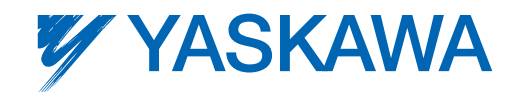

winner

Level<br>Control Method

# Varispeed G7 GENERAL-PURPOSE INVERTER WITH ADVANCED VECTOR CONTROL

200 V CLASS 0.4 TO 110 kW (1.2 TO 160 kVA) 400 V CLASS 0.4 TO 300 kW (1.4 TO 460 kVA)

> Certified for ISO9001 and ISO14001

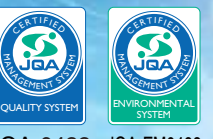

JQA-0422 JQA-EM0498

# It's Common Sense

Introducing the New Global Standard: 3-Level Control

YASKAWA Electric is proud to announce the Varispeed G7, the first general-purpose inverter in the world to feature the 3-level control method. This new control technique solves the problem of microsurges, and makes it possible to use the Varispeed G7 on existing motors. The high performance and functionality provided by current vector control means powerful and high-precision operation for a diverse range of equipment and machinery. The Varispeed G7 not only lowers your initial cost, but will dramatically slash your running costs through energy-saving control performance.

> World"S **Pirst**

> > Meth.

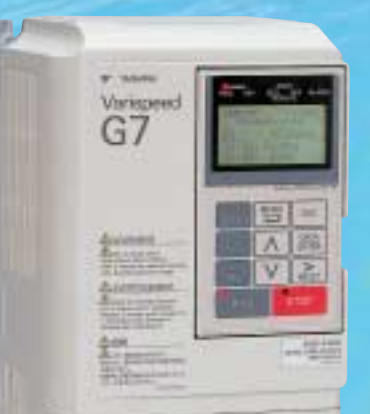

# Varispeed G7

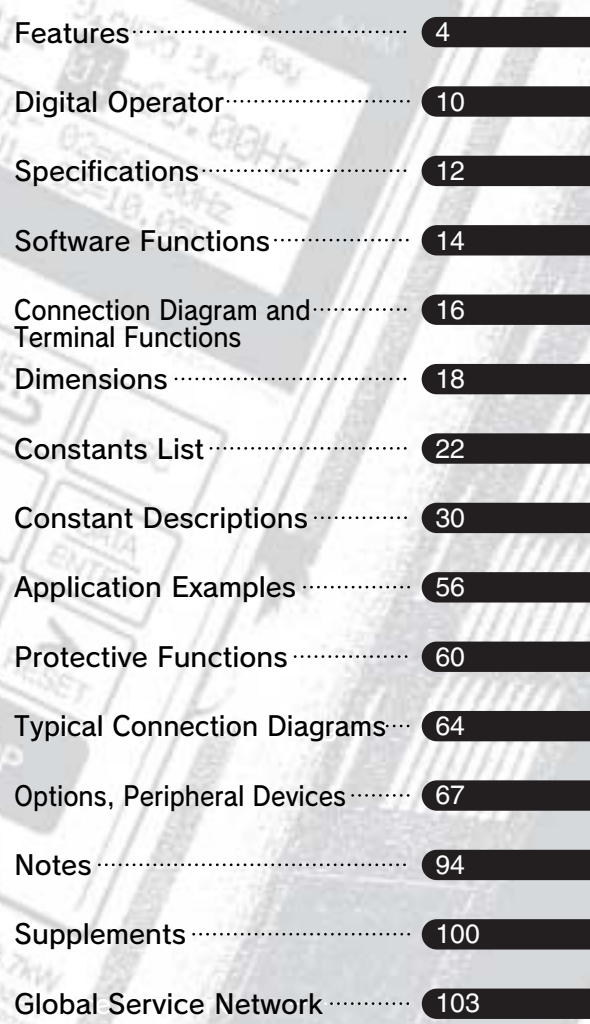

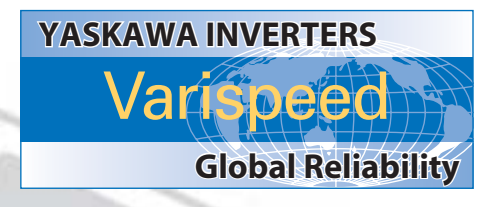

## **GOMTEMTS**

**TION** 

# **FATURES**

## An inverter designed for all the usage environments of the world

The Varispeed G7 has significantly reduced possible side effects on motors and power supplies. All of the complexities of switching to an inverter have been resolved, making it possible to quickly and easily upgrade your equipment.

It's compliant with major international standards and networks, so it can be used anywhere.

> Värispeed G7

- **The solution to 400V class inverter drive problems**
- Global specifications
- Gentle on the environment

# Varispeed G7

## High-performance inverters designed for ease of use

The Varispeed G7 offers high performance and powerful functions. The extensive software library handles custom specifications quickly, and the entire system is designed to be user-friendly from setup through maintenance.

- **High-level control performance**
- **O** User-friendly
- Easy to make exclusive inverter

# **APPLICATIONS**

# Industrial machinery

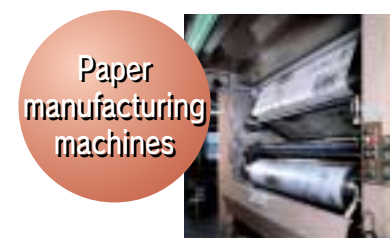

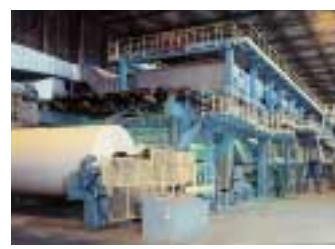

High-speed, high-precision newspaper rotary presses

High-precision speed and torque control on winding machines

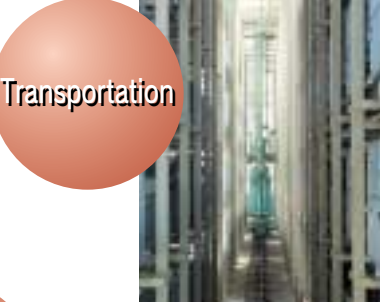

Quick response and high-precision positioning in stacker cranes

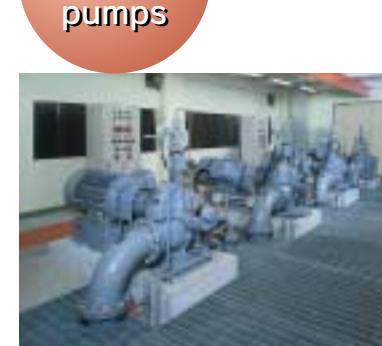

High-efficiency pump flow control

Fans Fans and and

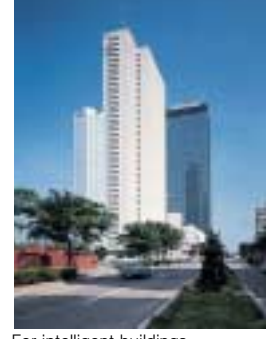

For intelligent buildings<br>(air conditioners, elevator doors, etc.) For machining center spindles

Metal Metal machining machining Tools Tools

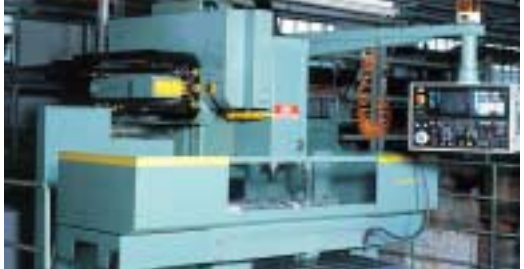

# Consumer equipment

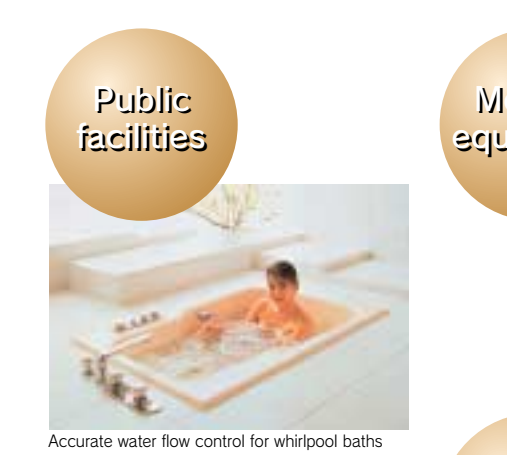

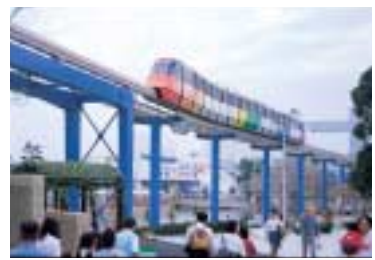

Safe, smooth monorail transport

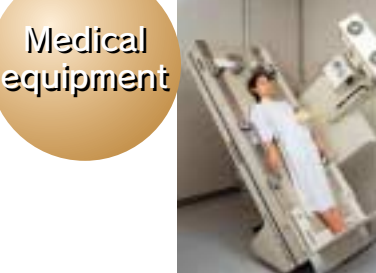

Living Living environment environment

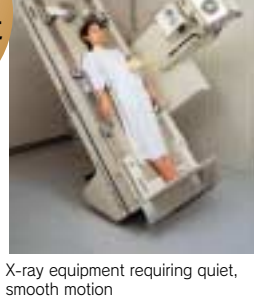

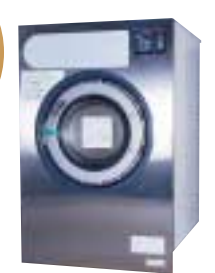

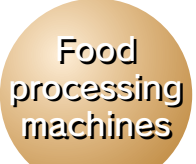

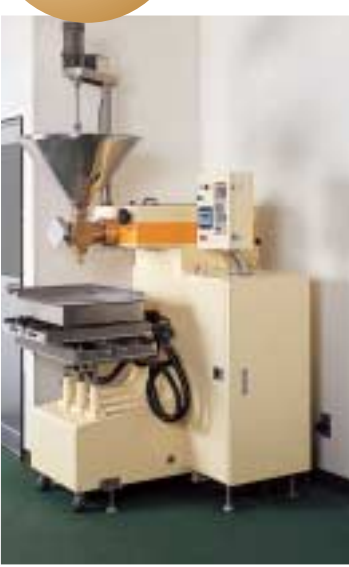

Commercial washing machine Improving quality with high torque in filling machines

# The solution to 400V class inverter drive problems

The first 400V class general-purpose inverter in the world to use the 3-level control method, to approach sine wave output voltage. It provides the solution to problems like motor insulation damage to surge voltage, and electrolytic corrosion of motor bearings due to shaft voltage. Existing general-purpose motors can be used even without surge suppression filters. The noise and leakage current are greatly reduced (halved in in-house comparison).

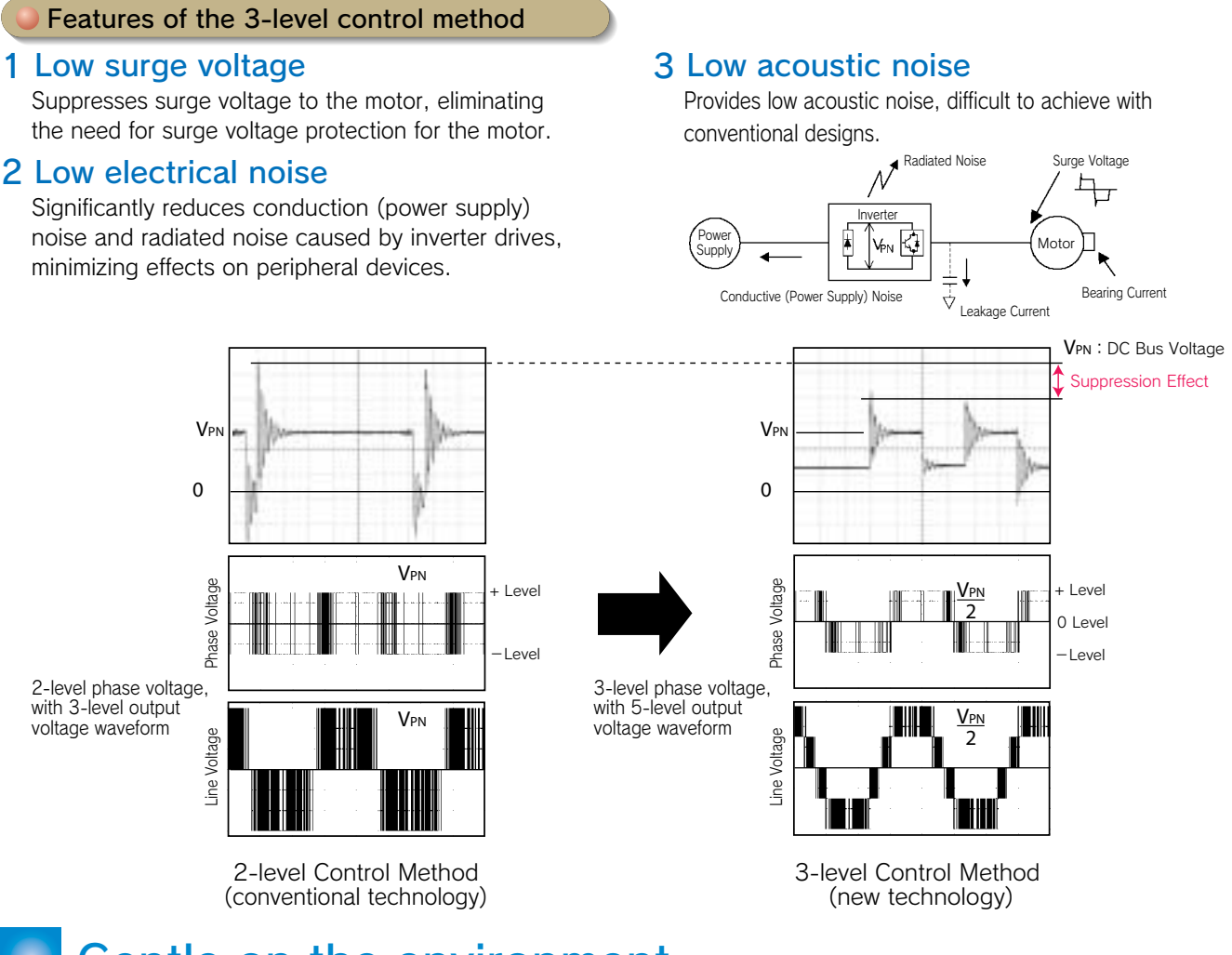

## Gentle on the environment

The energy-saving control approaches the maximum efficiency. High-efficient, energy-saving operations are achieved for any application either in vector control or V/f control.

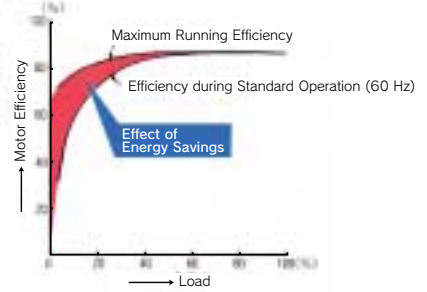

Extensive energy-saving control Countermeasures to minimize harmonics current

All models of 18.5 kW or more come equipped with DC reactors to improve the power factor, and support 12 pulse input (Note).

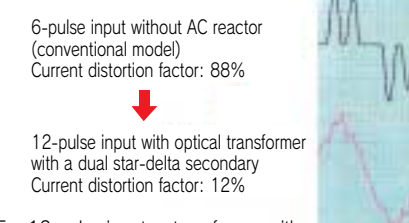

Note: For 12-pulse input, a transformer with a star-delta secondary is required for the input power supply. Load Load **Input Current Waveforms** a star-delta secondary is required for Input Current Waveforms

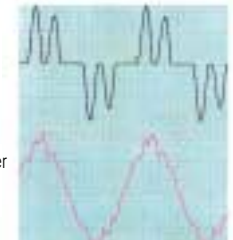

# Global Specifications

#### Supporting global field networks

All models are fully compliant with RS-422/485 (MEMOBUS/Modbus protocol) standards. The networks are available by using communications option cards. Now you can connect to hosts and PLC, implement centralized management of production equipment and reduce wiring easily.

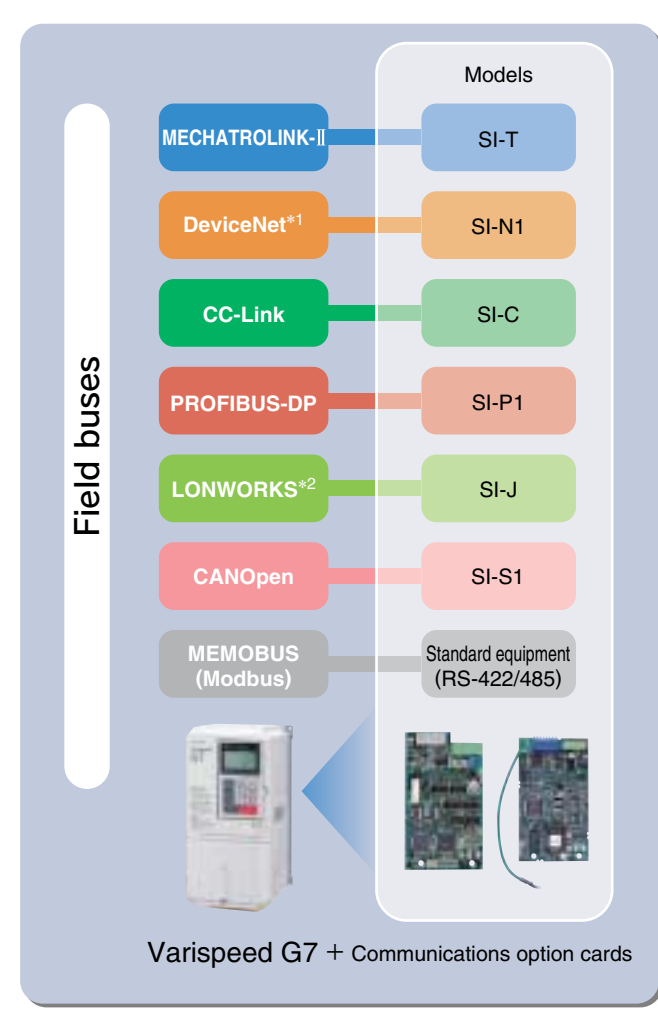

#### Digital operator with support for seven languages

The LCD panel digital operator that is included as standard equipment supports seven languages: Japanese (katakana), English, German, French, Italian, Spanish, and Portuguese.

#### Global standards

Certification received: UL/cUL, CE marking, and KC marking

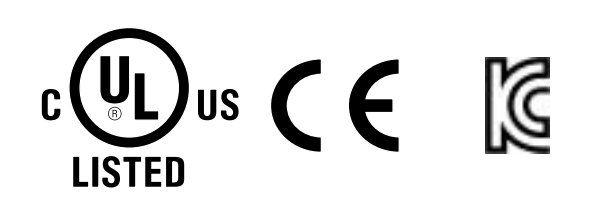

#### Various power supplies

Meets a variety of world power supply Three-phase 200 V series (200 to 240 V) Three-phase 400 V series (380 to 480 V) DC power supplies such as common converters are also available.

#### Global service

Our service networks cover U.S.A., Europe, China, South East Asia, and other parts of the world, and provide support for your business abroad.

\*1 DeviceNet is a registered trademark of Open DeviceNet Vendors Association.

\*2 LONWORKS is a registered trademark of Echelon Corp.

# High-level control performance

#### Outstanding torque characteristics

・The new observer (patent pending) improves torque characteristics (150%/0.3 Hz for open loop vector control 2) to provide high power for every machine. With PG, more than 150% high-torque operation is possible even at zero speed.

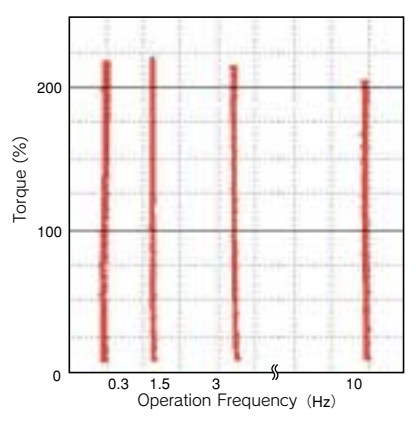

High torque from 1/200 speed (Dynamic auto-tuning, open loop vector control) [speed control range 1:200 with PG 1:1000]

#### Proven responsiveness

- ・The model tracking control assures fast response even without PG (doubled in in-house comparison).
- ・With a PG you can make use of our unique highspeed current vector control, rapidly responses speed reference changes (speed response 40 Hz/motor unit). Speed keeps constant even if load fluctuates.

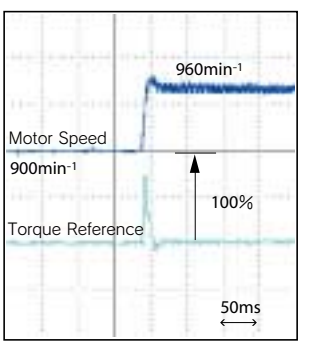

8min-1 100% 250ms Motor Speed 450min-1 8A  $27<sub>A</sub>$ Torque Reference Motor Current

Handles sudden load fluctuations (Speed recovery characteristics

upon load surges)

 Quick response to reference changes (Speed reference step response)

#### Simple auto-tuning

・In addition to conventional dynamic auto-tuning, a new static auto-tuning is available to draw out peak performance from the motors of the world.

#### Accurate torque control

・The precision torque limit function allows accurate control of the output torque, protecting your machines from sudden load fluctuations.

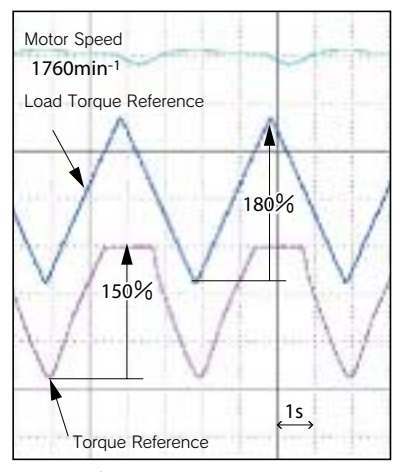

Torque Control (Torque limit set at 150%)

#### High-speed search (patent pending)

- ・The high-speed search function reduces the recovery time after momentary power loss (halved in in-house comparison).
- ・Recovery is possible regardless of direction of rotation.

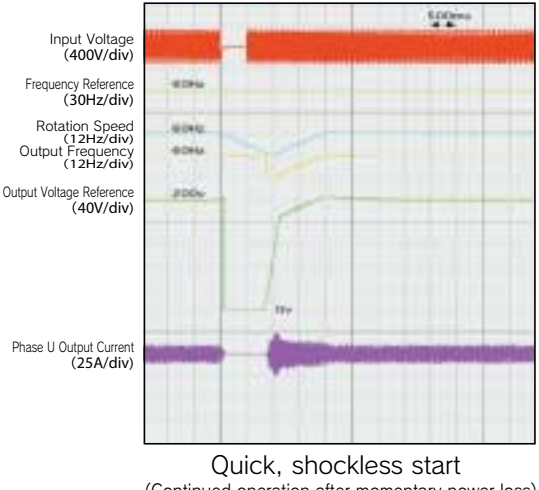

(Continued operation after momentary power loss)

#### Safety and protection functions

- ・High-speed, high-precision current control functions support continuous operation by suppressing overcurrent trips, restart after momentary power loss, stall prevention and fault retry.
- ・The PTC thermistor in the motor helps protect it against overheating.

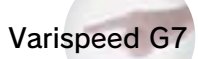

## User-friendly

#### Simple operation

- ・The 5-line LCD display operator makes it simple to check necessary information. And the copy function simplifies constant upload and download.
- ・Easy to setup with the quick program mode.
- ・Changed constants can be checked at once by the verify mode.
- ・With the optional extension cable, remote operation is available.
- ・An LED display operator is available for option.

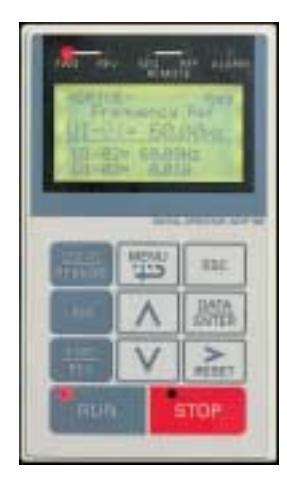

#### Easy maintenance and inspection

- ・Detachable terminals make it easy to exchange units fully wired.
- ・The one-touch detachable cooling fan life is extended with the on/off control function.
- ・The accumulated operation time and the cooling fan operation time can be recorded and displayed.
- ・A support tool using a PC is also available. All constants of each inverter can be managed by a PC.

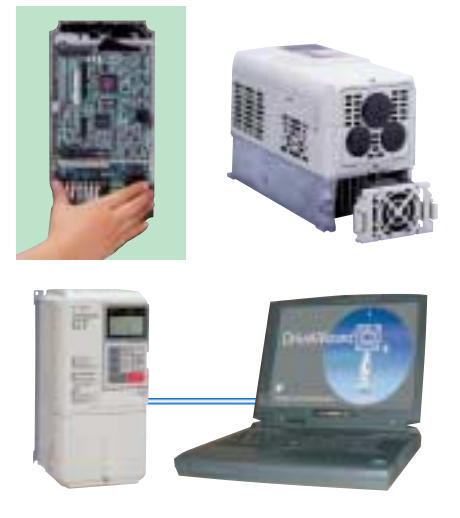

#### Varispeed G7 S1 Multi<sub>-function</sub> ╋¥ Input S12 +24V 8mA CN5 (NDN Setting) SC +24V E(G) Shielded Wire Connection Terminal MP Pulse Train Output RP Pulse Train Input AC AC  $\uparrow$ <sub>ov</sub> External Frequency Reference

#### Various I/O interfaces

- ・In addition to analog command input and analog monitor output, it also supports pulse train command input and pulse train monitor output.
- ・Offers 10 multi-function inputs and 5 multi-function outputs.
- ・Input terminal logic can be switched to NPN/PNP type. A +24V external power supply is also available for selecting the signal input.

## Easy to make exclusive inverter

- ・The Varispeed G7 lets you make your exclusive inverters with custom software equipping the special functions for your specific machines.
- ・The rich software library, based on our extensive drive expertise\*, helps you upgrade your equipment.

\*Crane control, elevator control, energy-saving control (max. motor operation efficiency), PID control, etc.

## **Digital Operator**

Mode Display

**Operation Mode Selection Key The operation mode is alternated with REMOTE (control circuit terminal) and LOCAL (digital operator) (When operational command and frequency reference are set at control circuit terminal.)** 

> **Run command keys for use by digital operator. Enabled only**

**JOG :Jog run is enabled while depressing this key. FWD/REV: Selects forward or reverse run. Forward and reverse run is alternated. RUN\* :Red LED lights by depressing RUN.**   $STOP^*  : Red LED{} lights by$ **depressing STOP.**

Run Command Keys

**in the drive mode.**

**Auto-tuning Mode.**

**DRIVE :LED lights at Drive Mode. QUICK :LED lights at Quick Programming Mode. ADV :LED lights at Advanced Programming Mode. VERIFY:LED lights at Verify Mode. A. TUNE:LED lights at** 

## Digital Operator Functions

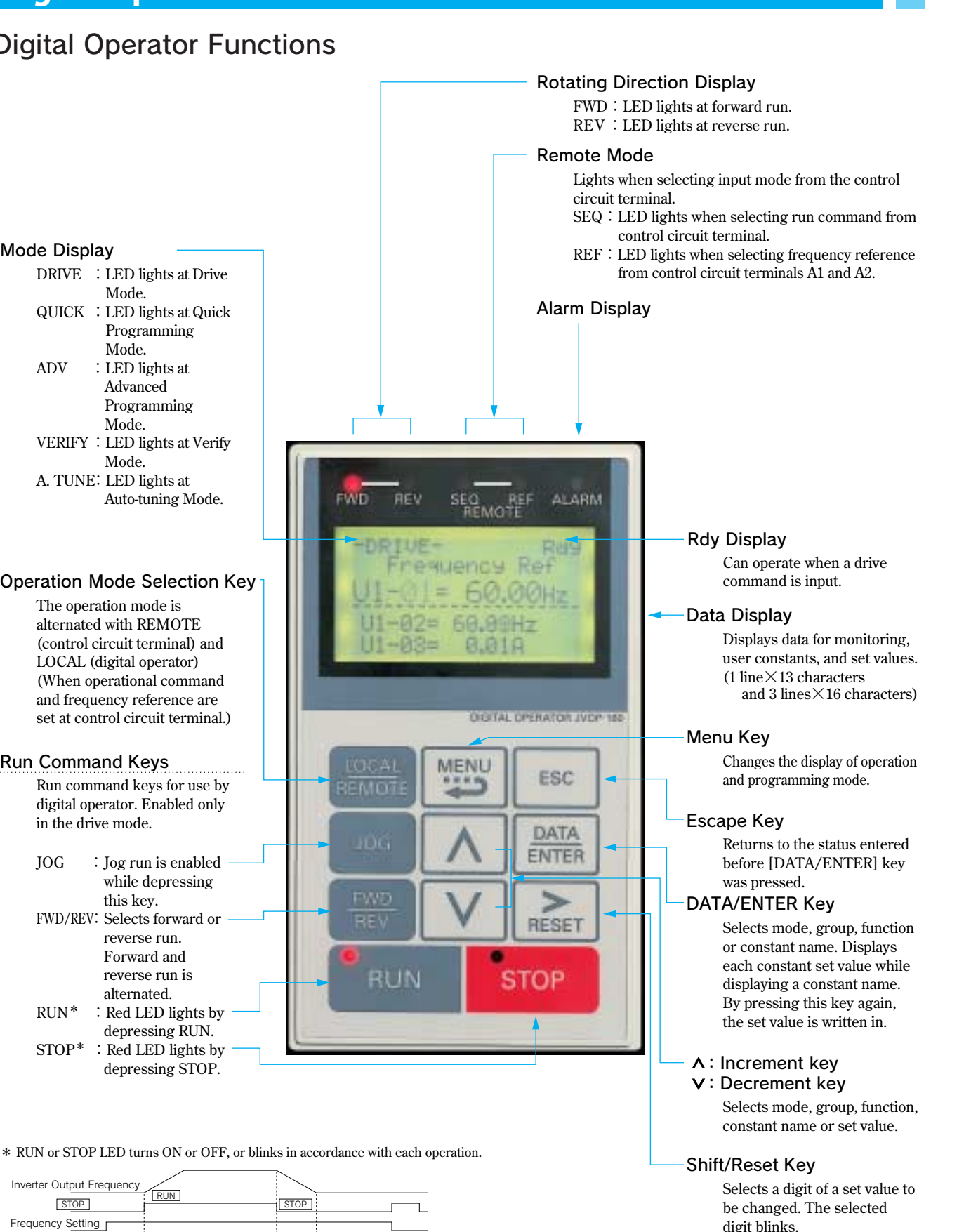

**(Resets operation at faults.)**

Inverter Output Frequency Frequency Setting :ON :Blinking :OFF RUN LED STOP LED STOP RUN ● ● **● ● ○ ○ ○ ○ ○ ○ ○ ○ ○** 

## Easy Operation with Digital Operator

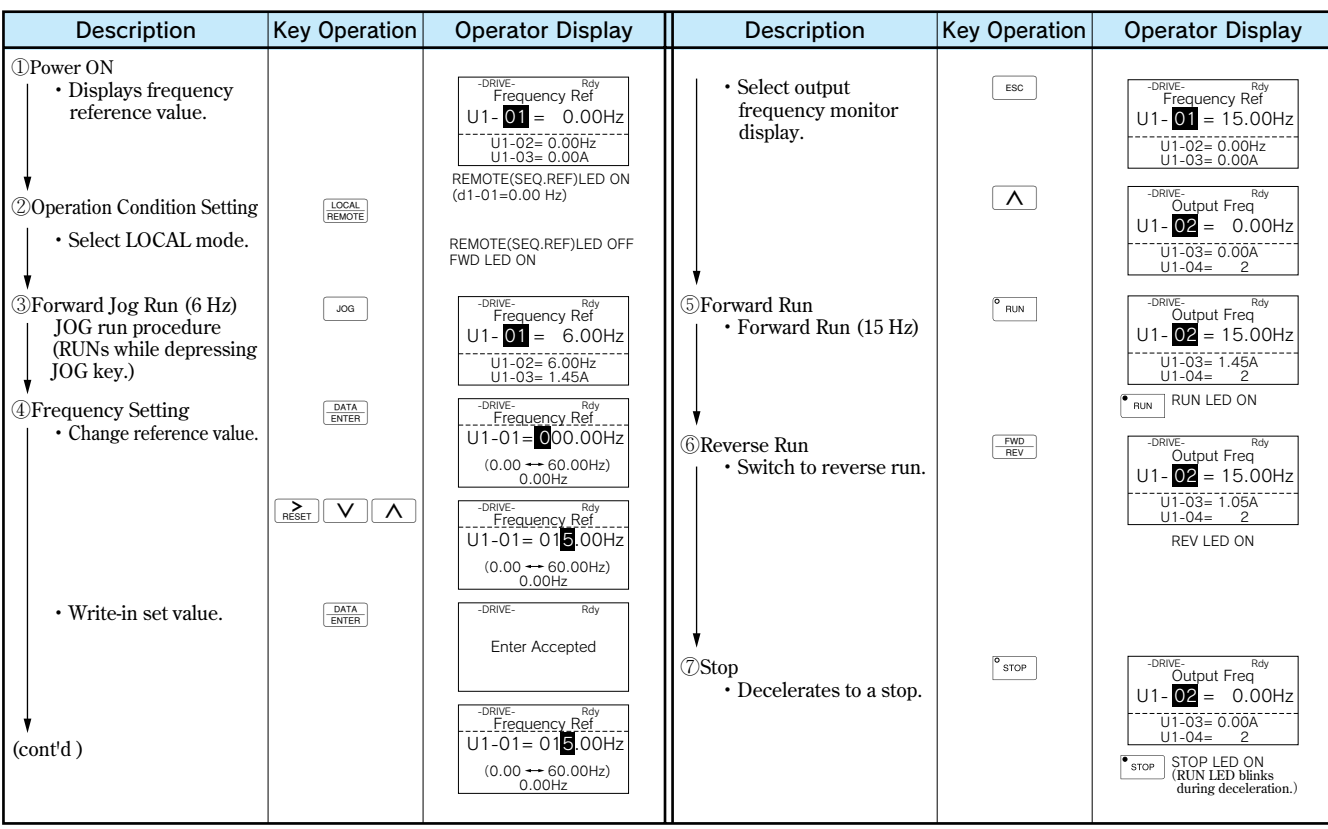

**Note: ■ expresses blinking of numbers**

## Monitor Display Procedure

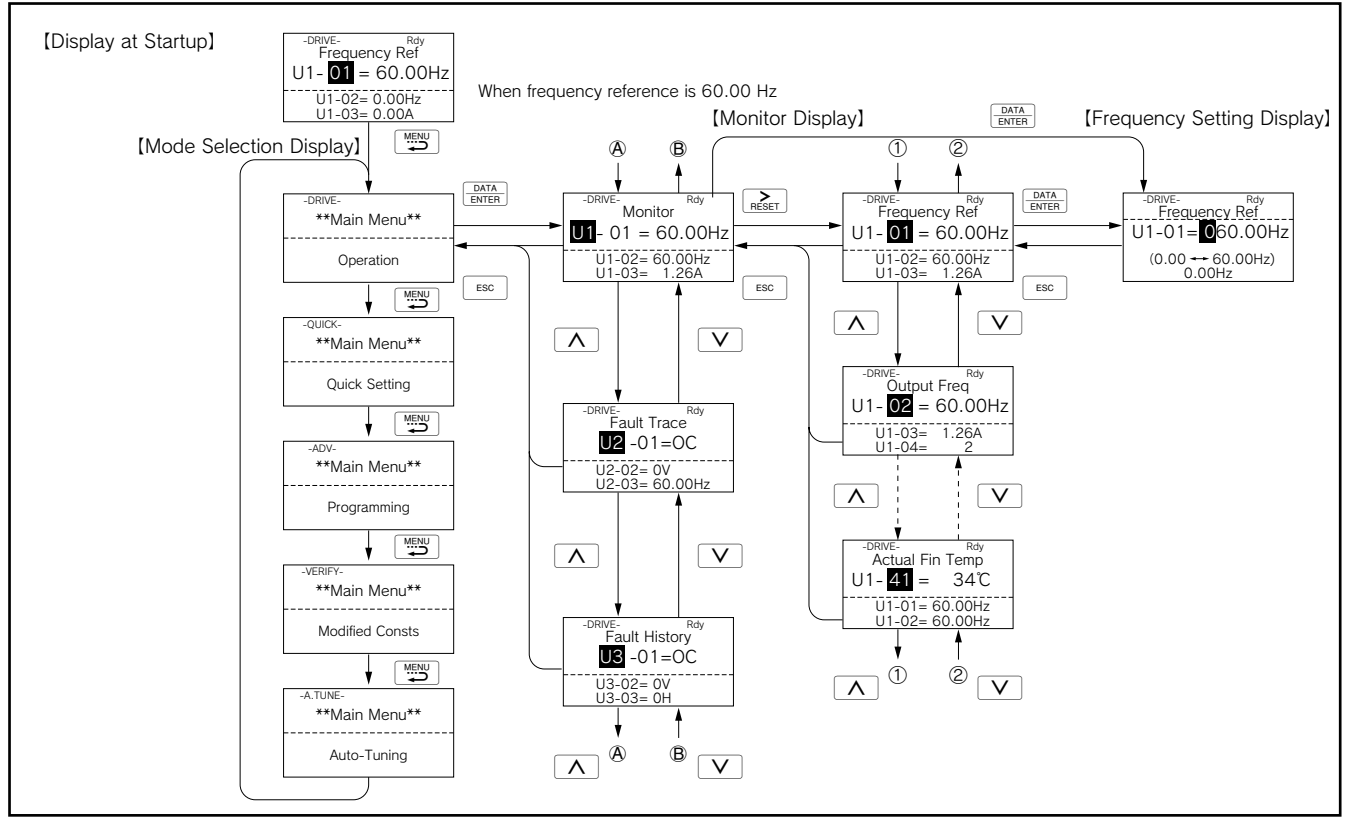

**Note: ■ expresses blinking of numbers**

## **Specifications**

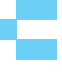

## 200 V Class\*1

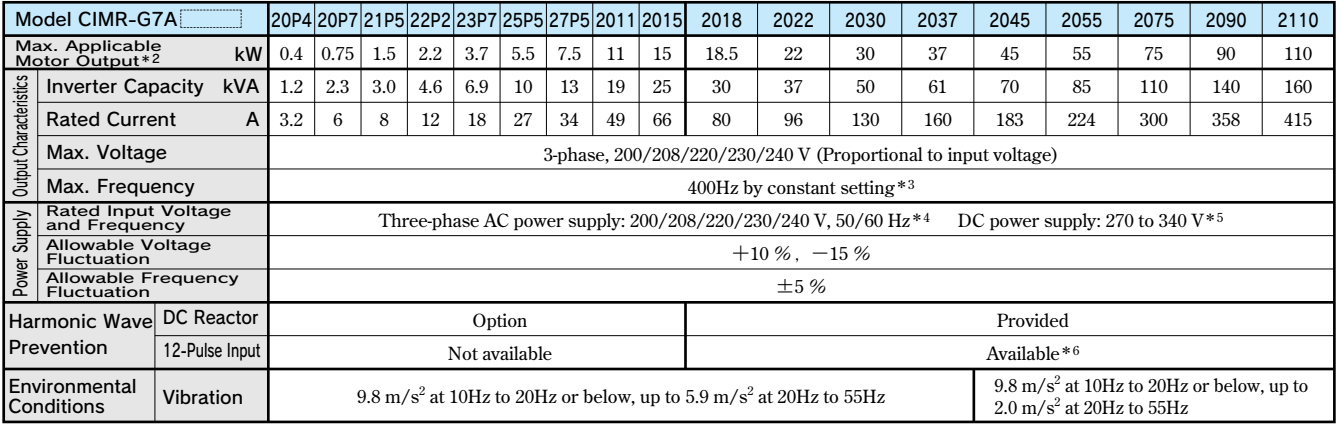

\*1 The main circuit of 200V class inverters uses 2-level control method.<br>\*2 Our standard 4-pole motors are used for max. applicable motor output. Choose the inverter whose rated current is within the motor rated current ra

\*3 The setting range for open-loop vector control 2 is 0 to 66Hz (for PROG: 103, 0 to 132Hz).<br>\*4 When using the inverter of 200 V 30 kW or more with a cooling fan of 3-phase 230 V 50 Hz or 240 V 50/60 Hz power supply, a

**\*6 Customer must provide a 3-winding transformer when using 12-pulse input.**

### 400 V Class\*1

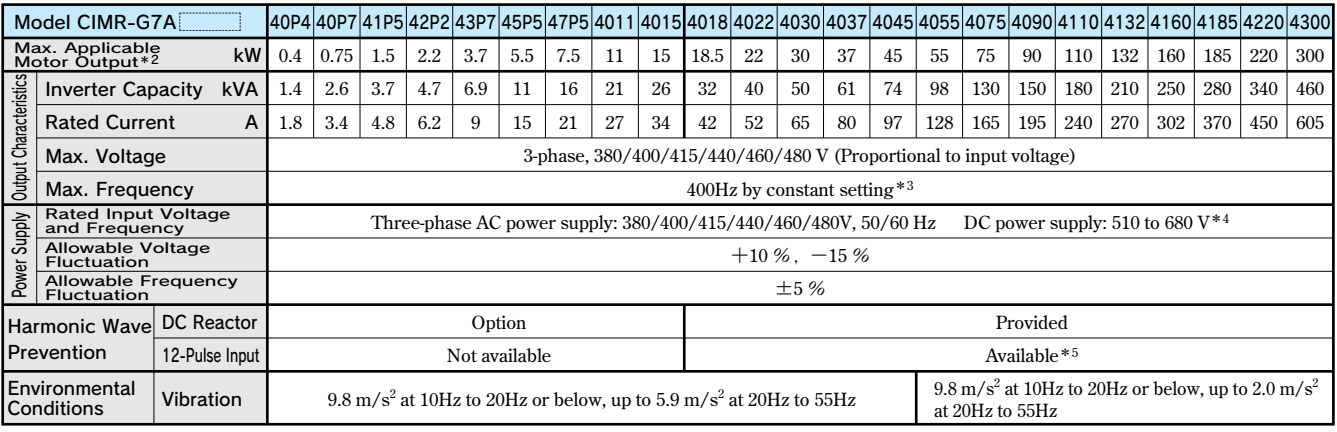

**\*1 The main circuit of 400V class inverters uses 3-level control method.** 

%2 Our standard 4-pole motors are used for max. applicable motor output. Choose the inverter whose rated current is within the motor rated current range.<br>%3 The setting range for open-loop vector control 2 is 0 to 66Hz (fo

**\*4 Not compliant with UL or CE standards when using a DC power supply.** 

**\*5 Customer must provide a 3-winding transformer when using 12-pulse input.**

#### Enclosures

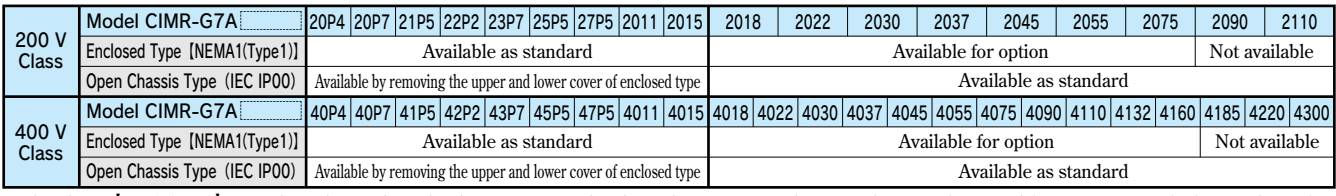

Enclosed type [NEMA1(Type1)] : Provides a clean and ventilated environment within the enclosure. Front and rear panels are firmly secured (e.g. front, rear, right, left, top, bottom).<br>Open chassis type (IEC IP00) : Designe

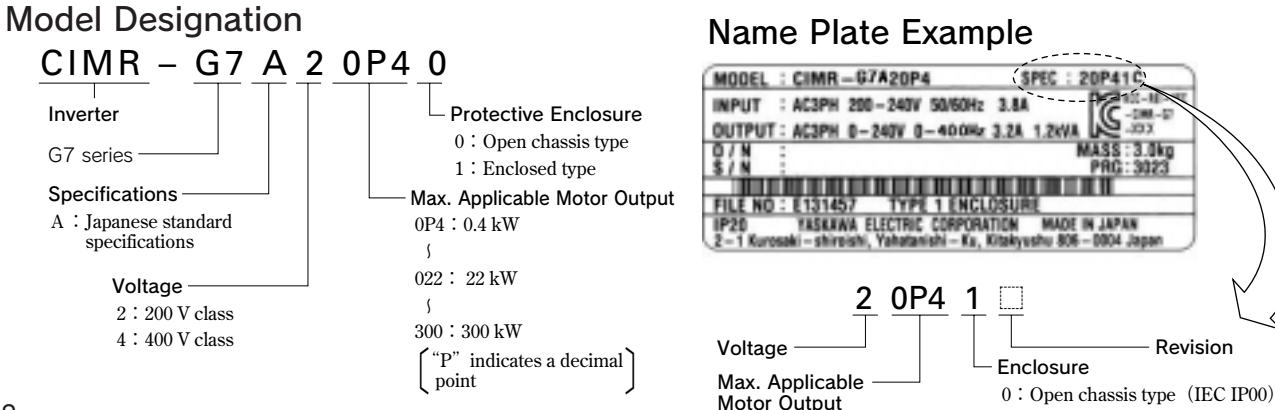

#### **1:Enclosed type【NEMA1(Type1)】**

## 200/400 V Class

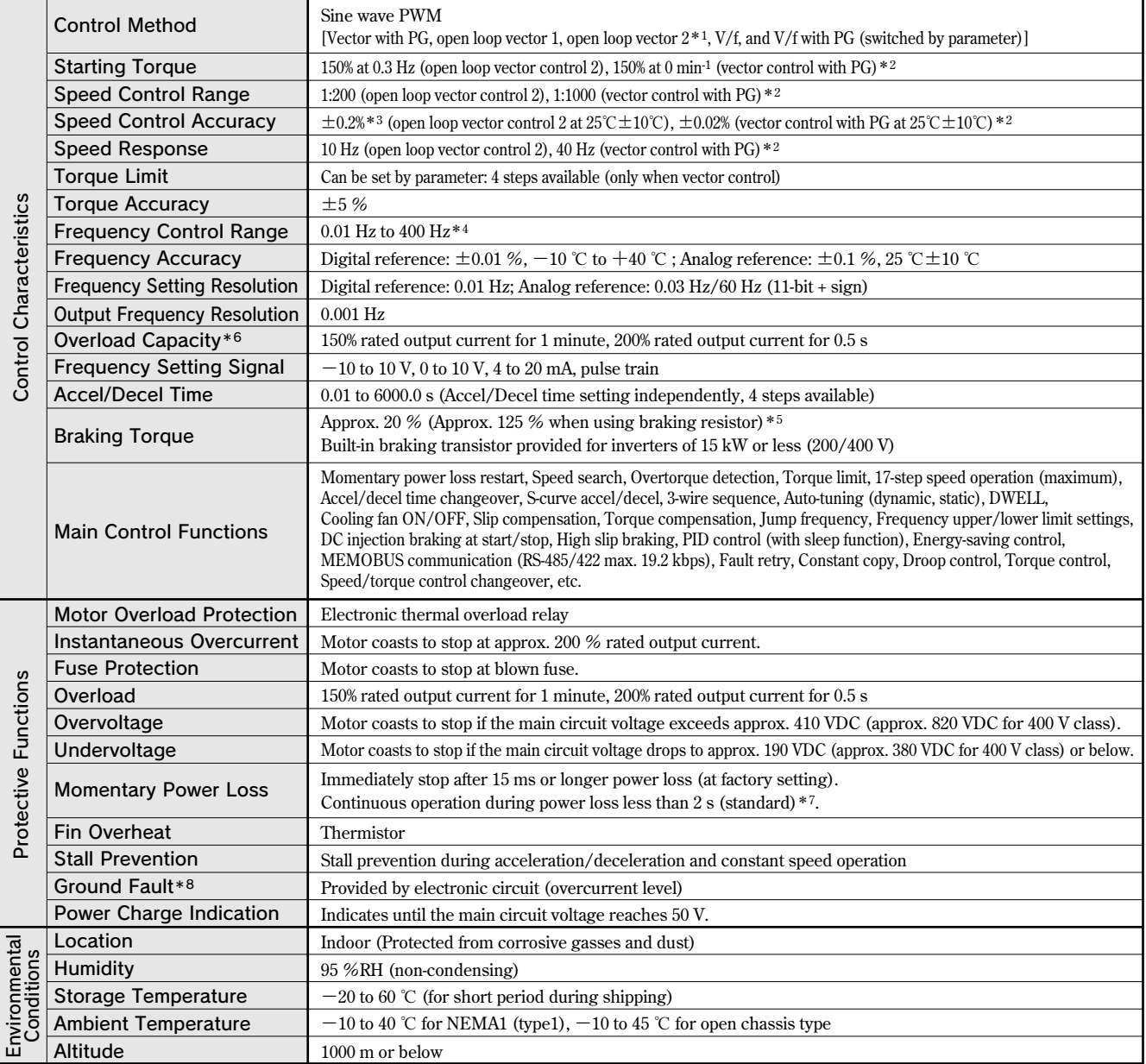

**\*1 Contact your YASKAWA representatives when using the open-loop vector control 2 for an application with large regenerative power such as hoisting.** 

**\*2 Specifications for open loop vector control 1 or 2 and vector control with PG require dynamic auto-tuning.** 

**\*3 The speed control accuracy depends on the installation conditions and type of motor used. Contact your Yaskawa representative for details.** 

**\*4 The setting range for open-loop vector control 2 is 0.01 to 132 Hz. The maximum output frequency is 250 Hz for 90 kW to 110 kW and 166 Hz for 132 kW to 300 kW inverters in the 400 V class.** 

**\*5 When using a braking resistor or braking resistor unit, set L3-04 = 0 (deceleration stall prevention). If not, motor may not stop at the set time.** 

**\*6 Applications with repetitive loads (cranes, elevators, presses, washing machines, etc.) using inverters require derating for the repetitive load [reducing carrier frequency and current (increasing the frame size of the inverter)]. Contact your Yaskawa representative for details.** 

**\*7 Drives with a capacity of smaller than 7.5 kW in the 200 V or 400 V require a separate Momentary Power Loss Recovery Unit (optional).** 

**\*8 The ground fault here is one that occurs in the motor wiring during operation. Ground faults may not be detected under the following conditions.** 

 **・A ground fault with low resistance which occurs in motor cables or terminals.** 

 **・The inverter power supply is turned ON after a ground fault has occurred.**

# **Software Functions**

**The Varispeed G7 flexible inverter incorporates a variety of application features. Select special functions from a multitude of possibilities to perfectly match your machine requirements.**

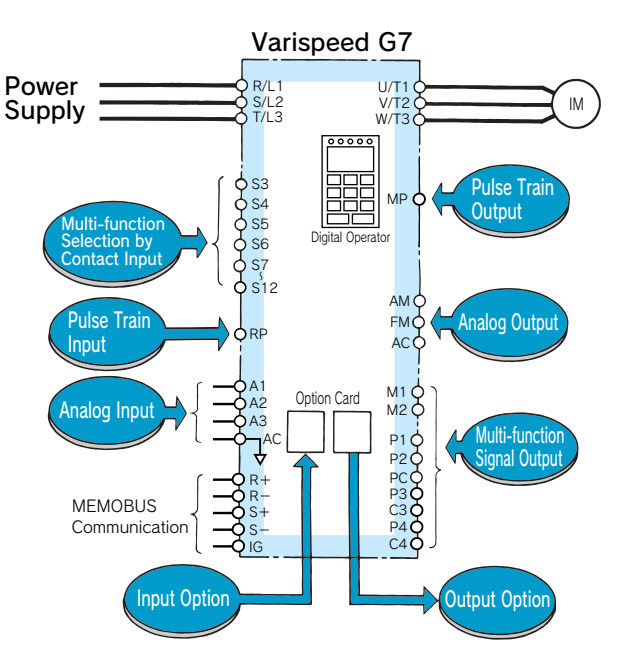

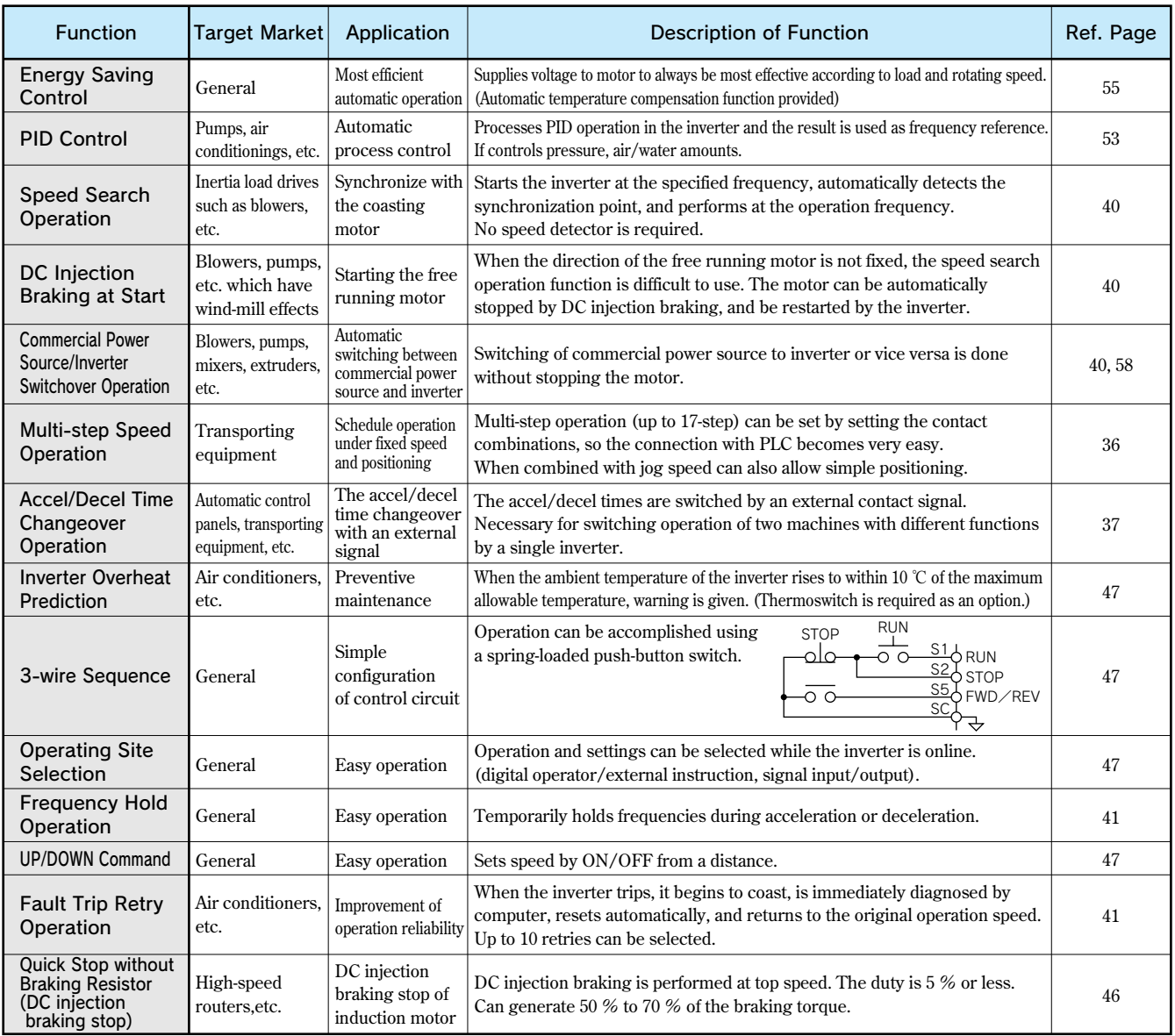

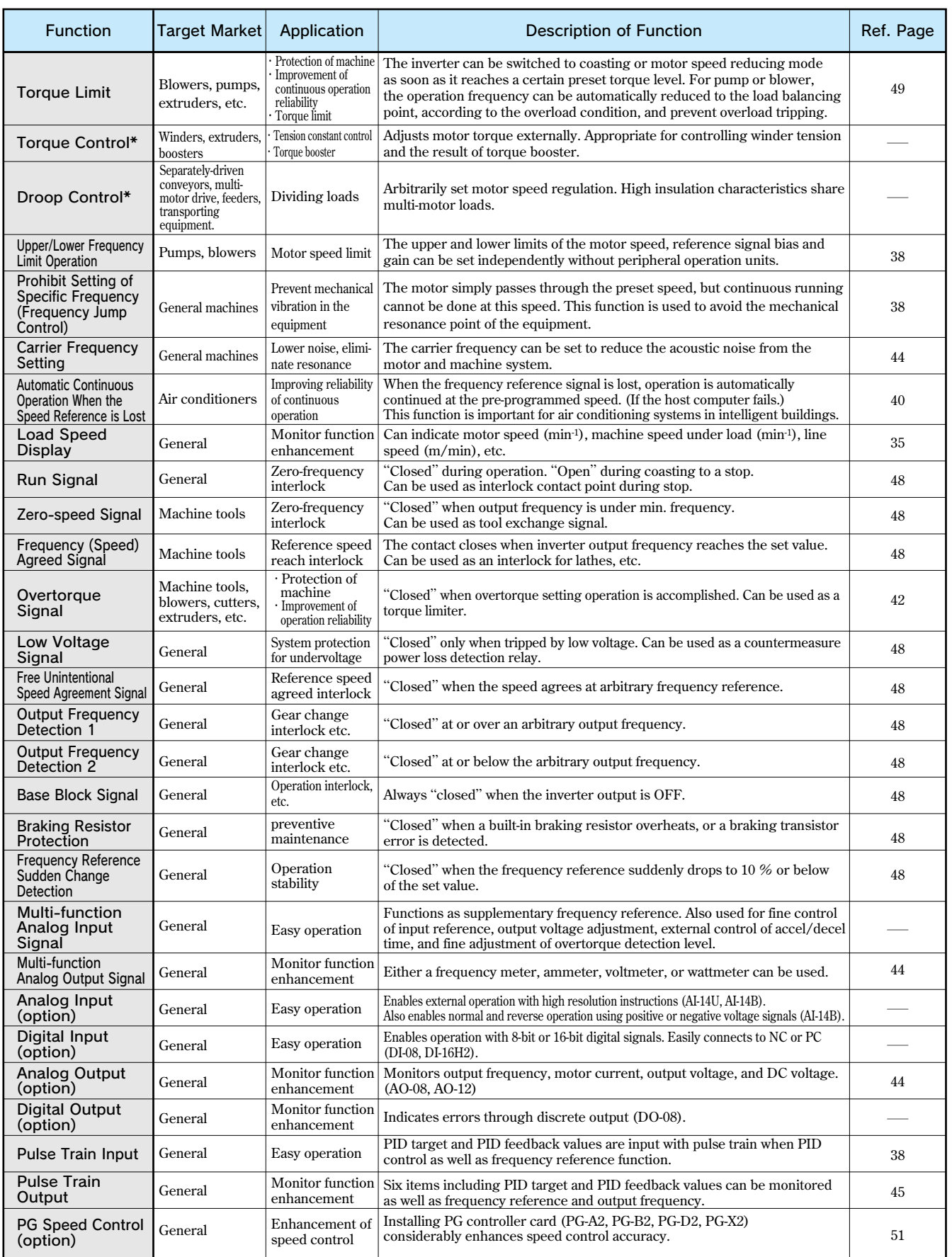

**\* Torque control and droop control functions are applicable for vector control with PG and open loop vector control 2.**

## **Connection Diagram and Terminal Functions**

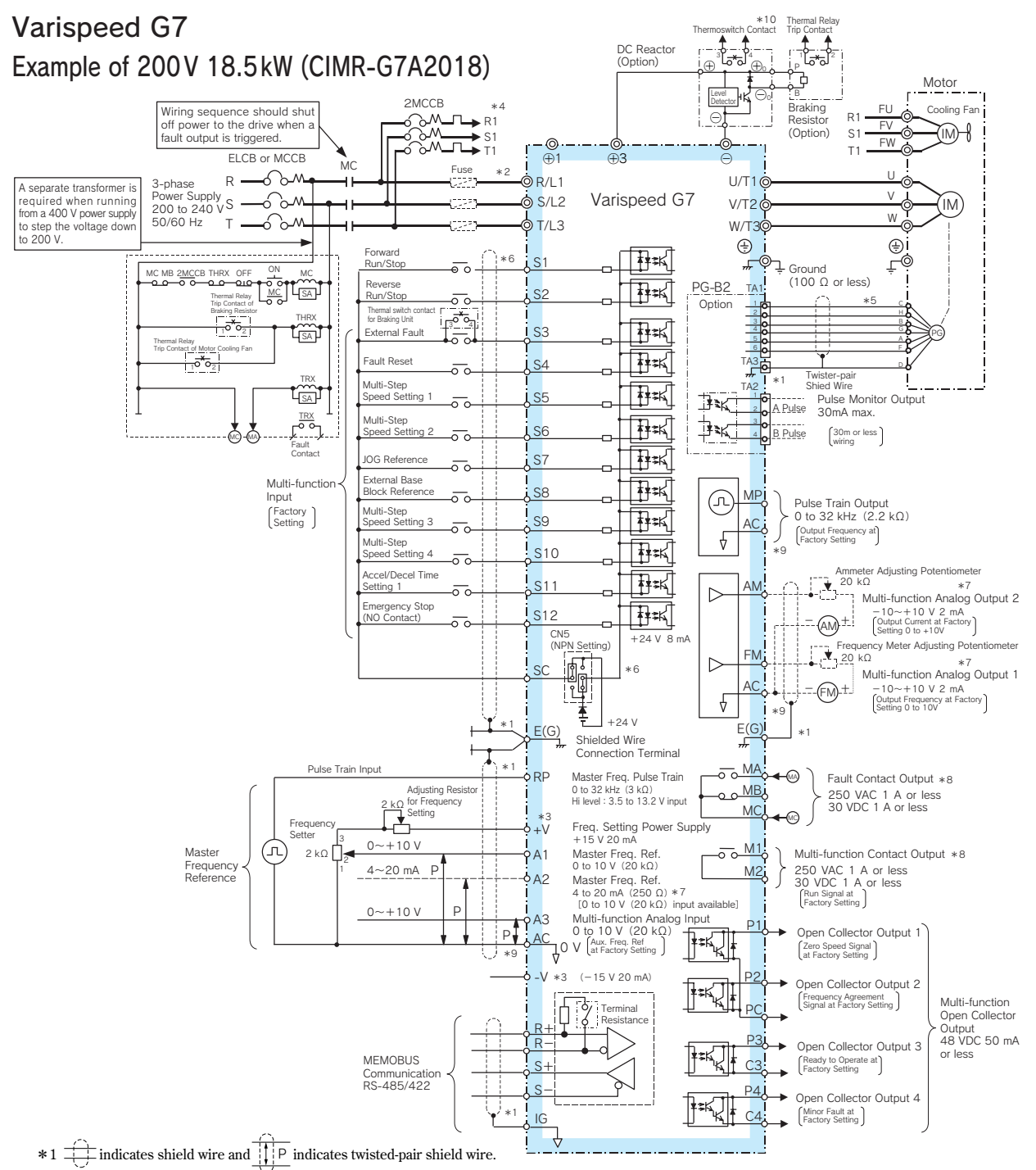

 **\*2 Terminal symbols: ◎ shows main circuit; ○ shows control circuit.** 

\*3 The output current capacity of the +V and  $-V$  terminals are 20 mA. Do not short-circuit between the +V,  $-V$ , and AC terminals. Doing so may result in a malfunction or a breakdown of the Inverter.  **\*4 When using self-cooled motors, wiring for cooling fan motor is not required.** 

 **\*5 PG circuit wiring (i.e., wiring to the PG-B2 Board) is not required for control without a PG.** 

 **\*6 Connection when sequence input signals (S1 to S12) are no-voltage contacts or sequence connections (0 V common/sink mode) by NPN transistor (factory setting).** 

- When sequence connections by PNP transistor (+24 V common/source mode) or preparing a external +24 V power supply, see Typical Connection Diagrams (p64).
- \*7 Multi-function analog output is only for use on meters (frequency, current, voltage and watt), and not available for the feedback control system.<br>\*8 The minimum permissible load of a multi-function contact output and an

 **\*9 Do not ground nor connect the AC terminal on the control circuit to the unit. Doing so may result in a malfunction or a breakdown of the Inverter.** 

 **\*10 Set constant L8-01 to 1 when using a breaking resistor (model ERF). When using a Braking Resistor Unit, a shutoff sequence for the power supply must be made using a thermal relay trip. Note: For applications where the power supply for the inverter's main circuit is turned off while the power supply for the inverter's control circuit is on, a power-supply unit for each circuit and a specially designed inverter are available. Contact your Yaskawa representative for more information.**

 $P3 | C3 | P4 | C4$ 

 $+$  R- S+ S

IG

## Control Circuit and Communication Circuit Terminal Arrangement

#### **Screw type terminal Screw terminal Screw terminal Screw type terminal Screw type terminal**

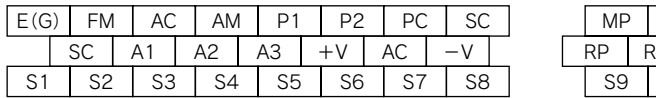

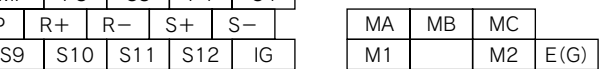

16

## Terminal Functions

## Main Circuit

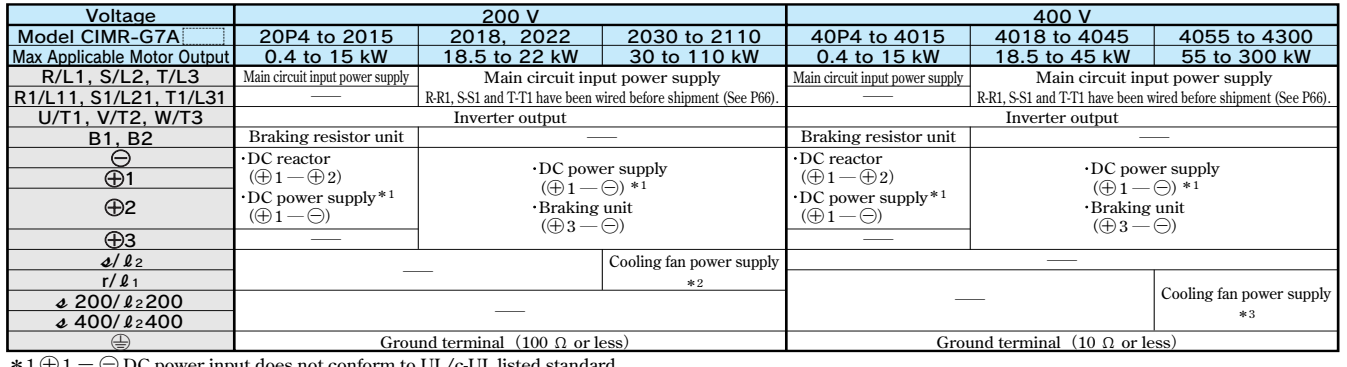

\* 1 ⊕ 1 − ⊖ DC power input does not conform to UL/c-UL listed standard.<br>
\* 2 Cooling fan power supply r/l<sup>1</sup> - √l/2: 200 to 220 VAC 50 Hz, 200 to 230 VAC 60 Hz<br>
(A transformer is required for 230 V 50 Hz or 240 V 50/60 H

## Control Circuit **(200 V/400 V Class)**

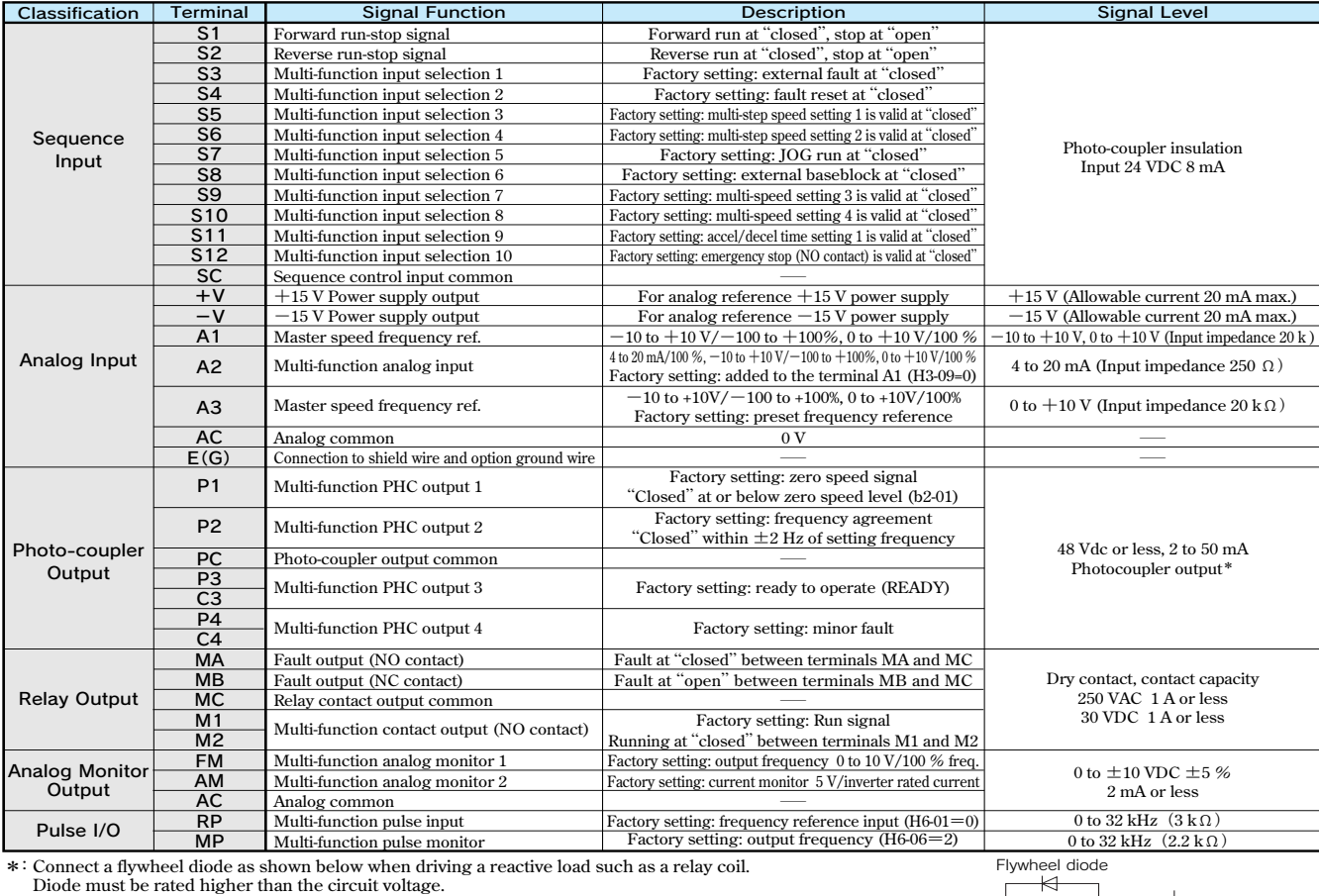

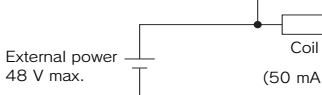

(50 mA max.)

## Communication Circuit Terminal **(200/400 V Class)**

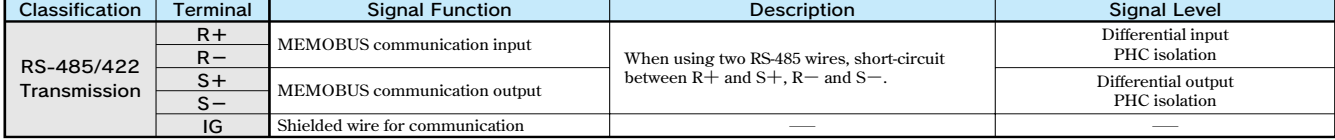

# **Dimensions**

## Open Chassis Type**(IEC IP00)**

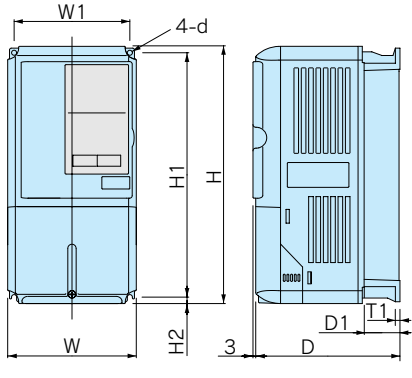

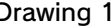

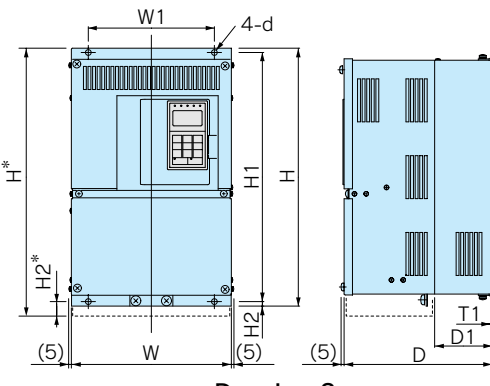

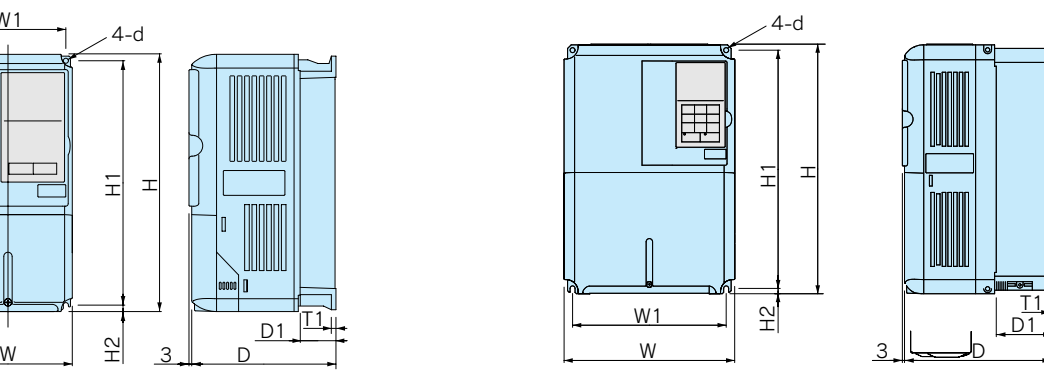

Drawing 1 Drawing 2

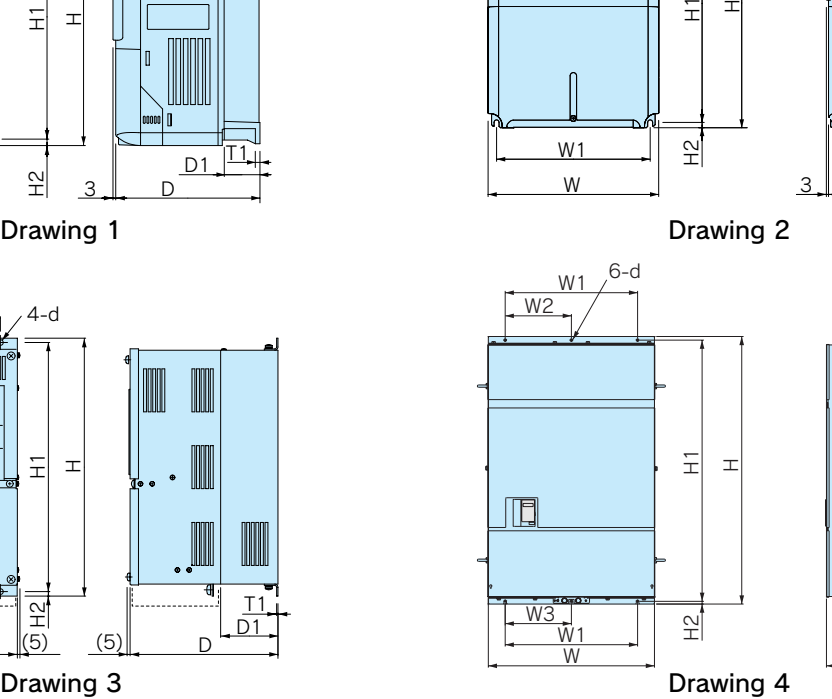

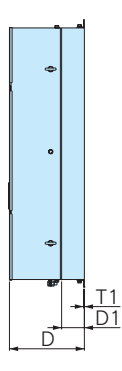

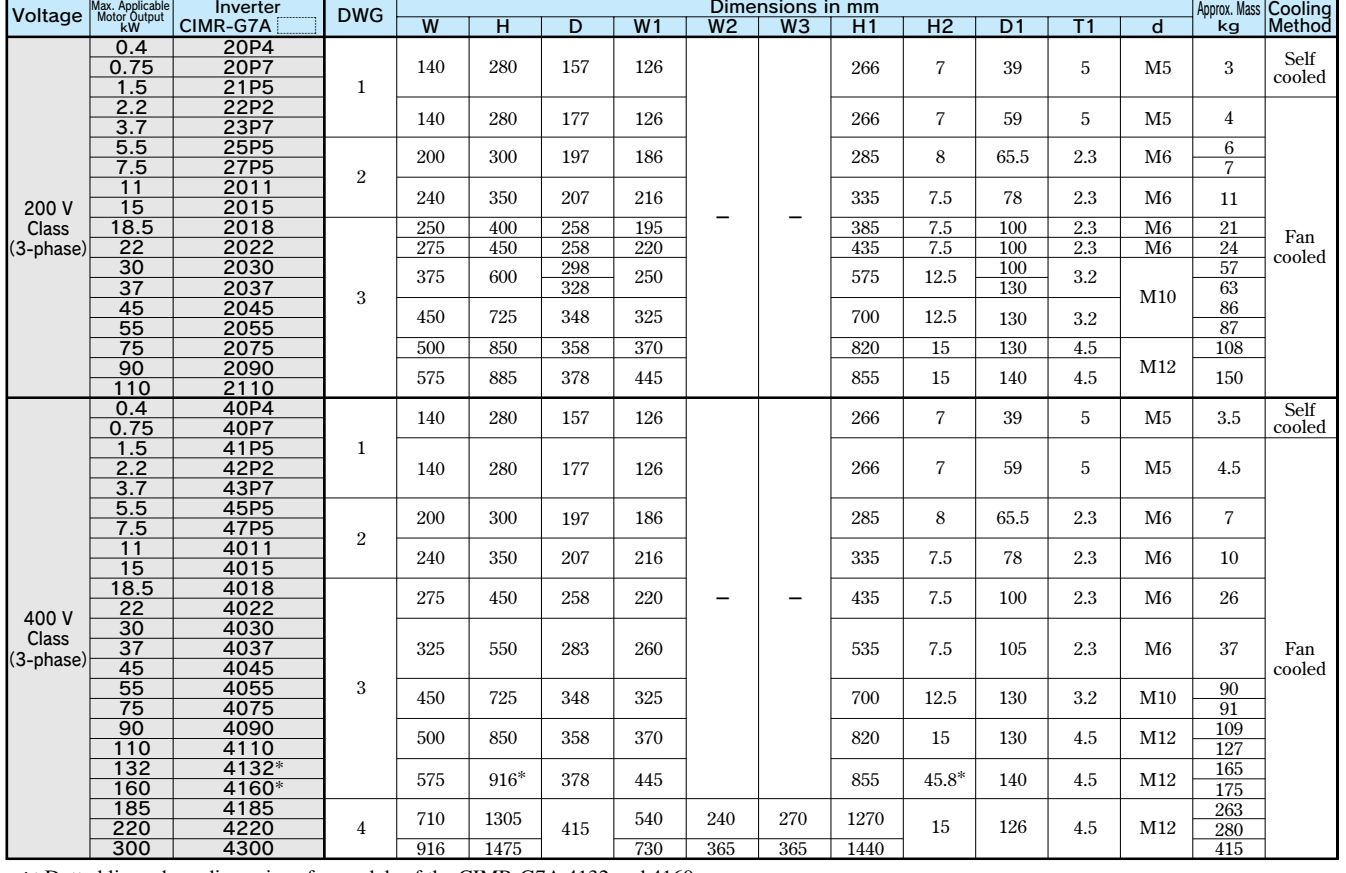

\*: Dotted lines show dimensions for models of the CIMR-G7A 4132 and 4160.

## Enclosed Type**【NEMA 1 (Type 1)】**

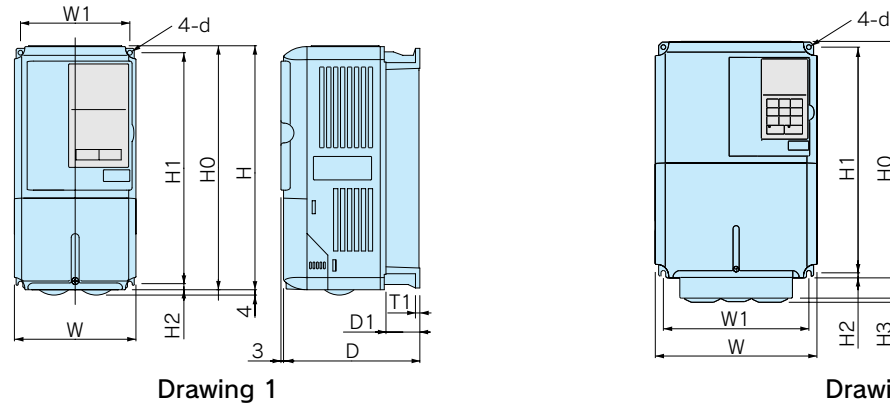

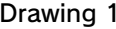

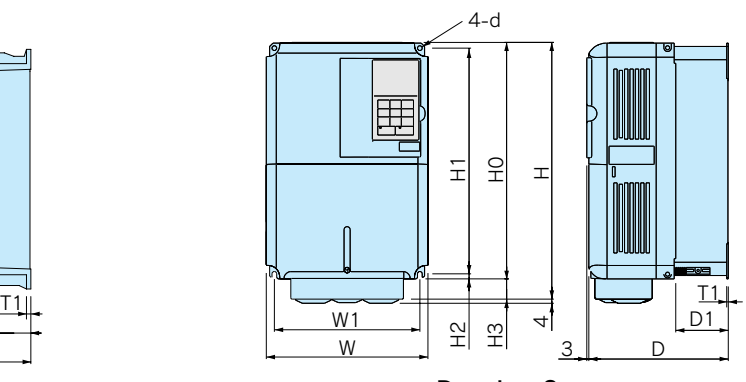

Drawing 2

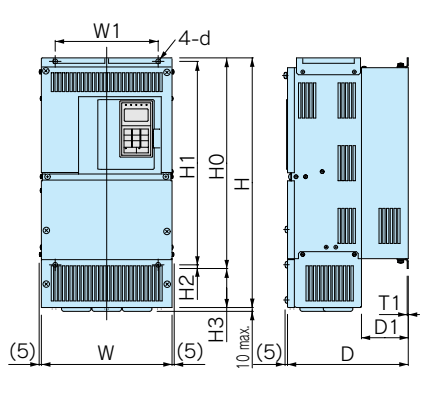

Drawing 3

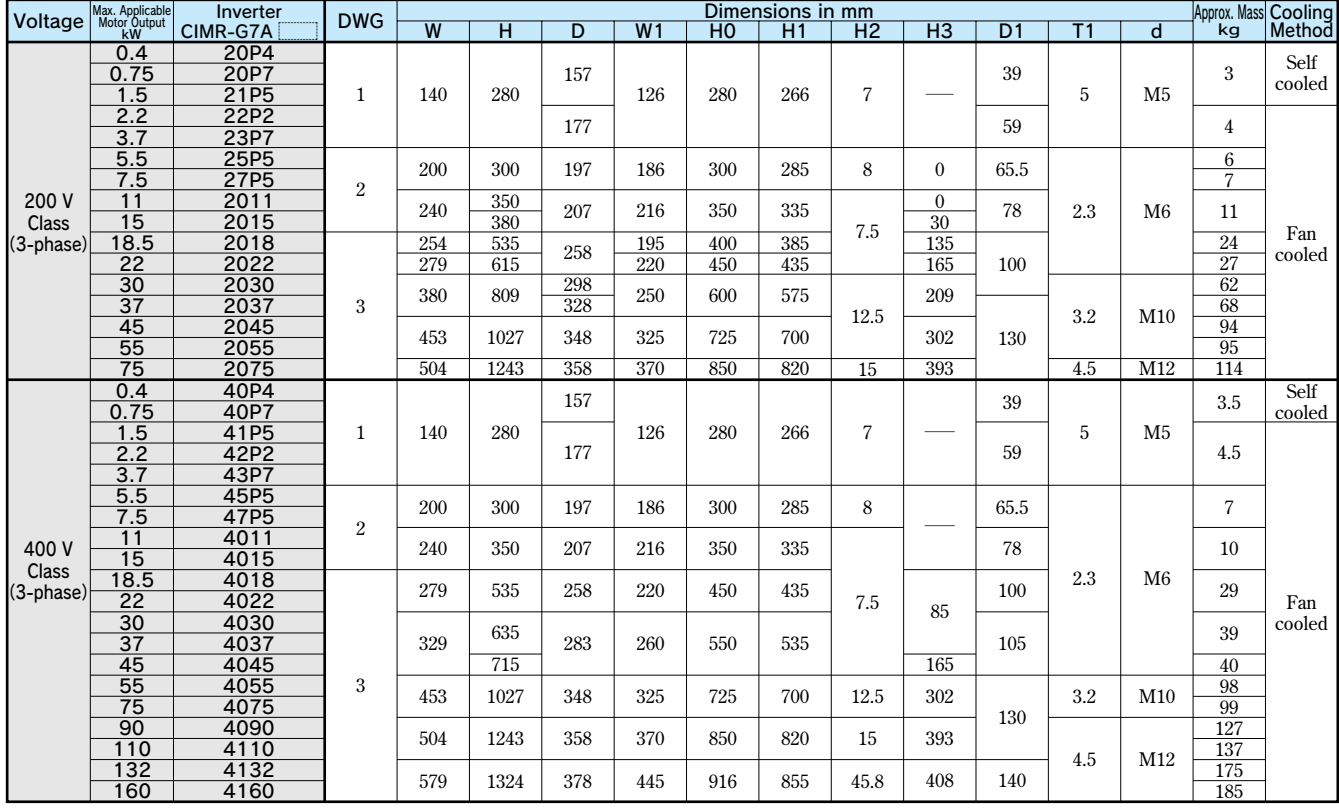

## **Mounting to a Gasketed Cabinet (Internal Sink)**

**The standard enclosure (with the heatsink mounted internally) can be easily changed to an externally mounted heatsink arrangement, but the enclosure, s mounting face must be gasketed.**

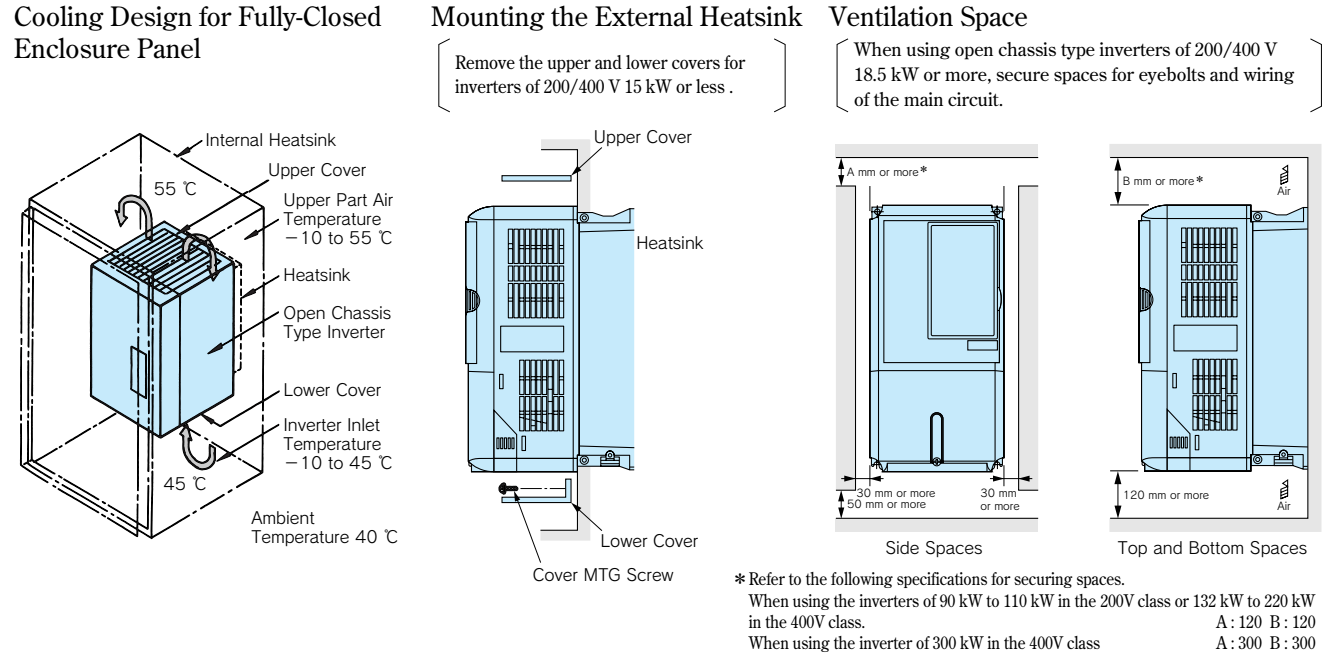

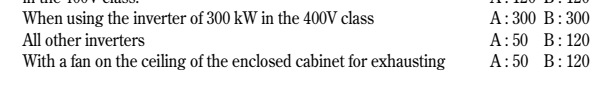

## Inverter Heat Loss

## 200 V Class

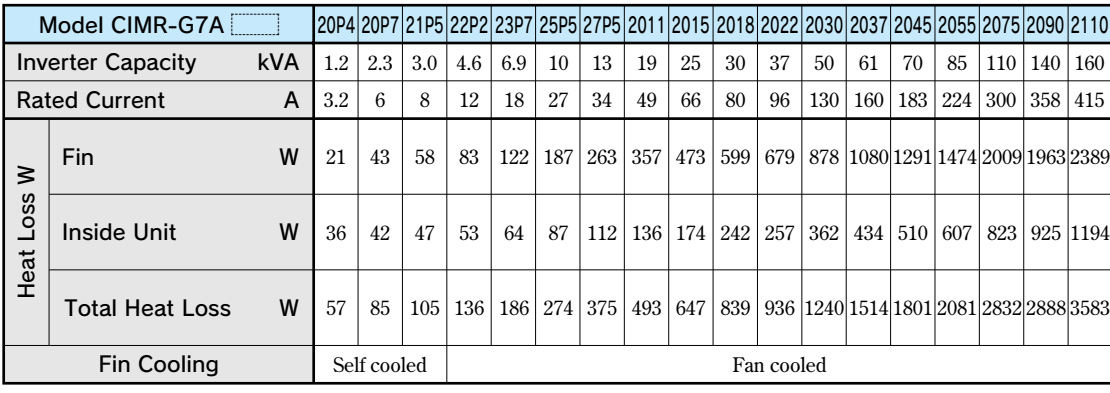

## 400 V Class

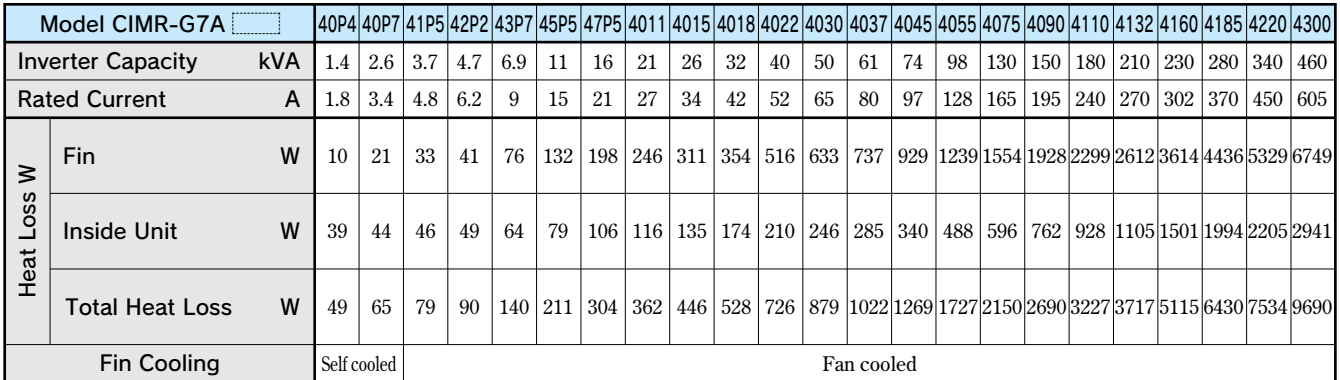

## **Attachments**

#### ■ Heatsink External Mounting Attachment

**The Varispeed G7 inverters under the 200/400 V class 15 kW or less need this attachment for mounting the heatsink externally. This attachment expands the outer dimensions of the width and height of the inverter. (Attachment is not required for inverters of 18.5 kW or more.)** Mounting Panel Wall **(in mm)** 

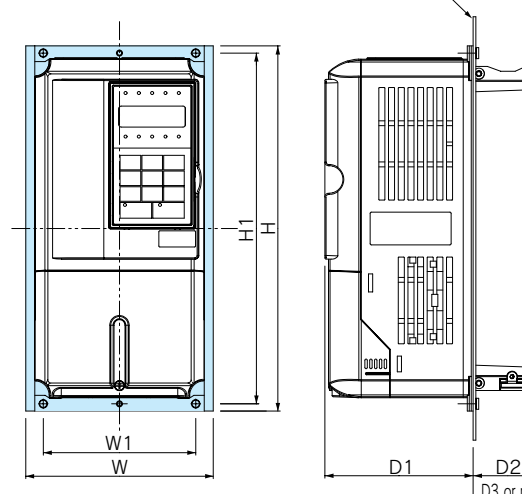

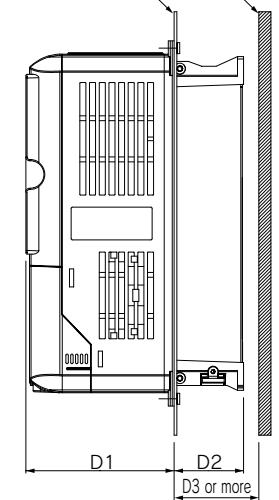

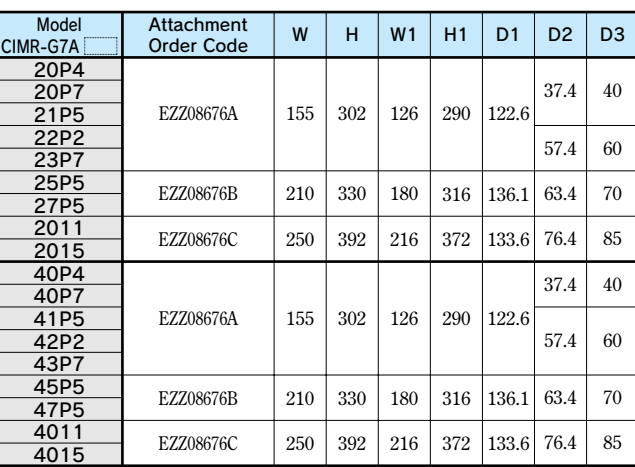

## Panel Cut for External Mounting of Cooling Fin (Heatsink)

20

30

6-d Tap

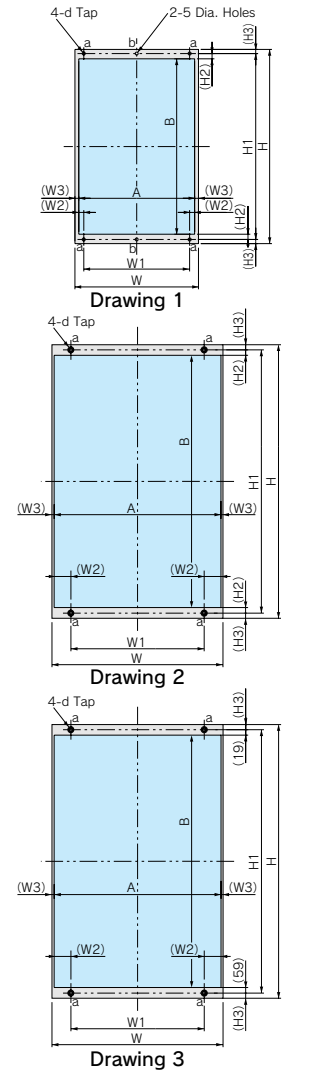

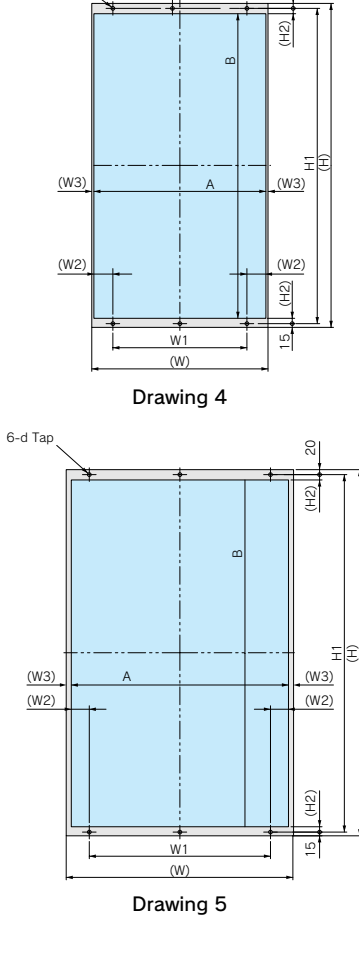

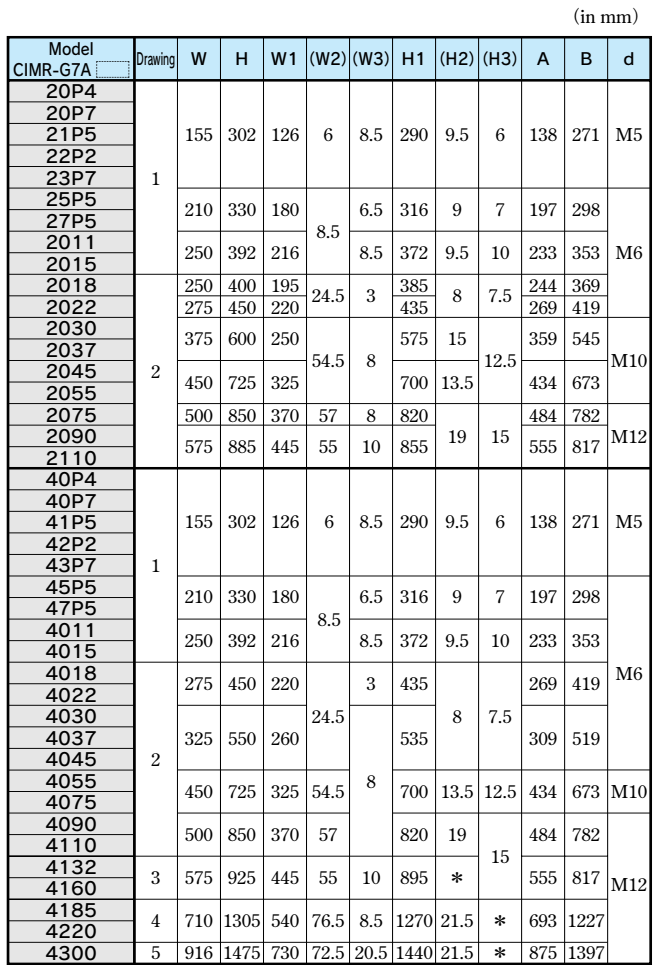

**\* The sizes are different between the top and the bottom. Refer to Drawings 3 to 5.**

## **Constants List**

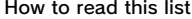

**How to read this list •** Constants not described in this list are not displayed in the digital operator.<br>
• Setting constants vary in accordance with password setting (A1-04).

- 
- $\cdot$  A, Q and  $\times$  represent access level and capability.
	-
- A: ADVANCED (when the advanced program mode is selected)<br>Q: QUICK (when the quick program mode and the advanced mode are selected)<br> $\times$ : Cannot be accessed.

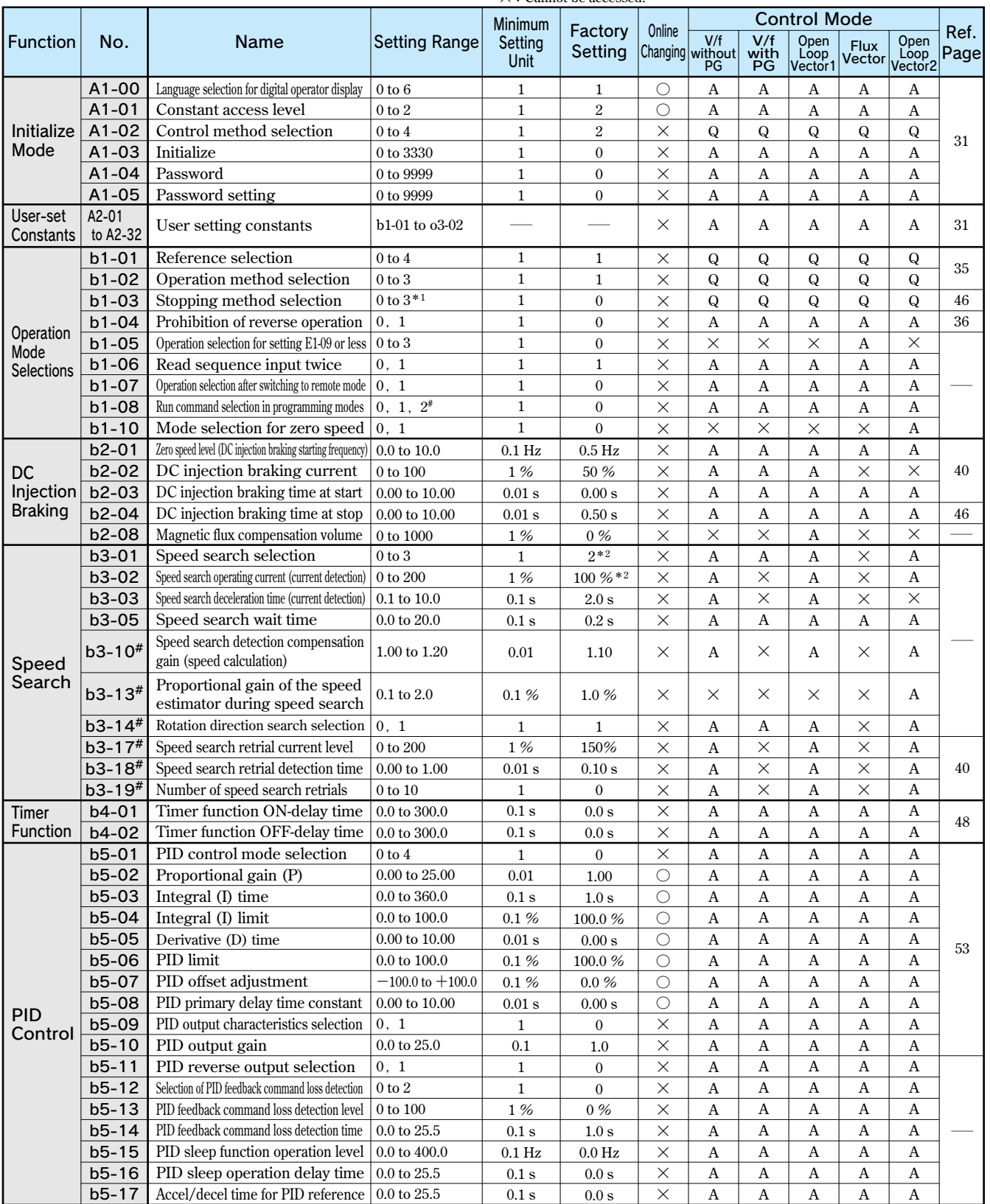

 **#:The constants are available only for version PRG: 1039 or later.** 

 **The settings and control modes marked with # are also available for version PRG: 1039 or later.** 

\$1 The setting range is 0 or 1 for flux vector control and open-loop vector control 2.<br>\$2 The factory setting will change when the control method (A1-02) is changed. (Open-loop vector 1 factory settings are given.)

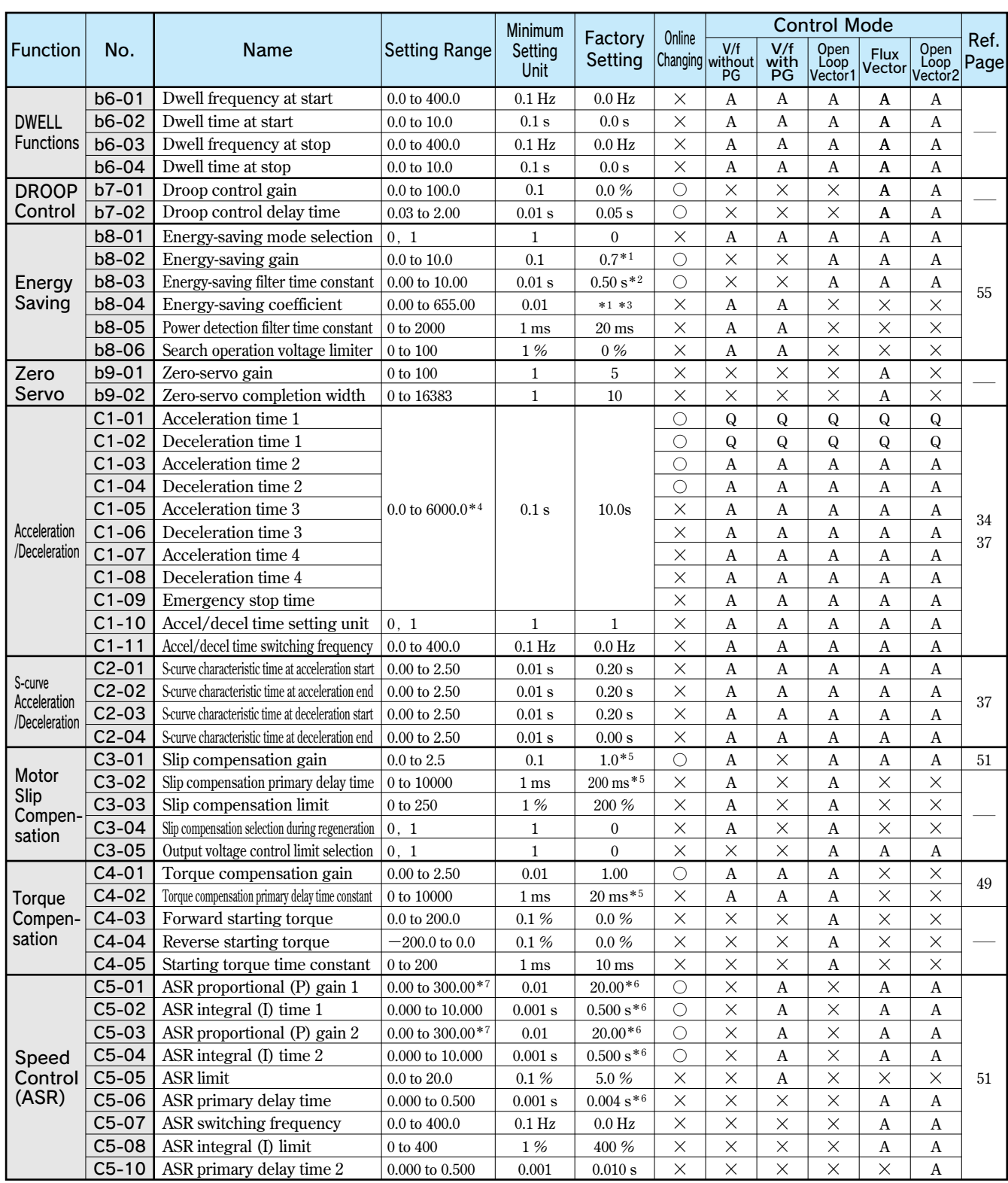

 **\*1 The factory setting is 1.0 when using flux vector control.** 

 **\*2 When inverter capacity is 55 kW min., the factory settings are 0.05 s for flux vector control and 2.00 s for open-loop vector control 2. The factory setting will change when the control method (A1-02) is changed. (Open-loop vector 1 factory settings are given.)** 

 **\*3 The same capacity as the inverter will be set by initializing the constants.** 

 **\*4 The setting range for acceleration/deceleration times will depends on the setting for C1-10. When C1-10 is set to 0, the setting range for acceleration/deceleration times becomes 0.00 to 600.00 s.** 

 **\*5 The factory setting will change when the control method (A1-02) is changed. (Open-loop vector 1 factory settings are given.)** 

 **\*6 The factory setting will change when the control method (A1-02) is changed. (Flux vector factory settings are given.)** 

 **\*7 The setting range is 1.00 to 300.0 for flux vector control and open-loop vector control 2.**

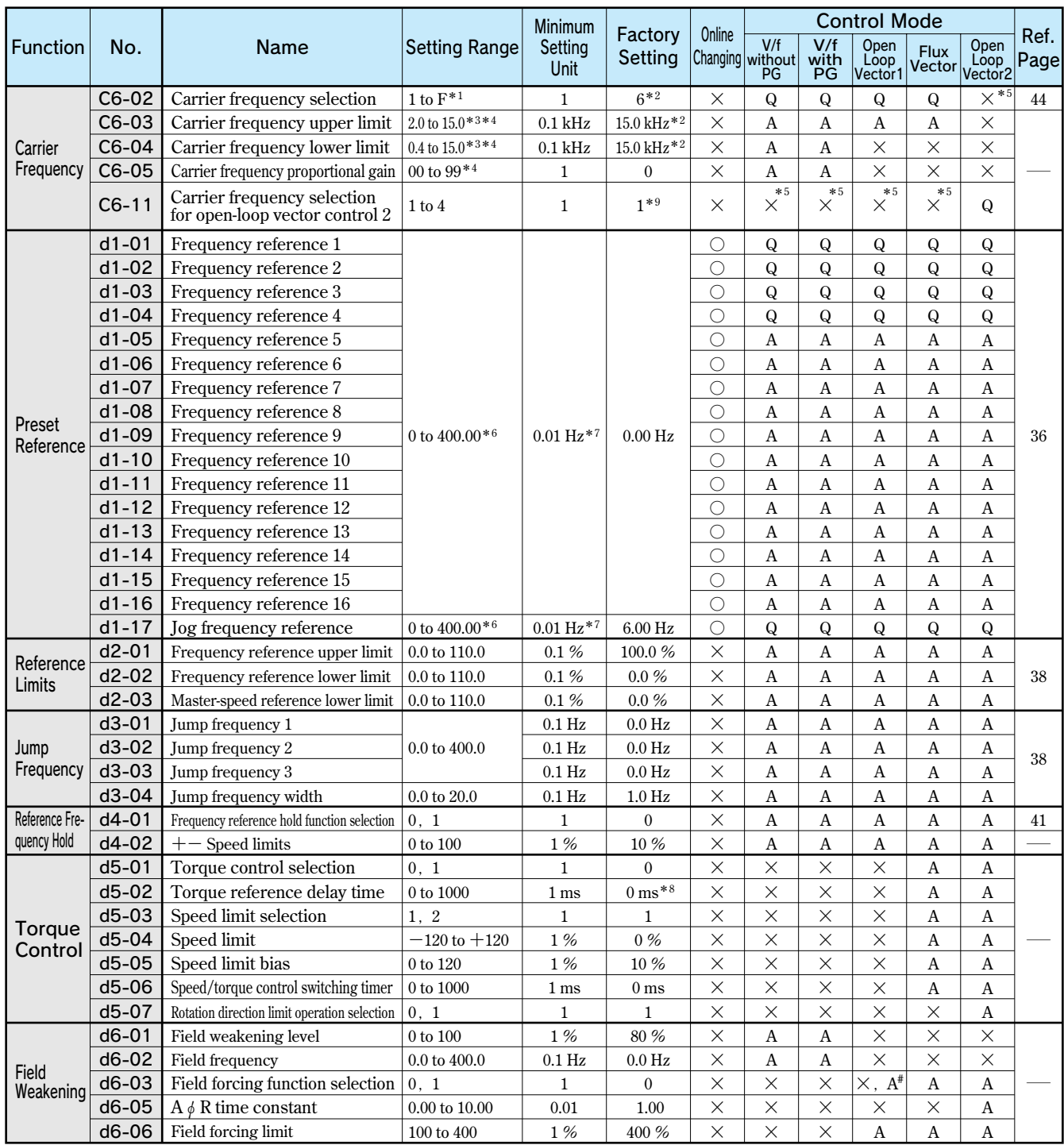

 **\*1 The setting range depends on the capacity of the inverter (o2-04). If the carrier frequency is set higher than the factory setting for inverters with outputs of 5.5 kW or more, the inverter rated current will need to be reduced.** 

 **\*2** The factory setting depends on the capacity of the inverter (o2-04). The value for a 200 V class inverter of 0.4 kW is given.

 **\*3 The setting range depends on the capacity of the inverter (o2-04). The maximum output frequency depends on the setting for the carrier frequency.** 

 **\*4 This constant can be monitored or set only when F is set for C6-02.** 

 **\*5 Displayed in Quick Programming mode when motor 2 is set for a multi-function input.** 

 **\*6 The setting range is 0 to 66.0 for open-loop vector control 2.** 

 **\*7 The unit is set in o1-03.** 

 **\*8 The factory setting will change when the control method (A1-02) is changed. (Flux vector factory settings are given.)** 

 **\*9 This factory setting is for version PRG: 1040 or later. For version 1039 or earlier, the factory setting depends on the capacity of the inverter (o2-04).**

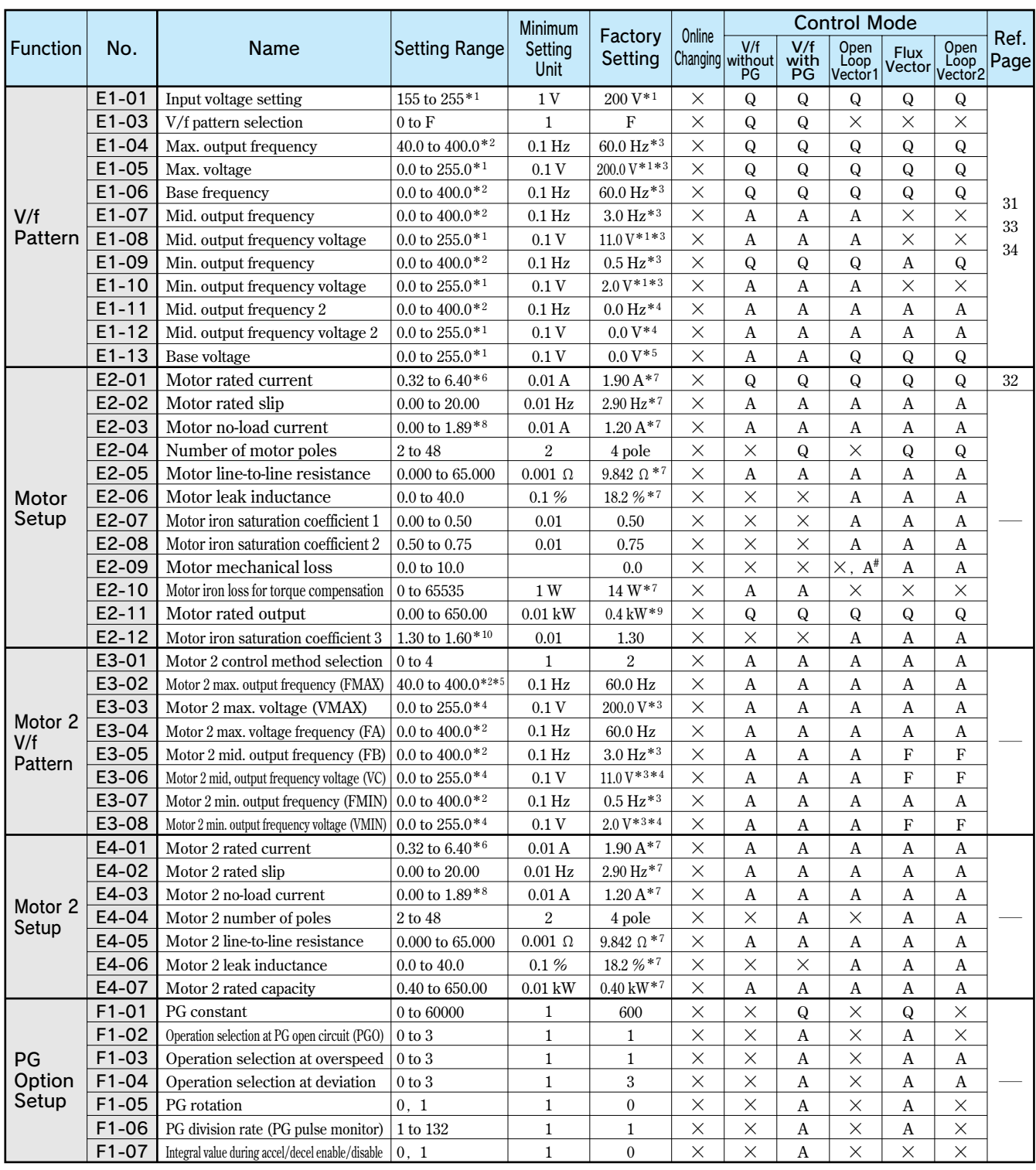

 **\*1 There are values for a 200 V class inverter. Values for a 400 V class inverter are double.** 

 **\*2 The setting range for open-loop vector 2 control is 0 to 66.0 (0 to 132.0 for PRG: 103 □). The maximum output frequency of the 400V-class inverter is restricted by the setting of carrier frequency and its capacity. The maximum output frequency is 250Hz for 90kW to 110kW and 166Hz for 132kW to 300kW inverters in the 400V class.** 

 **\*3 The factory setting will change when the control method (A1-02) is changed. (Open-loop vector 1 factory settings are given.)** 

 **\*4 E1-11 and E1-12 are disregarded when set to 0.0.** 

 **\*5 When E1-13 (Base voltage) is set to 0.0, the output voltage is controlled with E1-05 (Maximum voltage) = E1-13.** 

 **When autotuning is performed, E1-05 and E1-13 are automatically set to the same value.** 

 $*6$  The setting range is 10% to 200% of the inverter's rated output current. The value for a 200 V class inverter of 0.4 kW is given.

 **\*7 The factory setting depends on the capacity of the inverter (o2-04). The value for a 200 V class inverter of 0.4 kW is given.** 

 **\*8 The setting range depends on the capacity of the inverter (o2-04). The value for a 200 V class inverter of 0.4 kW is given.** 

 **\*9 The same capacity as the inverter will be set by initializing the constants.** 

**\*10 This constant is automatically set during autotuning.**

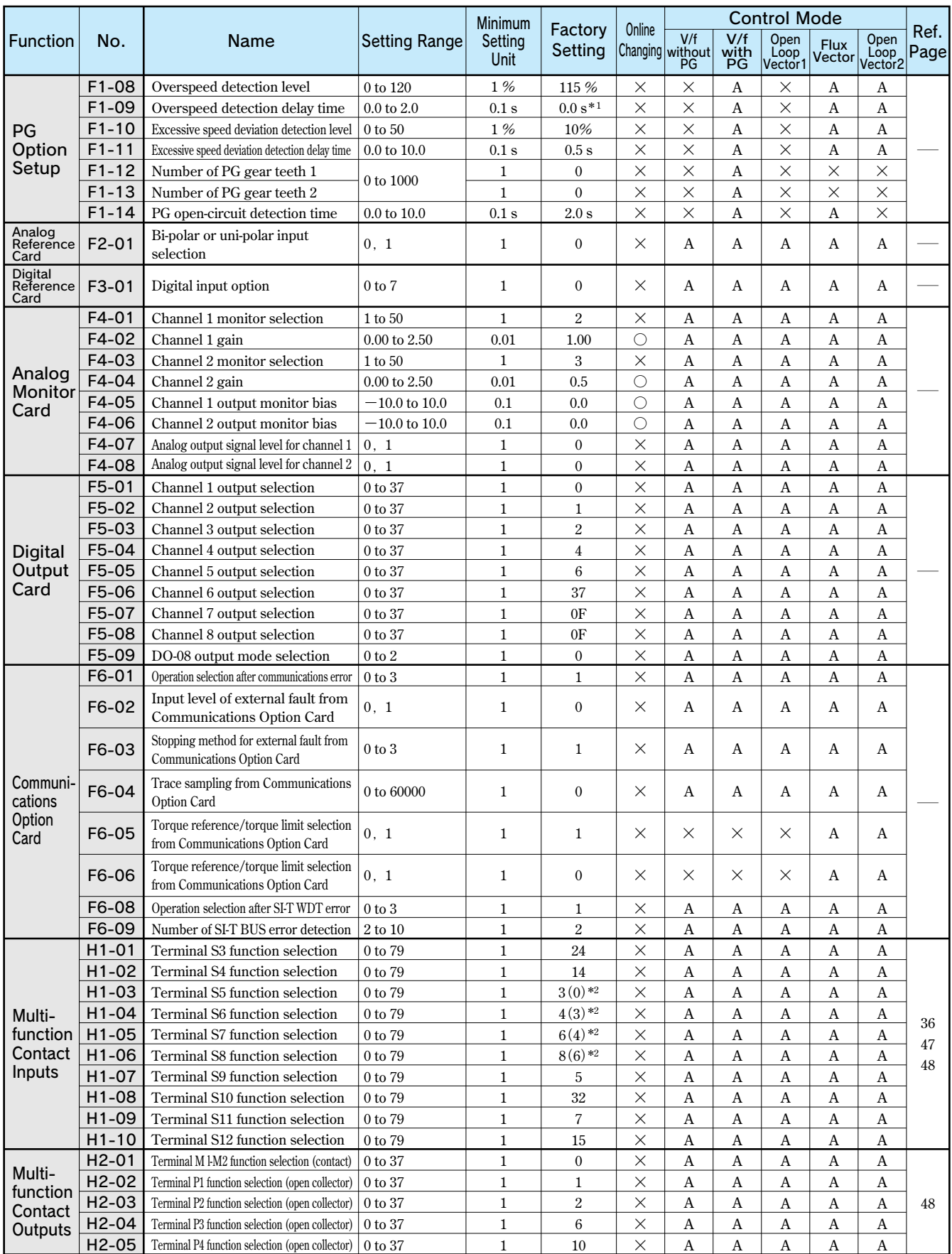

 **\*1 The factory setting will change when the control method (A1-02) is changed. (Flux vector factory settings are given.)** 

 **\*2 The values in parentheses indicate initial values when initialized in 3-wire sequence.**

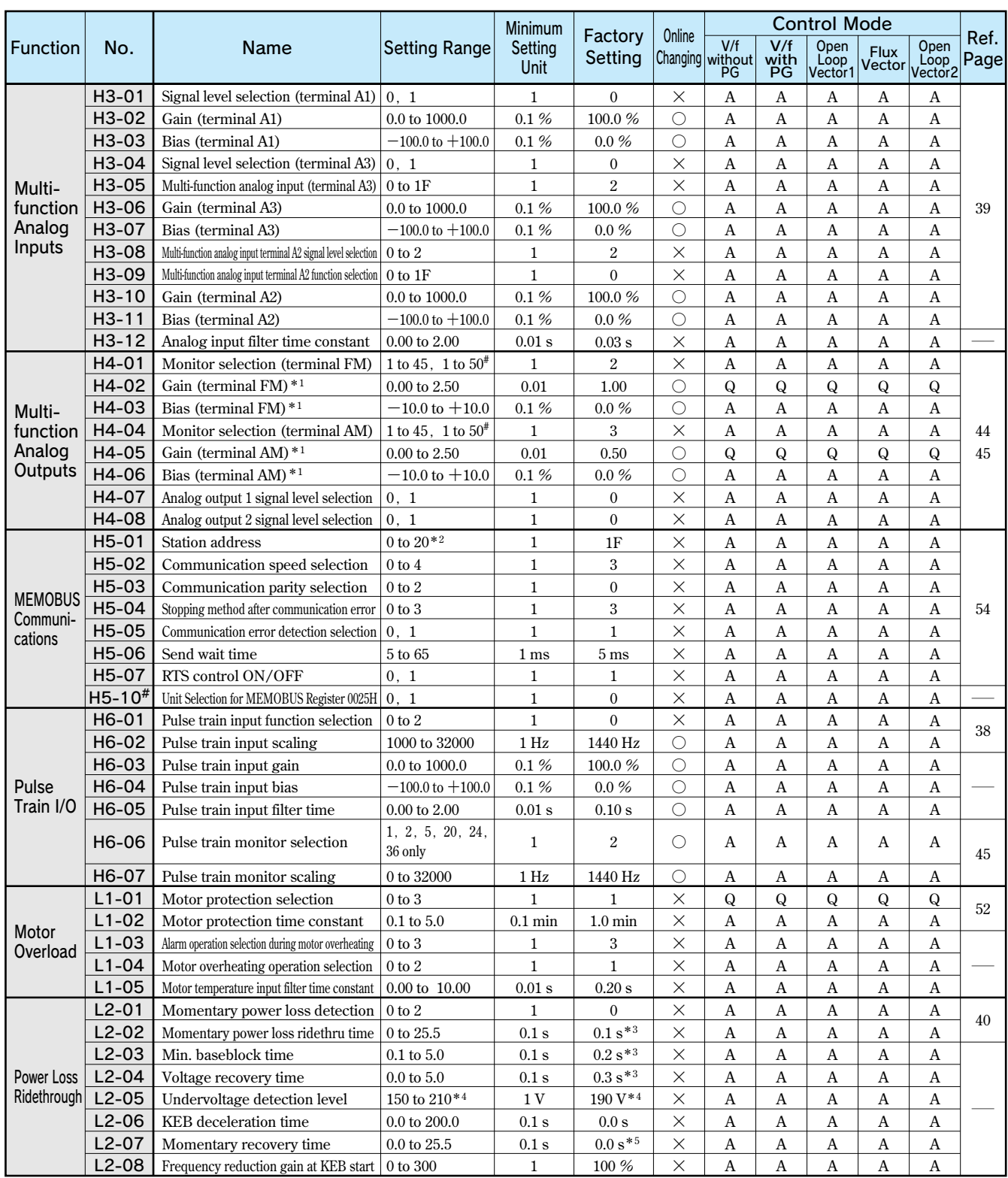

#: The constants are available only for version PRG: 1039 or later. The settings and control modes marked with # are also available for version PRG: 1039 or later.

 **\*1 While the inverter is stopped, the output voltage for the output channels 1 and 2 can be adjusted in the quick programming mode, the advanced programming mode, or the verify mode. The output channel 1 can be adjusted while the data setting display for H4-02 or H4-03 is monitored. The output channel 2 can be** 

 **adjusted while the data setting display for H4-05 or H4-06 is monitored. The following voltage will be output. 100% monitor output × output gain + output bias \*2 Set H5-01 to 0 to disable inverter response to MEMOBUS communications.** 

 **\*3 The factory setting depends on the capacity of the inverter (o2-04). The value for a 200 V class inverter of 0.4 kW is given.** 

 **\*4 There are values for a 200 V class inverter. Values for a 400 V class inverter are double.** 

 **\*5 If the setting is 0, the axis will accelerate to the specified speed over the specified acceleration time (C1-01 to C1-08).**

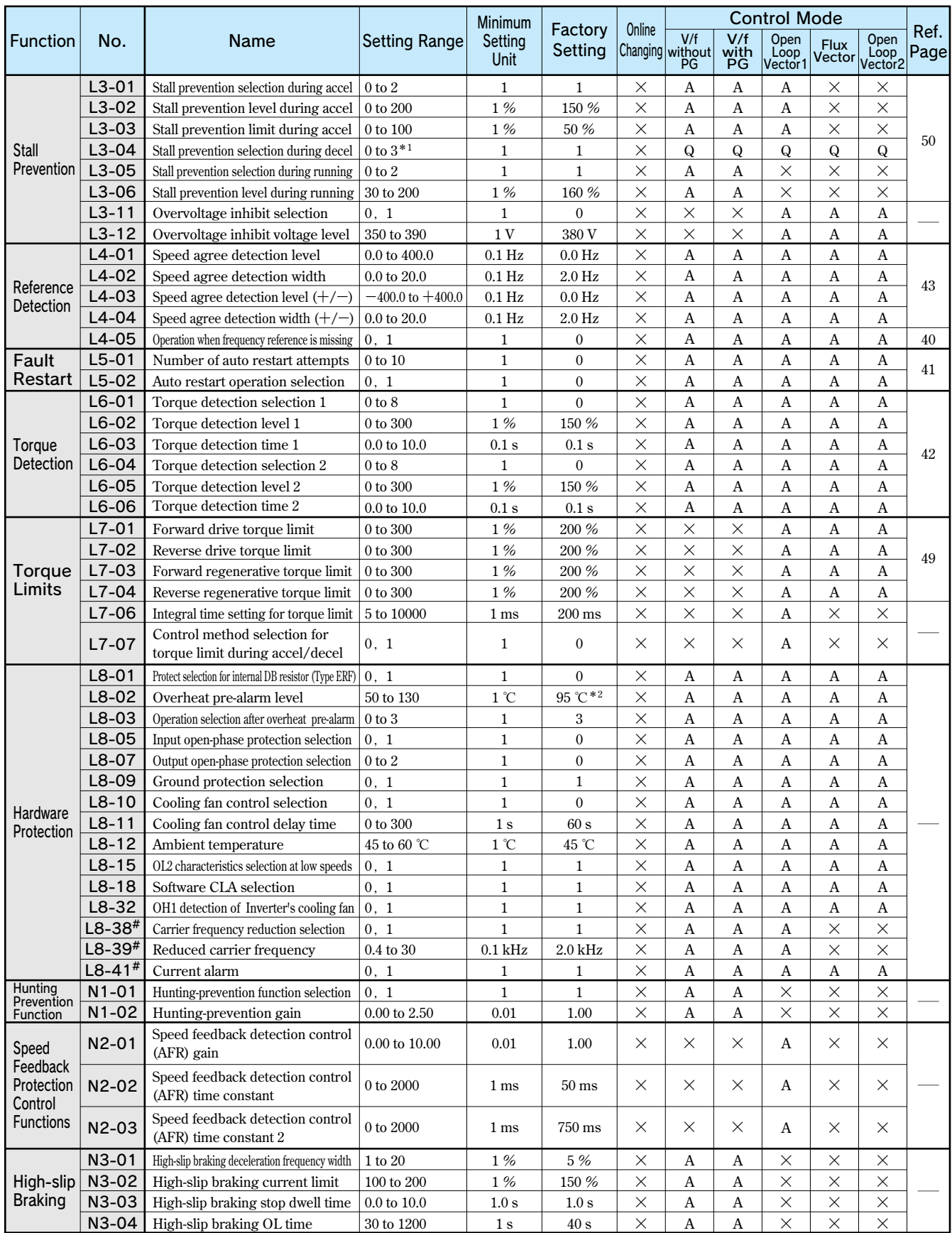

 **#:The constants are available only for version PRG: 1039 or later. The settings and control modes marked with # are also available for version PRG: 1039 or later.** 

 **\*1 The setting range is 0 to 2 for flux vector control and open-loop vector control 2.** 

 **\*2 The factory setting depends on the capacity of the inverter (o2-04). The value for a 200 V class inverter of 0.4 kW is given.**

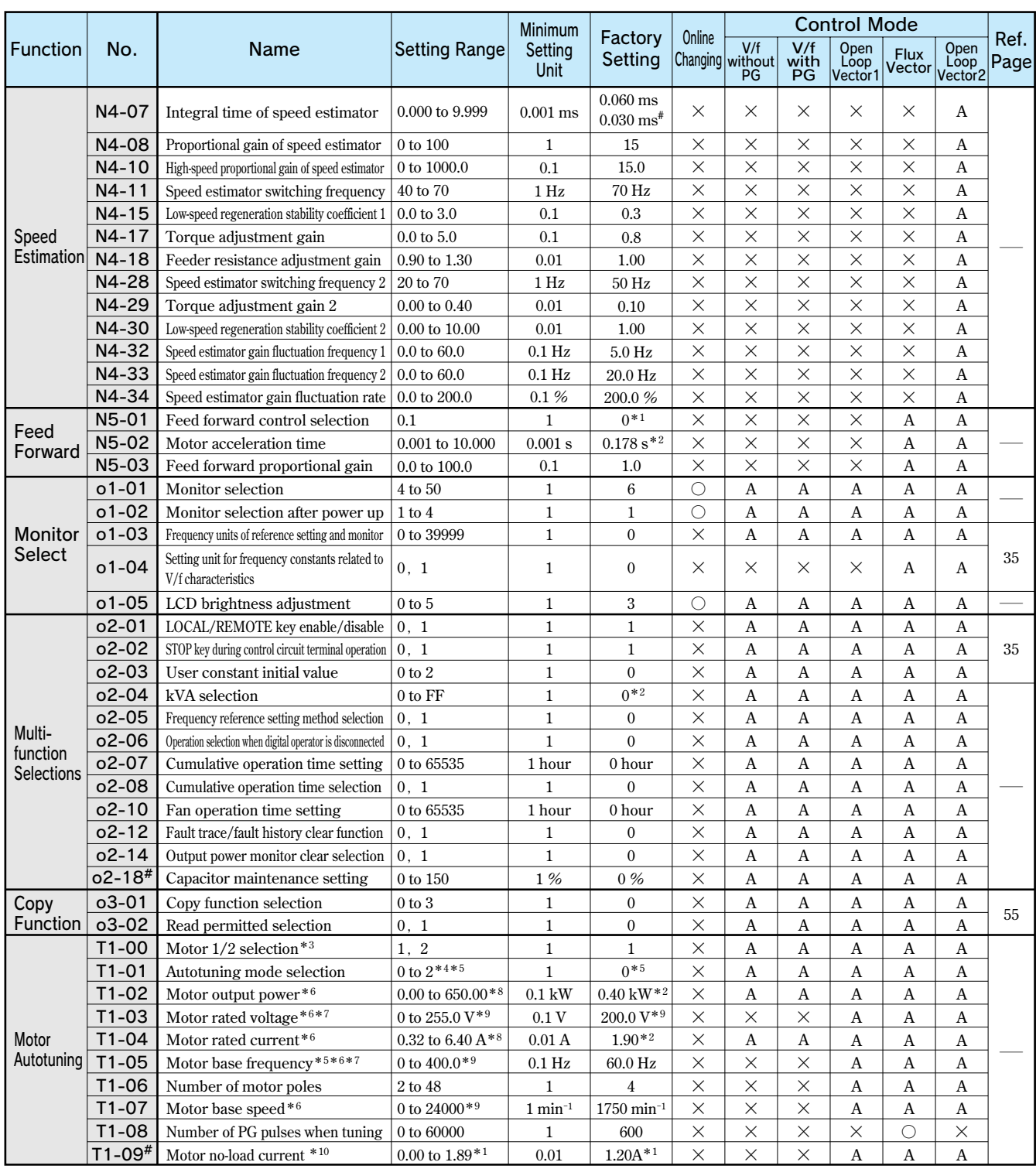

#: The constants are available only for version PRG: 1039 or later. The settings and control modes marked with # are also available for version PRG: 1039 or later.

 **\*1 The factory setting will change when the control method (A1-02) is changed. (Flux vector factory settings are given.)** 

**\*2** The factory setting depends on the capacity of the inverter (o2-04). The value for a 200 V class inverter of 0.4 kW is given.

 **\*3 Not normally displayed. Displayed only when a motor switch command is set for a multi-function digital input (one of H1-01 to H1-10 set to 16).** 

 **\*4 Set T1-02 and T1-04 when 2 is set for T1-01.** 

 **\*5 Only set value 2 (Stationary autotuning for line-to-line resistance only) is possible for V/F control or V/F control with PG.** 

 **\*6 For fixed output motors, set the base speed value.**

 **\*7 For inverter motors or for specialized vector motors, the voltage or frequency may be lower than for general-purpose motors. Always confirm the information on the nameplate or in test reports. If the no-load values are known, input the no-load voltage in T1-03 and the no-load current in T1-05 to ensure accuracy.** 

 **\*8 The settings that will ensure stable vector control are between 50% and 100% of the inverter rating.** 

 **\*9 The setting range is 10% to 200% of the inverterユs rated output current.** 

**\*10 Displayed only when Stationary autotuning 2 is selected (T1-01= 4).**

# **Constant Descriptions**

**The Varispeed G7 provides various functions to upgrade machine functions and performances. Refer to each sample.**

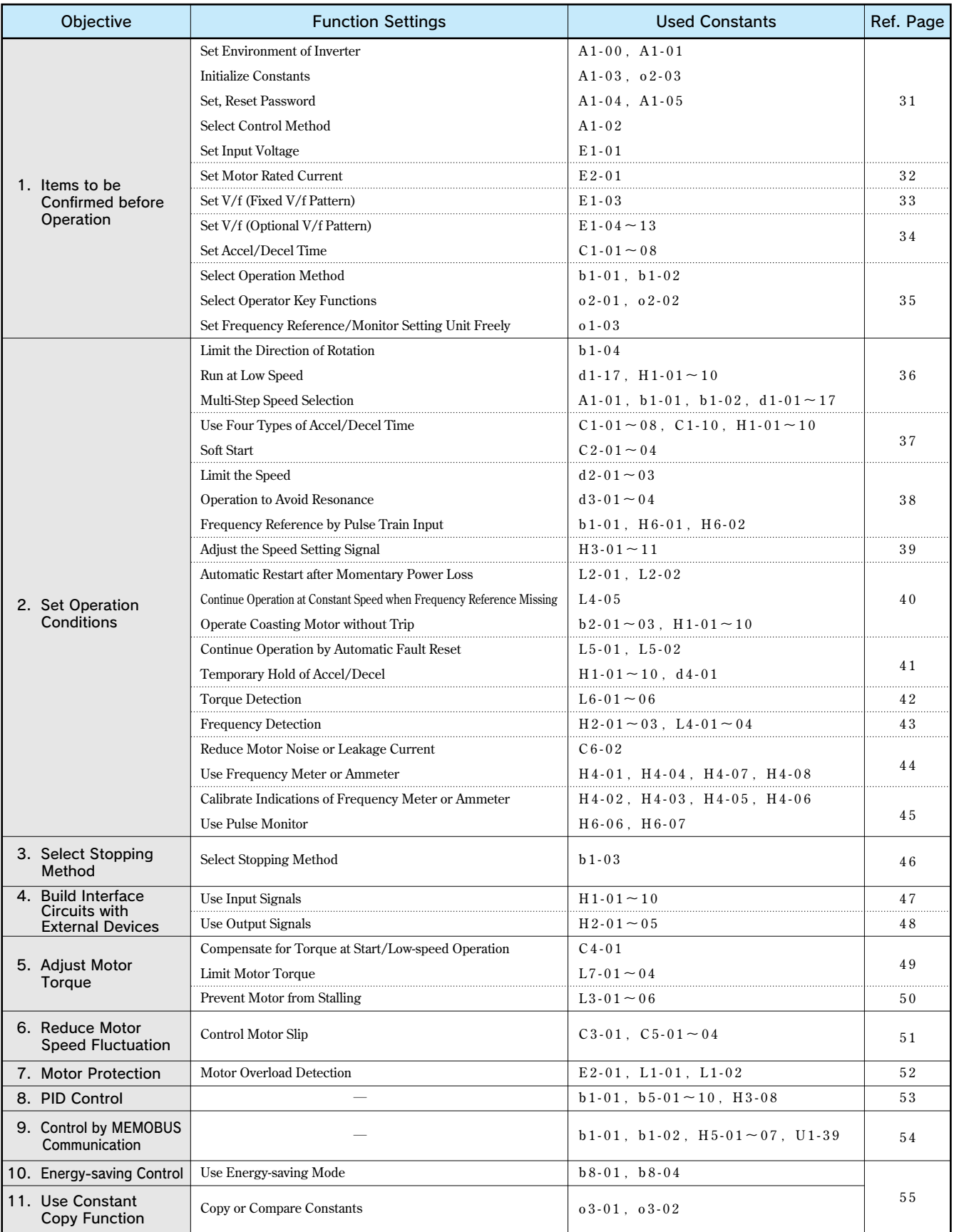

## **1. Items to be Confirmed before Operation**

## **Set Environment of Inverter**

Language selection for digital operator display A1-00 Constant access level A1-01

**The factory settings are: A1-00 = 1 and A1-01 = 2. Change the settings according to your application.**

 $(1)$  Digital operator language display **A1-00 = 0 : English, 1 : Japanese, 2 : German, 3 : French, 4 : Italian, 5 : Spanish, 6 : Portuguese**

(2) Constant access level **This inverter classifies the constants reference level according to the significance, as follows.**

- **0:For monitoring only (Possible to read in drive mode, set/read A1-01 and A1-04)**
- **1:User selected constants only (Possible to set/read only the constants that are set to A2-01 to 32)**
- **2:ADVANCED (Possible to set/read the constants that can be changed in the advanced program mode and quick program mode)**

To switch to the quick program mode, press the  $\frac{WENU}{L}$  key and then press the  $\left[\frac{DATA}{ENTER}\right]$  key while the QUICK is blinking.

## Select Control Method

## Control method selection A1-02

**This inverter selects the control methods according to the machines applied. V/f control is suitable for the fluid machines such as fans, blowers or pumps while open loop vector control is suitable for machines that require high torque at low speed such as feeding machines.**

**The factory setting is: A1-02 = 2 (Open loop vector control 1).**

- **0:V/f control without PG**
- **1:V/f control with PG (Either of the following PG control cards is required.)**
- **2:Open loop vector control 1**
- **3:Vector control with PG**
- **4:Open loop vector control 2**
- **[Specifications of PG control cards]**
	- **PG-A2 :For single-pulse open collector type PG**
	- **PG-B2 :For 2-phase (A, B) type, complementary type PG**
	- **PG-D2:For single pulse, RS-422 (line driver) PG**
	- **PG-X2 :For 2-phase (A, B) type or RS-422 (line driver) PG with origin point (A, B, Z)**

## Initialize Constants

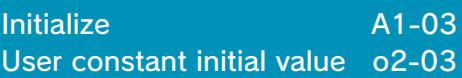

**Initializing indicates that the set value is returned to the factory setting. When replacing the control board, or when returning the constants to the initial setting for test operation, set A1-03 to the following value to initialize the constant.**

- **・Initialize to user-defined constants using o2-03:1110**
- **・Initialize to factory-set constants (2-wire sequence):2220**
- **・Initialize to factory-set constants (3-wire sequence):3330**

**Constant o2-03 stores or clears the initial value used for the user constant initialization. By using this constant, the user-set constants can be stored in the inverter as the user initial values.**

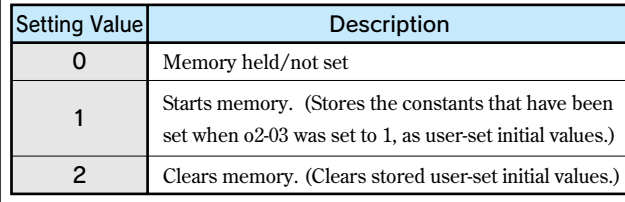

## Set, Reset Password

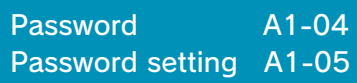

**When a password is set to A1-05, any constants of A1-01 to 03 and A2-01 to 32 cannot be read or changed unless the set values of A1- 04 and A1-05 coincide with each other. By using the password function and the constant access level 0 [Monitoring Only] together, you can prohibit setting and reading of all the constants except A1-00 so that your know-how can be secured.**

**A1-05 is not displayed by normal operation.** Pressing the  $\left[\sum_{R \in \text{SET}}\right]$  key and  $\left[\sum_{n=1}^{M \in \text{NU}}\right]$  key simultaneously **displays A1-04.**

## Set Input Voltage

## Input voltage setting E1-01

**Set the inverter input voltage value.**

**This value will be the reference value for the protective functions.**

200 V class: setting range 155 to 255 V (initial value: 200 V) **400 V class:setting range 310 to 510 V (initial value: 400 V)**

## Set Motor Rated Current

### Motor rated current E2-01

**Set the rated current value on the motor nameplate.**

**This value will be the reference value for the motor protection**

**by electronic thermal overload relay or torque limit.**

**The following tables show the standard set values of each motor output.**

**If the rated current value of the applicable motor differs from**

**the value in the following table, change the set value.**

**Note: If the motor rated current value is larger than the inverter rated output current, change the inverter so that the inverter rated output current will exceed the motor rated current.**

### 200 V Class

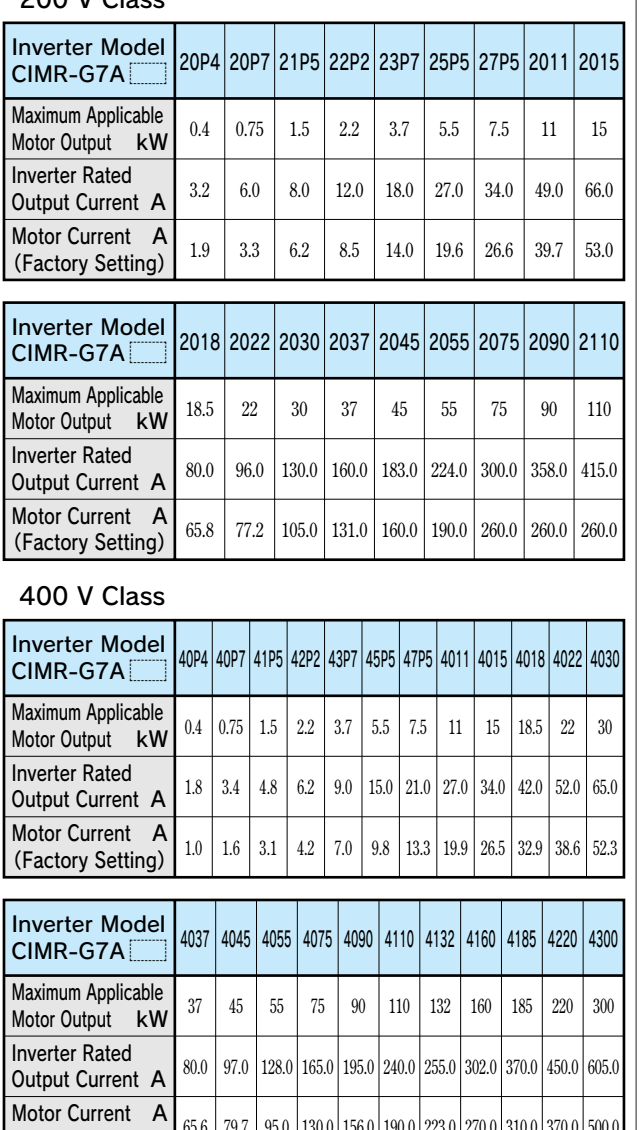

**65.6 79.7 95.0 130.0 156.0 190.0 223.0 270.0 310.0 370.0 500.0**

(Factory Setting)

## Set V/f (Fixed V/f Pattern)

V/f pattern selection E1-03

**Set the V/f pattern by E1-03.**

**The fixed V/f pattern in the following table can be selected**

**by setting data 0 to E of E1-03.**

**The data of E1-03 can be set at F to change the data to**

**optional V/f pattern.**

**\*Factory setting: E1-03 = F**

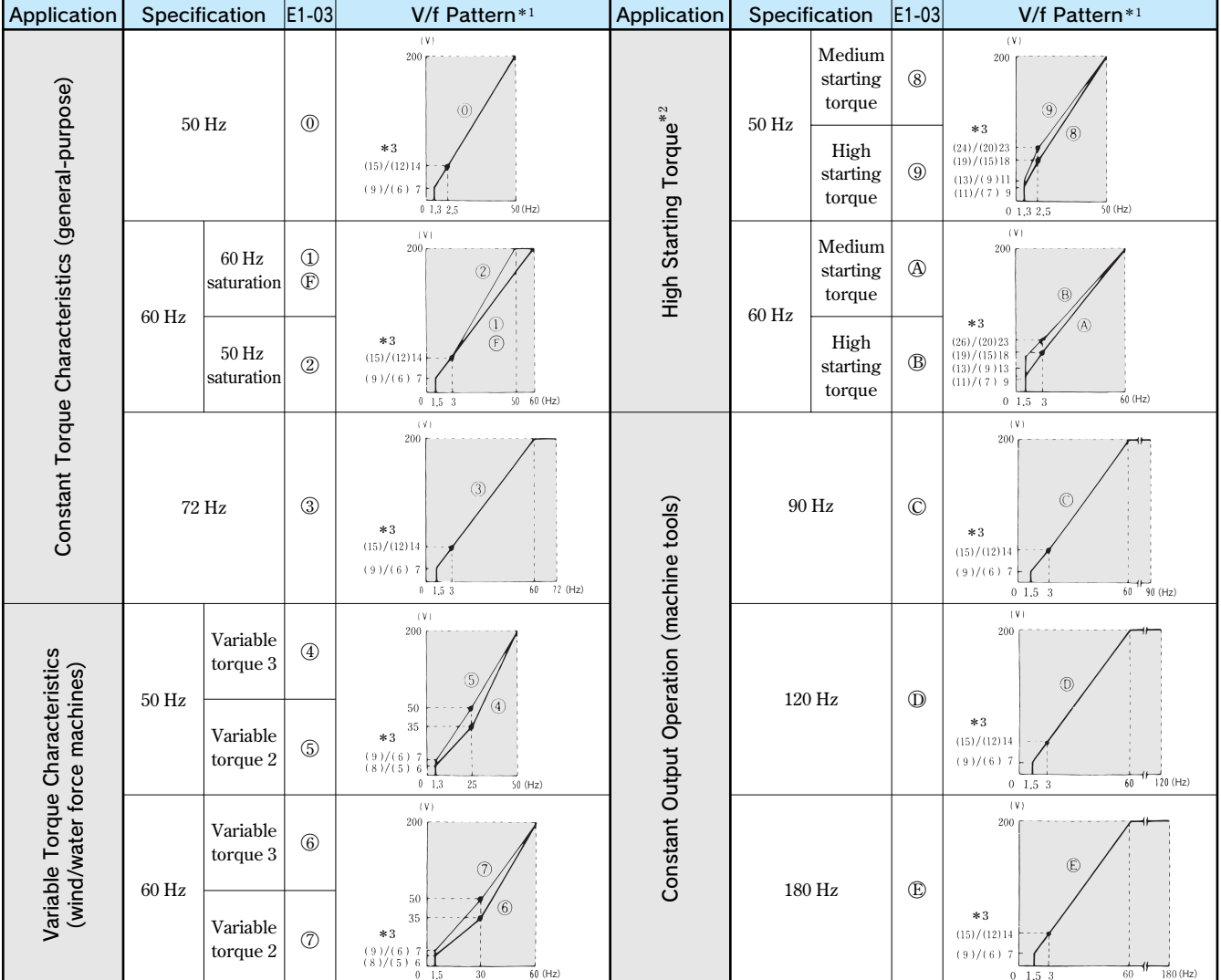

## **Fixed V/f Pattern** (200 V class 2.2 to 45 kW V/f pattern) (The voltage doubles for 400 V class.)

**\*1 Consider the following items as the conditions for selecting a V/f pattern. They must be suitable for:** 

 **(1) The motor voltage and frequency characteristics.** 

 **(2) The maximum motor speed.** 

 **(1) The wiring distance is long (approx. 150 m or more).**

 **(2) The voltage drop at startup is large.** 

 **(3) AC reactor is inserted in the input or output of the inverter.** 

 **(4) A motor smaller than the nominal output of the inverter is used.** 

**\*3 The V/f characteristics (A)/(B) value is A: 1.5 kW or less, B: 55 kW or more.**

**<sup>\*2</sup> Select high starting torque only in the following conditions. Normally, this selection is not required since sufficient starting torque is secured by full-automatic torque boost function.** 

**Cont, d**

## Set V/f (Optional V/f Pattern)

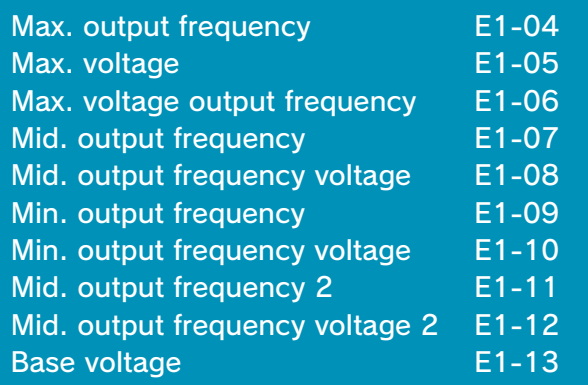

**Set the following when using special motor (high-speed motor, etc.), or when the torque of the machine is especially required. The motor torque increases by increasing the V/f pattern voltage, but, too high voltage can cause the following failure.**

- **・Excessive current flows into the motor to cause failure of the inverter.**
- **・The motor heats and vibrates excessively.**

**Increase the voltage gradually, while checking the motor current.**

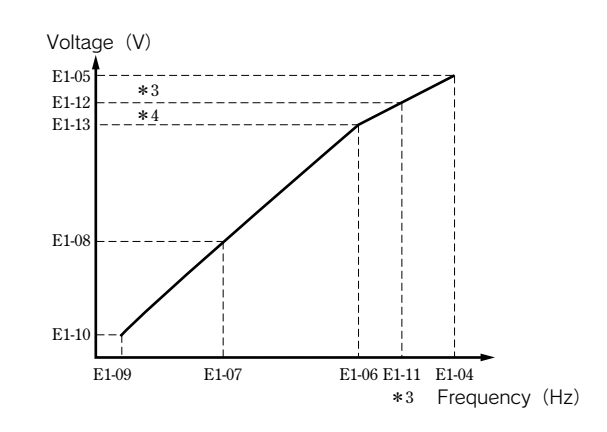

**Set E1-04 to 11 so that E1-04≧E1-11≧E1-06≧E1-07≧E1-09. To make the line of the V/f characteristics straight, set E1-07 and E1-09 to the same value. At this time, the set value of E1-08 is disregarded.**

**E1-11, 12 and 13 must be set only at V/f minute adjustment in the constant output area. Normally, they do not have to be set.**

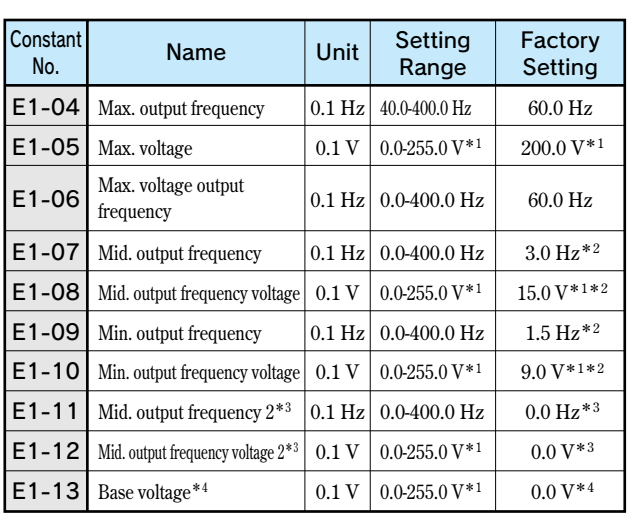

**\*1 The value doubles for 400 V class.** 

**\*2 The factory setting differs according to the control method. The setting of this table is for V/f control without PG.**

**\*3 When** "**0.0**" **is set, the setting in E1-11, -12 is disregarded.** 

**\*4 When** "**0.0**" **is set, E1-13 = E1-05.**

#### Set Accel/Decel Time

Acceleration time 1, 2, 3, 4 C1-01, C1-03, C1-05, C1-07 Deceleration time 1, 2, 3, 4 C1-02, C1-04, C1-06, C1-08

**Set the time from when the motor stops to when the motor accelerates up to the maximum output frequency (E1-04), and the time from when the motor runs at the maximum output frequency to when it stops (or deceleration time). \*Factory setting: Acceleration time C1-01 = 10.0 s**

**Deceleration time C1-02 = 10.0 s**

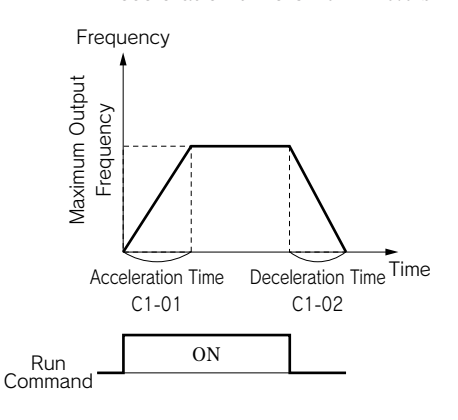

## Select Operation Method

## Master frequency reference selection b1-01 Operation method selection b1-02

**Select whether operation is to be performed by the digital operator, by the control circuit terminal or by communications, using master frequency reference b1-01 and operation method b1-02. Factory setting is: b1-01 = 1, b1-02 = 1.**

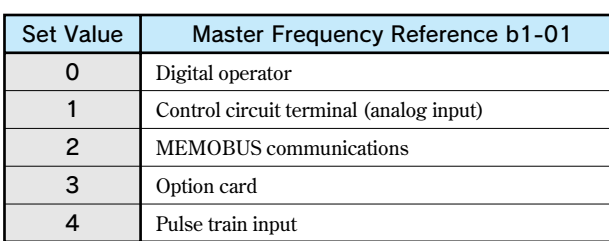

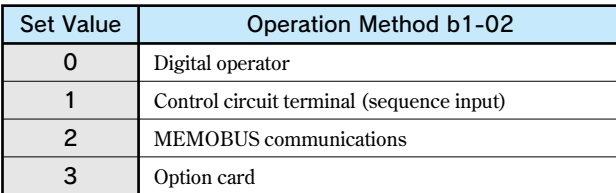

- **(1)By setting b1-01 to 0, frequency reference can be input from the digital operator.**
- **(2)By setting b1-01 to 1, frequency reference can be input from control circuit terminal A1 (voltage input) or control circuit terminal A2 (voltage/current input).**
	- **Note: To input a current signal (4 to 20 mA) to terminal A2, turn ON** "**2**" **of dip switch S1 (factory setting: ON). Then set H3-08 to 2 (factory setting: 2). To input a voltage signal (0 to 10 V) to terminal A2, turn OFF** "**2**" **of dip switch S1. Finally, set H3-08 to 0 or 1.**
- **(3)By setting b1-01 to 2, frequency reference can be input from the master controller at MEMOBUS communications.**
- **(4)By setting b1-01 to 4, the pulse train input which is input to control circuit terminal RP becomes the frequency reference.**

## Select Operator Key  $\left(\frac{\text{LOCAL}}{\text{REMOTE}}\right), \left[\text{STOP}\right]$  Functions

LOCAL/REMOTE key selection o2-01 STOP key selection o2-02

**o2-01=0:LOCAL/REMOTE changeover disabled 1:LOCAL/REMOTE changeover enabled**

- **o2-02=0:Operator STOP key disabled during control circuit terminal operation (b1-02=1)**
	- **1:Operator STOP key always enabled during control circuit terminal operation (b1-02=1)**

## Set Frequency Reference/Monitor Setting Unit Freely

#### Frequency units of reference setting and monitor o1-03

**Frequency can be set in the unit suitable for rotation speed, flow rate or line speed of the actual machines.**

#### Operator Display Mode

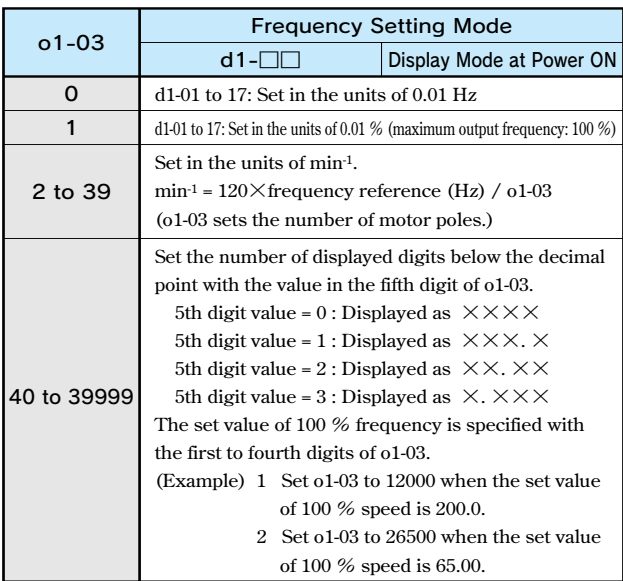

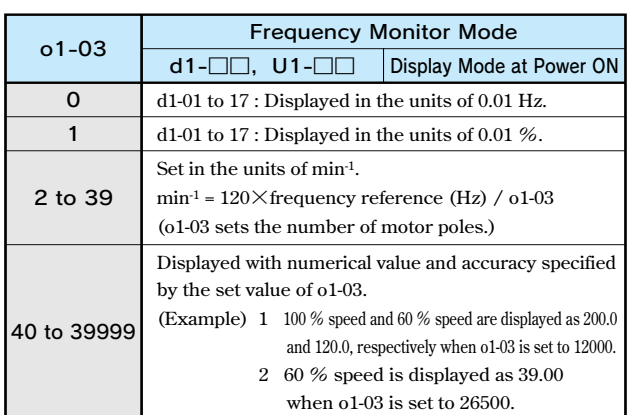

## **2. Set Operation Conditions**

## Limit the Direction of Rotation

#### Prohibition of reverse operation b1-04

**When reverse run disabled is set, reverse run command from the control circuit terminal or digital operator cannot be enabled. Use this setting for applications where reverse run will not be used (fans, pumps, etc.).**

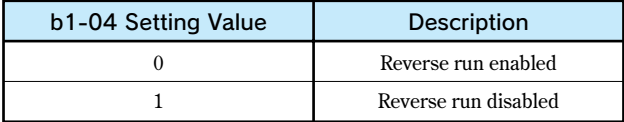

**Note: When an inverter forward run command is given, the motor output shaft rotates in the counterclockwise (CCW) direction viewed from the motor at the load side (output shaft side).**

#### Run at Low Speed

Jog frequency reference d1-17 Multi-function input H1-01 to 05

**Set Jog frequency in Multi-function contact input terminals S3 to S12. Next, input the Jog frequency reference and the forward (reverse) run command. Jogging can be performed with the jogging frequency set in d1-17. When multi-speed reference 1 to 4 is set along with Jog reference, the Jog reference has priority.**

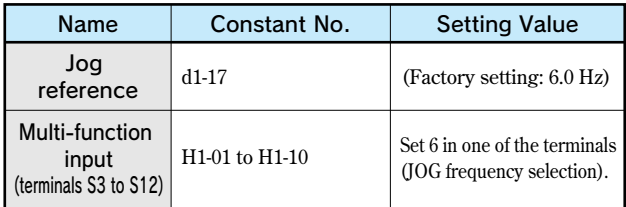

**The same operation can be also accomplished by the digital operator.**

Press the  $\frac{LOCAL}{REMOTE}$  key, and check that the remote LED **(SEQ. REF) is OFF. When the remote LED (SEQ. REF) is** ON, press the key  $\sqrt{\frac{\text{LOCAL}}{\text{REMOTE}}}$  again to turn the light OFF. Press the  $\vert$   $\vert$   $\circ$   $\circ$   $\vert$  key on the digital operator for jogging,

**and release the key to stop the jogging.**

### Multi-Step Speed Selection

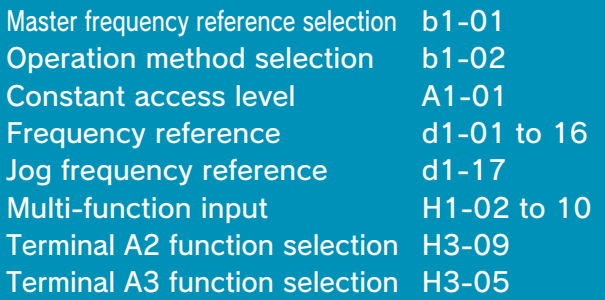

**By combining 16-step frequency references, one jog frequency reference and multi-function terminal function selection, up to 17 steps of speed variations can be set step by step. (The following shows an example of 9-step speed.)**

**Operation method selection b1-01=0, b1-02=1 Constant access level A1-01=2**

**The range where multi-step speed frequency reference can be set or read depends on the program mode as follows:**

**QUICK : Up to 5 steps of speed variations can be set or read. d1-01, 02, 03, 04, 17**

**ADVANCED: Up to 17 steps of speed variations can be set or read. d1-01 to 17**

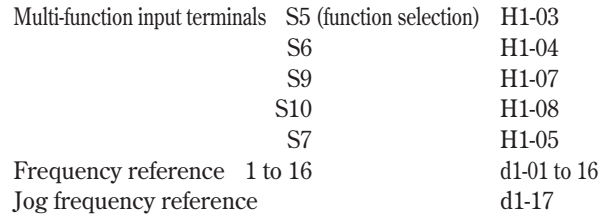

#### An Example of 9-step Speed

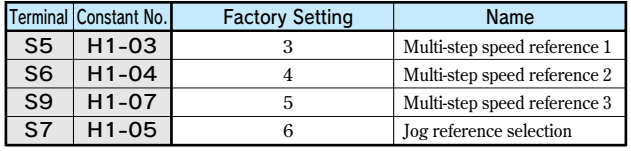

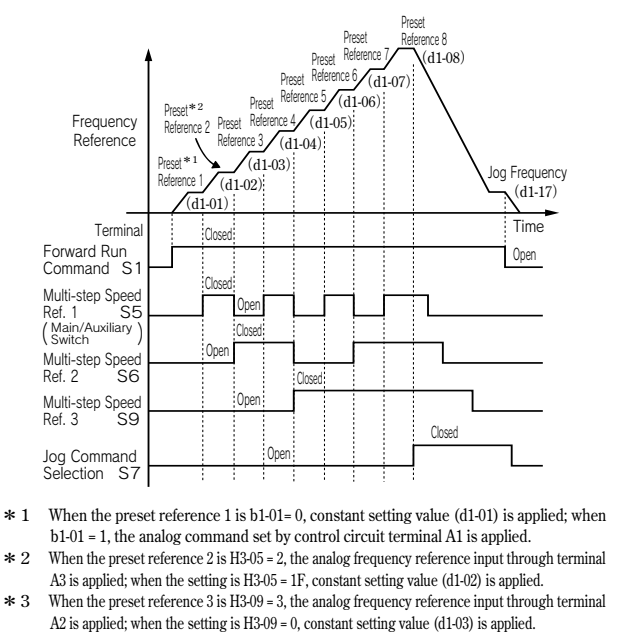

## Use Four (4) Types of Accel/Decel Time

Acceleration time 1 to 4 C1-01, C1-03, C1-05, C1-07 Deceleration time 1 to 4 C1-02, C1-04, C1-06, C1-08 Accel/decel time setting unit C1-10 Multi-function input H1-01 to 05

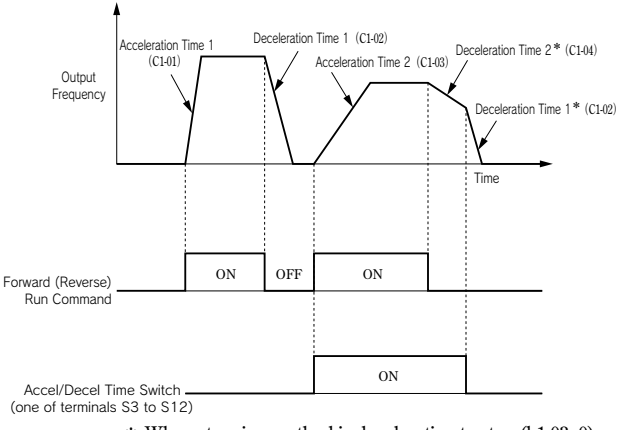

**\* When stopping method is deceleration to stop (b1-03=0).**

**Set** "**07**" **or** "**1A**" **(accel/decel time switch 1 or 2) in multi-function input (H1-01 to 10), to allow selection of 4 sets of accel/decel times by the ON/OFF of the accel/decel time switch (one of terminals S3 to S12).**

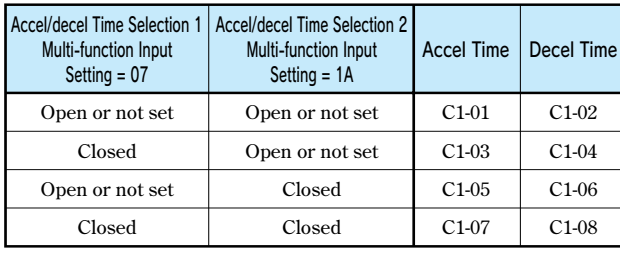

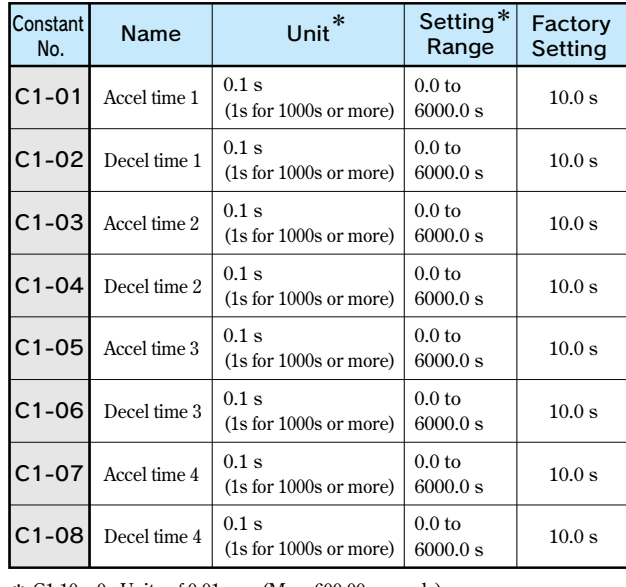

**\* C1-10 = 0 : Units of 0.01 sec. (Max. 600.00 seconds) C1-10 = 1 : Units of 0.1 sec. (Max. 6000.00 seconds)**

## Soft Start

### S-curve characteristic time C2-01 to 04

**Accel/decel by S-curve pattern can be accomplished to prevent shock at start, or stop of the machine.**

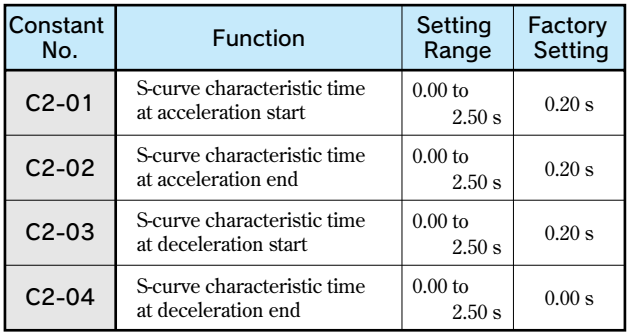

**Note: S-curve characteristic time is the time required for the 0 accel/decel rate to reach the formal accel/decel rate determined by the preset accel/decel time.**

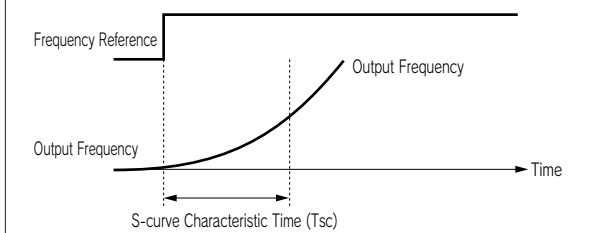

**Setting the S-curve characteristic time, the acceleration or deceleration time will be longer by 1/2 of the S-curve characteristic time at start or end.**

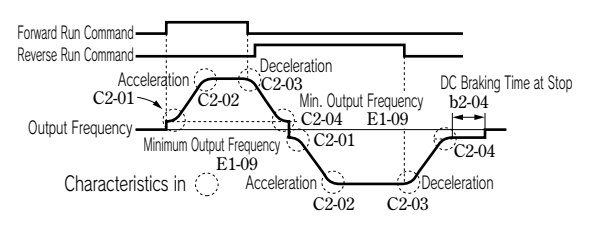

Time Chart when Switching Forward Run and Reverse Run at Deceleration to Stop (V/f control mode example)
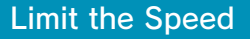

Frequency reference upper limit d2-01 Frequency reference lower limit d2-02 Master speed reference lower limit d2-03

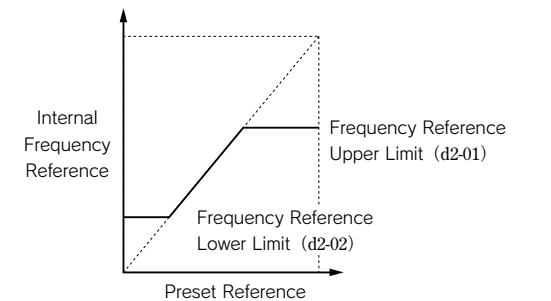

- (1) Limiting maximum frequency
	- **Use d2-01 when the motor is to be rotated at certain min-1 or less.**

**Set the frequency reference upper limit value (d2-01) in the units of 0.1 %.**

**(E1-04 maximum output frequency is 100%.)**

**\* Factory setting: d2-01 = 100 %**

(2) Limiting minimum frequency

**Use d2-02 or d2-03 when the motor is to be rotated at certain min-1 or more.**

**There are two methods to limit the minimum frequency as follows:**

- **・Adjust the lower limit levels of all frequencies (d2-02)**
- **・Adjust the lower limit level of the master speed frequency (d2-03)**

**(The lower limit levels of the jog frequency, multistep speed frequencies or auxiliary frequency are not adjusted.)**

**When running at frequency reference 0, operation continues at the lower limit value of the frequency reference. However, operation is not performed if the frequency lower limit value is set to less than the minimum output frequency (E1-09).**

**\* Factory setting: d2-02 = 0.0 %, d2-03 = 0.0 %**

### Operation to Avoid Resonance

Jump frequency 1, 2, 3 d3-01 to 03 Jump frequency width d3-04

**The frequency that causes resonance can be jumped, to avoid resonance characteristics of the machine system. This function can also be applied to dead band control. Set 0.0 Hz to disable this function.**

**Set jump frequencies 1 to 3 as follows.**

**d3-01 ≧ d3-02 ≧ d3-03** Frequency Reference At Frequency Reference Lower Limit<br>(Excluding digital references<br>for settings.)<br>d3-02 At Frequency Reference Upper Limit **Frequency Reference** (User Setting) **d3-03 d3-04 d3-04 d3-04 d3-01**

**Note: Frequency varies smoothly without jumping during acceleration or deceleration.**

### Frequency Reference by Pulse Train Input

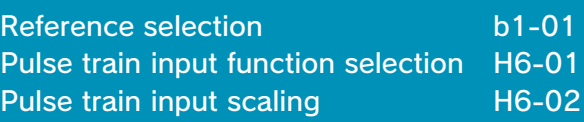

**By setting reference selection b1-01 to 4, frequency reference can be set by pulse train input from the control circuit terminal RP.**

- (1) Input pulse specifications
	- **・Low level voltage 0.0 to 0.8 V**
	- **・High level voltage 3.5 to 13.2 V**
	- **・H duty 30 to 70 %**
	- **・Pulse frequency 0 to 32 kHz**
- (2) How to give frequency reference

**The value obtained by multiplying the maximum output frequency by the ratio of the set maximum value of input pulse frequency and the actual input pulse frequency makes reference frequency.**

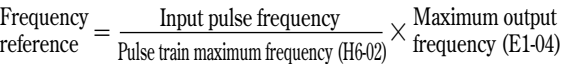

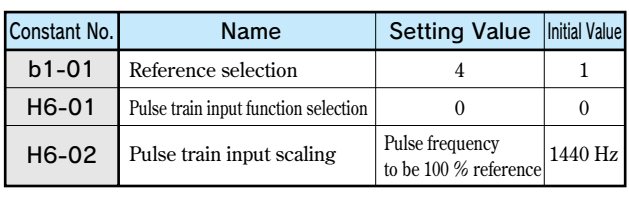

**Cont, d**

### Adjusting the Speed Setting Signal

Frequency reference input gain H3-02, H3-06, H3-10 Frequency reference input bias H3-03, H3-07, H3-11 Terminal A1 signal level selection H3-01 Terminal A2 signal level selection H3-08 Terminal A2 function selection H3-09 Terminal A3 signal level selection H3-04 Terminal A3 function selection H3-05

**When the frequency reference is to be performed by analog input from control circuit terminals A1, A2, and A3 the relation between the analog input and frequency reference can be adjusted.**

**Terminal A1 and A3 are voltage input of 0 to +10 V. Terminal A2 can switch voltage or current input by setting H3-08.**

**The initial value of H3-08 is 2; a current input of 4 to 20 mA.** When terminal A2 is used as a voltage input of  $0$  to  $+10$  V, **set dip switch S1-2 on the control board to OFF (factory setting: ON), and set the signal level of H3-08 to 0.**

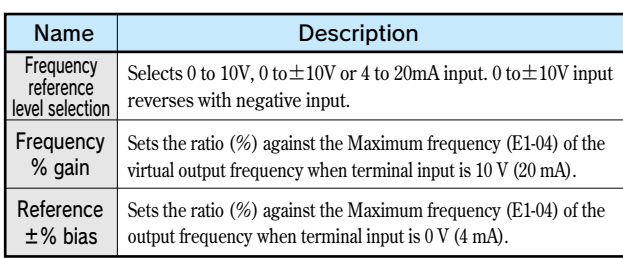

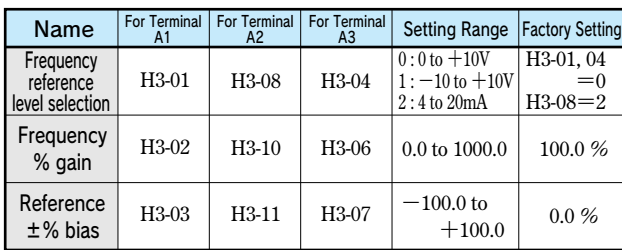

**Note: 4 to 20 mA input is not accepted in terminal A1 and A3.**

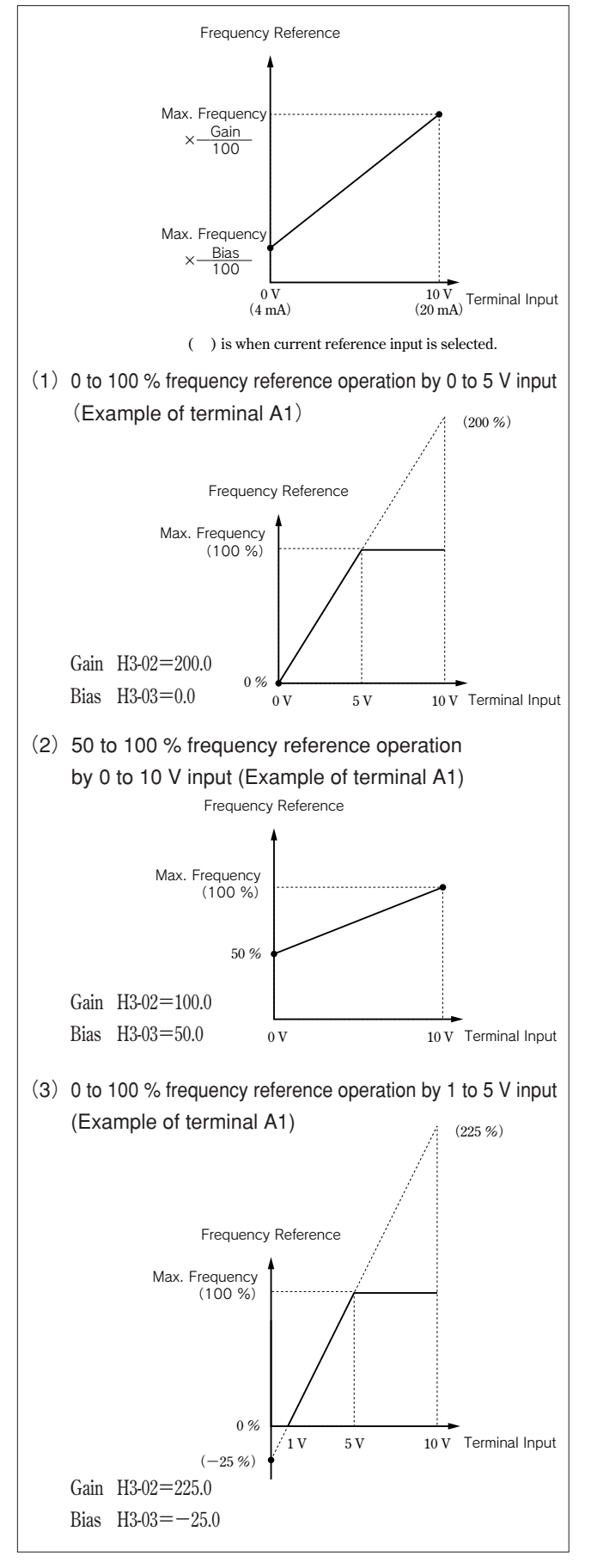

### Automatic Restart after Momentary Power Loss

Momentary power loss detection L2-01 Momentary power loss ridethru time L2-02

#### Momentary power loss detection

**If momentary power loss occurs, the operation can be restarted automatically.**

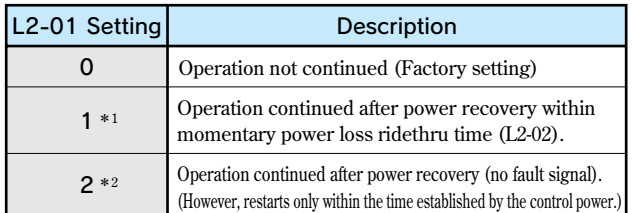

**\*1 Hold the run command to continue the operation after recovery from momentary power loss.** 

**\*2 When 2 is selected, the operation restarts if power supply voltage reaches its normal level. No fault signal is indicated.**

#### Momentary power loss ridethru time

**Set the ridethru time to L2-02 when L2-01 is set to 1. The initial values depend on the inverter capacities as follows.**

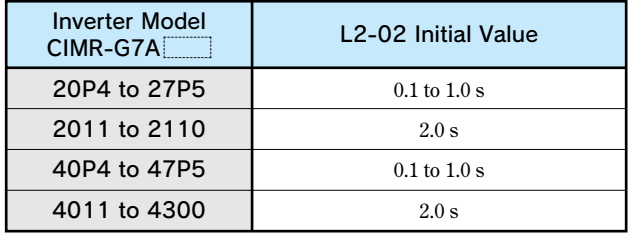

### Continue Operation at Constant Speed when Frequency Reference Missing

Operation when frequency reference is missing L4-05

**Detection of missing frequency reference continues operation at 80 % speed of the frequency reference before the frequency reference missed if the frequency reference by analog input is reduced by 90 % or more in 400 ms.**

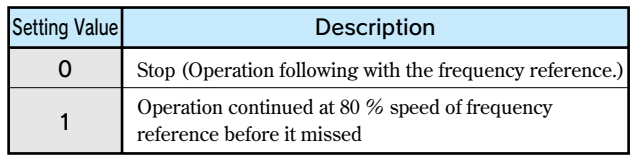

### Operate Coasting Motor without Trip

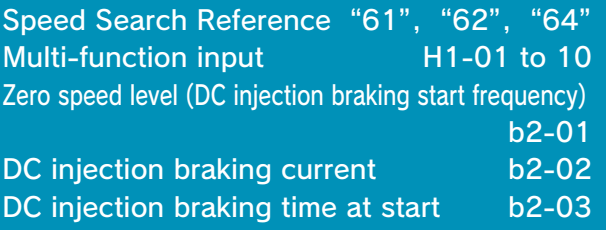

**Speed search reference or DC injection braking (at start) can be used to continue operation without tripping the motor during coasting.**

#### (1) Speed search reference

**This function is used to restart the motor during coasting without stopping the motor. This allows smooth switching of the motor from commercial power operation to inverter operation. Set (search reference from max. output frequency) or (search command from preset frequency) in the multi-function input terminal (H1-01 to H1-10).**

**Arrange the sequence so that the forward (reverse) run command is input at the same time or after the search reference.**

**If the run command enters before the search reference, the search reference is disabled.**

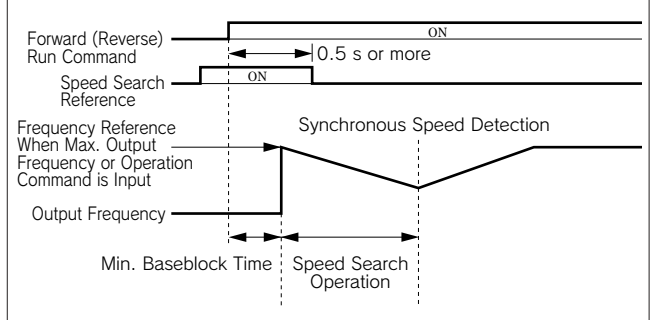

#### Time Chart at Search Reference Input

(2) DC injection braking at start

**This function is used to restart the motor after applying DC injection braking current to the coasting motor. The time for direct current injection braking at start can be set unit of 0.1 sec in b2-03.**

**The DC injection braking is set in b2-02. When setting of b2-03 is 0, direct current injection braking is not performed, and acceleration is performed from the minimum frequency.**

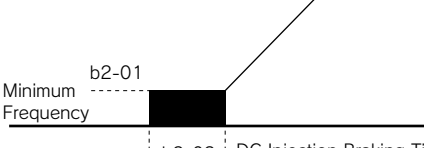

### Continue Operation by Automatic Fault Reset (Fault Restart)

### Number of auto restart attempts L5-01 Auto restart operation selection L5-02

**If a failure occurs in the inverter, the inverter performs selfdiagnosis and automatically restarts operation.**

**The self-diagnosis and restart count can be set in constant L5-01 (up to 10 times). Fault retry signal can be set to be output (L5-02 : 1) or no output (L5-02 : 0).**

**The following faults are dealt with by this function.**

- 
- **・OC** (overcurrent) **• OV** (DC main circuit overvoltage)
- PUF (fuse blown) RH (braking resistor overheat)
- **・GF(ground fault) ・RR(braking transistor failure)**
- **・LF(output open-phase)・PF(main circuit voltage fault)**
- **・OL1(motor overload) ・OL2(inverter overload)**
- **・OL3(overtorque) ・OL4(overtorque)**
	-
- OH1 (heatsink overheating)
- **・UV1\*(main circuit undervoltage, main circuit MC malfunction)**
- **\* Retry enabled when main circuit undervoltage (L2-01) is set to 1 or 2 (operation continues after power recovery).**

**The accumulated error retry count is cleared in the following cases.**

- **・When no error occurred for 10 minutes after retry**
- **・When error set signal is input after defining the error**
- **・When power is turned OFF**

**If any fault other than the above faults occurs, a fault contact output operates to shut off the output and the motor coasts to a stop.**

**Note: Do not use this function for any lifting loads.**

### Temporary Hold of Accel/Decel

Accel/decel hold"OA" Multi-function input H1-01 to 10 Frequency reference hold function selection d4-01

**When accel/decel hold command is input during accel/decel, accel/decel is held while the command is enabled, holding the existing output frequency. When the stop command is input, the accel/decel hold status is reset, and it enters the stop status.**

**Set (Accel/decel hold command) in the input terminal function (H1-01 to H1-10).By setting H1-01 to H1-10 [Multifunction input (terminals S3 to S12)] to A (accel/decel hold), acceleration or deceleration is stopped when the terminal turns ON and then the output frequency is held. Acceleration or deceleration starts again when the terminal turns OFF.**

**Use d4-01 to specify whether the frequency reference during hold is to be stored.**

**d4-01=0:Disabled (Restarts from zero.)**

**d4-01=1:Enabled (Restarts at frequency that was held previous time.)**

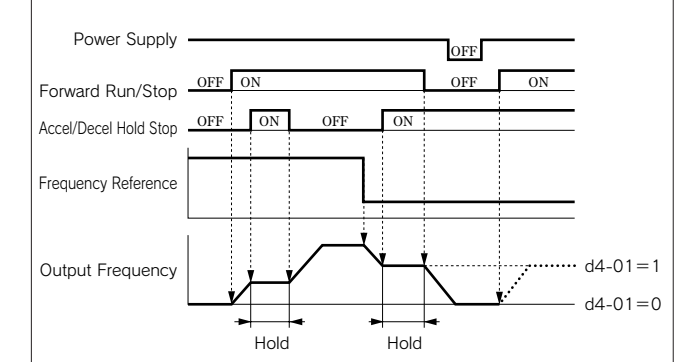

#### Time Chart when Accel/decel Hold Command Used

**Cont, d**

### Torque Detection

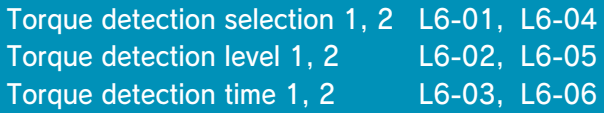

**If excessive load is applied on the machine, alarm signals are output to the multi-function terminals M1-M2, P1-PC and P2-PC. The Varispeed G7 has two kinds of overtorque/ undertorque detection.**

**Overtorque/undertorque detection signal is activated by setting torque detection selection 1 (NO contact: 0B, NC contact: 17) or torque detection selection 2 (NO contact: 18, NC contact: 19) in output terminal function selection H2-01, H2-02 or H2-03.**

**Torque detection level is the current level (inverter rated output current 100 %) at V/f control and the motor torque level (motor rated torque 100 %) at vector control.**

#### ●Detection of overtorque

**To detect overtorque, select 1, 2, 3 or 4 for the set value of L6-01 or L6-04. L6-02 or L6-05 becomes the overtorque detection level.**

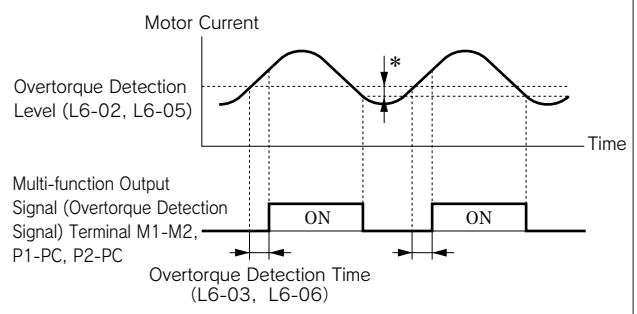

**\* The releasing width of overtorque detection is approx. 10 % of the inverter rated current (or motor rated torque).**

#### ●Detection of undertorque

**To detect undertorque, select 5, 6, 7 or 8 for the set value of L6-01 or L6-04. L6-02 or L6-05 becomes the undertorque detection level.**

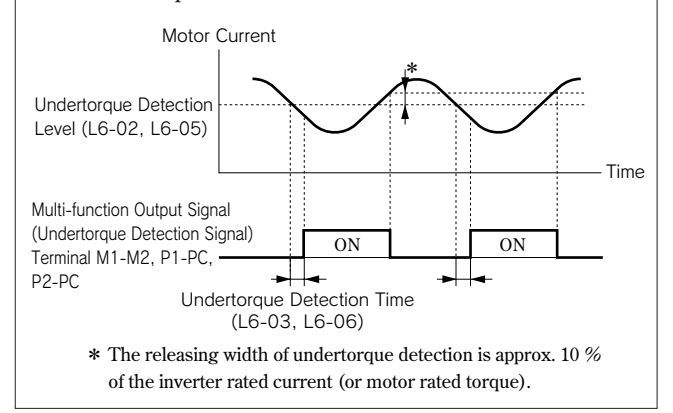

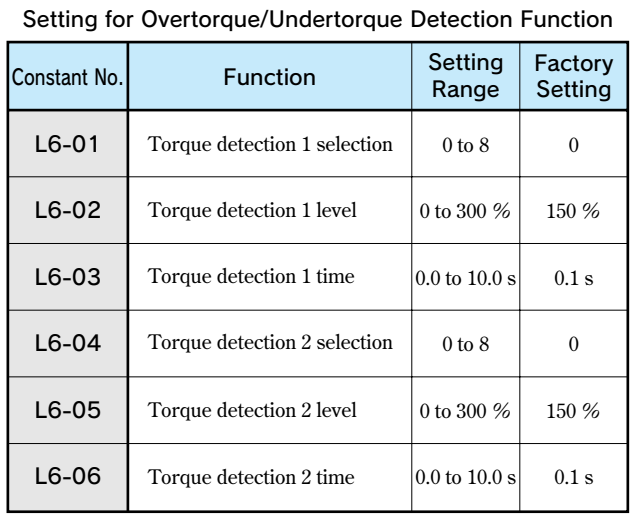

#### Setting Values of L6-01 and L6-04

**The following table shows relations between setting values of L6-01 or L6-04 and alarms at overtorque/undertorque detection.**

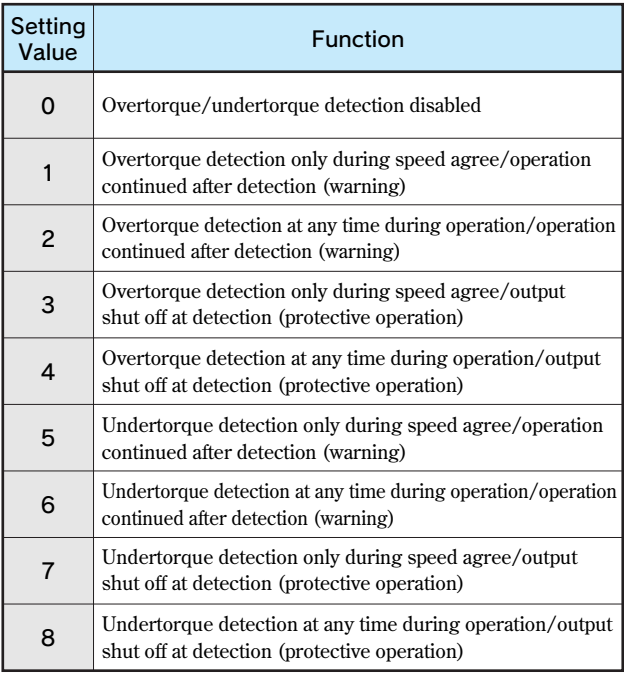

# Frequency Detection

Multi-function terminal function selection H2-01 to 03 Frequency detection level L4-01, L4-03 Frequency detection width L4-02, L4-04

**Various frequencies can be detected by setting the following values in terminal M1-M2, P1 and P2 function selection (H2-01, 02 and 03).**

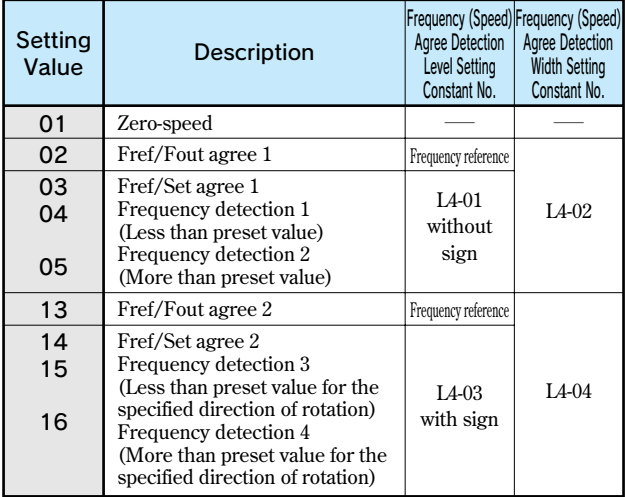

**As shown above, select the detection with or without sign in the Varispeed G7.**

**The following is the frequency (speed) agree timing chart. The figure shows the case of forward rotation; the direction for reverse rotation without sign is the same. When detection with sign is selected, detection signal against the specified direction of rotation is detected according to the direction of rotation.**

(1) Setting Value=02: Fref/Fout Agree 1

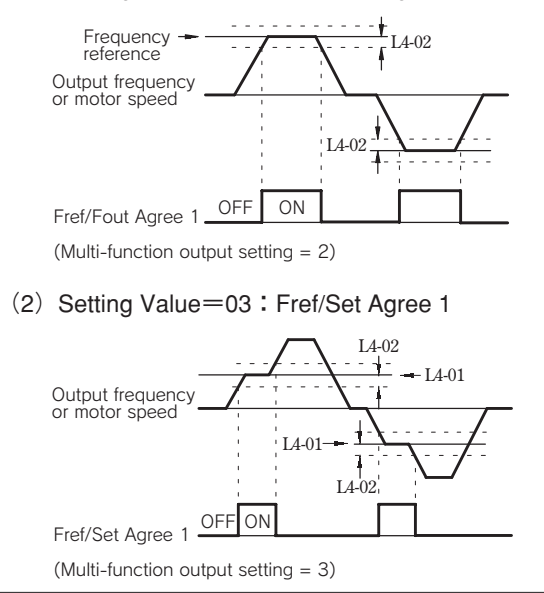

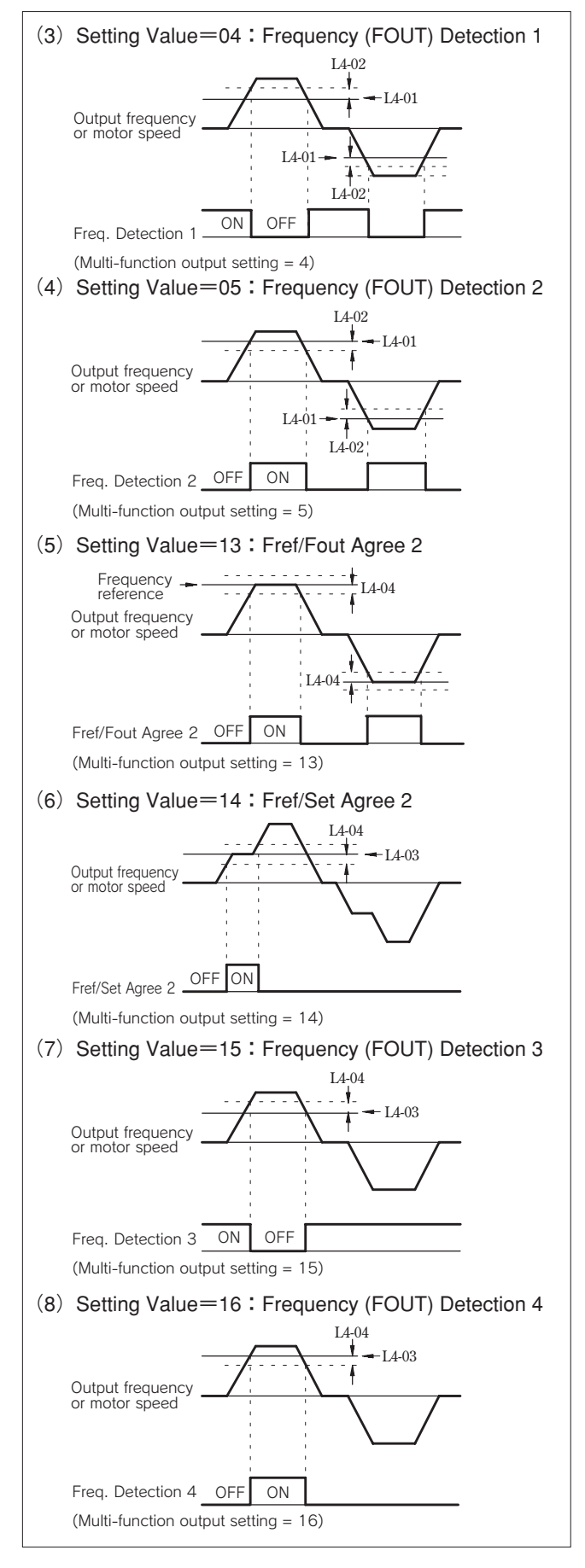

### Reduce Motor Noise or Leakage Current

### Carrier frequency C6-02

**If the wiring between the inverter and the motor is excessively long, the inverter output current will be increased because of the increased leakage current of harmonics from the cable, which may affect the peripheral devices.**

**Refer to the following table to adjust the inverter output transistor switching frequency (carrier frequency).**

**Reducing such carrier frequency is effective for reduction of radio noise.**

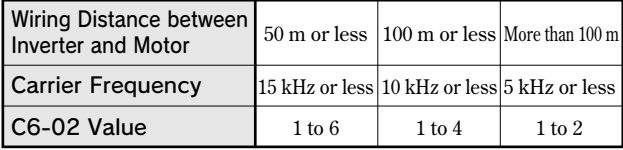

**\* Factory setting: C6-02 = 6 (15 kHz: 200 V class 18.5 kW or below)**

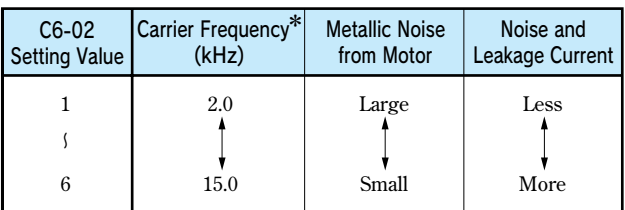

**\* 2kHz or more frequency recommended**

### Use Frequency Meter or Ammeter

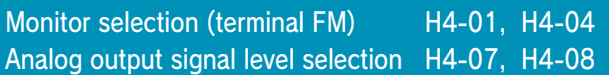

**Select whether output frequency or output current is to be output to analog monitor output terminals FM-AC or AM-AC.**

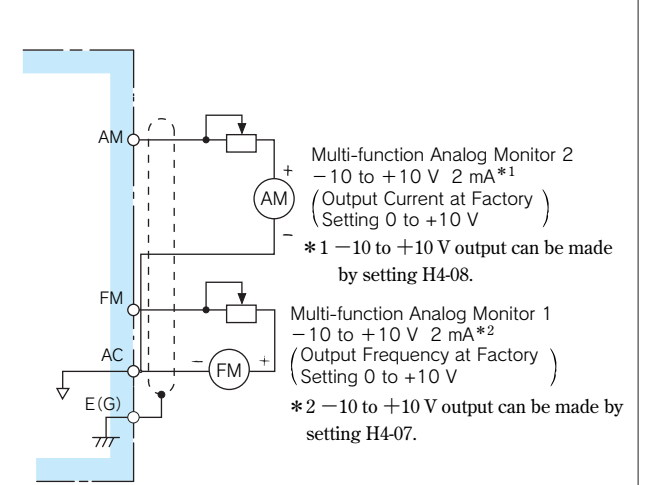

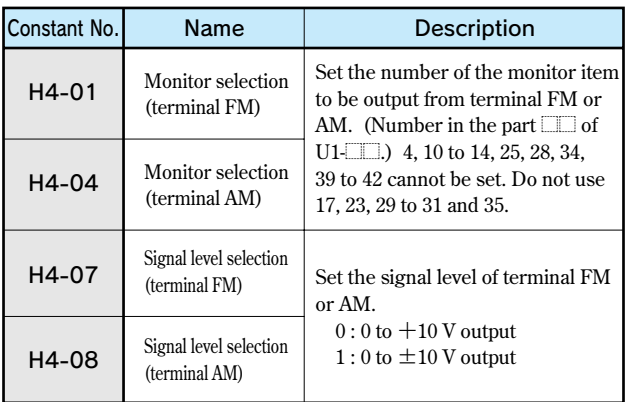

### Calibrate Indications of Frequency Meter or Ammeter

Analog Monitor Gain H4-02, H4-05 Analog Monitor Bias H4-03, H4-06

**Used when analog output terminals FM-AC and AM-AC output voltage with gain and bias.**

**For gain, set how many times of 10V the monitor item 100 % output is to be made. Set the bias in the units of % assuming that the amount to move the output characteristics upward and downward in parallel is to be 10 V/100 %.**

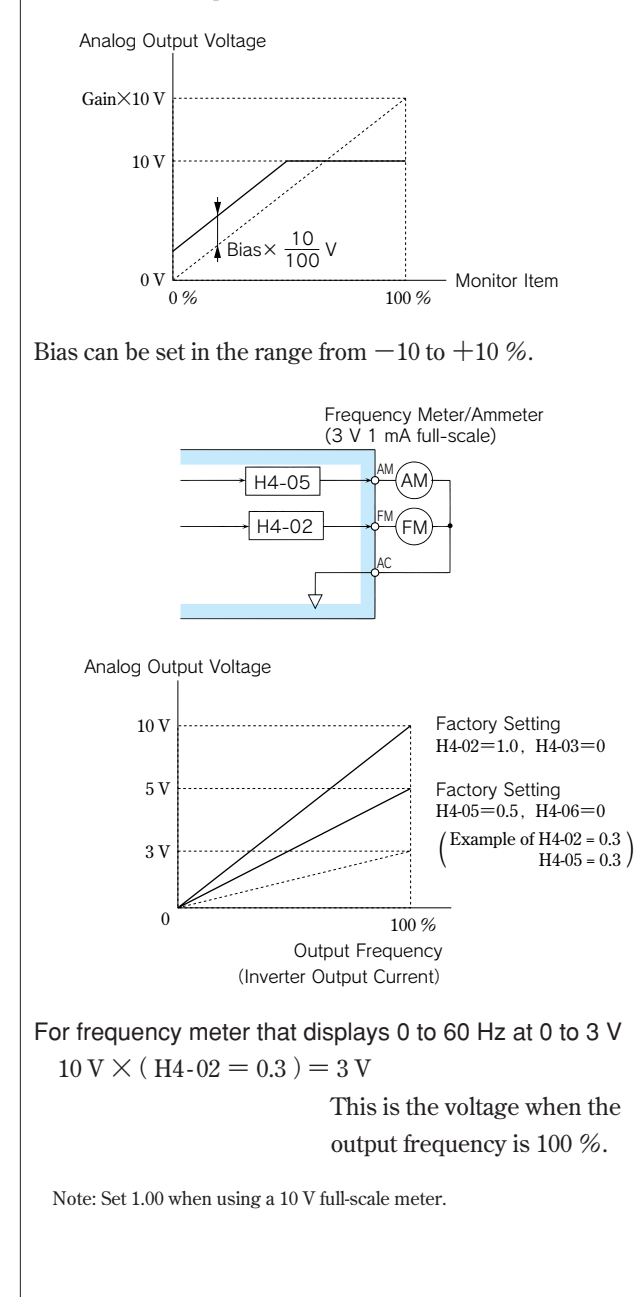

### Use Pulse Monitor

Pulse train monitor selection H6-06 Pulse train monitor scaling H6-07

**Outputs the monitor items [U1-** $\Box$  **(status monitor)] of the digital operator from pulse monitor terminals MP-SC.** Set H6-06 to the numerical value in **Fig. 1** of U1-**Fig.** (status **monitor). (Only the following 6 items can be output.)**

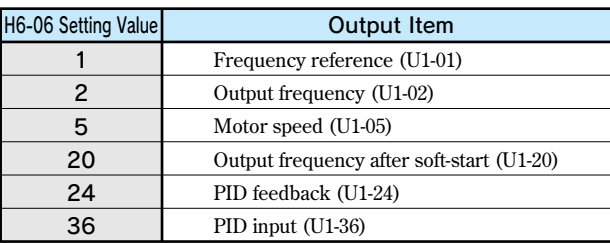

**When the value of an output item is 100 %, set H6-07 to the number of pulses to be output in the units of Hz.**

**To use the pulse monitor, connect the peripheral devices according to the following load conditions.**

**If any of the following load conditions is not met, sufficient characteristics may not be obtained or the devices may be damaged.**

#### Used as source output

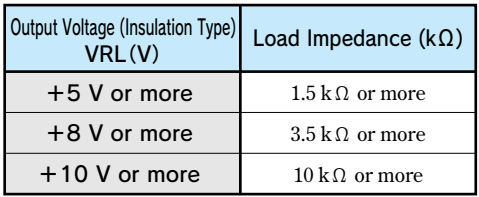

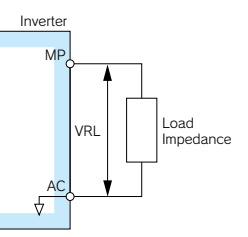

#### Used as sink input

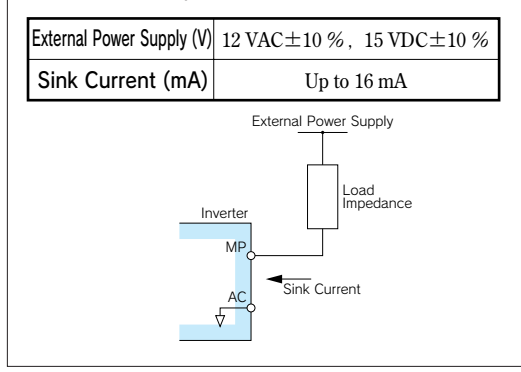

# **3. Select Stopping Method**

### Select Stopping Method

#### Stopping method selection b1-03

**To stop the inverter when a stop command is given, select one of the following four methods according to the application.**

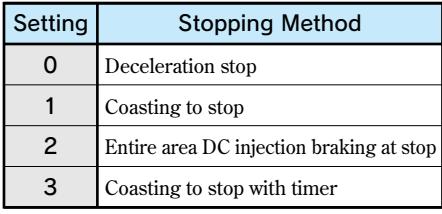

**However, when using vector control with PG, Entire area DC injection braking at stop (setting=3) and Coasting to stop with timer (setting=4) cannot be selected.**

(1) Deceleration stop

**By setting b1-03 to 0, the motor decelerates to stop according to the selected deceleration time.** 

**When output frequency is less than b2-01 at**

**deceleration to a stop, DC injection braking is applied for the time set to b2-04.**

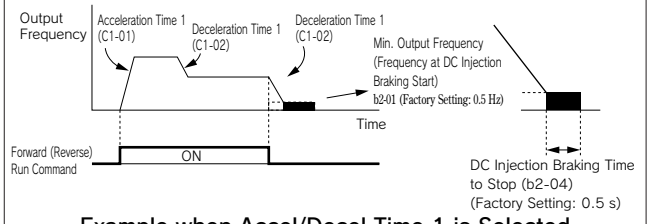

Example when Accel/Decel Time 1 is Selected

**Note: When using vector control with PG, the stopping method varies according to Operation selection for setting of min. output frequency (E1-09) or less (b1-05).**

(2) Coasting to stop

**By setting b1-03 to 1, the inverter output voltage is shut off at the same time as run command OFF. The motor coasts to a stop in the deceleration ratio suitable for the inertia and machine loss including the load. Restart is accepted immediately after the run command is turned OFF, but restart command during rotation of the motor may cause alarms for OV or OC.**

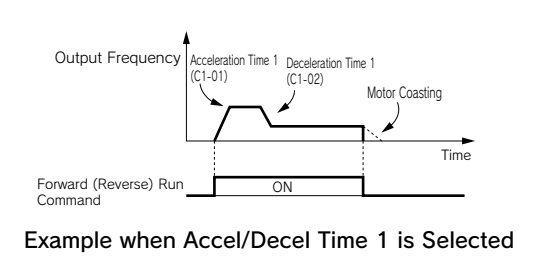

(3) Entire area DC injection braking to stop **By setting b1-03 to 2, the inverter stops by applying DC injection braking when L2-03 (minimum baseblock time) elapses after turning OFF the run command.**

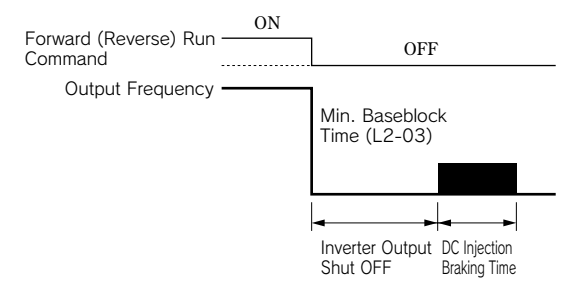

**The DC injection braking time is as follows, according to the output frequency when stop command is input.**

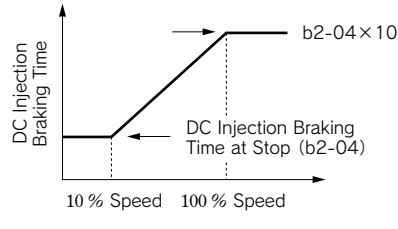

#### Output Frequency when Run Command in Turned OFF

 $(4)$  Coasting to stop with timer

**By setting b1-03 to 3, the inverter output voltage is shut off at the same time as run command OFF and the motor coasts to a stop. At this time, the run command is disregarded until operation waiting time T elapses.**

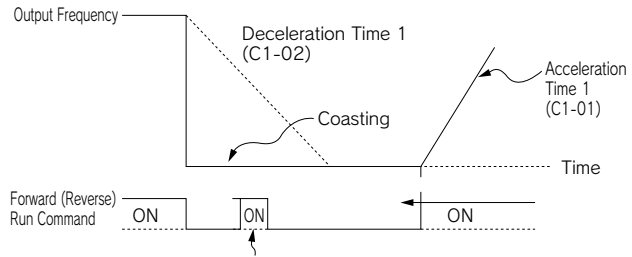

The Run command is disregarded during deceleration time.

#### Example when Accel/Decel Time 1 is Selected

**Operation waiting time T is as follows according to the output frequency and deceleration time at run command OFF.**

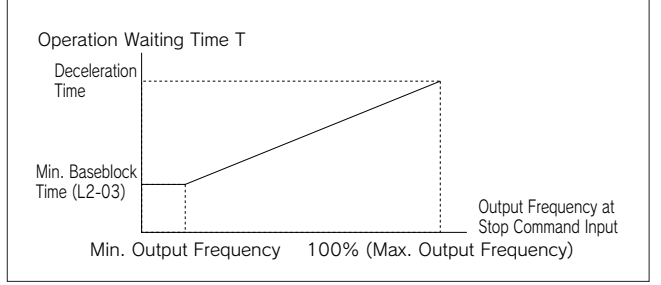

# **4. Build Interface Circuits with External Devices**

### Use Input Signals

#### Multi-function input H1-01 to 10

**Functions of the multi-function input terminals S3 to S12 can be changed as necessary by setting constants H1-01 to H1-10. The same values cannot be set in each constant.**

- **・Function of terminal S3 : Set in H1-01.**
- **・Function of terminal S4 : Set in H1-02.**
- **・Function of terminal S5 : Set in H1-03.**
- **・Function of terminal S6 : Set in H1-04.**
- **・Function of terminal S7 : Set in H1-05.**
- **・Function of terminal S8 : Set in H1-06.**
- **・Function of terminal S9 : Set in H1-07.**
- **・Function of terminal S10 : Set in H1-08.**
- **・Function of terminal S11 : Set in H1-09.**
- **・Function of terminal S12 : Set in H1-10.**

**Select the function of the input signal by control circuit terminals S3 to S12.**

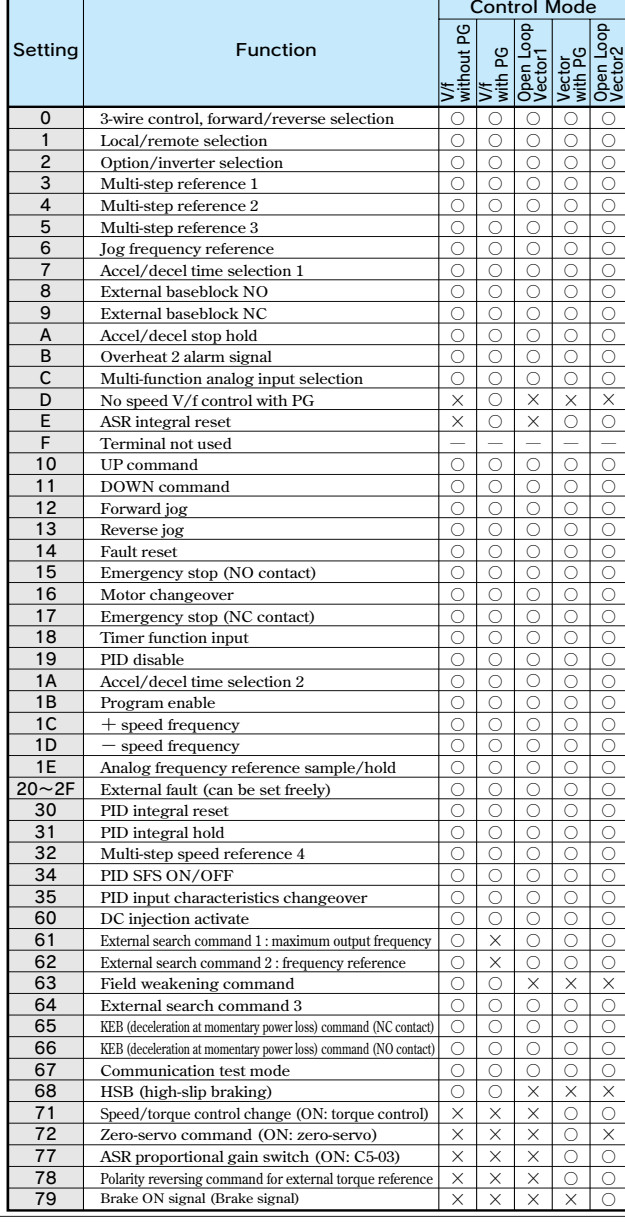

(1)For 3-wire sequence (Operation by automatic return contact) **(Example of H1-03 = 0 setting)**

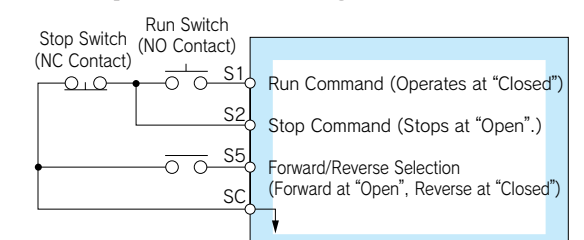

- **Note: To set the 3-wire sequence, follow these procedures.**
	- **・Set the parameter for the multi-function input terminal and wire the control circuit.**
		- **・Set terminal S5 (H1-03) to 0.**
- (2)Local (digital operator)/Remote (control circuit terminal) selection (setting: 01) **Select digital operator or control circuit terminal to operate.**
	- **Local/remote can be switched only while the motor is held. Open :Operates according to the setting of**
	- **REMOTE operation mode (b1-01, b1-02).** Closed: Operates in LOCAL mode by the frequency
	- **reference, run command from the digital operator.**
	- (Example) It can be switched between the digital operator **and control circuit terminal by setting b1-01 = 1 or b1-02 = 1**
		- **Open :Can accept frequency reference (terminal A1), run command (terminals S1, S2) from control circuit terminal.**
		- **Closed:Can accept frequency reference, run command from digital operator.**
- (3)UP/DOWN command (setting: 10, 11) **Accel/decel to the desired speed can be accomplished while the forward (reverse) run command is enabled, without changing the frequency reference, by inputting the UP/DOWN by remote signal.**

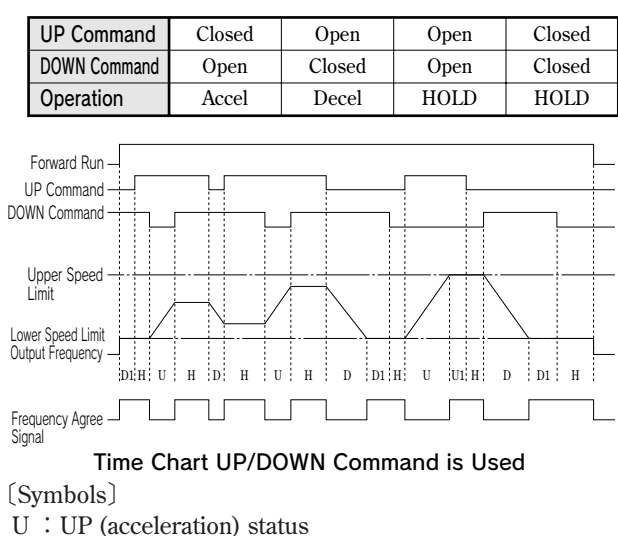

- 
- **D :DOWN (deceleration) status**
- **H :HOLD (constant speed) status**
- **U1:UP status, but clamped at upper speed limit**
- **D1:DOWN status, but clamped at lower speed limit**

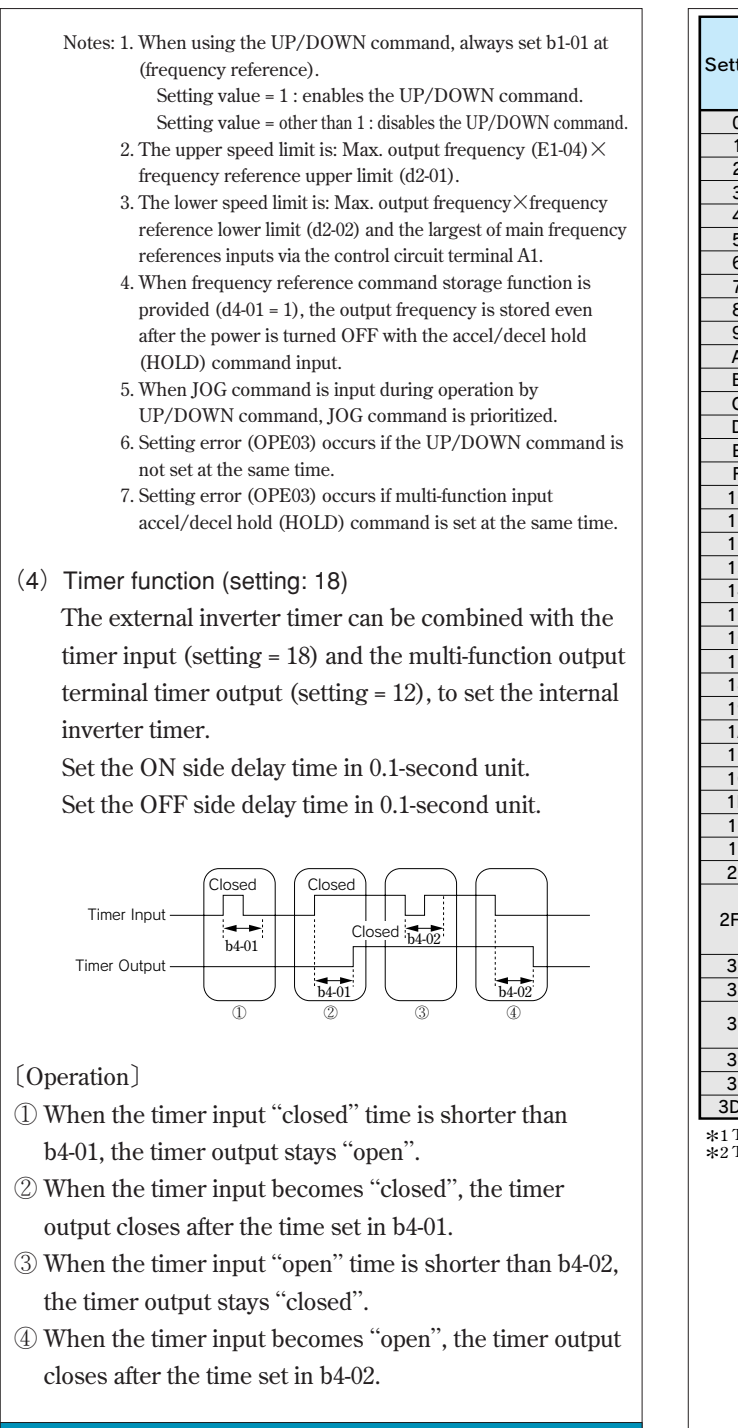

### Use Output Signals

### Multi-function terminal selection H2-01 to 05

**Constants H2-01 to -05 can be used to change the functions of the multifunction output terminals M1-M2, P1-PC to P4-C4 as necessary.**

- **・Terminal M1-M2 function: Set in H2-01.**
- **・Terminal P1-PC function: Set in H2-02.**
- **・Terminal P2-PC function: Set in H2-03.**
- **・Terminal P3-C3 function: Set in H2-04.**
- **・Terminal P4-C4 function: Set in H2-05.**

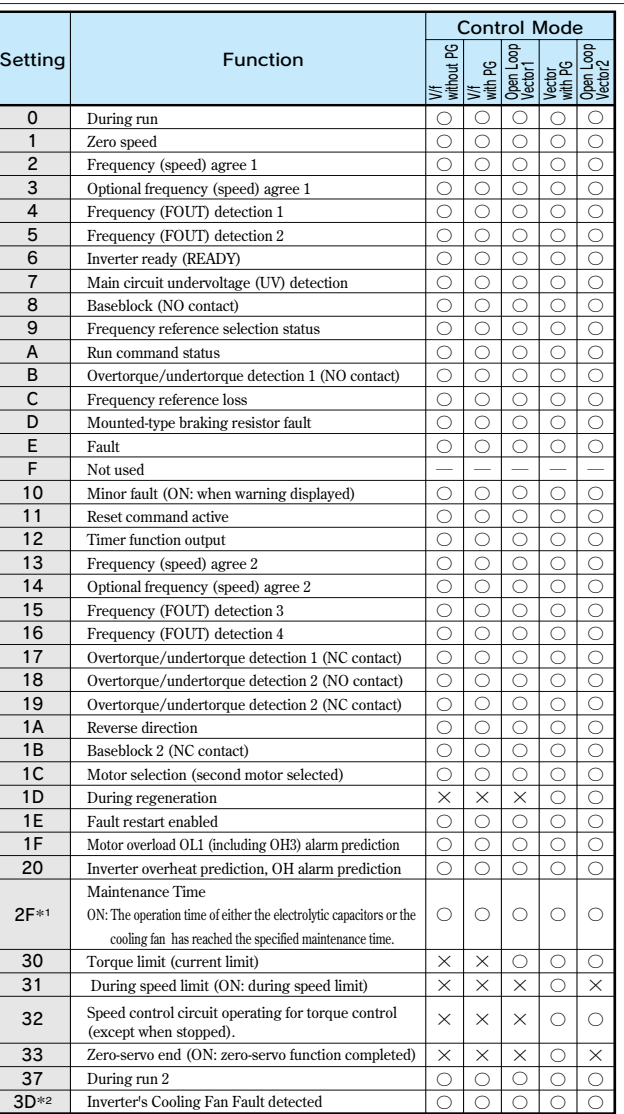

\***1 The constants are available only for versions PRG: 1039 or later.**  \***2 The constants are available only for versions PRG: 1038 or later.**

Detection Width  $±$ L4-02 Output Frequency ... Frequency Reference Frequency Agree Signal ON

Frequency Agree Signal Setting Example (Setting = 2)

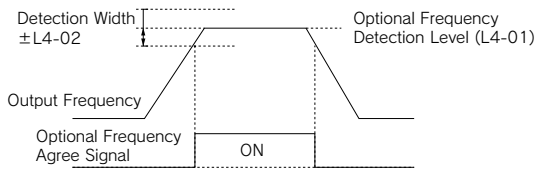

Optional Frequency Agree Signal Setting Example (Setting = 3)

# **5. Adjust Motor Torque**

### Compensate for Torque at Start/Lowspeed Operation

### Torque compensation gain C4-01

**Torque compensation is a function to detect the increase of the motor load and increase output torque.** 

**If control method selection (A1-02) is set to 0 (V/f control without PG) or 1 (V/f control with PG), this function compensates for insufficient torque at start or low-speed operation using the entire area full-automatic torque boost function according to output voltage.**

**When control method selection (A1-02) is set to 2 (openloop vector control), motor torque is automatically controlled according to the load by calculating motor primary current to compensate for undertorque.**

**Automatic torque offset gain normally does not need adjustment. The factory setting is C4-01 = 1.0**

**Make necessary adjustments when the wiring distance between the inverter and motor is long, or when the motor vibrates excessively.**

**The motor torque can be increased by increasing the torque offset gain, but may also cause the following failures.**

**・Excessive motor current may cause failure of the inverter.**

**・The motor may heat or vibrate excessively.**

**Increase the torque offset gain little by little, while observing the motor current.**

### Limit Motor Torque

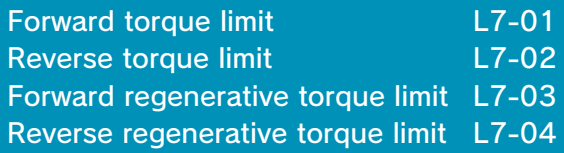

**The motor torque limit function is enabled at vector control with PG and open-loop vector control.**

**Since torque that is output from the motor is calculated internally in the vector control with PG and the open-loop vector control mode, torque limit can be applied with any value. This function is effective when torque exceeding a certain amount is not to be applied to the load or when the regenerative value is not to be generated at a certain amount or more.**

**Set the torque limit value in the % for the motor rated torque.**

**It can be set individually in each quadrant.**

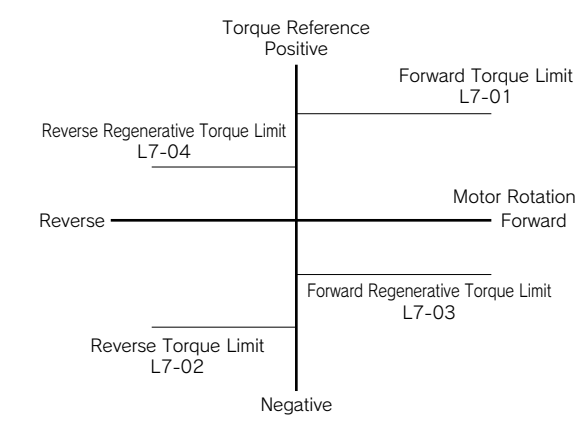

**Notes:・Since torque control has a priority when the torque limit function operates, the motor revolution control or compensation will be disabled. Therefore, accel/decel time may increase or the motor revolutions may reduce.**

**Notes:・When torque limit is used for lifting load applications, set such a torque limit value that the load may not drop or slip.**

**• To increase the torque limit value, the inverter capacity may have to be increased.**

#### Prevents Motor from Stalling

Stall prevention selection during accel L3-01 Stall prevention level during accel L3-02 Stall prevention limit during accel L3-03 Stall prevention selection during decel L3-04 Stall prevention selection during run L3-05 Stall prevention level during run L3-06

(1) Stall prevention during acceleration

**A function to prevent the motor from stalling when an excessive load is applied to the motor during acceleration or at rapid acceleration.**

**By setting L3-01 to 1, the motor stops acceleration and holds the frequency if inverter output current exceeds 150 % (L3-02 set value) of inverter rated current.** When output current is  $135\%$  (L3-02 set value  $-15\%$ ) **or less, acceleration starts again. Inverter rated output current is regarded as 100 %.**

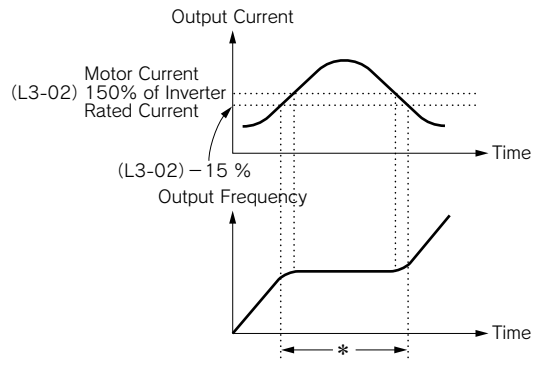

**\* Output frequency is controlled so that stall status may not be caused in the meantime.**

 $\left(\begin{array}{c}$  Factory setting of L3-02 is 150 %. By setting L3-01 to 0, the stall  $\rangle$  prevention during acceleration will be disabled.

**Stall prevention level during acceleration is automatically reduced by the following equation in the constant output area (output frequency ≧ max. voltage frequency E1-06).**

**Stall prevention level during acceleration in constant output area**

 $=$  Stall prevention level  $\times$   $\frac{\text{Max. voltage frequency (E1-06)}}{\text{Output frequency}}$ **during accel (L3-02)**

**However, in order to avoid this stall prevention level in the constant output area from being reduced more than necessary, use L3-03 to set the limit. \* Factory setting: L3-03 = 50 %**

(2) Stall prevention during run

**A function to prevent the motor from stalling reducing inverter output frequency automatically when a transient overload occurs while the motor is running at a constant speed. By setting L3-05 to 1 or 2, the stall prevention during running is enabled only in the V/f control mode. Deceleration starts when inverter output current exceeds 160 % (L3-06 set value) of inverter rated current during constant speed operation. While output current exceeds 160 % (L3-06 set value), the motor continues decelerating in the set deceleration time.** When inverter output current is  $158\%$  (L3-06 set value  $-2\%$ )

**or less, the motor accelerates up to the set frequency in the set acceleration time.**

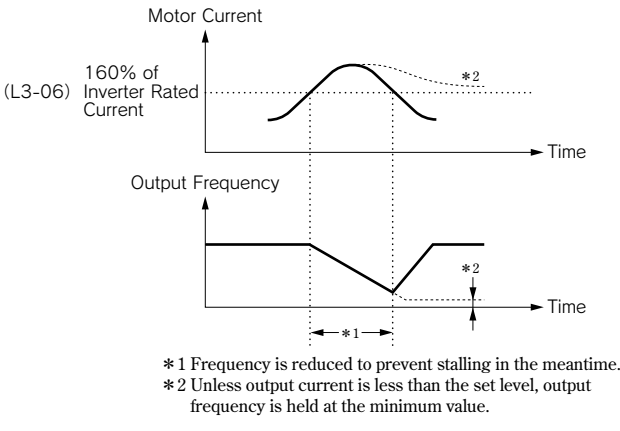

Factory setting is 120 %. By setting L3-05 to 0, the stall prevention during running will be disabled.

(3) Stall prevention during deceleration **A function to extend the deceleration time automatically**

**according to the size of main circuit DC voltage so that overvoltage may not occur during deceleration. When a braking resistor (optional) is used, be sure to set L3-04 to 0 or 3.**

**The following shows an example of the stall prevention during deceleration when 1 is set to L3-04.**

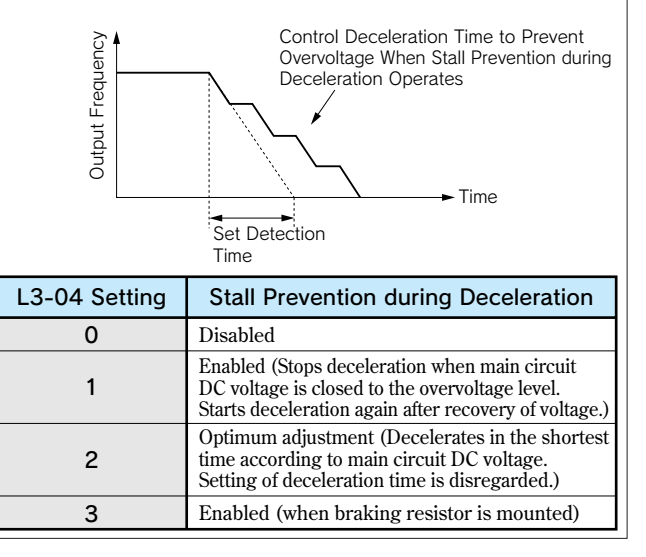

# **6. Reduce Motor Speed Fluctuation**

### Control Motor Slip

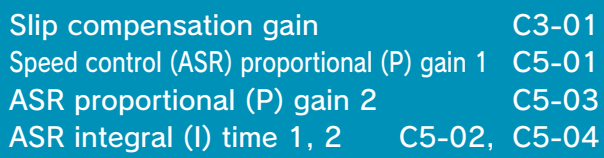

**As the load becomes larger, the motor slip amount becomes larger, resulting in reduction of the motor speed. The slip offset function controls the motor speed at a constant rate even when the load changes.**

**The inverter adds frequency equivalent to the slip of the motor to the output frequency according to the load. Control with PG is accomplished by directly detecting the motor speed by the PG (detector), thus allowing higher precision in the operation.**

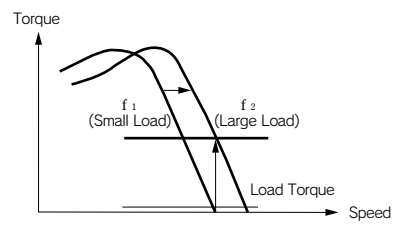

#### **・Control without PG**

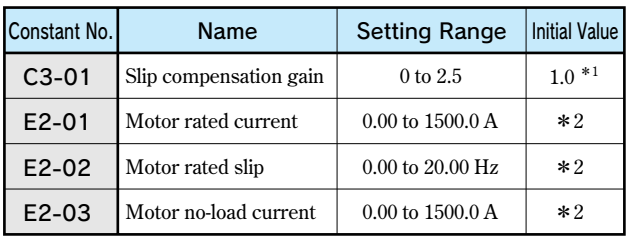

#### **・Control with PG**

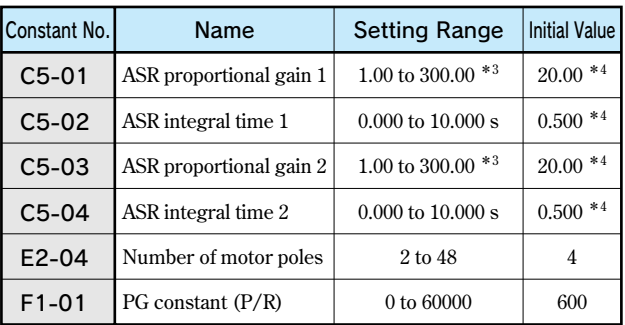

**\*1 When using V/f control without PG, the initial value is 0.0 (without slip compensation).** 

**\*2 Initial value differs according to the inverter kVA setting or motor selection.** 

**\*3 When using V/f control with PG, the setting range is 0.00 to 300.00.** 

**\*4 Initial values of V/f control with PG are C5-01=0.20, C5-02=0.20 s, C5-03=0.02, C5-04=0.05 s.** 

**Set the speed control proportional gain (C5-01) and integral time (C5-02) at the maximum output frequency. Set the speed control proportional gain (C5-03) and integral time (C5-04) at the minimum output frequency. Normally, C5-03 and C5-04 do not have to be set.**

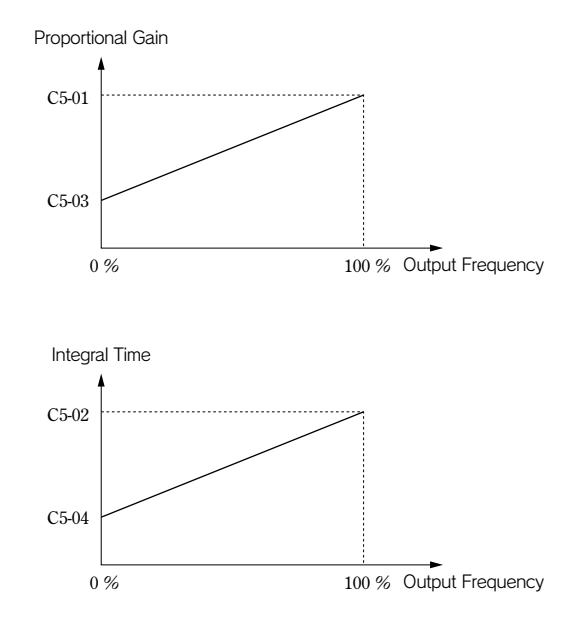

Relation between Output Frequency and Proportional Gain or Integral Time

# **7. Motor Protection**

#### Motor Overload Detection

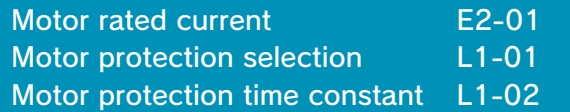

**The inverter protects against motor overload with a built-in electronic thermal overload relay.**

**Make the correct settings as follows.**

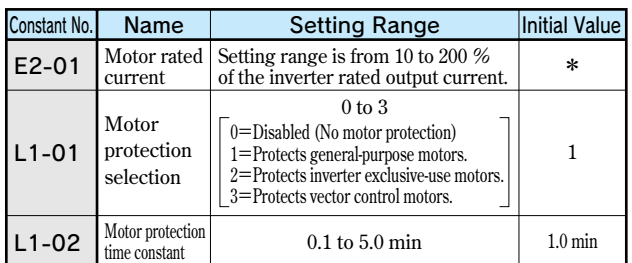

**\* Initial value differs according to the inverter kVA setting or motor selection.**

- (1) Set E2-01 to the rated current value on the motor **nameplate. This set value becomes electronic thermal overload relay reference value.**
- **(2)According to the applicable motor, set L1-01 for the overload protective function.**

**Motor has different cooling capacity depending on the speed control range. Therefore, it is necessary to select the protective characteristics of the electronic thermal overload relay according to the allowable load characteristics of the applicable motor.**

**The table below shows motor types and their allowable load characteristics.**

(3) Set L1-02 to the motor protective operation time. **(Normally, this setting is not needed.) Set the electronic thermal overload relay protective** **operation time when 150 % overload is applied after continuous operation at rated current (hot-start).**

**\* Factory setting: L1-02 = 1.0 min (150 % yield stress)**

**The following diagram shows an example of protective operation time characteristics of the electronic thermal overload relay [L1-02 = 1.0 minute, operation at 60 Hz, generalpurpose motor characteristics (when L1-01 is set to 1)].**

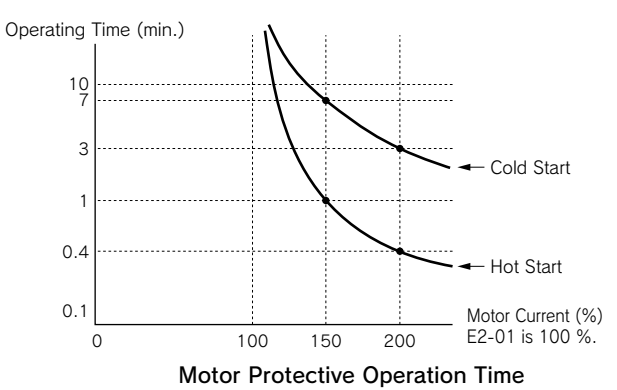

- **・The electronic thermal overload function monitors motor temperature, based on the inverter output current, frequency and time, to protect the motor from overheating. When electronic thermal overload relay is enabled, an** "**OL1**" **error occurs, shutting OFF the inverter output and preventing excessive overheating in the motor. When operating with one inverter connected to one motor, an external thermal relay is not needed.**
- **・When operating several motors with one inverter, install a thermal relay on each motor. In this case, set constant L1-01 to 0.**
- **・Thermal overload calculated value is reset when the power supply is turned OFF so that protection may not be enabled in applications where the power supply is frequently turned ON and OFF even if L1-01 is set to either 1, 2 or 3.**

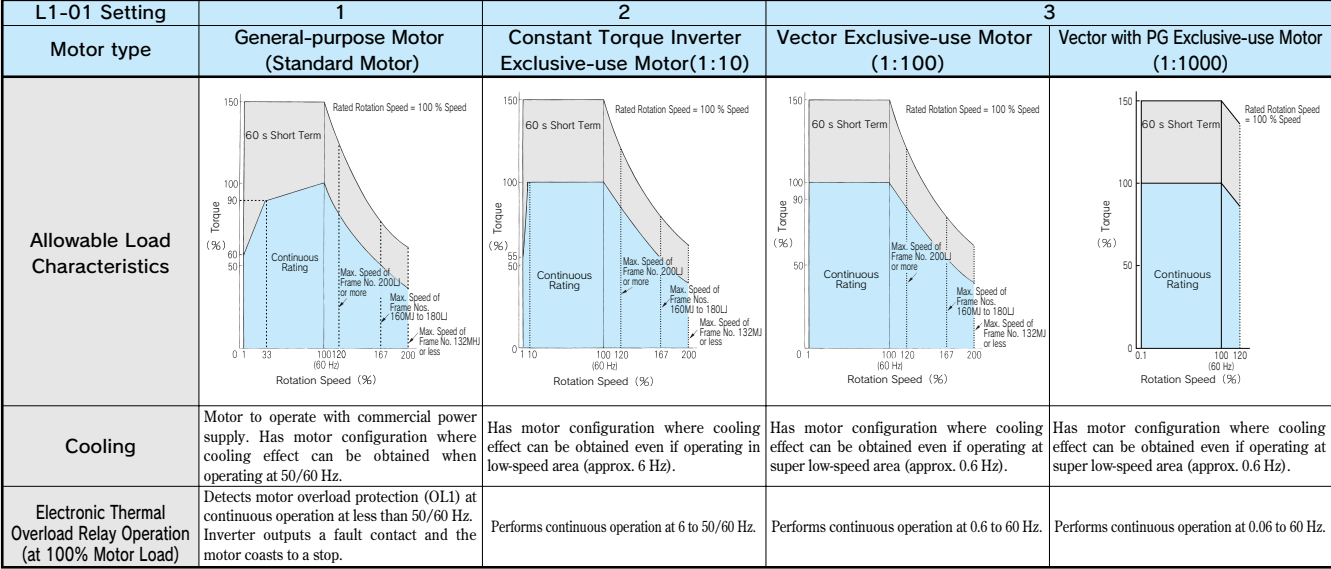

#### Motor Type and Allowable Load Characteristics

# **8. PID Control**

### PID Control

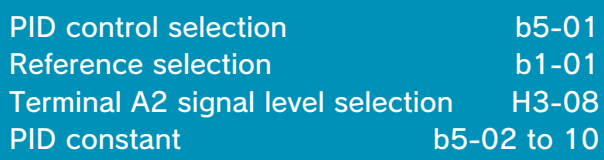

**PID control makes the set reference selection coincide with the feedback value (detected value). By combining proportional control (P), integral control (I) and differential control (D), PID control is enabled even for applications (machine systems) having idle time.**

**Each control feature of PID control is as follows:**

- **P** control: Outputs the operation amount in proportion **with the deviation. However, the deviation cannot be made zero only by P control.**
- **I** control : Outputs the operation amount obtained by **integrating the deviation. Effective to make the feedback value coincide with the reference selection. However, cannot follow up with rapid variation.**
- D control: Outputs the operation amount obtained by **differentiating the deviation.**

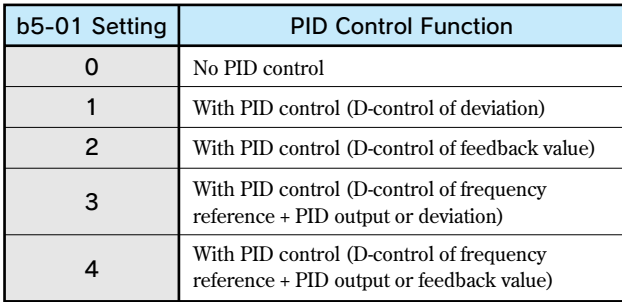

#### (1) Reference selection setting

**The frequency reference selected by b1-01 or the frequency reference selected by multi-step speed reference 1, 2 or 3 will be the reference selection for PID control. However, the reference selection can be set as shown in the following table.**

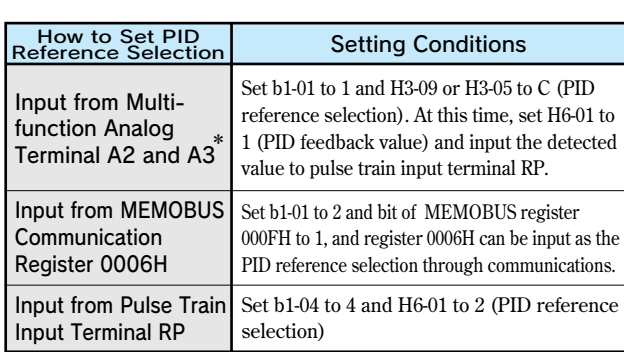

**\* Terminal A2 current signal (4 to 20mA) or voltage signal (0 to 10V) can be used. Terminal A2 current signal: H3-08 = 2** 

 **Terminal A2 voltage signal: H3-08 = 0**

 **When the voltage signal is used, turn OFF dip switch S1-2 on the control board. ( )** 

(2) Detected value setting

**The setting of the detected value can be selected from the following table.**

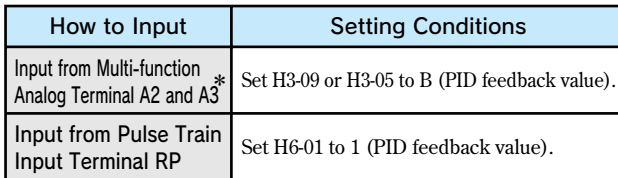

**\* Same as the description for the above table.**

- **・The integral value is reset to 0 in the following cases:**
	- **・When stop command is input or during stop**
	- **・When multi-function input PID control cancel (set value: 19) is selected, and terminal PID is set as** "**PID control cancel**" **when** "**closed**"
- **・The upper limit of I can be set by b5-04. When upgrading the control capacity by integration, increase the value of b5-04.**

**If the control system vibrates and cannot be corrected by adjusting the integral time or primary delay time constant, decrease the b5-04 value.**

**・The PID control can be canceled by the multi-function input signal. The PID control is canceled by setting 19 in one of H1-01 to 10, and closing the contact; the reference selection signal is directly used as the frequency reference signal.**

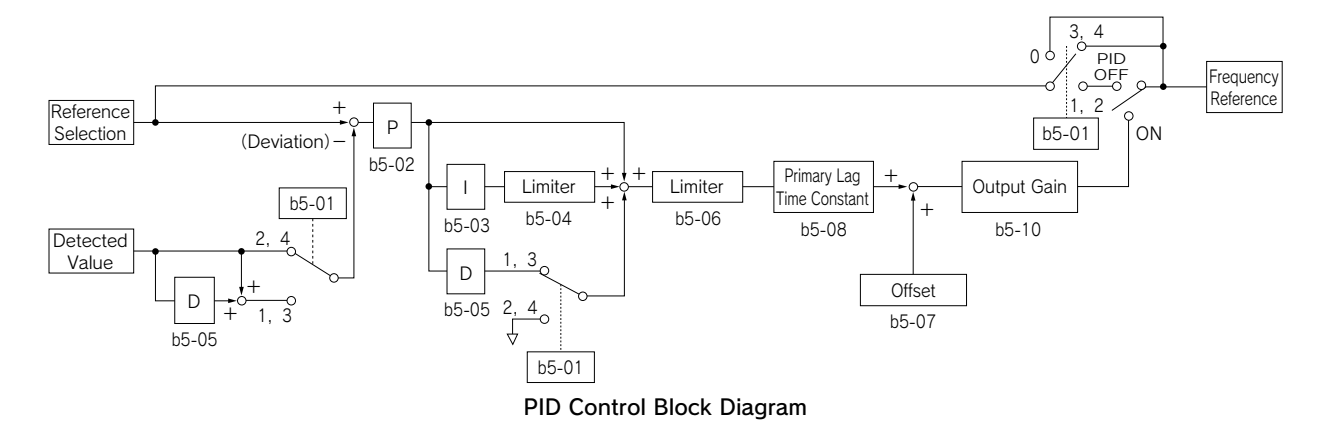

# **9. Control by MEMOBUS Communication**

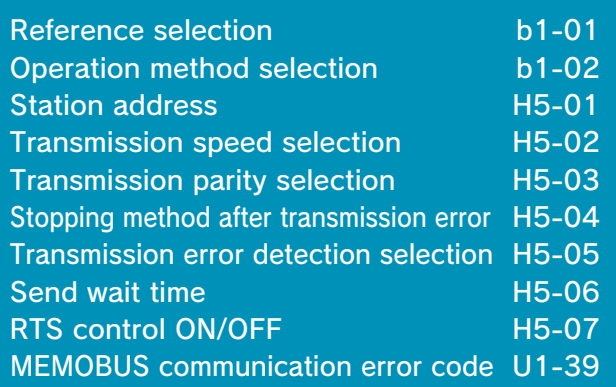

**The Varispeed G7 can perform serial communication through the programmable controller (hereafter referred to as PLC) and the MEMOBUS communication. MEMOBUS is composed of one master (PLC) and 1 to 31 slaves (Varispeed G7). In the signal transmission (serial communication) between the master and the slave (s), the master always starts signal transmission and the slaves respond to it.**

**The master performs signal transmission simultaneously with one slave. Therefore, set address number for each slave in advance, and the master can specify the number for signal transmission. The slave that receives the command from the master executes the specified function, and returns a response to the master.**

〔Communication specifications〕

- Interface: RS-485/422
- **・Synchronization:Non-synchronous (start stop synchronization)**
- **・Communication parameter:**
	- **・Can be selected from baud rate 2400, 4800, 9600 or 19200 bps (constant H5-02).**
	- **・Data length 8-bit fixed**
	- **・Parity with/without parity, odd/even parity selectable (constant H5-03)**
	- **・Stop bit 1 bit fixed**
- **・Protocol:MEMOBUS or equivalent (RTU mode only)**
- **・Max. connection:31 units (when RS-485 is used)**

〔Data that can be transmitted/received on-line〕 **Data that can be transmitted/received on-line are the run command, frequency reference, fault, inverter status, constant setting/reference.**

 $(1)$  Operation mode selection  $(b1-01, b1-02)$ **Select the run command and frequency reference input method in constants b1-01 and b1-02, respectively. To**

**provide a run command and frequency reference by communication, set these constants to setting 2. Also without regard to this selection, monitoring of running status, constant setting/reference, fault reset and multifunction input command from the PLC are enabled. The multi-function input command becomes OR with the command input from control circuit terminals S3 to S12.**

(2) MEMOBUS frequency reference unit (o1-03) **The frequency reference units from the PLC and in the frequency reference and output frequency monitors (by communication) are selected.**

#### (3)MEMOBUS slave address (H5-01)

**The slave address number is set. It is necessary to set the address number so that it will not overlap with the address number of another slave connected on the same transmission line.**

**Note: To change the values set in constant H5-01 to H5-07 and enable new settings, it is necessary to turn OFF the power supply, and then turn it ON again.**

(4) MEMOBUS communication error code (U1-39) **If an error occurs in the MEMOBUS communication, the error contents can be displayed on the digital operator.**

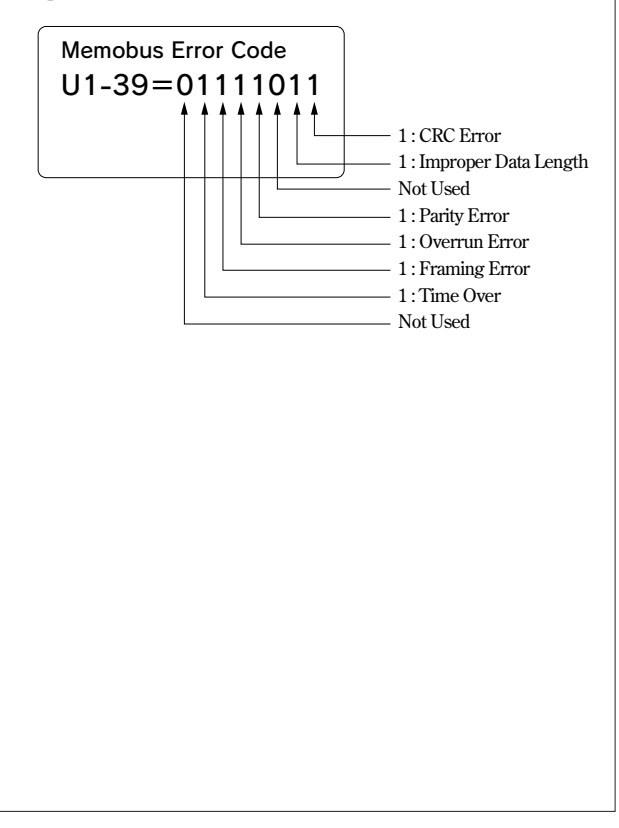

### Use Energy-saving Mode

### Energy-saving mode selection b8-01 Energy-saving coefficient b8-04

**Set b8-01 (energy-saving mode selection) to 1, and energysaving control is enabled.**

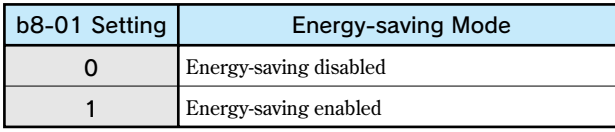

**For the constants used in the energy-saving mode, the optimum values have been set at factory. They do not have to be adjusted under normal operation.**

**If the motor has very different characteristics from those of YASKAWA standard motors, refer to the following description of the constants and change them. The following describes the case where constant A1-02 is set to 0 (V/f control without PG) or 1 (V/f control with PG).**

#### Energy-saving coefficient (b8-04)

**In the energy-saving mode, the voltage at which the motor efficiency will be the maximum is calculated using this energy-saving coefficient, which is regarded as output voltage reference. This value has been set to the YASKAWA standard motors as the factory setting. Increasing the energy-saving coefficient makes output voltage larger.**

**When using any motor other than YASKAWA standard motors, change the value by approx. 5 % from the factory setting so that you can find the optimum value in which output power will be the minimum.**

# **10. Energy-saving Control 11. Use Constant Copy Function**

### Copy or Compare Constants

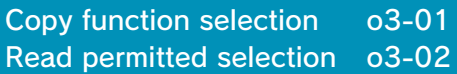

**The Varispeed G7 standard digital operator (JVOP-160) can store the inverter constants.**

**The constant capacity to be stored is for one unit. Since EEPROM (non-volatile memory) is used as the data memory elements, any backup power supply is not needed.**

Copy function selection (o3-01)

**Constants can be written (copied) only between the Varispeed G7 units with the same product code, software number, capacity and control mode (V/f control without PG, V/f control with PG, open-loop vector control or vector control with PG). If the conditions are not met, the digital operator displays an error such as CPE (ID unmatched), vAE (inverter capacity unmatched) or CrE (control mode unmatched).**

**The digital operator uses the incorporated EEPROM to perform the following three functions:**

- **・Stores inverter constant set values in the digital operator (READ).**
- **・Writes in the constant set values stored in the digital operator to the inverter (COPY).**
- **・Compares the inverter constants with the constants stored in the digital operator (VERIFY).**

#### **(Factory setting: o3-01)**

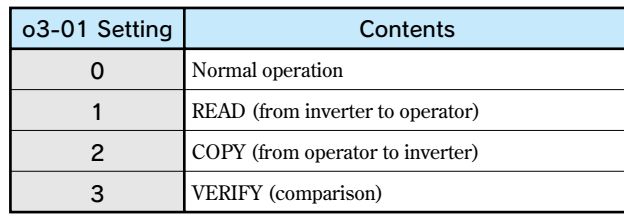

#### $(1)$  RFAD

**Set o3-01 to 1 so that the inverter constant set values will be stored in the digital operator.**

 $(2)$  COPY

**Set o3-01 to 2 so that the constant set values stored in the digital operator will be written in to the inverter.**

**(3)VERIFY Set o3-01 to 3 so that the inverter constants will be compared with the constant set values in the digital operator.**

Read permitted selection (o3-02)

**Prohibition of constant read-out form the inverter can be set. By using this function, you can prevent the constant stored in the EEPROM of the digital operator from being changed by mistake.**

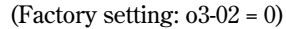

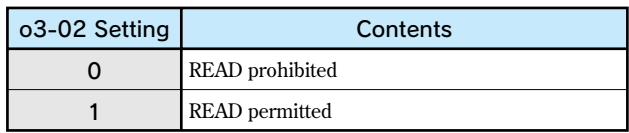

**By setting o3-02 to 0, reading operation is disabled so that the constant data stored in EEPROM of the digital operator can be protected.**

# **Application Examples**

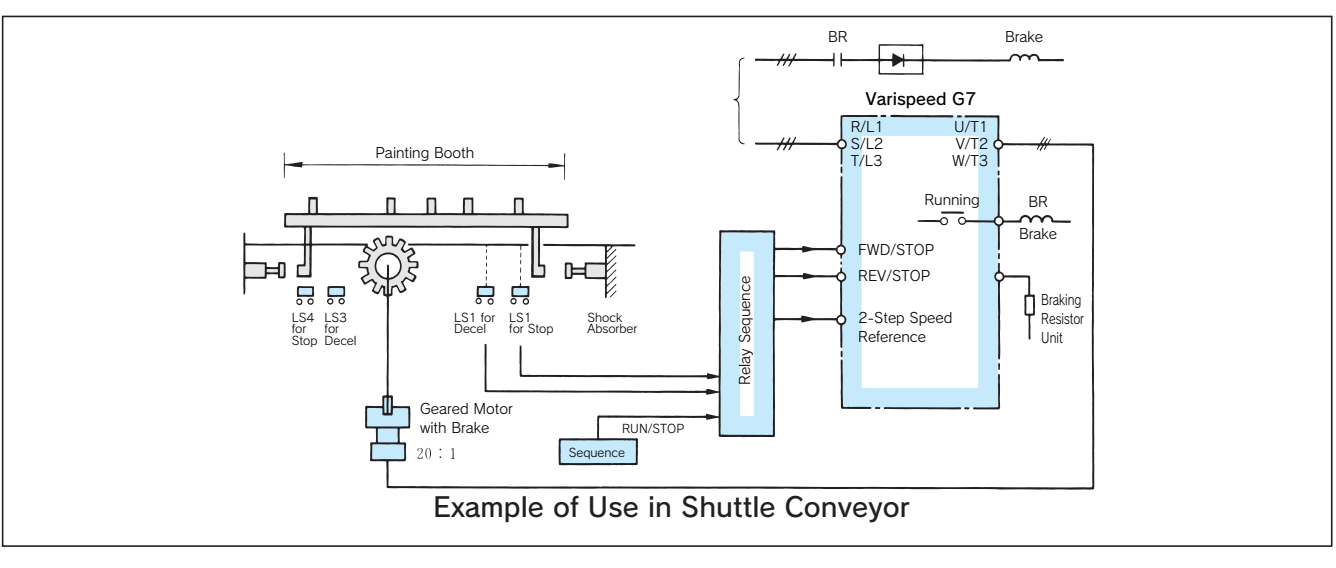

### Conveyor and Lifter**(Insures Safe and Optimum Performance)**

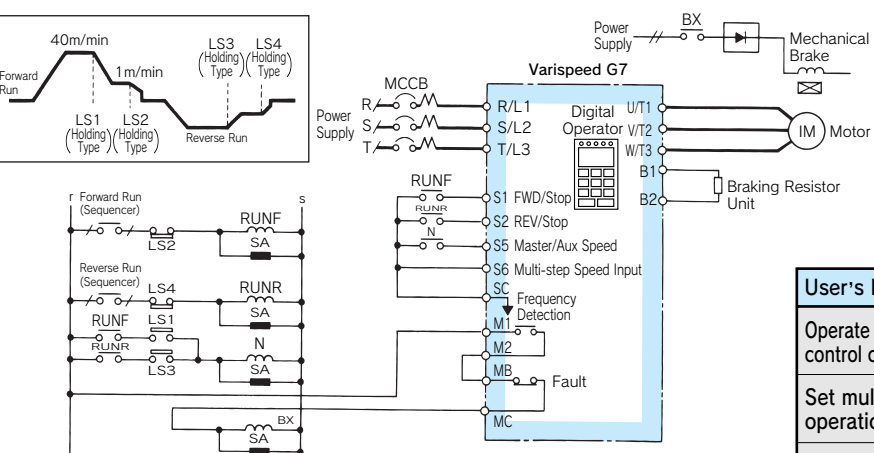

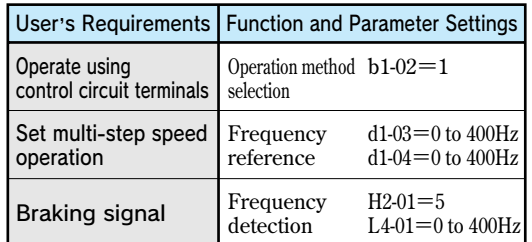

### Conveyor Circuit

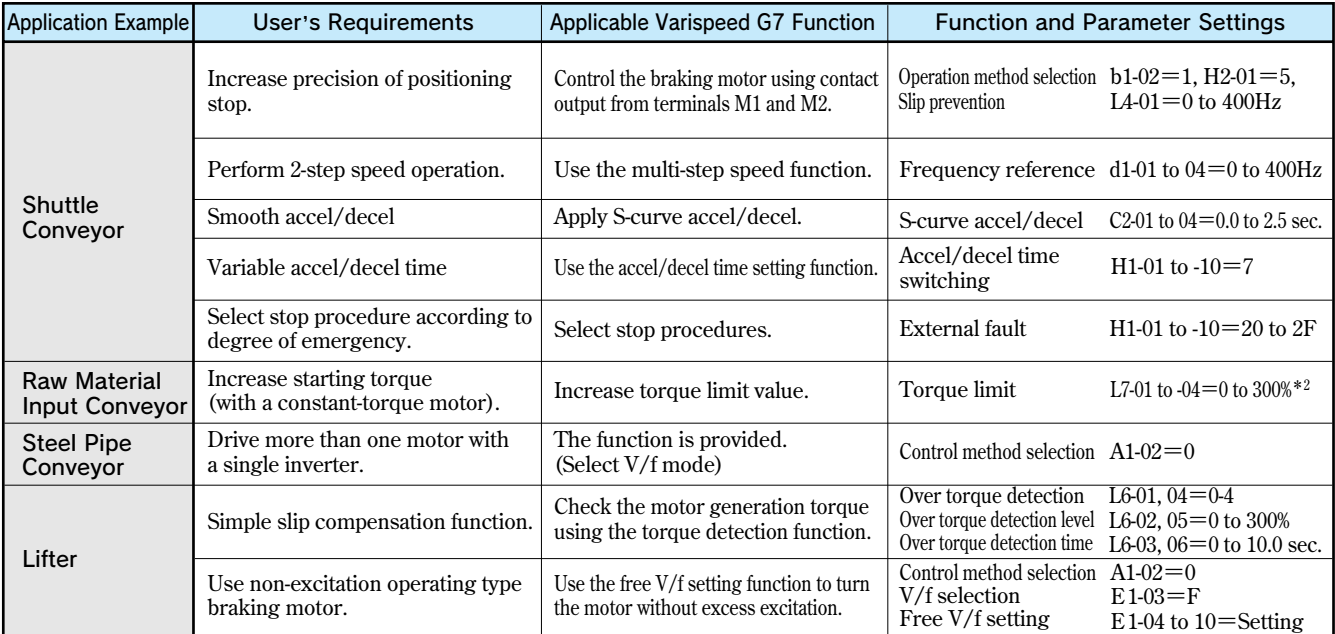

**\* Inverter capacity cannot be exceeded. Choose larger inverter capacity for the maximum torque required.**

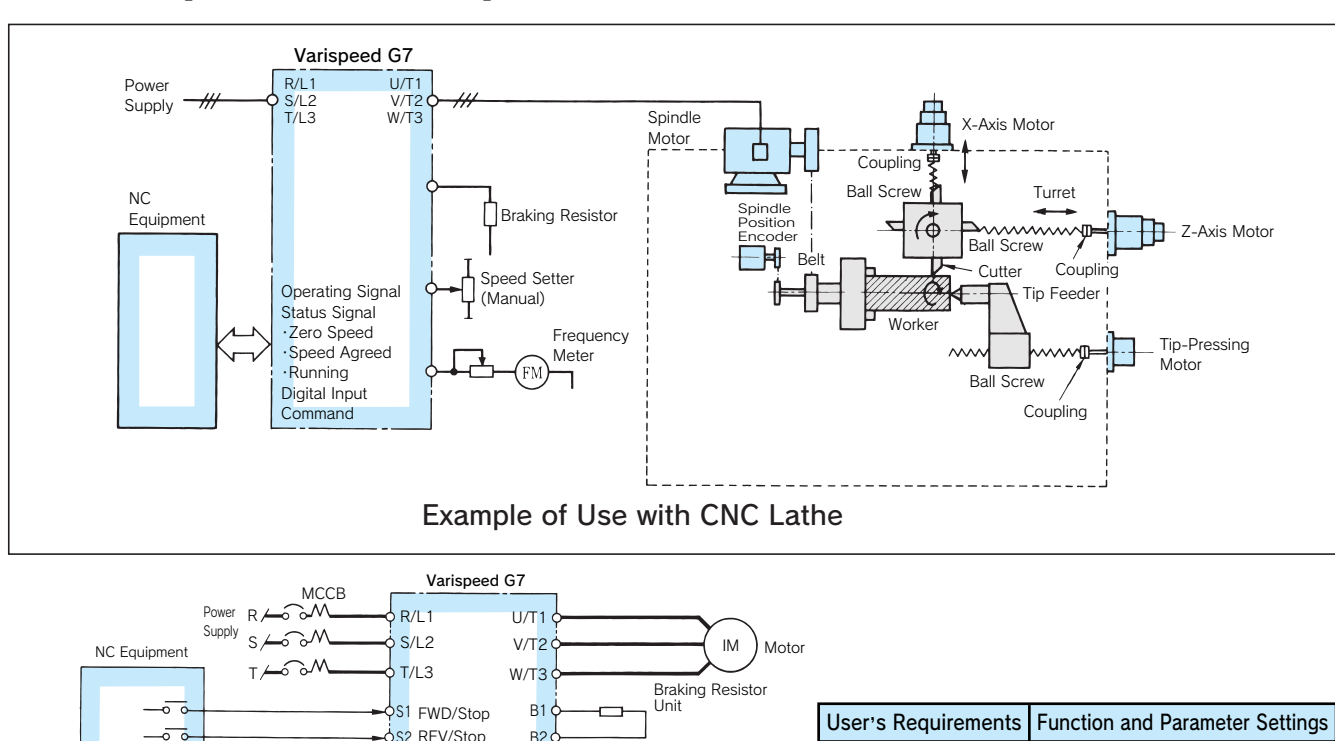

### Lathe**(Improves Accel/Decel Speed Performance)**

S2 REV/Stop S5 Option/<br><sub>D1</sub> Main Frame P1  $P<sub>2</sub>$  $\sqrt{P}C$  $M_1$ M2 MA MC

。

 $\overline{a}$ ᆕ

> Speed Agreed Overtorque Detection Running Fault

<sub>DI-08</sub> Digital<br>DI-16H2 Command

Interface Circuit to NC

 $+V$  $A1<sub>0</sub>$ **AC** FM  $\Delta$ C

₹

٦

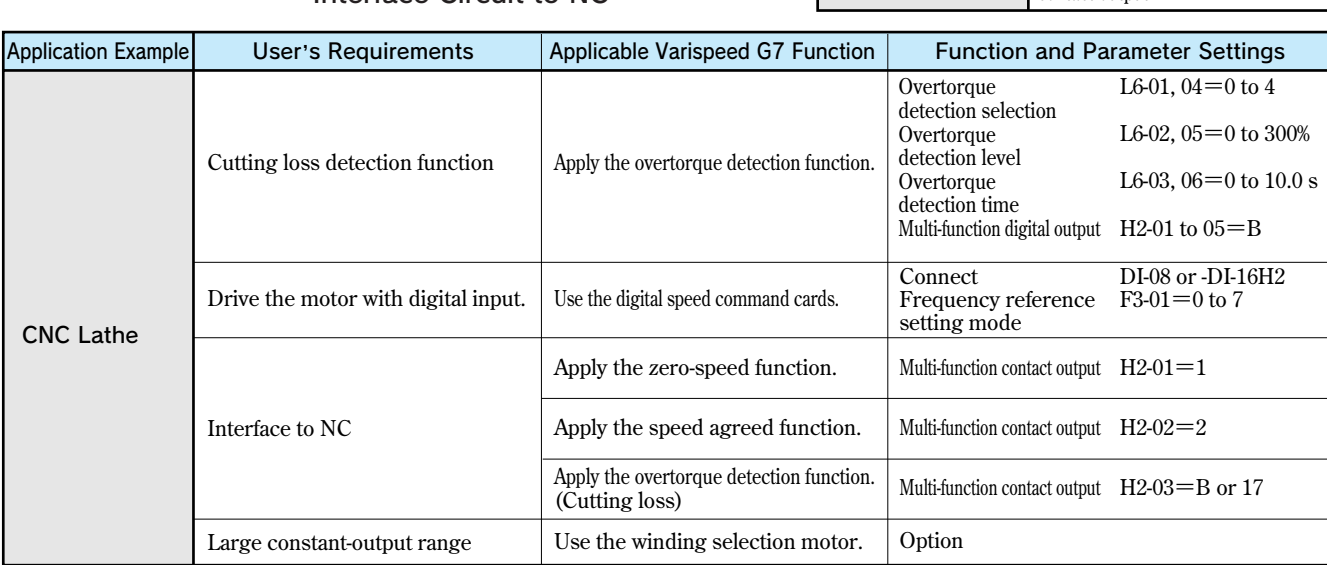

FM

Speed Setter

Frequency Meter

Operate using digital command.

Cutter edge abrasion detection function

**DI-08 (option) DI-16H2 (option) Overtorque detection selection Overtorque detection level Overtorque detection time Multi-function digital output**

**Multi-function contact output**

**Speed agreed signal** Multi-function  $H2-02=2$ 

**L6-01=0 to 4** 

**H2-03=B** 

**L6-02=0 to 300% L6-03=0 to 10.0 s**

# Applications Examples Applications Examples

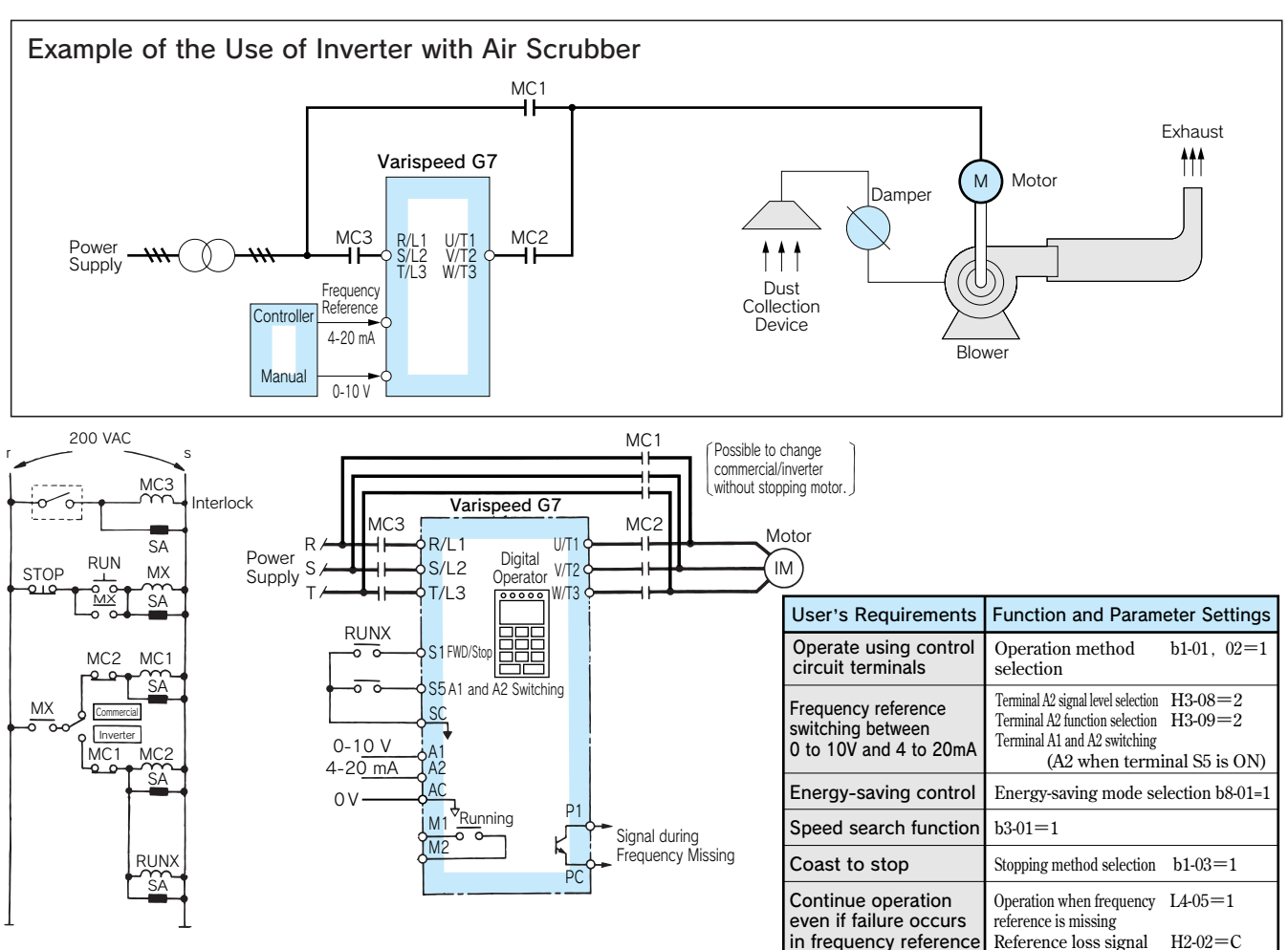

### Fans and Blowers**(Contributes to Energy-saving and Improved Performance)**

#### Commercial/Inverter Selector Circuit

**Note: In this case, be sure to select coast to stop for inverter stopping method.**

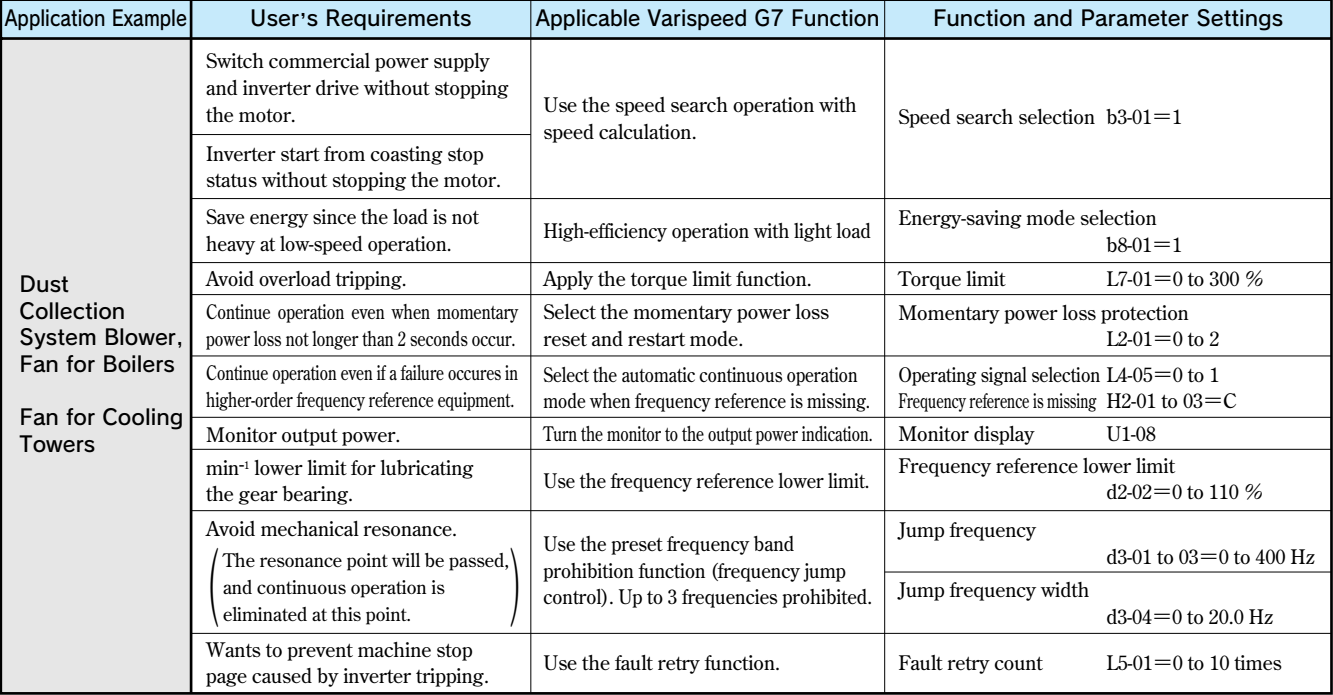

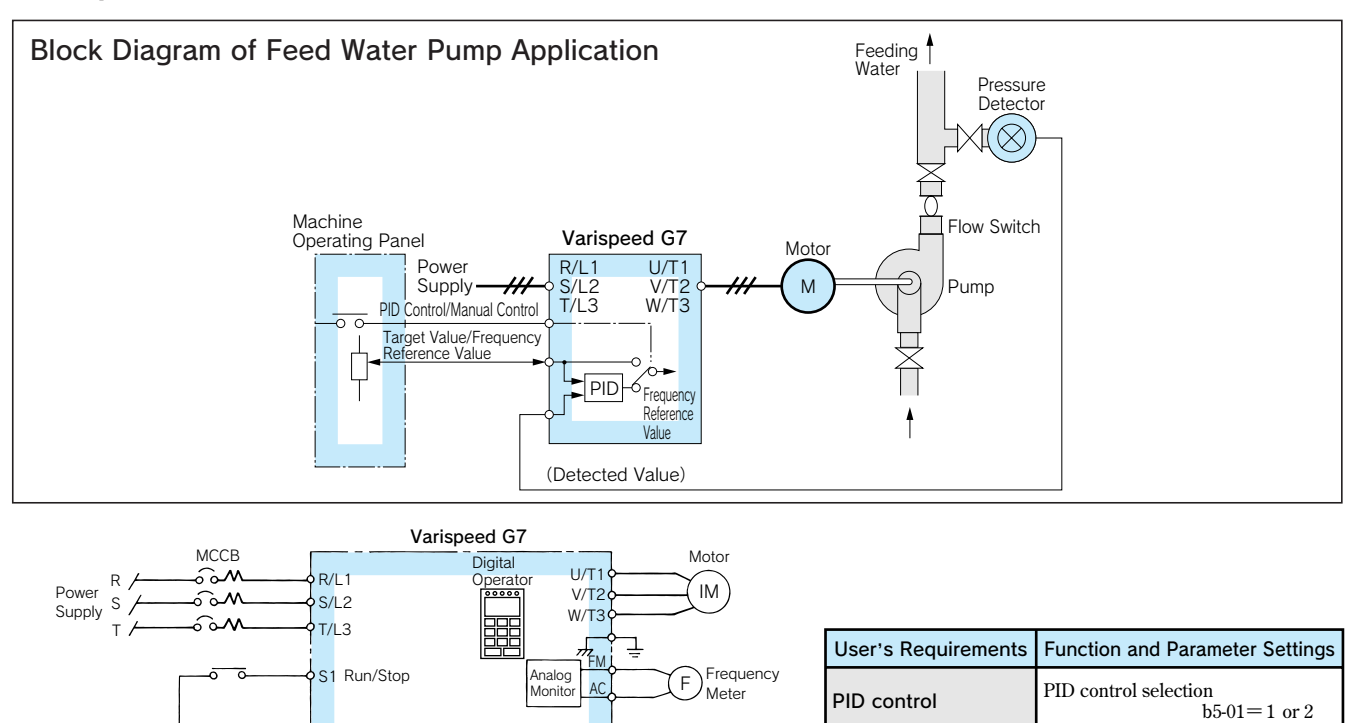

Running

Feedback signal 4 to 20 mA

PID control characteristics adjustment

Meter indication of motor current or output frequency

M1  $M<sup>2</sup>$ 

-ō ್

**Frequency** Reference Value

S7 PID Control Cancel

PID

 $\frac{6}{3}$ 

(Detected Value)

(Target Value)

SC

 $+15V$ 

 $\downarrow$  $\mathsf{r}$ 

 $+V$ A1 AC

 $4$  to 20 mA  $A$ 

(Target Setting)

(Detected Value)

7

### Pumps**(Ease of Automatic Control Insures Performance Consistancy)**

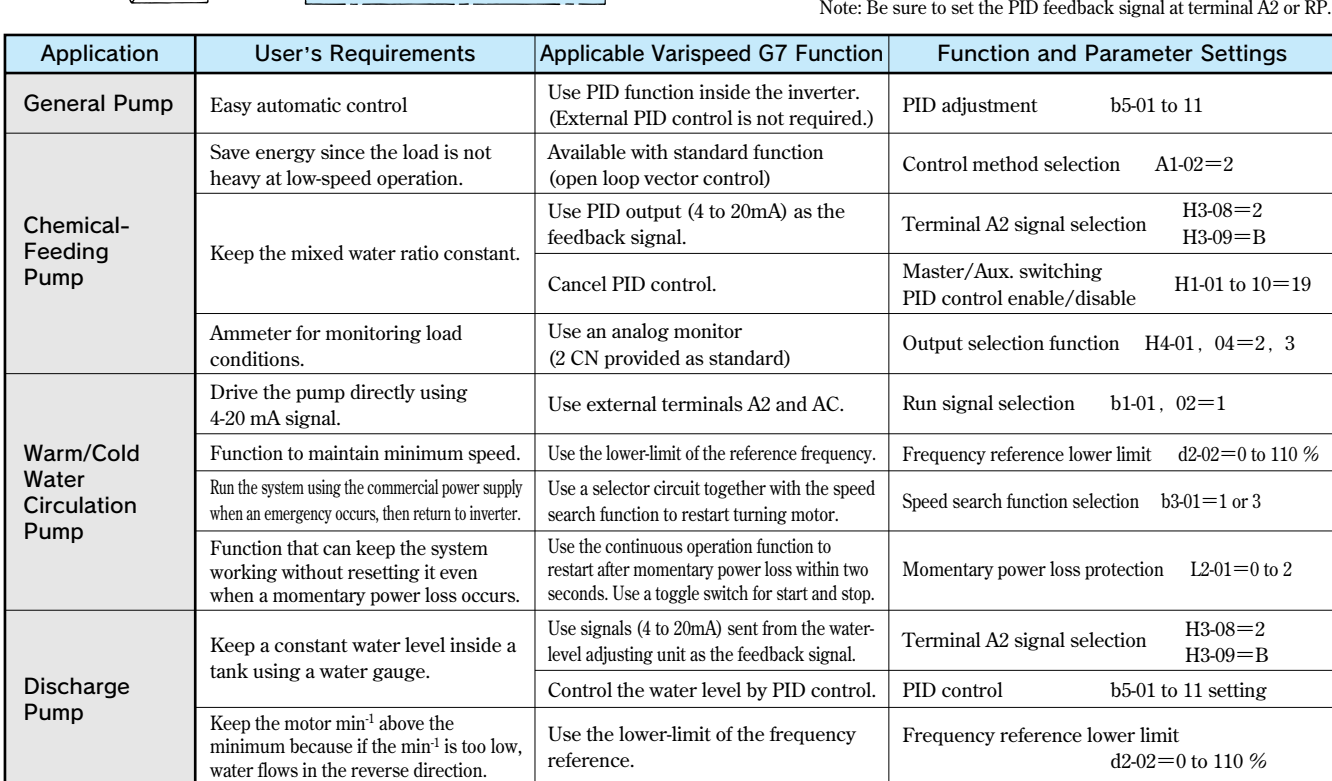

**PID control cancel H1-01 to 10=19**

**H3-08=2** 

 $H4-01$ ,  $04=1$  to 38

**Terminal A2 signal level selection** 

**PID adjustment b5-02 to 10**

**Terminal A2 function selection H3-09=B**

**Analog monitor selection**

# **Protective Functions**

### Fault Detection

**When the inverter detects a fault, the fault contact output operates, and the inverter is shut OFF causing the motor to coast to stop. (The stopping method can be selected for some faults, and the selected stopping method will be used with these faults.) A fault code is displayed on the digital operator.**

**Use one of following methods to reset after restarting the inverter.**

- **・Set a multi-function input (H1-01 to H1-10) to 14 (Fault Reset) and turn ON the error reset signal.**
- Press the  $\left[\sum_{\text{RESET}}\right]$  key on the digital operator.
- **・Turn the main circuit power supply OFF and then ON again.**

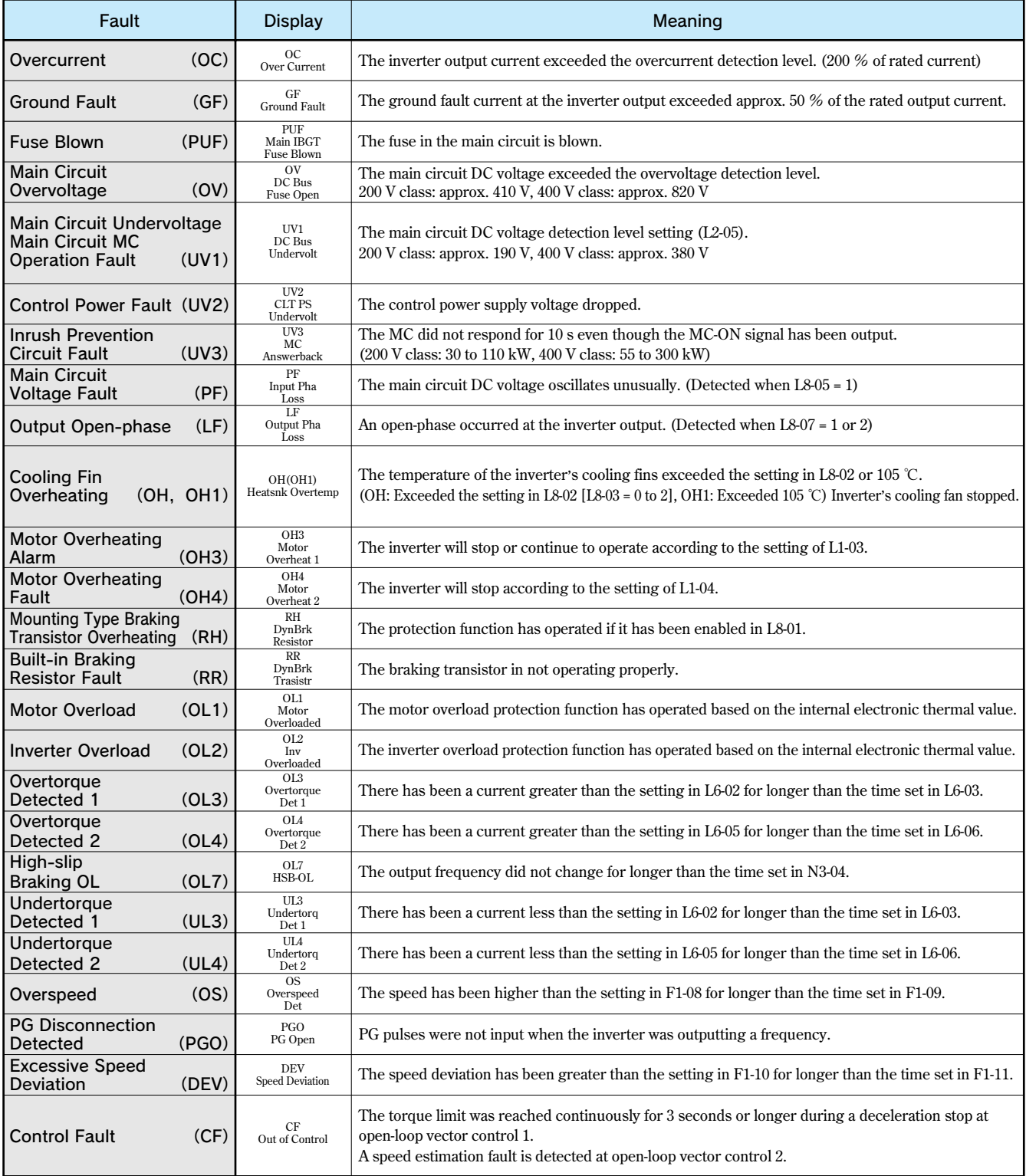

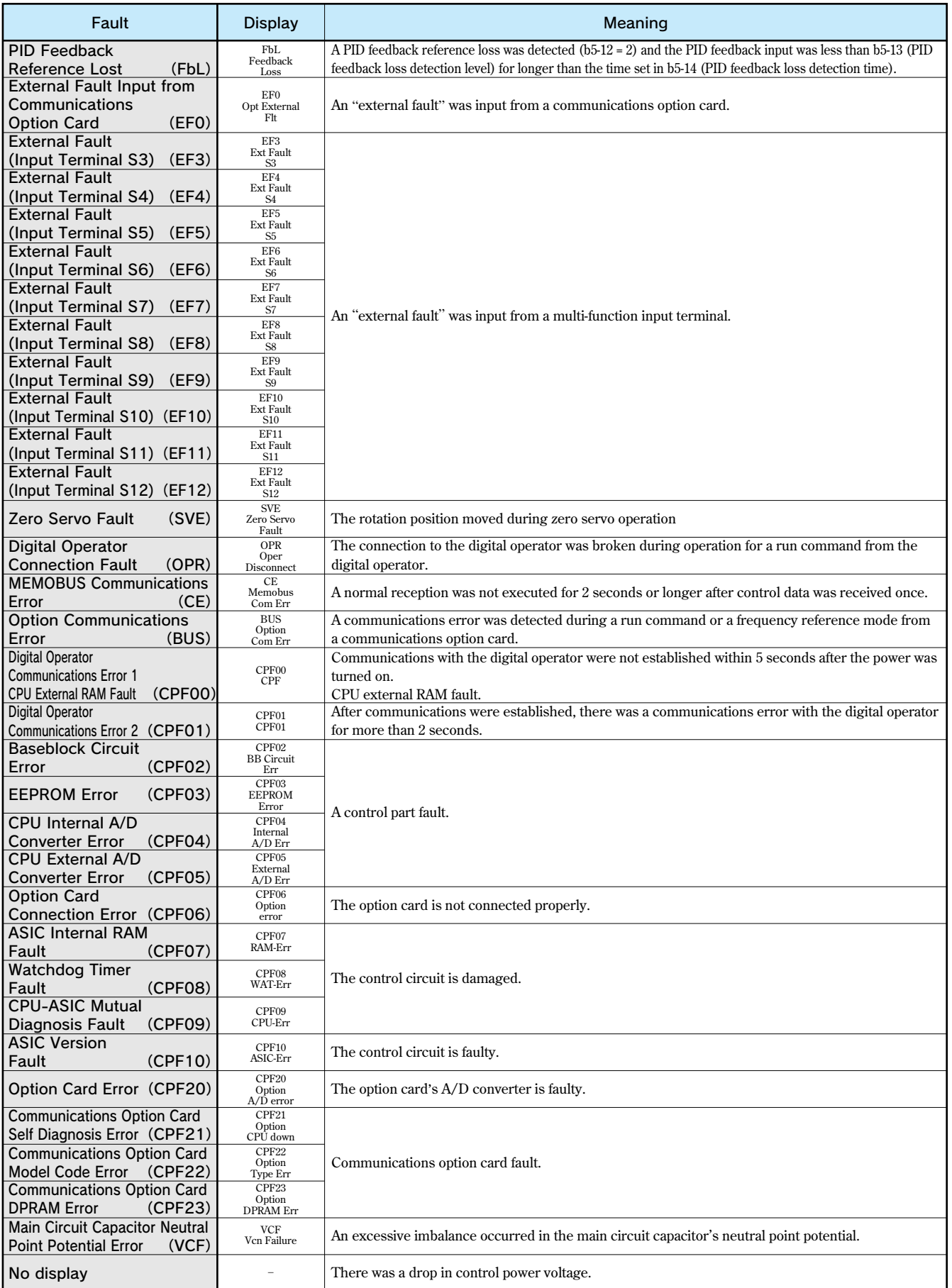

# Alarm Detection

**Alarms are detected as a type of inverter protection function that do not operate the fault contact output. The system will automatically returned to its original status once the cause of the alarm has been removed.**

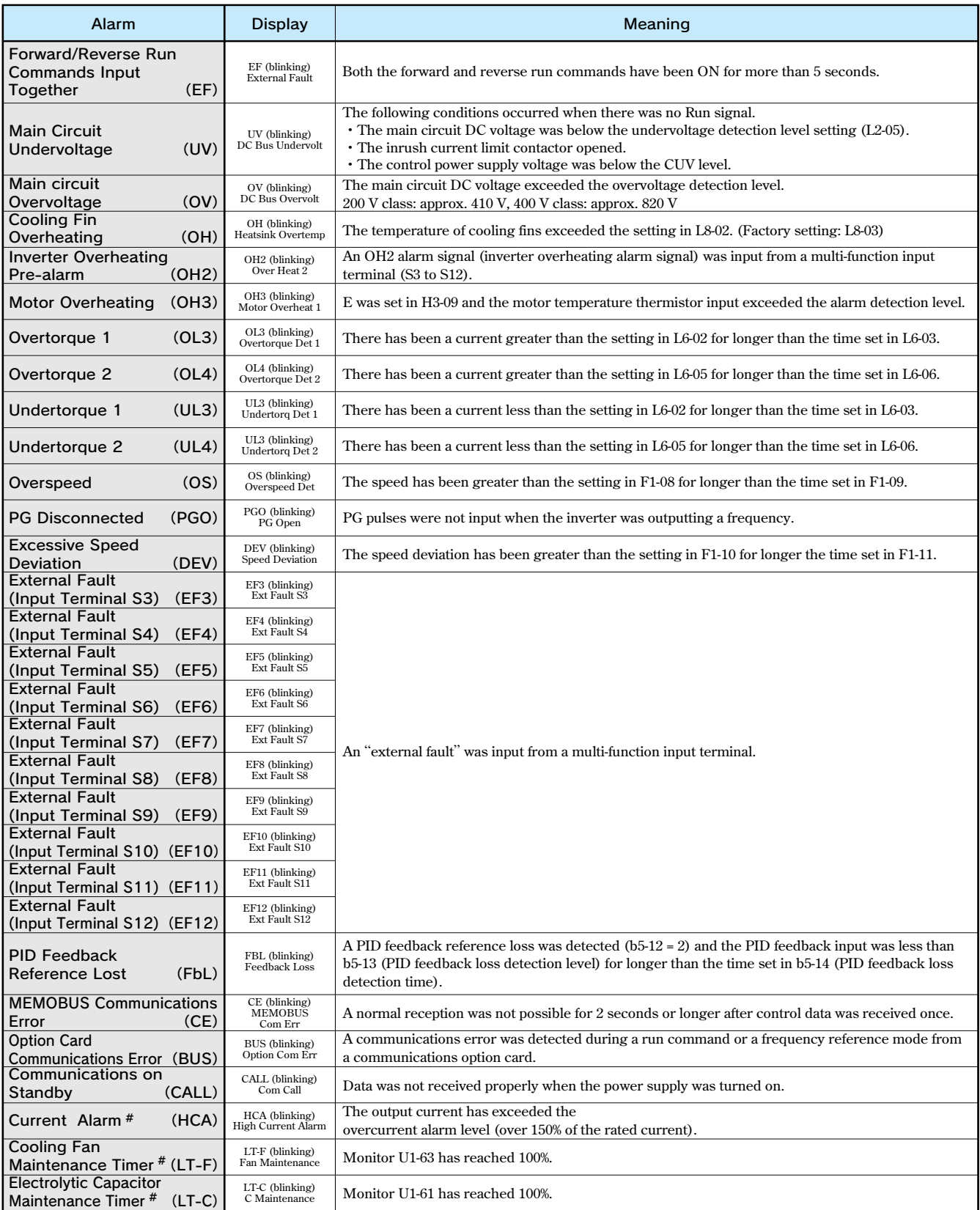

 **# Available only for PRG:1039 or later.**

# Operation Errors

**An operation error will occur if there is an invalid setting or a contradiction between two constant settings. The inverter will not start until the constants have been set correctly. (The alarm output and fault contact outputs will not operate wither.)**

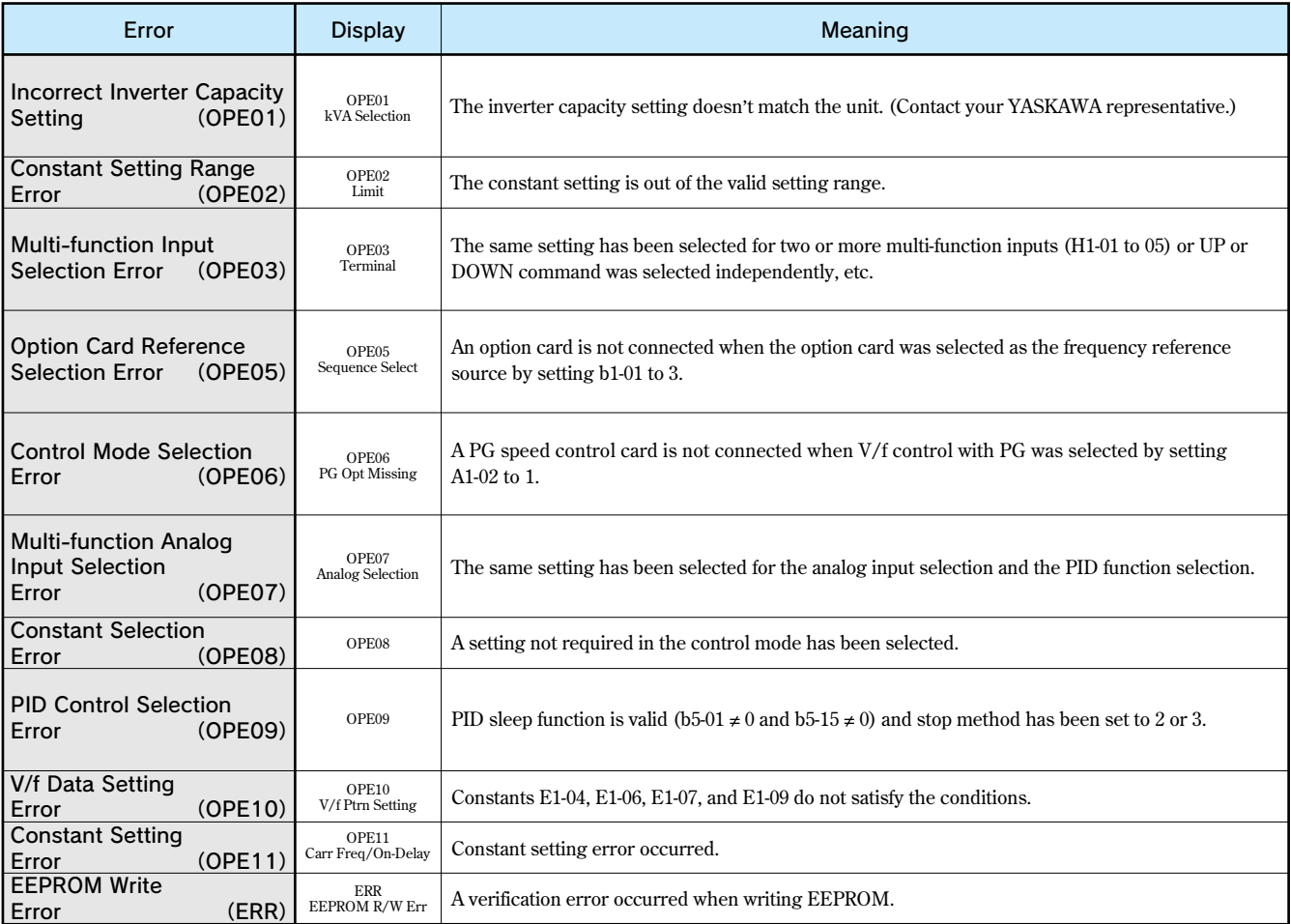

# **Typical Connection Diagrams**

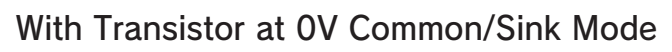

**When input signal is a sequence connection (0 V common/sink mode) by NPN transistor using +24 V internal power supply, set CN5 (shunt connector) on the control board to NPN.**

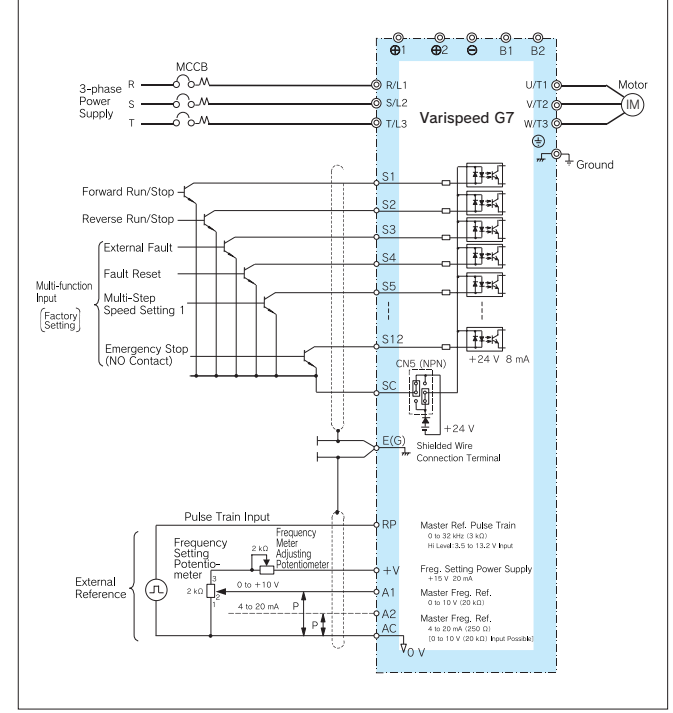

### With Transistor at 0 V Common/Sink Mode from External Power Supply

**When input signal is a sequence connection (0 V common/sink mode) by NPN**

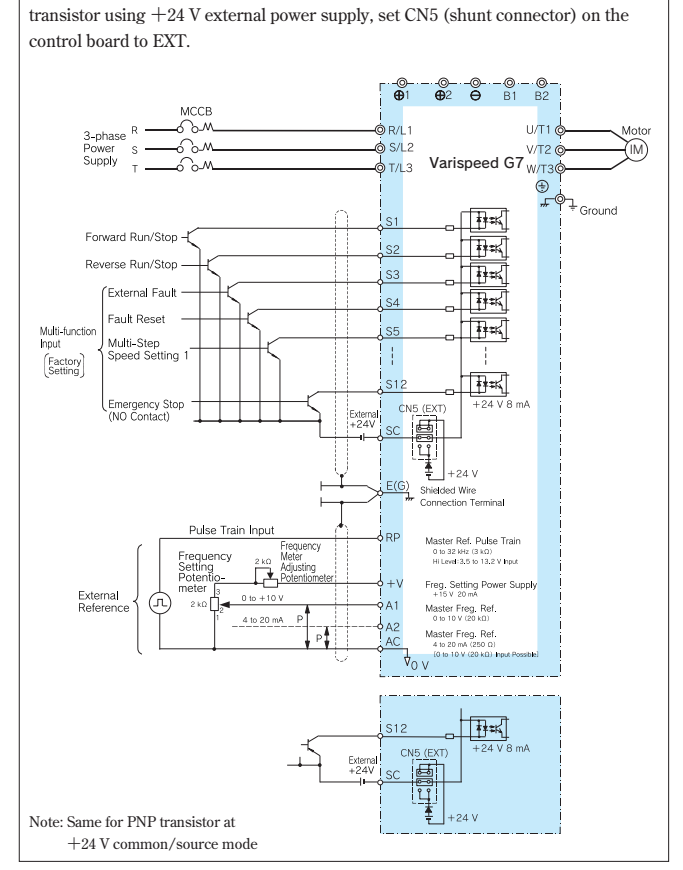

### With Transistor at +24 V Common/Source Mode

When input signal is a sequence connection  $(+24 \text{ V common/source mode})$  by **PNP transistor using +24 V internal power supply, set CN5 (shunt connector) on the control board to PNP.**

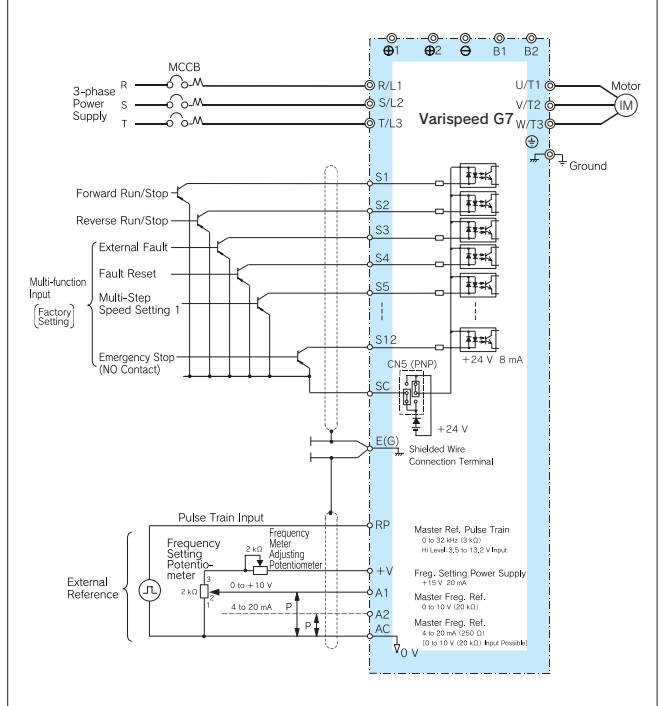

### With Contact Output, Open Collector Output

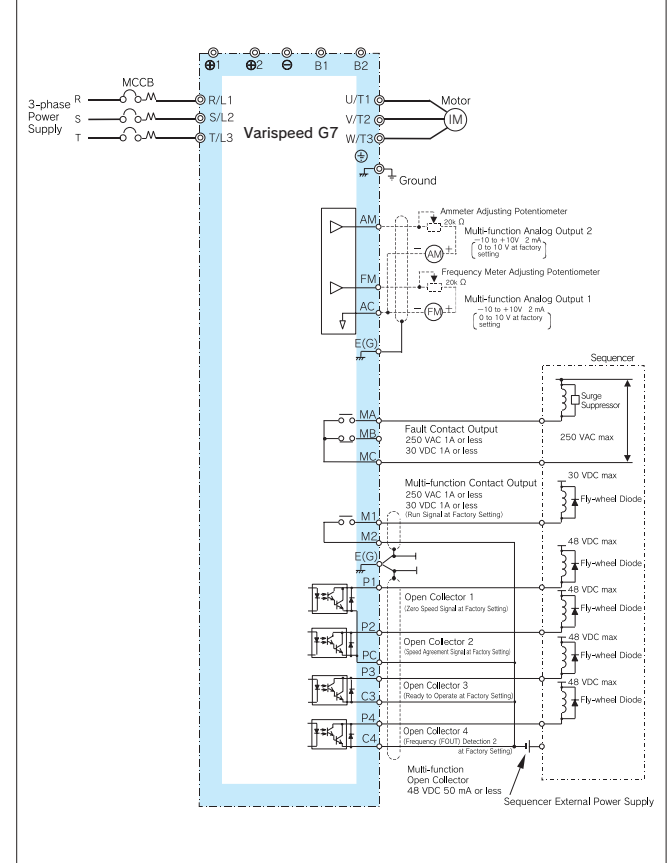

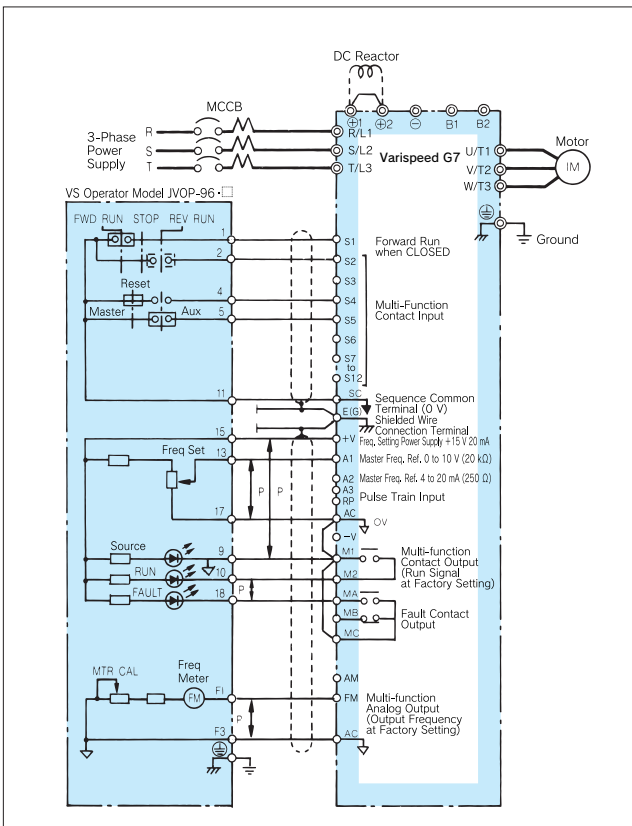

## VS Operator Models JVOP-95 · [ ] and JVOP-96 · [ ]

### RUN/STOP by MC for Main Circuit Power Line

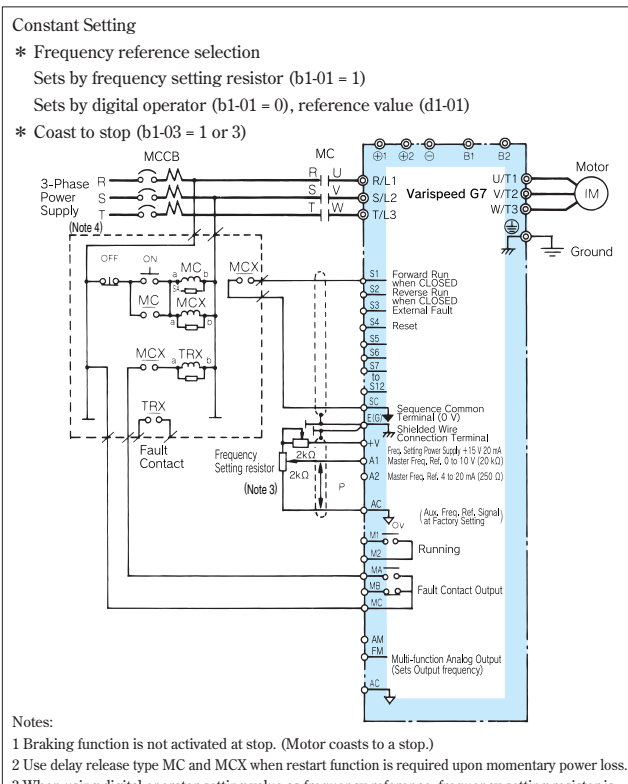

**3 When using digital operator setting value as frequency reference, frequency setting resistor is not required.**

**4 Turn OFF the switch after motor completely stops.**

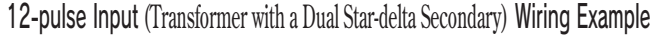

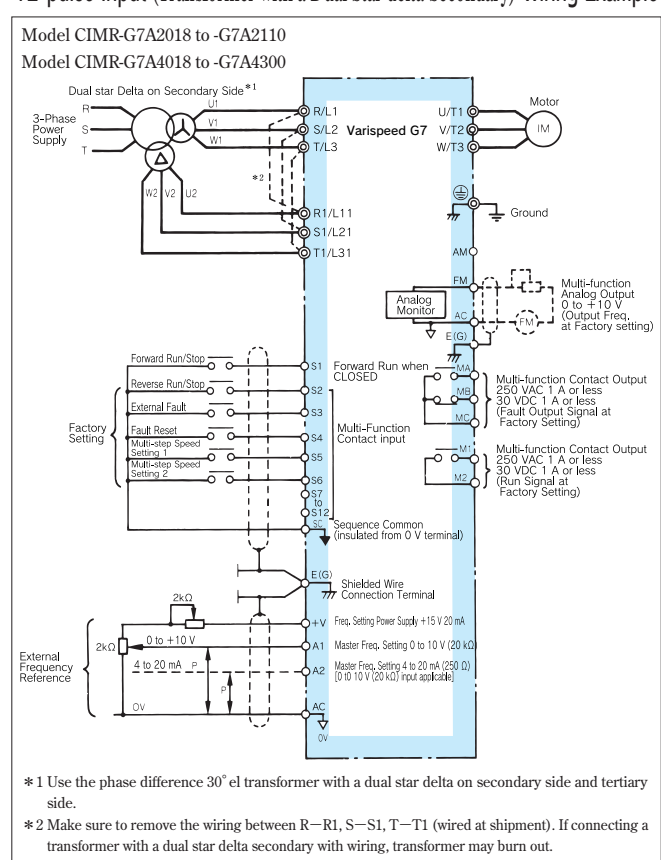

Isolator Connected **(4 to 20 mA Received, 4 to 20 mA Output)**

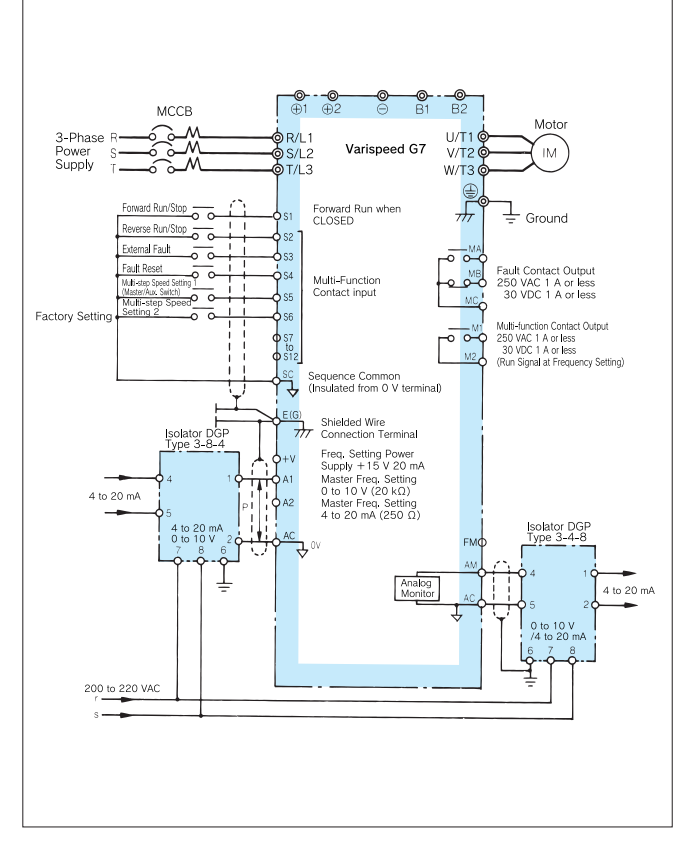

### Main Circuit Configuration

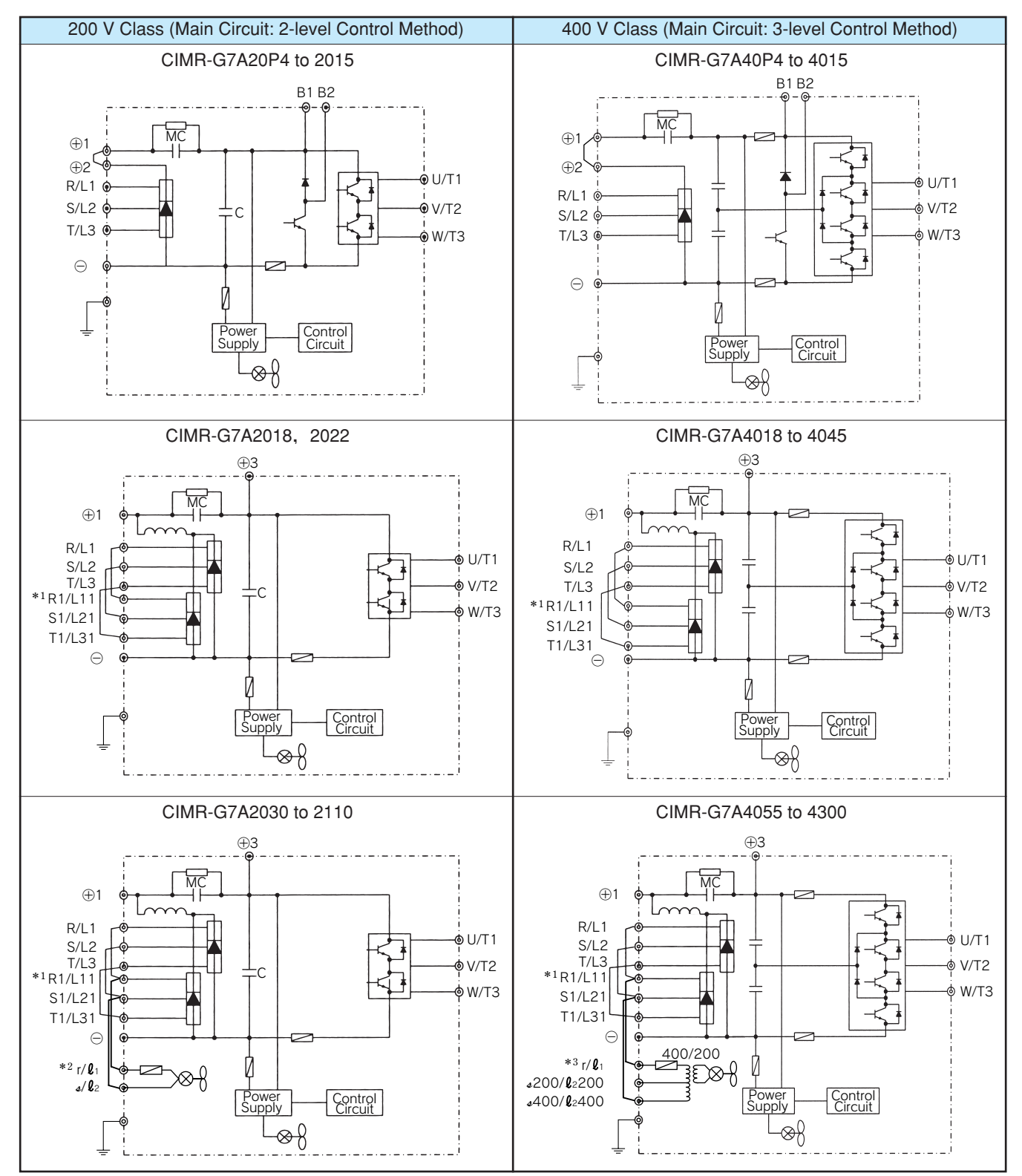

**<sup>\*1</sup> When using 12-pulse input, contact your YASKAWA representative.**

**<sup>\*2</sup> r/**l**1-R and** *s***/**l**2-S are short circuited at shipment. When using a DC power supply for the main circuit of models CIMR-G7A2030 to G7A2110 or using a** separate power supply for cooling fin and MC operator, remove the wiring for the short circuits and input 200 V power supply to  $r/\ell_1$  and  $\frac{d}{\ell_2}$ . **For 230 V 50 Hz or 240 V 50/60 Hz power supply, a transformer for cooling fin and MC are required.**

 $*3$  r/ $\ell_1$ -R and  $\frac{1}{400}$ / $\ell_2$  400-S are short circuited at shipment. When using a DC power supply for the main circuit of models CIMR-G7A4055 to G7A4300 or using a separate power supply for cooling fin and MC operator, remove the wiring for the short circuits and input 200 V power supply to r/ $\ell_1$  and  $\triangle 400/\ell_2$  400 or r/ $\ell_1$  and  $\triangle 200/\ell_2$  200.

# **Options, Peripheral Devices**

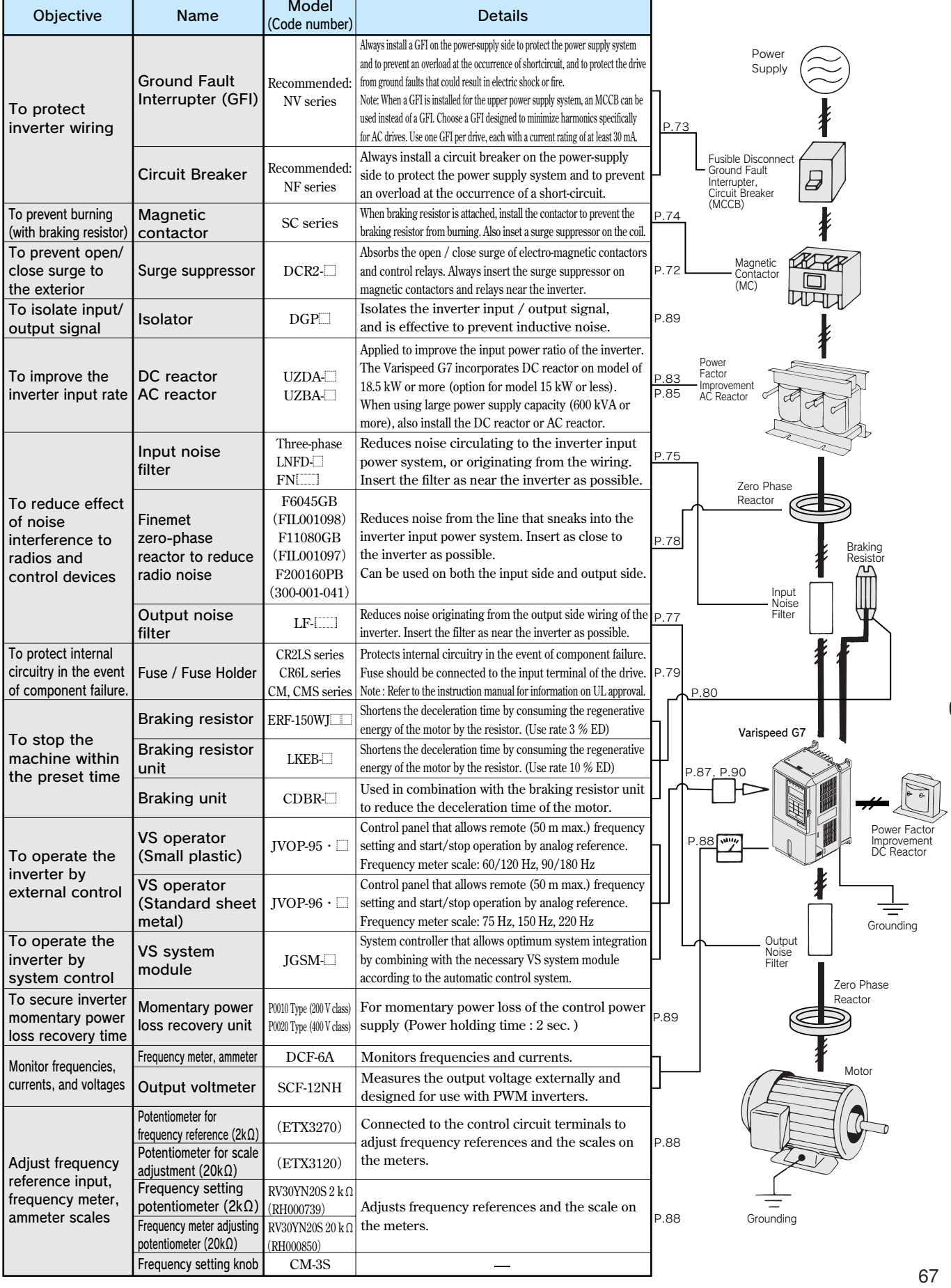

ю

# **Option Cards**

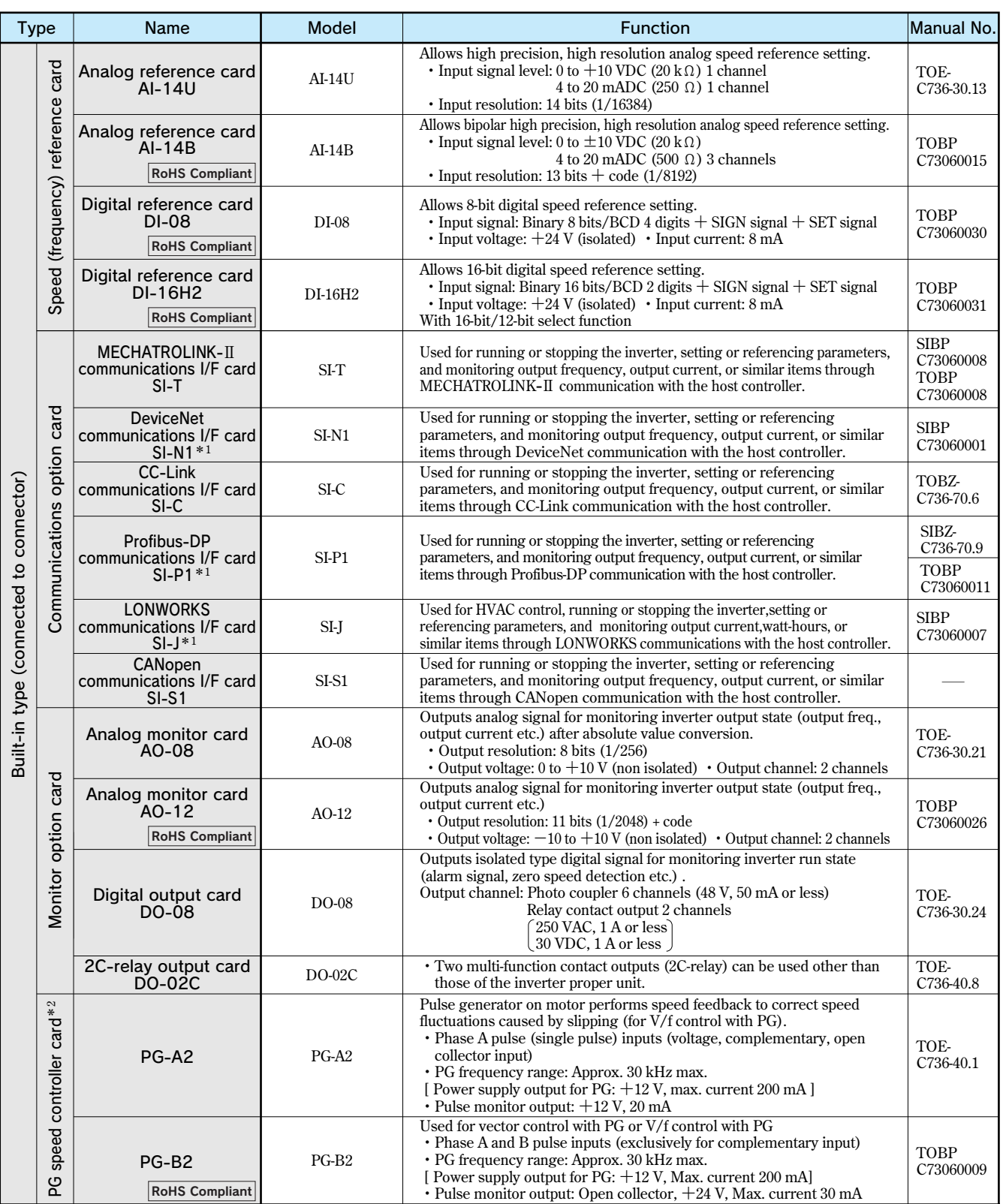

Ф

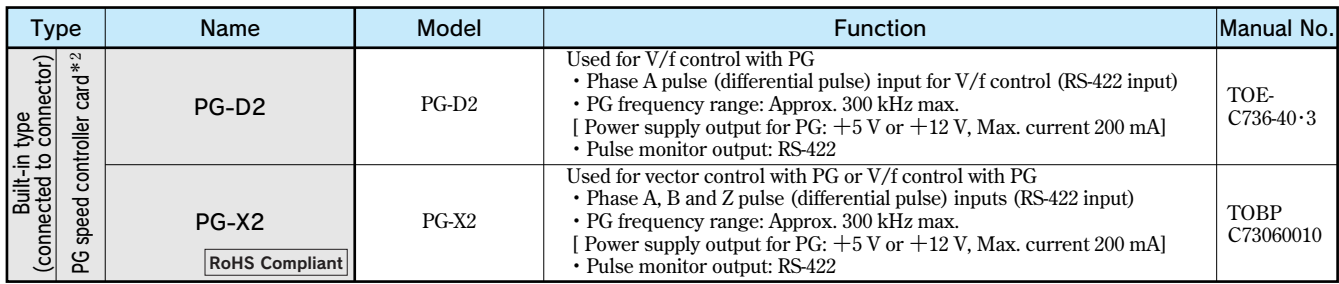

**\*1 When using configuration software installed in an inverter on various field networks, a file is required to connect the software to the inverter. Contact your Yaskawa representative for the appropriate file.**

**\*2 PG speed controller card is required for PG control.**

### Built-in Type Option Card and Wiring Schematic

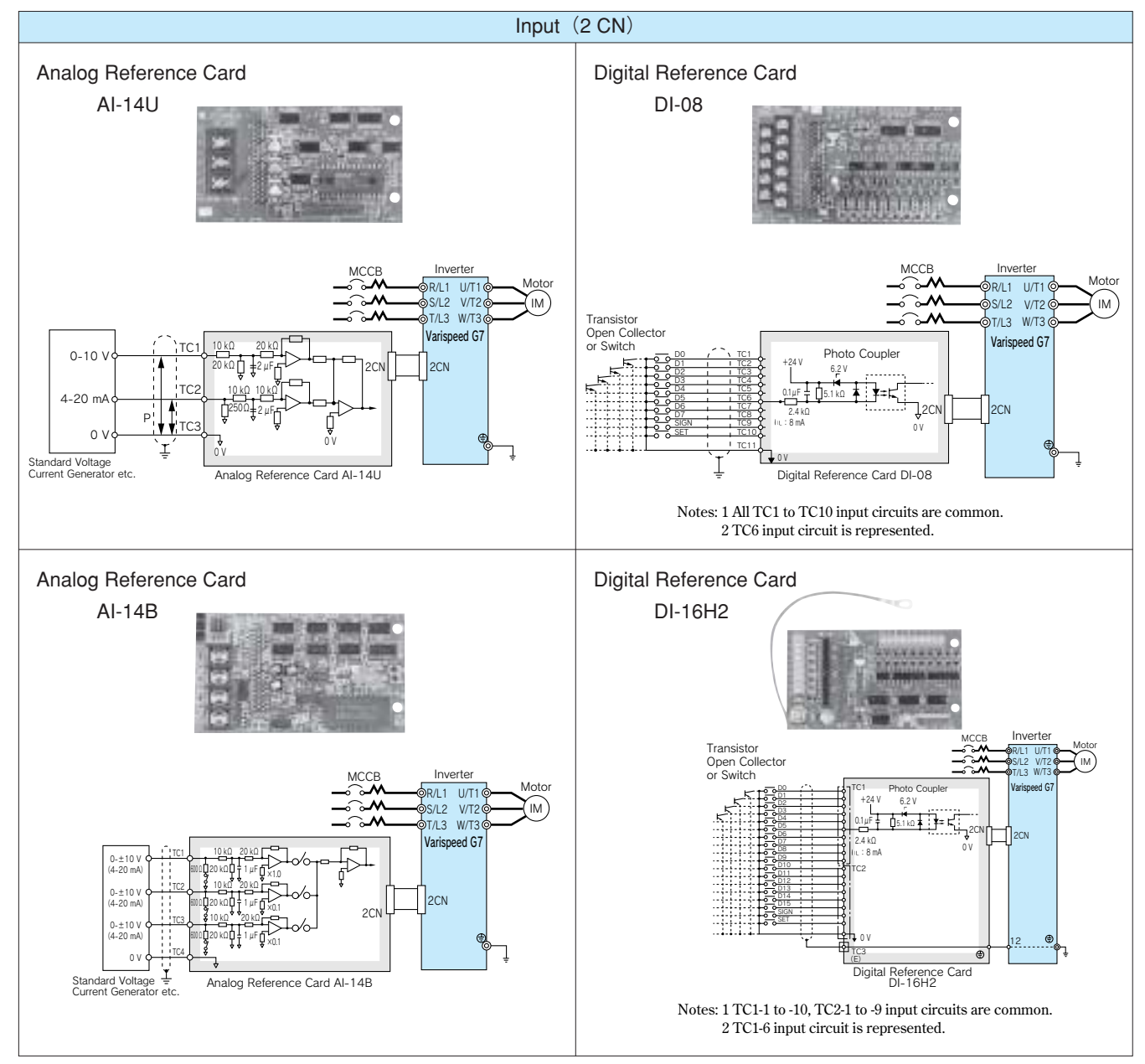

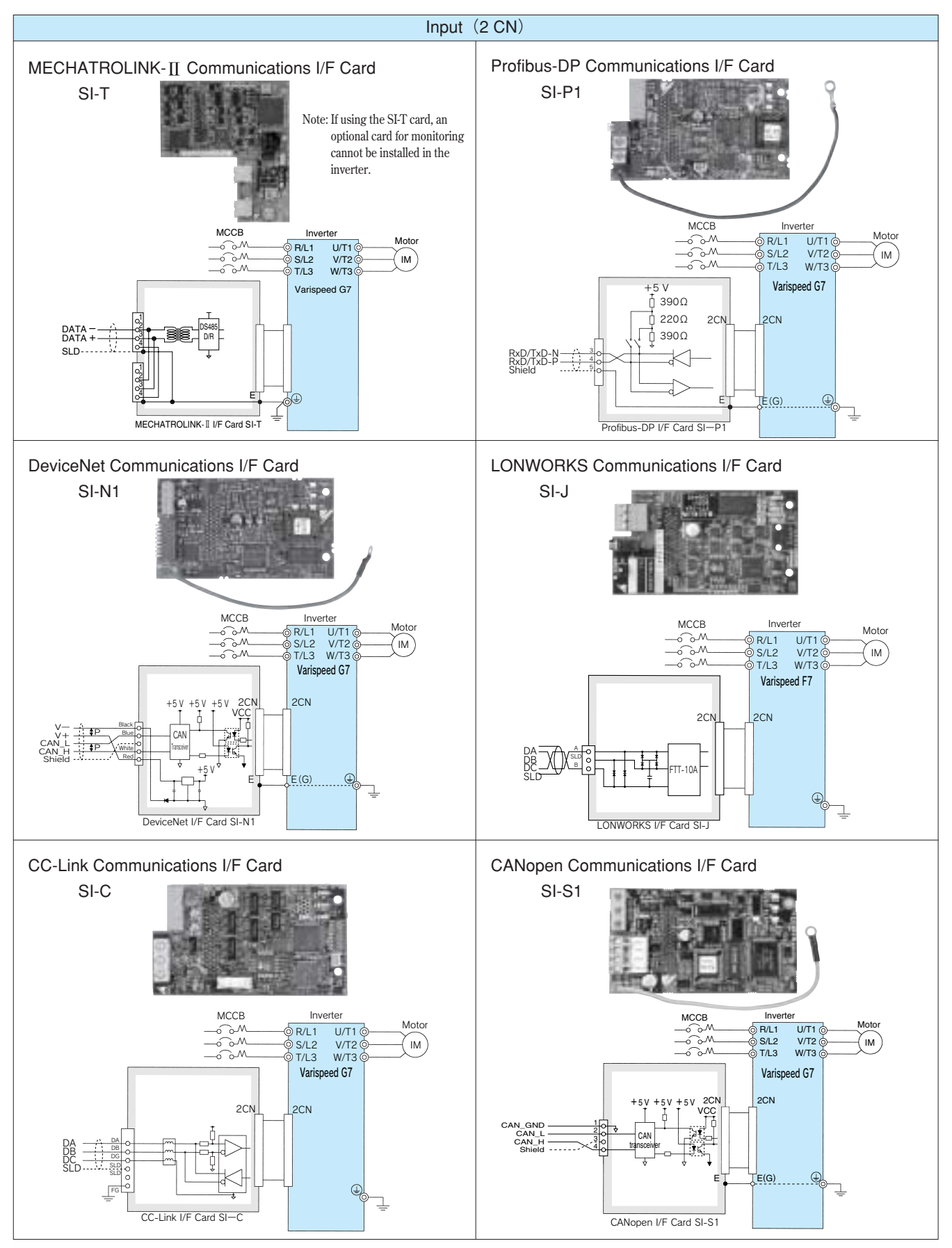

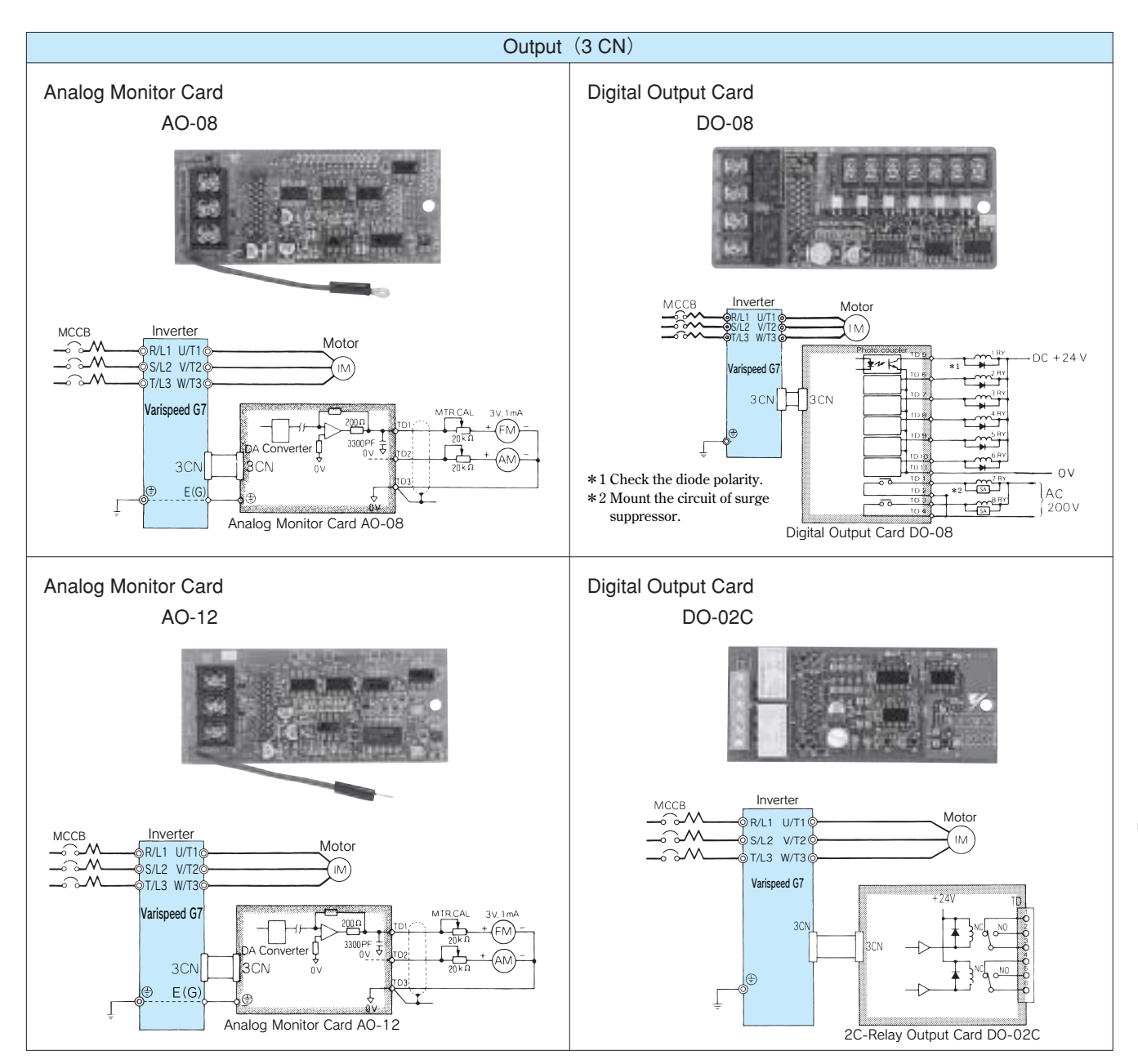

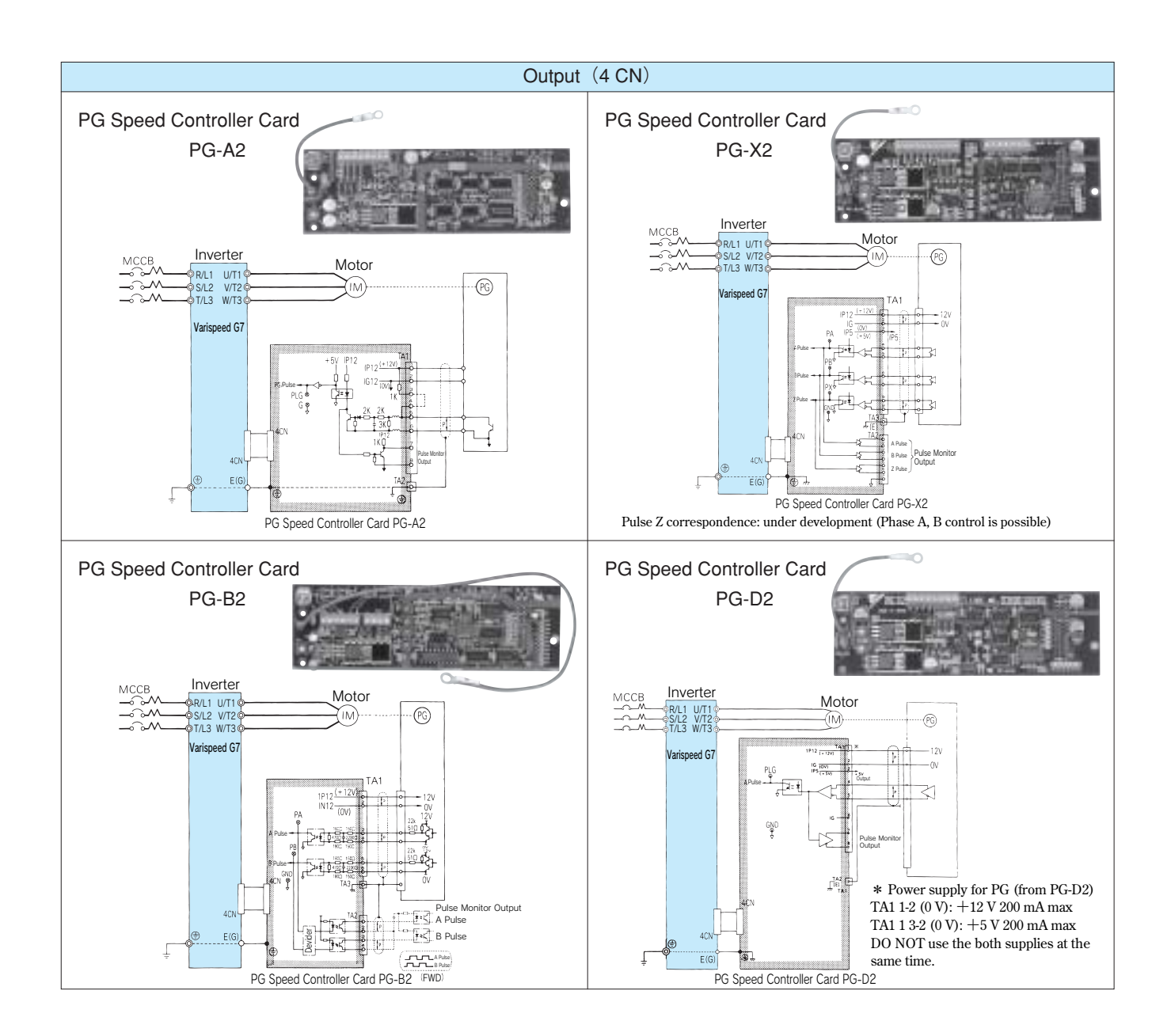

### Surge Suppressor **(Manufactured by NIPPON CHEMI-CON CORPORATION)**

**Surge suppressors used for coils in electromagnetic contactors, control relays, electromagnetic valves, and electromagnetic brakes used as the Varispeed G7 peripheral units.**

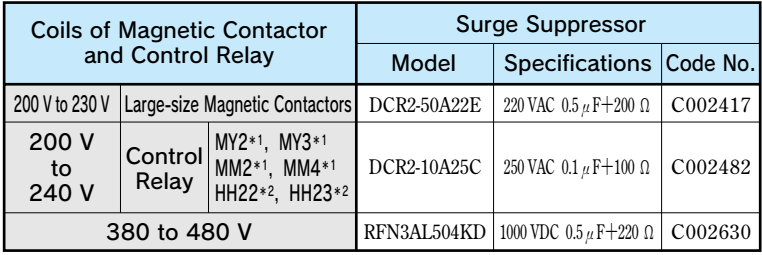

**\*1 Manufactured by Omron Corporation.**

**\*2 Manufactured by Fuji Electric FA Components & Systems Co., Ltd.**

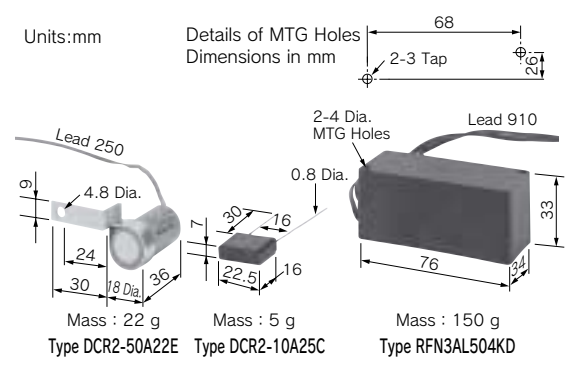

### Ground Fault Interrupter (GFI), Circuit Breaker (MCCB)

**Be sure to connect an MCCB or ground fault interrupter between the power supply and Varispeed G7 input terminals R, S, T.** 

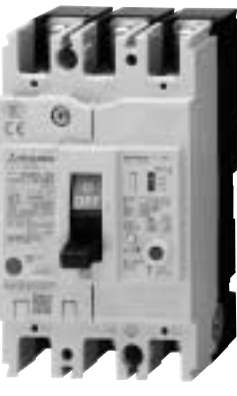

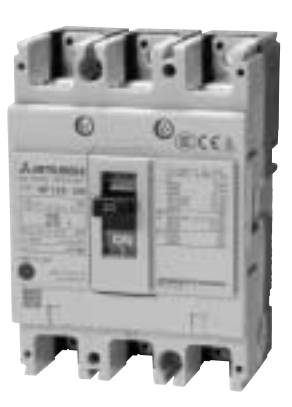

Ground Fault Interrupter (GFI) [Mitsubishi Electric Corporation]

Circuit Breaker [Mitsubishi Electric Corporation]

### 200 V Class

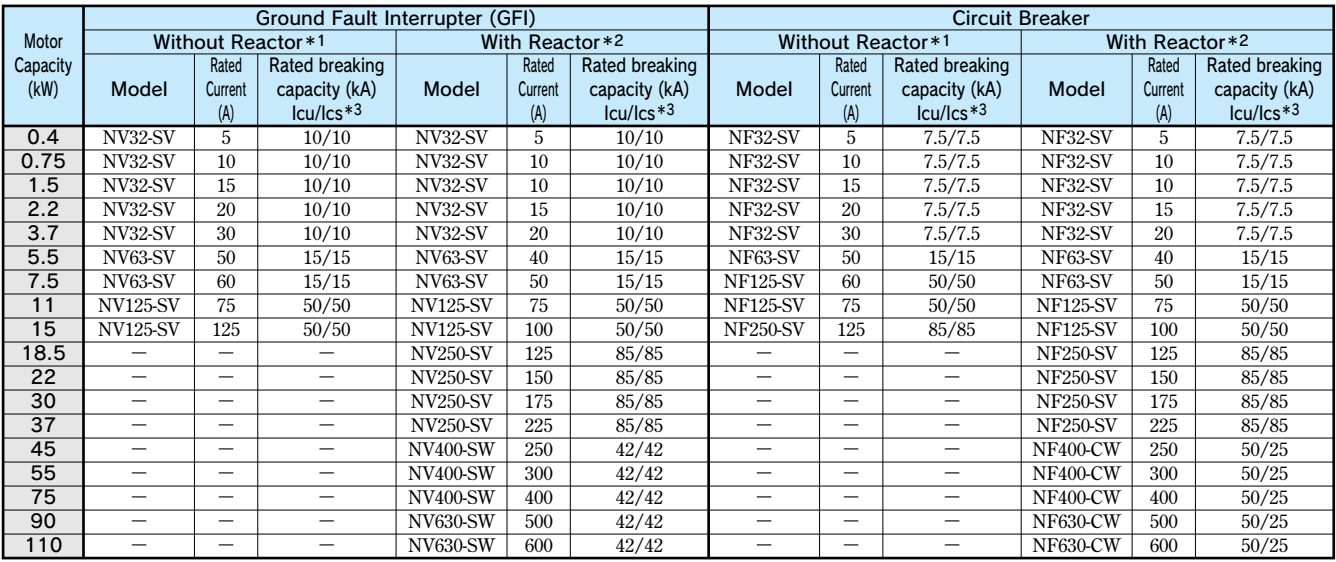

**\*1: The AC or DC reactor is not connected to the drive.** 

**\*2: The AC or DC reactor is connected to the drive.** 

**\*3: Icu: Rated ultimate short-circuit breaking capacity Ics: Rated service short-circuit breaking capacity** 

**Note: Models of 18.5 to 110 kW are equipped with built-in DC reactor to improve power factor.**

### 400 V Class

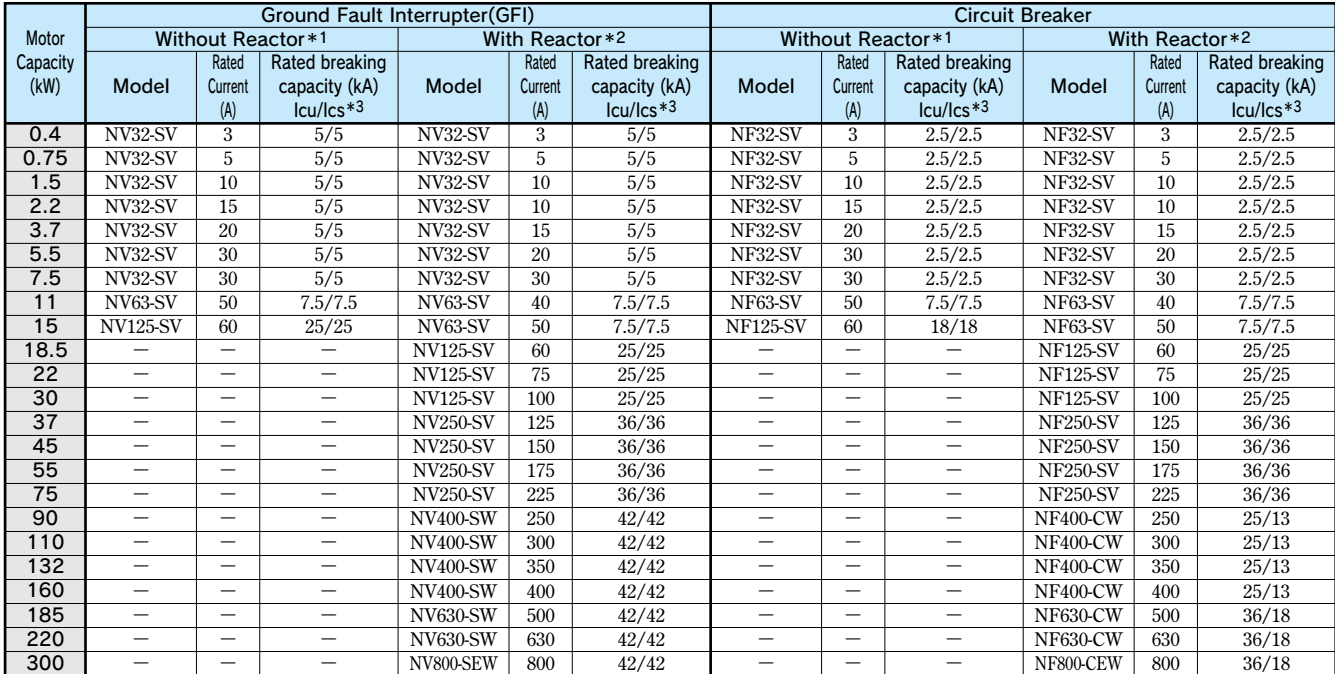

**\*1: The AC or DC reactor is not connected to the drive.** 

**\*2: The AC or DC reactor is connected to the drive.** 

**\*3: Icu: Rated ultimate short-circuit breaking capacity Ics: Rated service short-circuit breaking capacity** 

**Note: Models of 18.5 to 110 kW are equipped with built-in DC reactor to improve power factor.**
## Magnetic Contactor

**Connect Magnetic Contactor between power supply and Varispeed G7 input terminals R, S, and T, if required.**

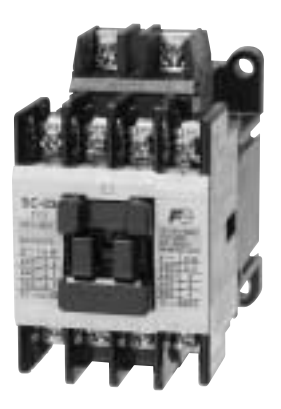

Magnetic Contactor [Fuji Electric FA Components & Systems Co., Ltd]

**90** 

### 400 V Class

### **Motor** Capacity (kW) 0.4 0.75 1.5 2.2 3.7 5.5  $\frac{3}{7.5}$ 11 15 18.5 22 30 37 45 55 75  $\frac{1}{90}$ 110 132 160 185 220 300 **SC-03 SC-03 SC-05 SC-4-0 SC-4-1 SC-N2 SC-N2S SC-N2S SC-N3 - - - - - - - - - - - - - -**  Model Without Reactor\*1 Magnetic Contactor With Reactor\*2 **SC-03 SC-03 SC-05 SC-4-0 SC-4-1 SC-N1 SC-N2 SC-N2S SC-N2S SC-N3 SC-N4 SC-N4 SC-N5 SC-N6 SC-N7 SC-N8 SC-N10 SC-N11 SC-N11 SC-N12 SC-N12 SC-N14 SC-N16 Model 80 110 150 180 220 300 300 400 400 600 800** Rated Current (A) **7 7 9 13 17 32 48 48 65 - - - - - - - - - - - - - -**  Rated Current (A)

**\*1: The AC or DC reactor is not connected to the drive.** 

**\*2: The AC or DC reactor is connected to the drive.** 

**Note: Models of 18.5 to 110 kW are equipped with built-in DC reactor to improve power factor.**

### 200 V Class

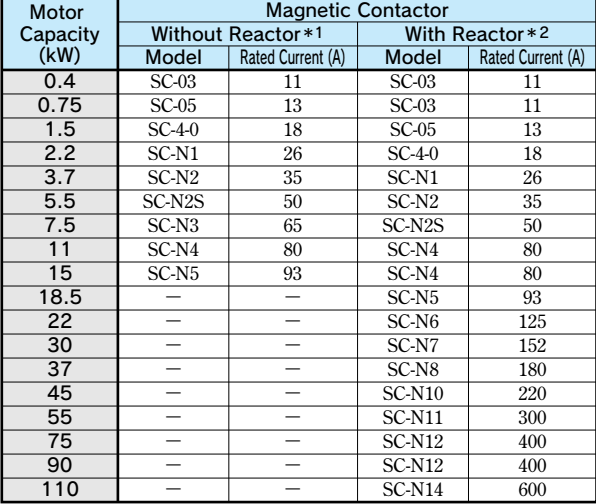

**\*1: The AC or DC reactor is not connected to the drive.** 

**\*2: The AC or DC reactor is connected to the drive.** 

**Note: Models of 18.5 to 110 kW are equipped with built-in DC reactor to improve power factor.**

## Noise Filter

## Input Noise Filter

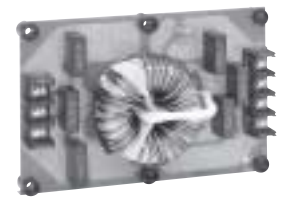

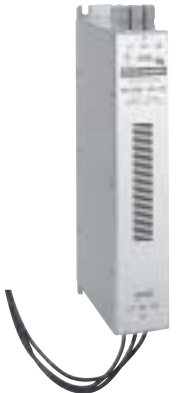

Manufactured

Manufactured Manufactured by YASKAWA Schaffner Electrc Schaffner Electronik AG

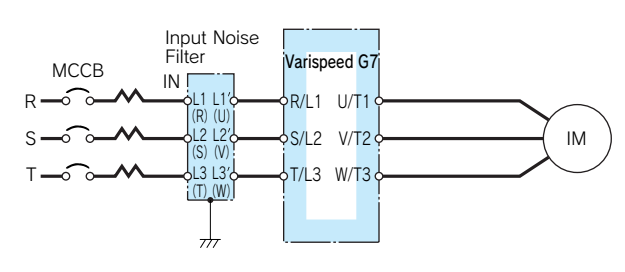

### Example of Noise Filter Connection

**Notes: 1 Symbols in parentheses are for YASKAWA noise filters. 2 Be sure to connect input noise filter on inverter input side (U, V, W).**

### 200 V Class

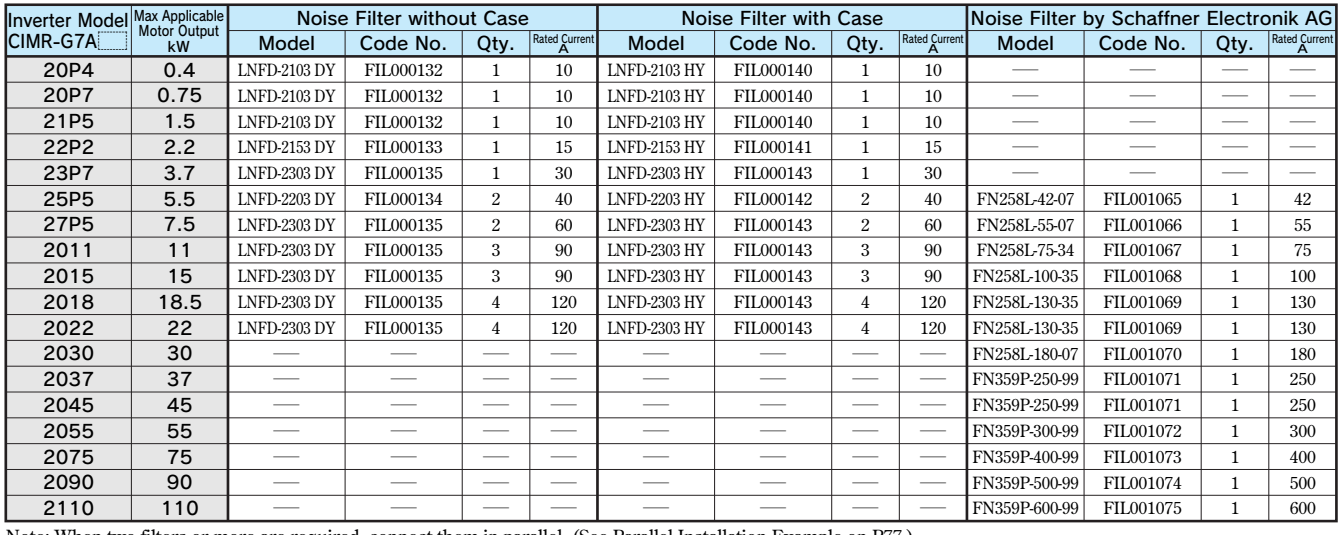

**Note: When two filters or more are required, connect them in parallel. (See Parallel Installation Example on P77.) One noise filter is required if the filter is made by Schanffner Electronik AG.**

### 400 V Class

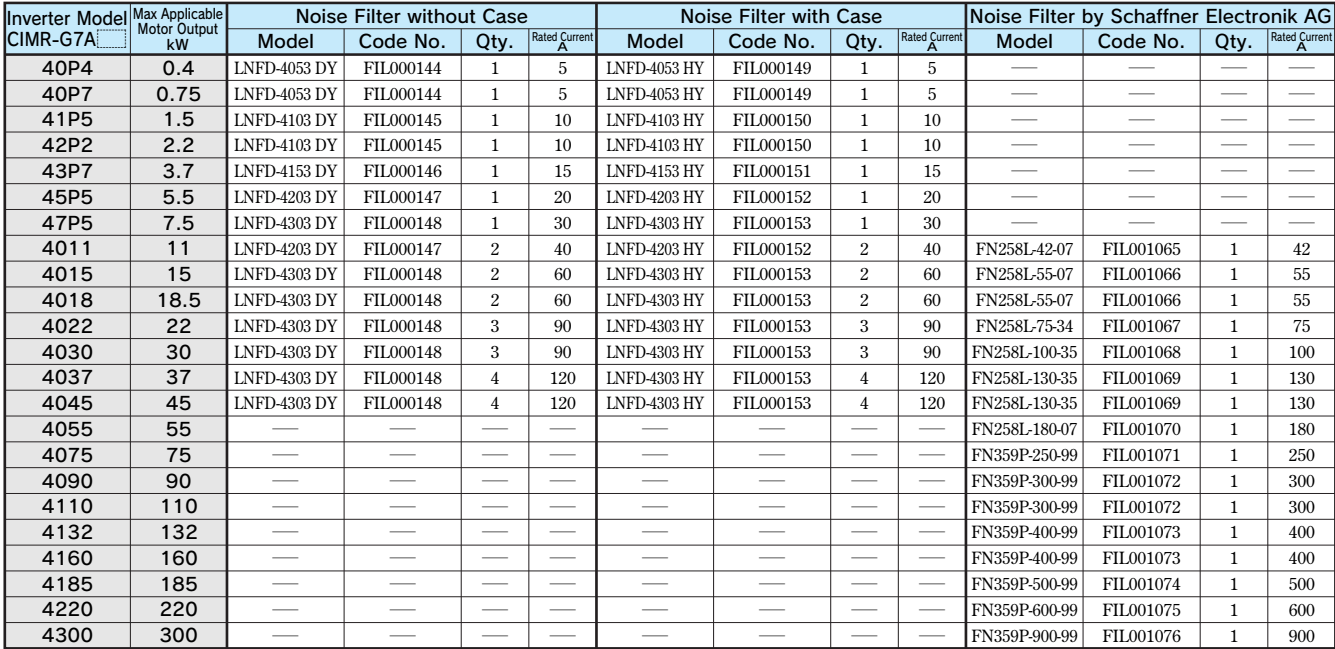

**Note: When two filters or more are required, connect them in parallel. (See Parallel Installation Example on P77.)**

### Without Case Dimensions in mm

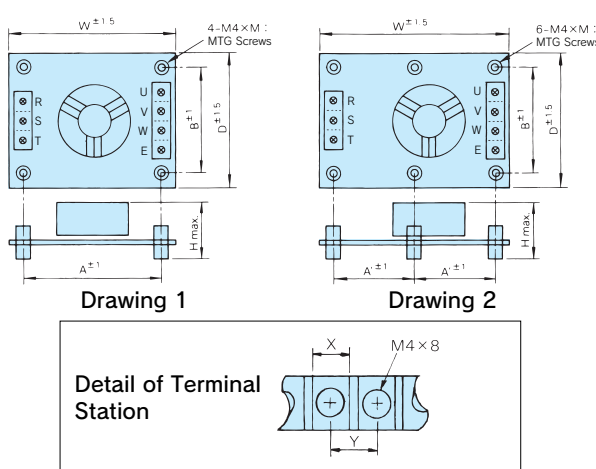

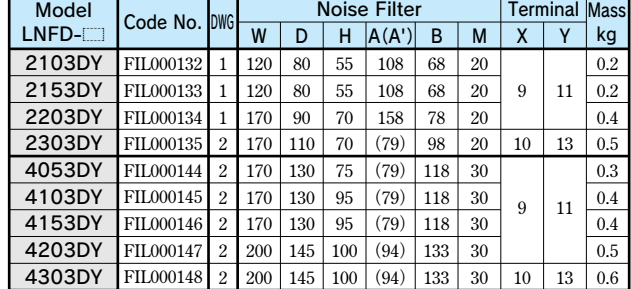

### With Case

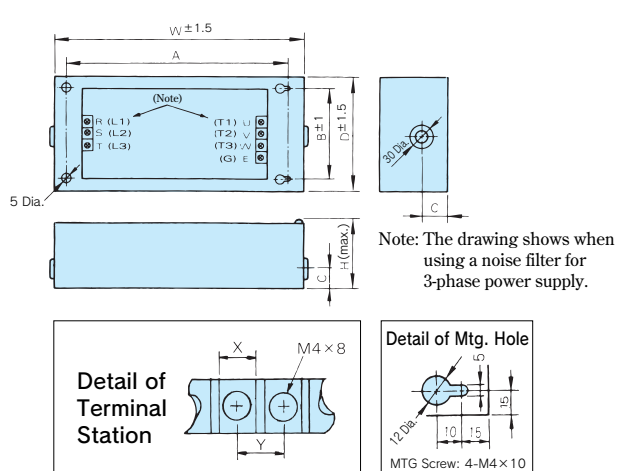

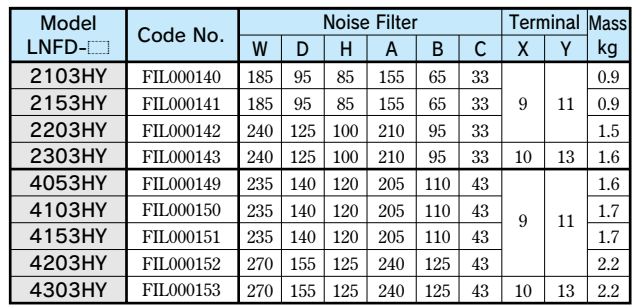

## Manufactured by Schaffner Electronik AG

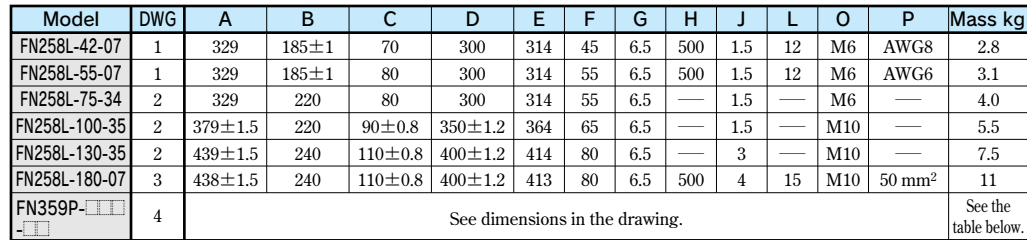

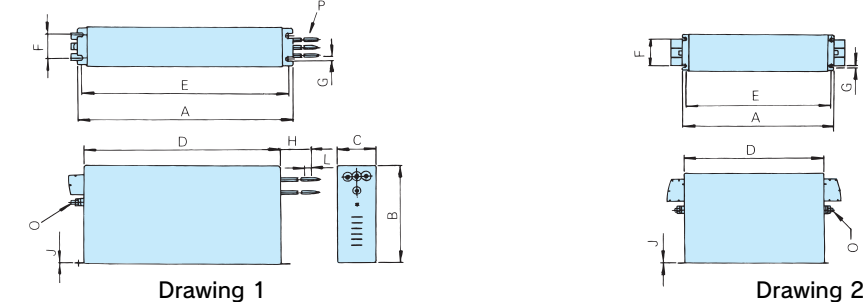

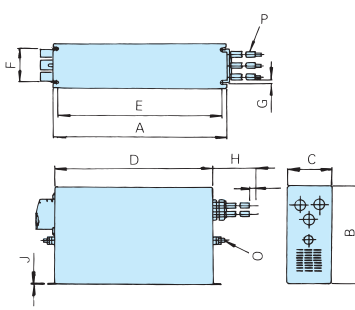

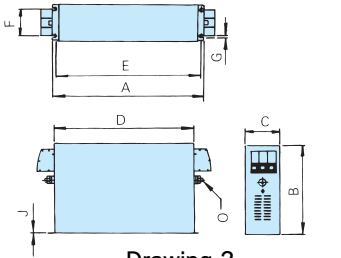

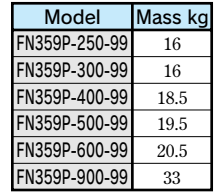

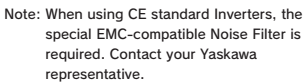

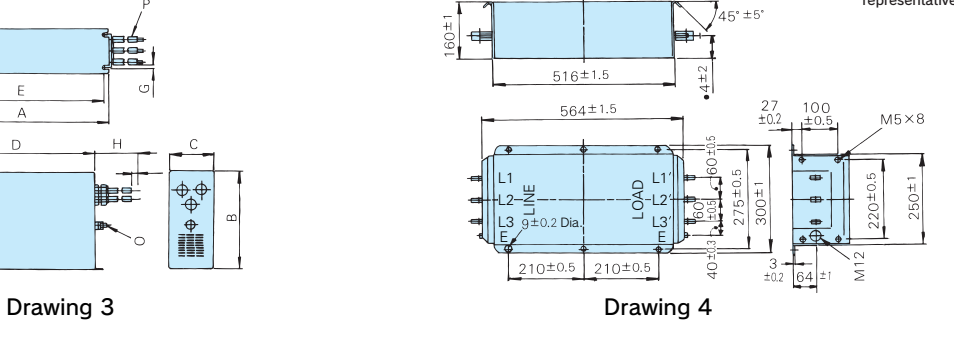

### Output Noise Filter **(NEC TOKIN Corporation)**

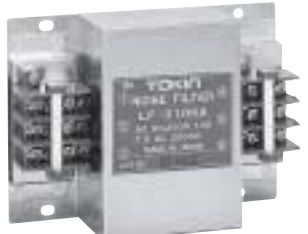

### 200 V Class

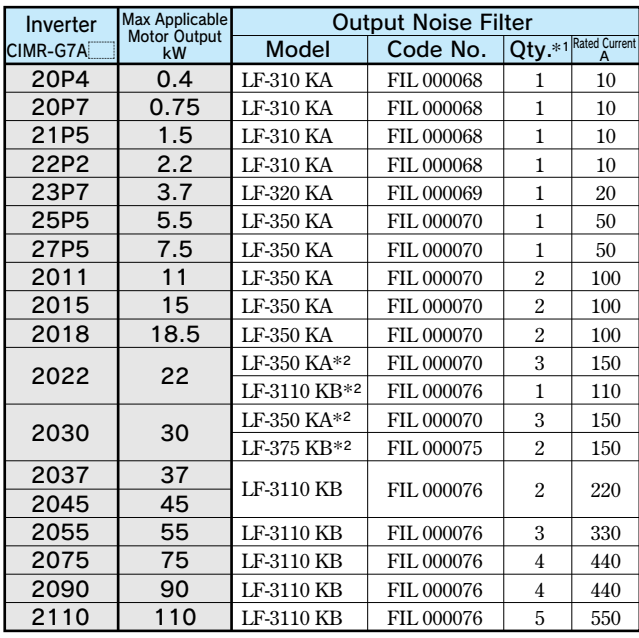

**\*1 When two filters or more are required, connect them in parallel.** 

**\*2 Use one of noise filters for the CIMR-G7A2022 or CIMR-G7A2030 model.**

### 400 V Class

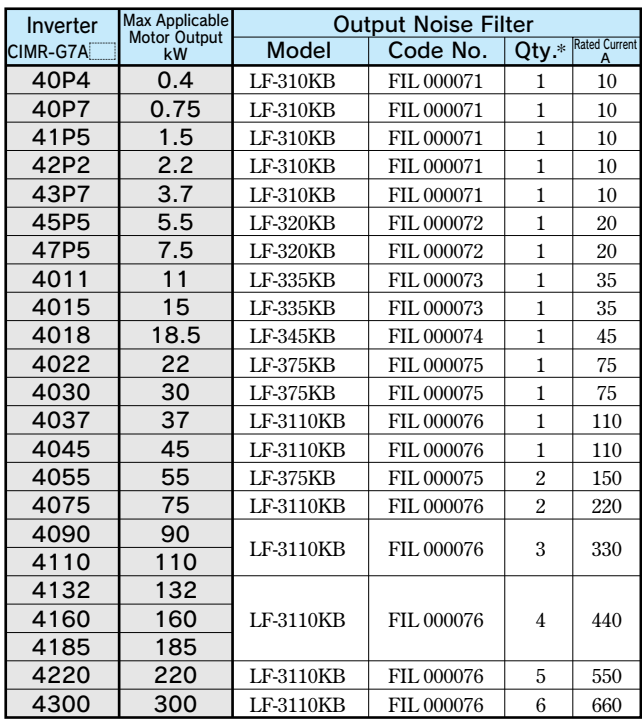

**\* When two filters or more are required, connect them in parallel.**

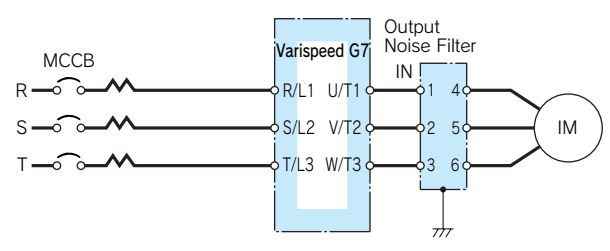

Example of Noise Filter Connection

### Dimensions in mm

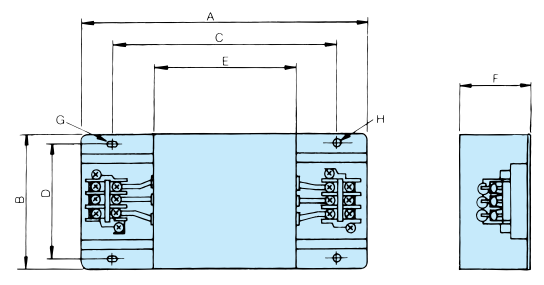

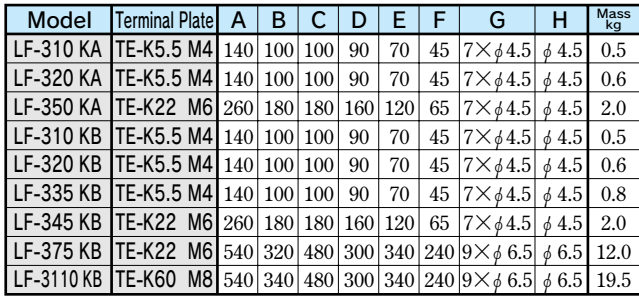

### Input/Output Side Noise Filter Parallel Installation Example

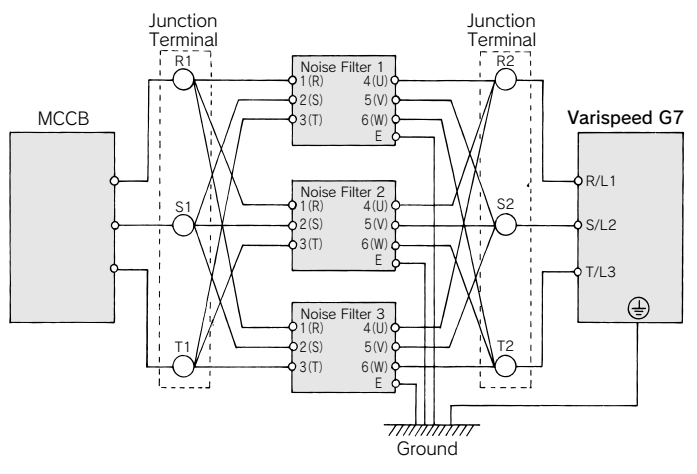

**When wiring contactors in parallel, make sure wiring lengths are the same to keep current flow even to the relay terminals. Ground wires for noise filter and inverter should be thick and as short as possible.**

## Zero Phase Reactor

Finemet Zero-phase Reactor to Reduce Radio Noise **(Manufactured by Hitachi Metals, Ltd.)**

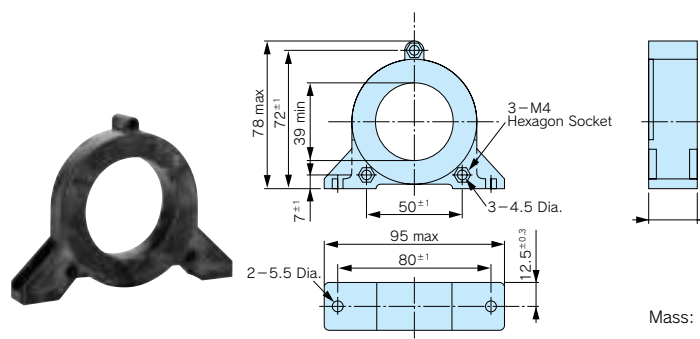

200 V Class

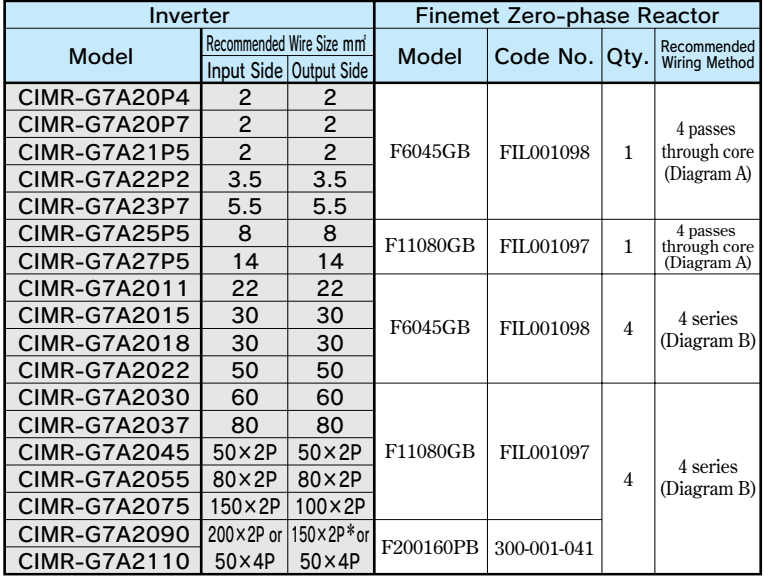

### 400 V Class

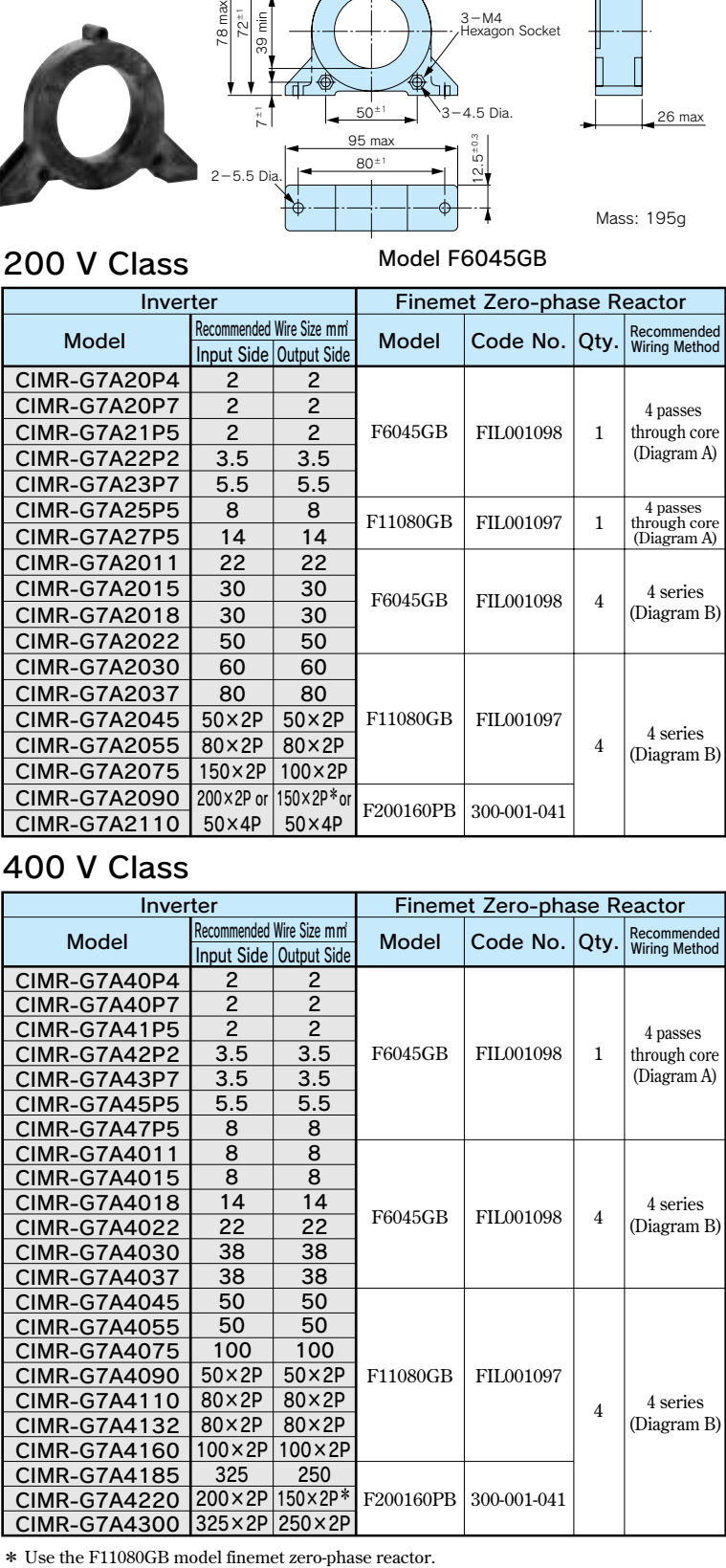

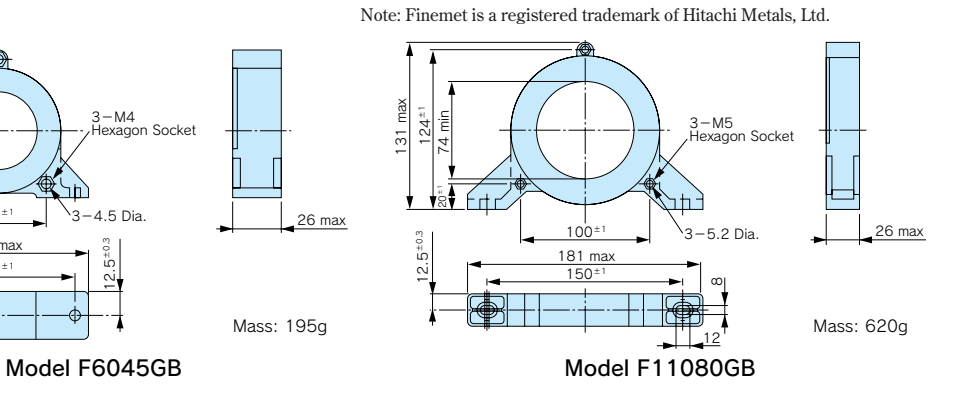

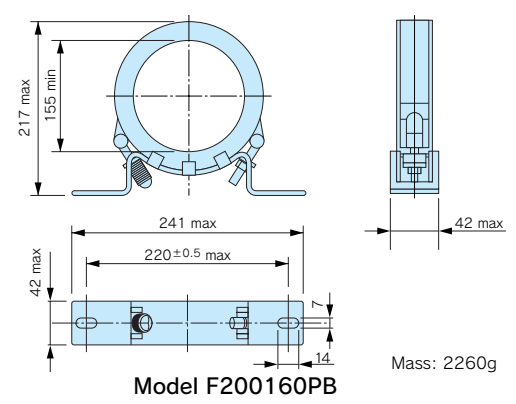

**Can be used both for input and output sides of the inverter and effective on noise reduction.**

### Connection Diagram A (Output)

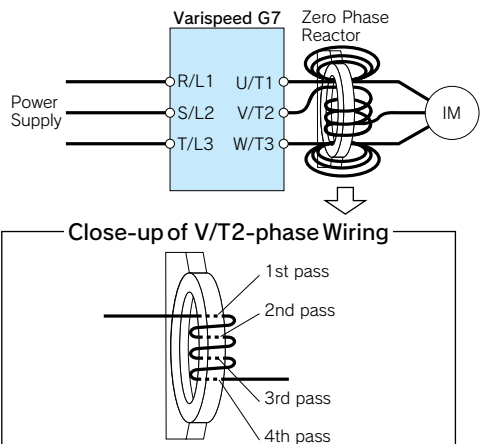

Pass each wire (**U/T1, V/T2, W/T3**) through the core 4 times.

### Connection Diagram B (Output)

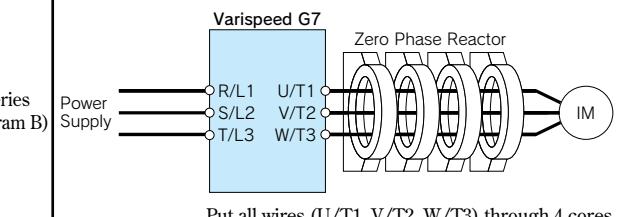

**Put all wires (U/T1, V/T2, W/T3) through 4 cores in series without winding.** 

 $\ast$  Use the F11080GB model finemet zero-phase reactor. 78

## Fuse and Fuse Holder

**Install a fuse to the drive input terminals to prevent damage in case a fault occurs.**

**Refer to the instruction manual for information on ULapproved components.**

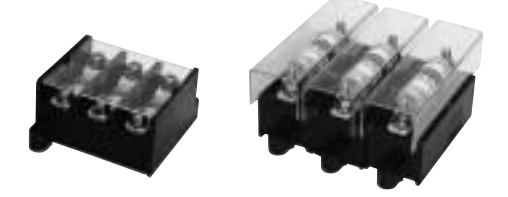

[Fuji Electric FA Components & Systems Co., Ltd] **Note:** 

## Connection Diagram

**DC Input Power Supply (example shows two Varispeed G7 drives connected in parallel) For use with an AC power supply see the connection diagram on page 28.**

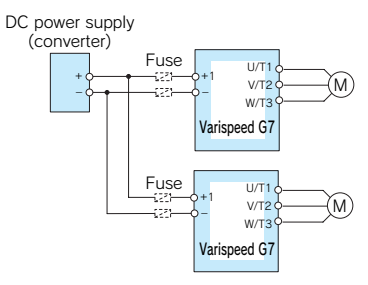

**When connecting multiple drives together, make sure that each drive has its own fuse. If any one fuse blows, all fuses should be replaced.**

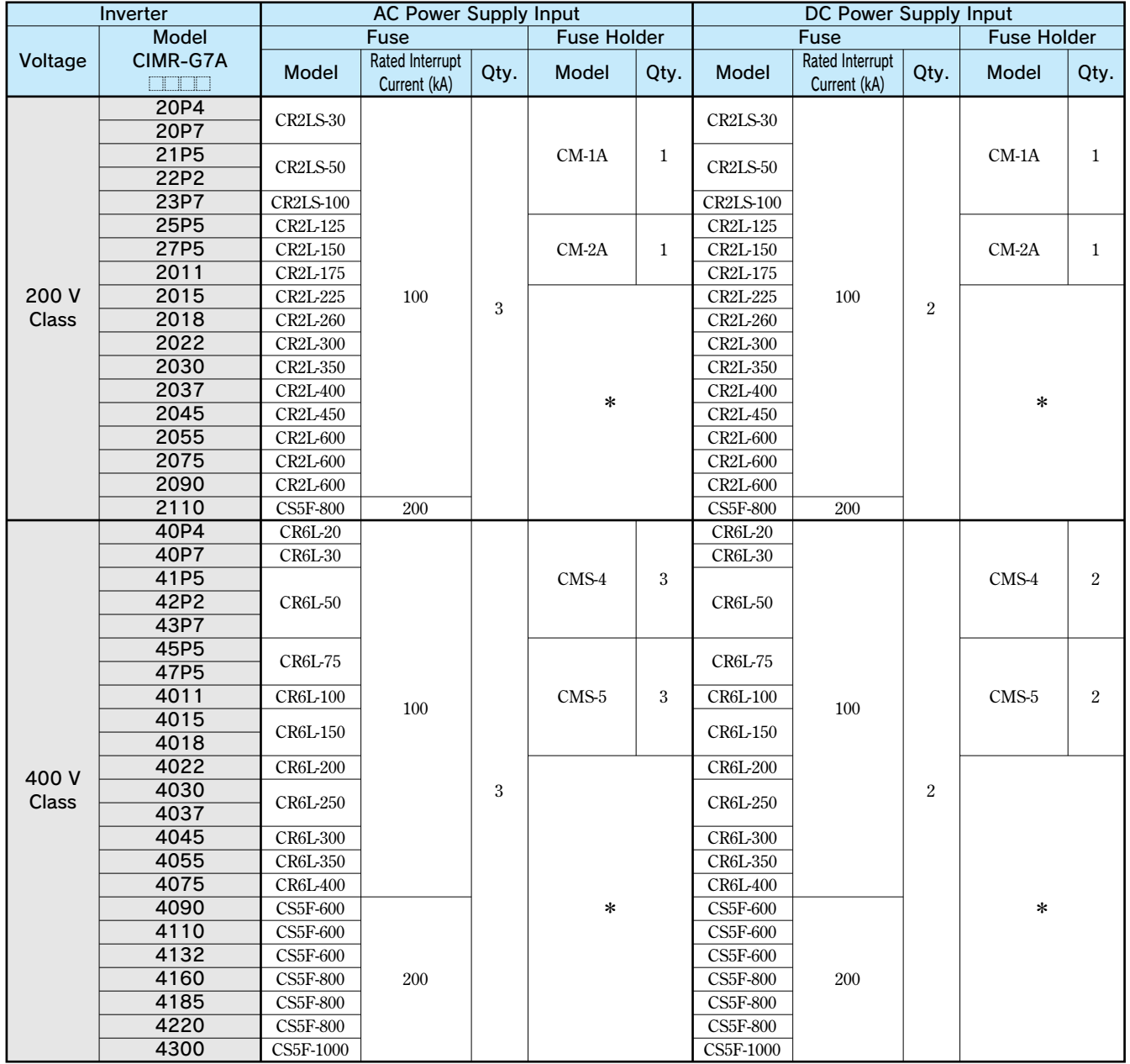

**\* Manufacturer does not recommend a specific fuse holder for this fuse. Contact the manufacturer for information on fuse dimensions.**

## Braking Unit, Braking Resistor Unit

**To supply braking for inverter, a braking unit and braking resistor unit are needed. 0.4 to 15 kW (200 V/400 V) inverters are equipped with braking units as standard. Connect invertermounted or separately-installed type units according to inverter applications and output.**

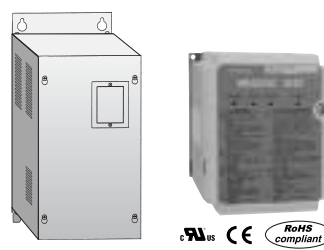

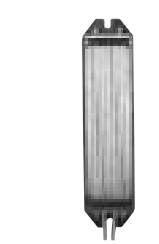

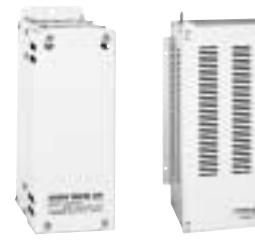

Separately-installed Type Braking Unit

Inverter-mounted Type Braking Resistor

Separately-installed Type Braking Resistor Unit

| Inverter      |                                                 |                       | <b>Braking unit</b>          |                       | <b>Braking Resistor Unit*1</b> |               |                                            |                |                                         |                |                      |                                                 |                |                                   |                                                            |              |
|---------------|-------------------------------------------------|-----------------------|------------------------------|-----------------------|--------------------------------|---------------|--------------------------------------------|----------------|-----------------------------------------|----------------|----------------------|-------------------------------------------------|----------------|-----------------------------------|------------------------------------------------------------|--------------|
|               |                                                 |                       |                              |                       |                                |               | Inverter-mounted Type (3 %ED, 10 s max.)*2 |                |                                         |                |                      | Separately-installed Type (10 %ED, 10 s max.)*3 |                |                                   |                                                            |              |
| Voltage       | Max.<br>Applicable<br><b>Motor Output</b><br>kW | Model<br>CIMR-<br>G7A | <b>Model</b><br>CDBR-<br>n m | No. of<br><b>Used</b> | <b>Model</b><br>ERF-<br>150WJ  |               | Resistance Code No.                        | No. of<br>Used | <b>Braking</b><br>Torque*5 Diagram<br>% |                | Model<br>LKEB-<br>FF | Specifications No. of<br>of Resistor            | <b>Used</b>    | <b>Braking</b><br>Torque * 5<br>℅ | Connectable<br>Min.<br>Resistance<br>Value * 4<br>$\Omega$ | Diagram      |
|               | 0.4                                             | 20P4                  |                              |                       | 201                            | $200\,\Omega$ | R007505                                    | $\mathbf{1}$   | 220                                     | A              | 20P7                 | $70\,\mathrm{W}$ 200 $\Omega$                   | $\mathbf{1}$   | 220                               | 48                                                         | B            |
| 200V<br>Class | 0.75                                            | 20P7                  |                              |                       | 201                            | $200\,\Omega$ | R007505                                    | $\mathbf{1}$   | 125                                     | A              | 20P7                 | $70\,\mathrm{W}$ 200 $\Omega$                   | $\mathbf{1}$   | 125                               | 48                                                         | $\mathbf B$  |
|               | 1.5                                             | 21P <sub>5</sub>      |                              |                       | 101                            | $100\,\Omega$ | R007504                                    | $\mathbf{1}$   | 125                                     | Α              | 21P5                 | $260\:\textrm{W}$ 100 $\Omega$                  | $\mathbf{1}$   | 125                               | 16                                                         | $\, {\bf B}$ |
|               | 2.2                                             | 22P2                  |                              |                       | 700                            | $70\,\Omega$  | R007503                                    | $\mathbf{1}$   | 120                                     | A              | 22P2                 | 260 W<br>$70\ \Omega$                           | $\mathbf{1}$   | 120                               | 16                                                         | $\mathbf B$  |
|               | $\overline{3.7}$                                | 23P7                  | Built-in                     |                       | 620                            | $62\,\Omega$  | R007510                                    | $\mathbf{1}$   | 80                                      | $\overline{A}$ | 23P7                 | 390 W<br>$40\Omega$                             | $\mathbf{1}$   | 125                               | 16                                                         | $\, {\bf B}$ |
|               | $\overline{5.5}$                                | 25P5                  |                              |                       |                                |               |                                            |                |                                         |                | 25P5                 | 520 W<br>$30\ \Omega$                           | $\mathbf{1}$   | 115                               | 16                                                         | B            |
|               | 7.5                                             | 27P5                  |                              |                       |                                |               |                                            |                |                                         |                | 27P5                 | 780 W<br>$20~\Omega$                            | $\mathbf 1$    | 125                               | 9.6                                                        | $\, {\bf B}$ |
|               | 11                                              | 2011                  |                              |                       |                                |               |                                            |                |                                         |                | 2011                 | 2400 W 13.6 Ω                                   | $\mathbf{1}$   | 125                               | 9.6                                                        | B            |
|               | 15                                              | 2015                  |                              |                       |                                |               |                                            |                |                                         |                | 2015                 | 3000W<br>$10\ \Omega$                           | $\mathbf{1}$   | 125                               | 9.6                                                        | $\, {\bf B}$ |
|               | 18.5                                            | 2018                  | 2022D                        | $\mathbf{1}$          |                                |               |                                            |                |                                         |                | 2018                 | 4800W<br>$8~\Omega$                             | $\mathbf 1$    | 125                               | 6.4                                                        | $\mathsf{C}$ |
|               | $\overline{22}$                                 | 2022                  | 2022D                        | $\mathbf{1}$          |                                |               |                                            |                |                                         |                | 2022                 | $4800\,\mathrm{W}$<br>$6.8\ \Omega$             | $\mathbf{1}$   | 125                               | 6.4                                                        | $\mathsf{C}$ |
|               | $\overline{30}$                                 | 2030                  | 2037D                        | $\mathbf{1}$          |                                |               |                                            |                |                                         |                | 2015                 | 3000W<br>$10\ \Omega$                           | $\overline{2}$ | 125                               | 9.6                                                        | ${\bf E}$    |
|               | $\overline{37}$                                 | 2037                  | 2037D                        | $\mathbf{1}$          |                                |               |                                            |                |                                         |                | 2015                 | 3000W<br>$10~\Omega$                            | $\overline{2}$ | 100                               | 9.6                                                        | E            |
|               | $\overline{45}$                                 | 2045                  | 2022D                        | $\,2$                 |                                |               |                                            |                |                                         |                | 2022                 | $4800\,\mathrm{W}$<br>$6.8~\Omega$              | $\overline{2}$ | 120                               | 6.4                                                        | ${\bf D}$    |
|               | $\overline{55}$                                 | 2055                  | 2022D                        | $\overline{2}$        |                                |               |                                            |                |                                         |                | 2022                 | 4800 W<br>$6.8\ \Omega$                         | $\overline{2}$ | 100                               | 6.4                                                        | ${\bf D}$    |
|               | $\overline{75}$                                 | 2075                  | 2110B                        | $\mathbf{1}$          |                                |               |                                            |                |                                         |                | 2022                 | 4800 W<br>$6.8\ \Omega$                         | 3              | 110                               | 1.6                                                        | $\mathbf E$  |
|               | $\overline{90}$                                 | 2090                  | 2110B                        | $\mathbf{1}$          |                                |               |                                            |                |                                         |                | 2022                 | 4800W<br>$6.8\Omega$                            | $\overline{4}$ | 120                               | 1.6                                                        | ${\bf E}$    |
|               | 110                                             | 2110                  | 2110B                        | $\mathbf{1}$          |                                |               |                                            |                |                                         |                | 2018                 | 4800W<br>$8~\Omega$                             | 5              | 100                               | 1.6                                                        | $\mathbf E$  |
| 400V<br>Class | 0.4                                             | 40P4                  | Built-in                     |                       | 751                            | $750\,\Omega$ | R007508                                    | $\mathbf{1}$   | 230                                     | A              | 40P7                 | 70 W 750 Ω                                      | $\mathbf{1}$   | 230                               | 96                                                         | $\, {\bf B}$ |
|               | 0.75                                            | 40P7                  |                              |                       | $\overline{751}$               | $750\,\Omega$ | R007508                                    | $\mathbf{1}$   | 130                                     | A              | 40P7                 | 70 W 750 Ω                                      | $\mathbf{1}$   | 130                               | 96                                                         | $\, {\bf B}$ |
|               | 1.5                                             | 41P5                  |                              |                       | 401                            | $400\,\Omega$ | R007507                                    | $\mathbf{1}$   | 125                                     | A              | 41P5                 | $260$ W $~400$ $\Omega$                         | $\mathbf{1}$   | 125                               | 64                                                         | B            |
|               | 2.2                                             | 42P2                  |                              |                       | 301                            | $300\,\Omega$ | R007506                                    | $\mathbf 1$    | 115                                     | A              | 42P2                 | $260\:\textrm{W}$ 250 $\Omega$                  | $\mathbf 1$    | 135                               | 64                                                         | $\, {\bf B}$ |
|               | $\overline{3.7}$                                | 43P7                  |                              |                       | 201                            | $200\,\Omega$ | R007505                                    | $\mathbf{1}$   | 105                                     | A              | 43P7                 | $390\,\mathrm{W}$ 150 $\Omega$                  | $\mathbf{1}$   | 135                               | 32                                                         | $\mathbf B$  |
|               | $\overline{5.5}$                                | 45P5                  |                              |                       |                                |               |                                            |                |                                         |                | 45P5                 | $520\,\mathrm{W}$ 100 $\Omega$                  | $\mathbf{1}$   | 135                               | 32                                                         | $\bf{B}$     |
|               | 7.5                                             | 47P <sub>5</sub>      |                              |                       |                                |               |                                            |                |                                         |                | 47P5                 | 75 Ω<br>780 W                                   | $\mathbf 1$    | 130                               | 32                                                         | $\, {\bf B}$ |
|               | 11                                              | 4011                  |                              |                       |                                |               |                                            |                |                                         |                | 4011                 | $50\ \Omega$<br>1040 W                          | $\mathbf{1}$   | 135                               | 20                                                         | $\mathbf B$  |
|               | $\overline{15}$                                 | 4015                  |                              |                       |                                |               |                                            |                |                                         |                | 4015                 | 1560W<br>$40\Omega$                             | $\mathbf{1}$   | 125                               | 20                                                         | $\, {\bf B}$ |
|               | 18.5                                            | 4018                  | 4030D                        | $\mathbf{1}$          |                                |               |                                            |                |                                         |                | 4018                 | 4800W<br>$32\Omega$                             | $\mathbf{1}$   | 125                               | 19.2                                                       | $\mathsf{C}$ |
|               | 22                                              | 4022                  | 4030D                        | $\mathbf{1}$          |                                |               |                                            |                |                                         |                | 4022                 | 4800 W 27.2 Ω                                   | $\mathbf{1}$   | 125                               | 19.2                                                       | $\mathsf C$  |
|               | $\overline{30}$                                 | 4030                  | 4030D                        | $\mathbf{1}$          |                                |               |                                            |                |                                         |                | 4030                 | 6000W<br>$20~\Omega$                            | $\mathbf{1}$   | 125                               | 19.2                                                       | $\mathsf{C}$ |
|               | $\overline{37}$                                 | 4037                  | 4045D                        | $\mathbf{1}$          |                                |               |                                            |                |                                         |                | 4037                 | 9600W<br>$16\Omega$                             | $\mathbf{1}$   | 125                               | 12.8                                                       | $\mathsf{C}$ |
|               | 45                                              | 4045                  | 4045D                        | $\mathbf{1}$          |                                |               |                                            |                |                                         |                | 4045                 | $9600 \mathrm{~W}$ 13.6 $\Omega$                | $\mathbf{1}$   | 125                               | 12.8                                                       | $\mathsf{C}$ |
|               | $\overline{55}$                                 | 4055                  | 4030D                        | $\overline{2}$        |                                |               |                                            |                |                                         |                | 4030                 | $6000\,\mathrm{W}$<br>$20~\Omega$               | $\overline{2}$ | 135                               | 19.2                                                       | $\mathbf D$  |
|               | $\overline{75}$                                 | 4075                  | 4045D                        | $\overline{2}$        |                                |               |                                            |                |                                         |                | 4045                 | 9600 W 13.6 Ω                                   | $\overline{2}$ | 145                               | 12.8                                                       | $\mathbf D$  |
|               | $\overline{90}$                                 | 4090                  | 4220B                        | $\mathbf{1}$          |                                |               |                                            |                |                                         |                | 4030                 | 6000W<br>$20~\Omega$                            | 3              | 100                               | 3.2                                                        | ${\bf E}$    |
|               | 110                                             | 4110                  | 4220B                        | $\mathbf{1}$          |                                |               |                                            |                |                                         |                | 4030                 | $6000\,\mathrm{W}$<br>$20~\Omega$               | 3              | 100                               | 3.2                                                        | $\mathbf E$  |
|               | 132                                             | 4132                  | 4220B                        | $\mathbf{1}$          |                                |               |                                            |                |                                         |                | 4045                 | $9600 \mathrm{~W}$ 13.6 $\Omega$                | $\overline{4}$ | 140                               | 3.2                                                        | $\mathbf E$  |
|               | 160                                             | 4160                  | 4220B                        | $\mathbf{1}$          |                                |               |                                            |                |                                         |                | 4045                 | $9600 \mathrm{~W}$ 13.6 $\Omega$                | $\overline{4}$ | 140                               | 3.2                                                        | E            |
|               | 185                                             | 4185                  | 4220B                        | $\mathbf{1}$          |                                |               |                                            |                |                                         |                | 4045                 | 9600 W 13.6 Ω                                   | 4              | 120                               | 3.2                                                        | ${\bf E}$    |
|               | 220                                             | 4220                  | 4220B                        | $\mathbf{1}$          |                                |               |                                            |                |                                         |                | 4037                 | 9600W<br>$16\ \Omega$                           | 5              | 110                               | 3.2                                                        | $\mathbf E$  |
|               | 300                                             | 4300                  | 4220B                        | $\overline{2}$        |                                |               |                                            |                |                                         |                | 4045                 | 9600 W 13.6 Ω                                   | 6              | 110                               | 3.2                                                        |              |

**\*1 When connecting a mounting type resistor or braking resistor unit, set system constant L3-04 to 0 (stall prevention disabled during deceleration). If operating without changing the** 

**\*3 Load factor during deceleration to stop a load with constant torque. With constant output or continuous regenerative braking, the load factor is smaller than the specified value. \*4 Resistance value per one braking unit. Select a resistance value that is larger than** 

**constant, motor does not stop at set deceleration time. \*2 When connecting mounting type braking resistor, set system** 

**constant L8-01 to 1 (braking resistor protection enabled).**

**connectable minimum resistance value to obtain enough braking torque. \*5 For an application with large regenerative power such as hoisting, the braking torque or other items may exceed the capacity of a braking unit with a braking resistor in a standard combination (and result in capacity overload). Contact your YASKAWA representatives when the braking torque or any other item exceeds the values in the table.**

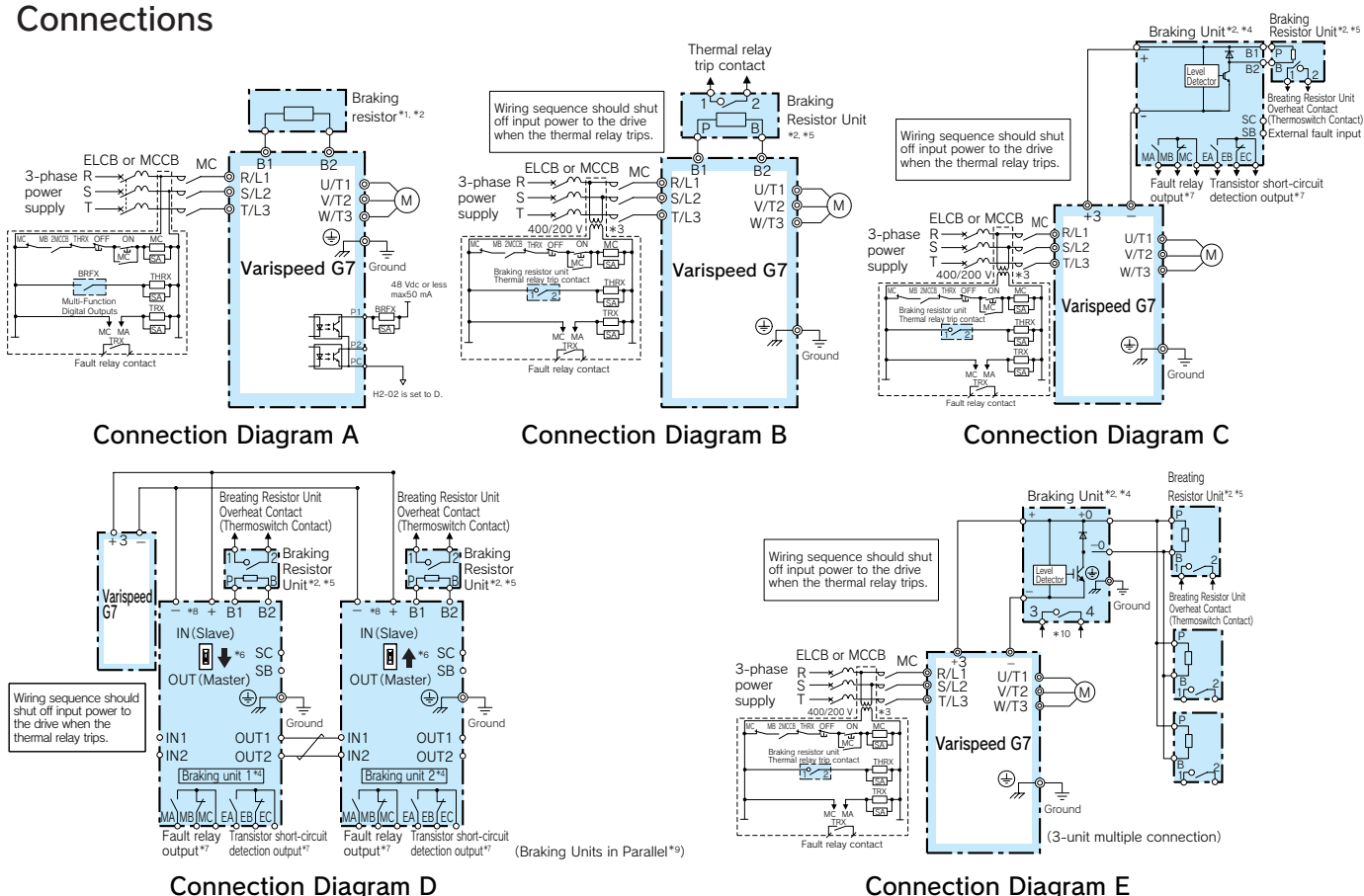

- **Set L8-01 to 1 to enable braking resistor overload protection in the drive when \*1 : using braking resistors, and set a multi-function input to "Braking Resistor**  Fault" (H<sub>1</sub>- $\frac{1}{2}$  = D). Wiring sequence should shut off power to the drive when **a fault output is triggered.**
- **Set L3-04 to 0 or 3 to disable stall prevention when using a braking unit, a \*2 : braking resistor, or a braking resistor unit. If the function is enabled under these conditions, the drive may not stop within the specified deceleration time.**
- **200 V class drives do not require a control circuit transformer. \*3 :**
- **When connecting a separately-installed type braking resistor unit (model \*4 : CDBR) to drives with a built-in braking transistor (200 V/400 V 15 kW or less), connect the B1 terminal of the drive to the positive terminal of the braking resistor unit and connect the negative terminal of the drive to the negative terminal of the braking resistor unit. The B2 terminal is not used in this case.**

### Dimensions mm

### ■Braking Unit

- **Be sure to protect non-Yaskawa braking resistors by thermal overload relay. \*5 :**
- **When using more than one braking unit connected in parallel, set one of the \*6 : braking units as the master, and set the others as slaves.**
- **\*7 : Connect fault relay output to multi-function digital input S. (External Fault).**

**Connect the CDBR transistor short-circuit detection output to disconnect main input power to the drive.** 

- **Connect directly to the drive terminal or install a terminal block. \*8 :**
- **Contact your Yaskawa representative or nearest agent when using the \*9 : braking unit (CDBR-** D) with earlier models (CDBR- B or CDBR- C).
- **\*10 : Connect fault relay output to multi-function digital input S. General**  $\blacksquare$ **Fault).**

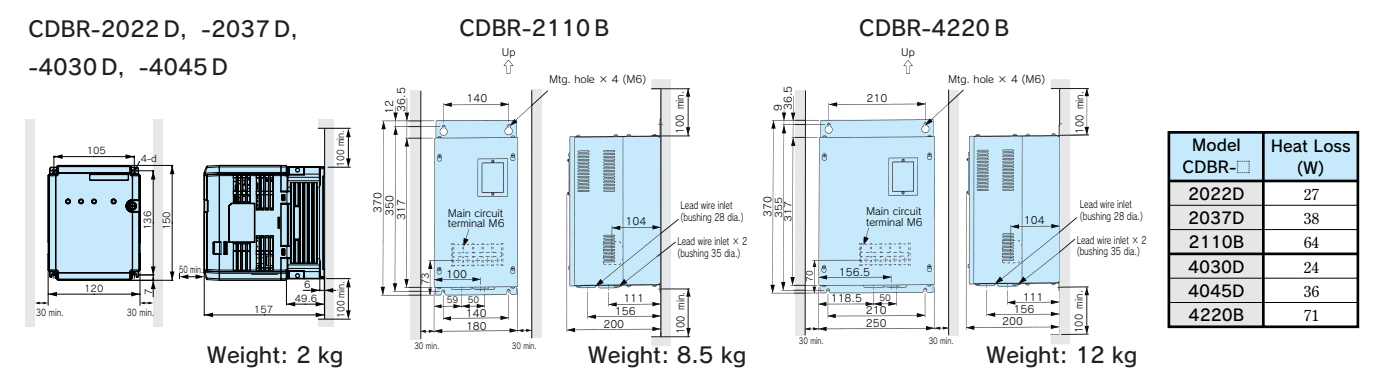

### ■Braking Unit External Heatsink Attachment

**Use the external heatsink attachment for installation with the heatsink outside the enclosure.**

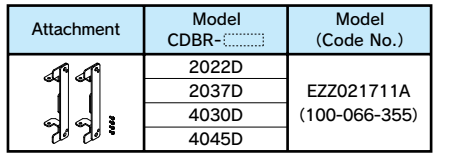

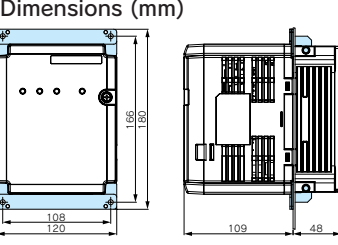

### ■Braking Unit Panel Cutout Dimensions

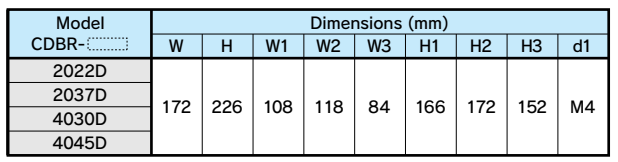

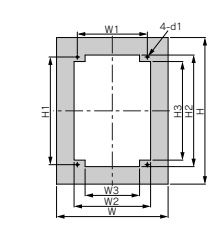

### ■ Braking Resistor Unit (Inverter-mounted Type)

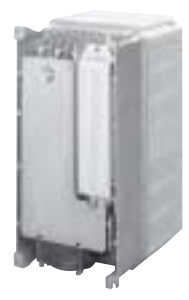

Mass:0.2 kg  $(M$ odel ERF-150 $W$ J $\Box$ )

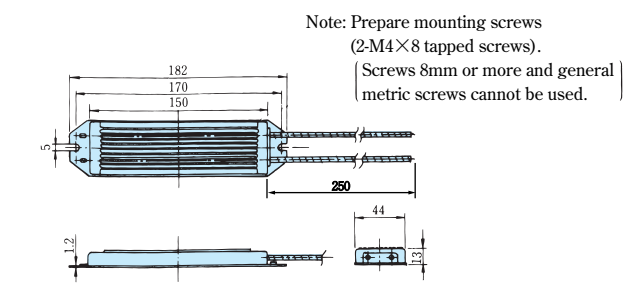

### ■ Braking Resistor Unit (Separately-installed Type)

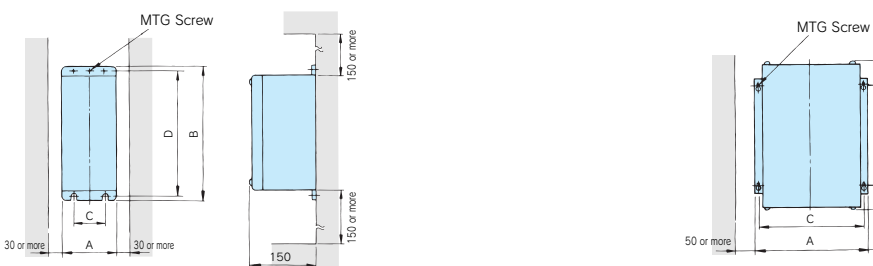

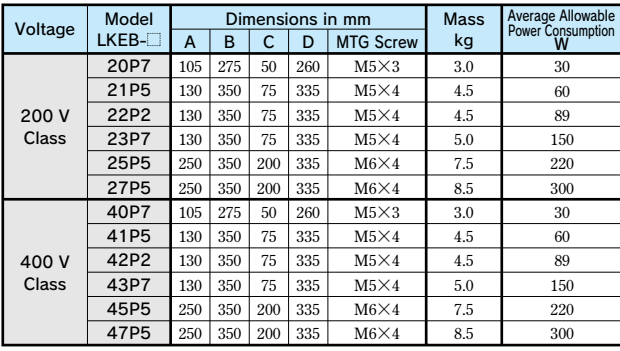

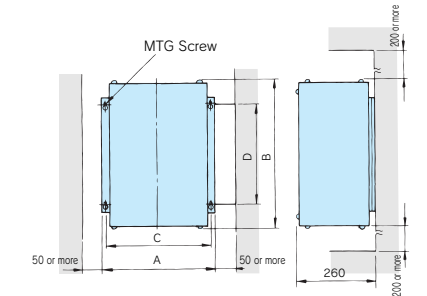

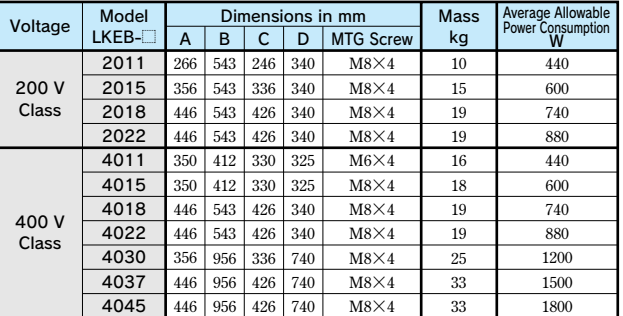

## DC Reactor **(UZDA-B for DC circuit)**

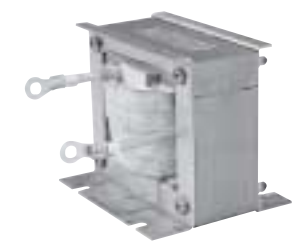

**When power capacity is significantly greater when compared to inverter capacity, or when the power-factor needs to be improved, connect the AC or DC reactor.**

**AC reactor can be used at the same time for harmonic measure.**

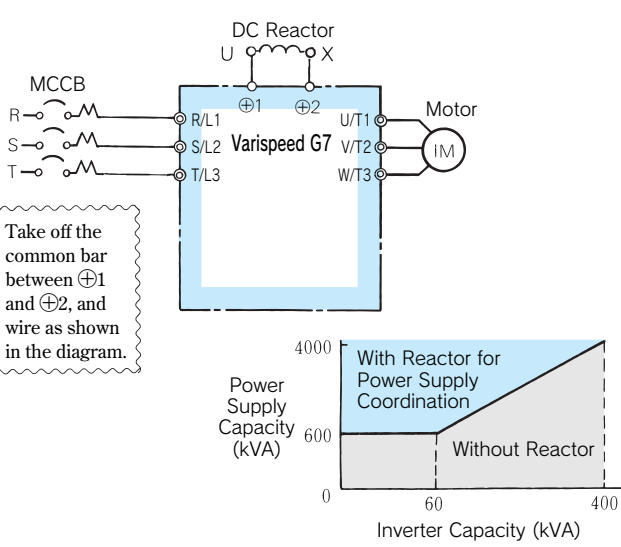

## 200 V Class

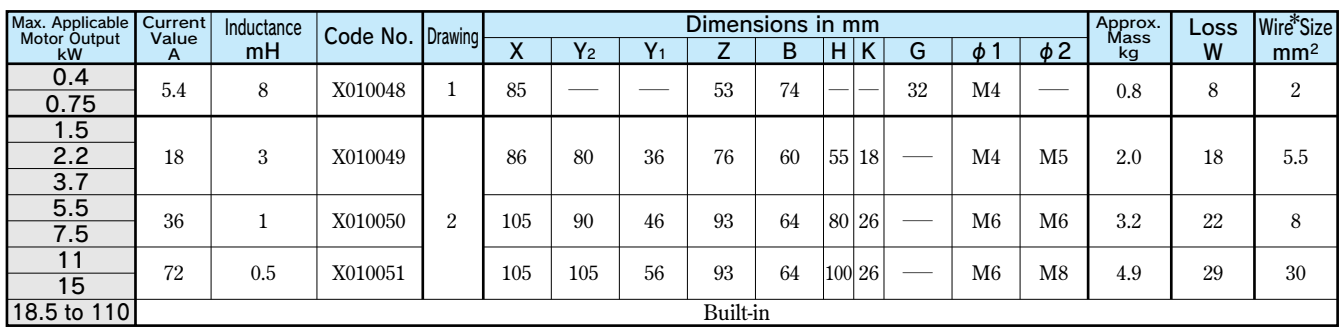

### 400 V Class

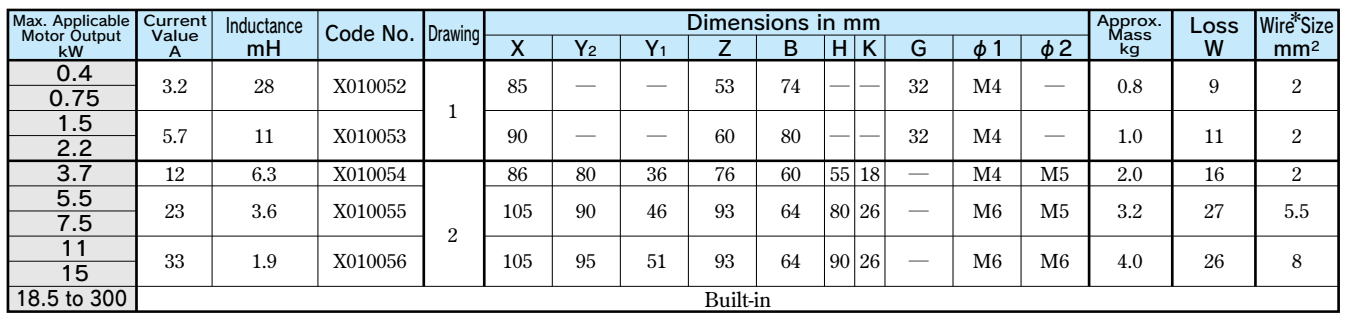

### Dimensions in mm

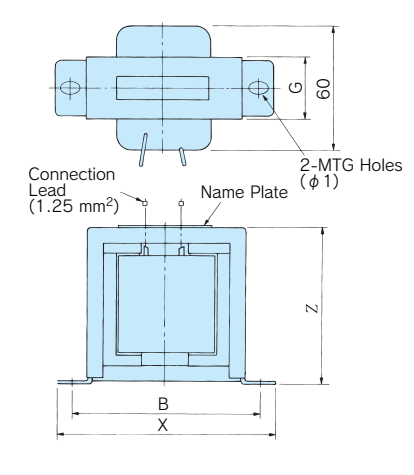

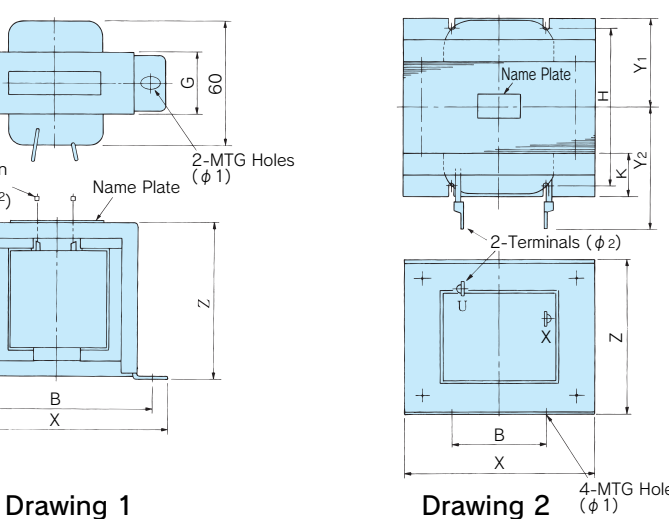

**\* 75 ℃, IV wire, ambient temperature 45 ℃, bundle of max. 3 wires**

4-MTG Holes (φ1)

## Terminal Type

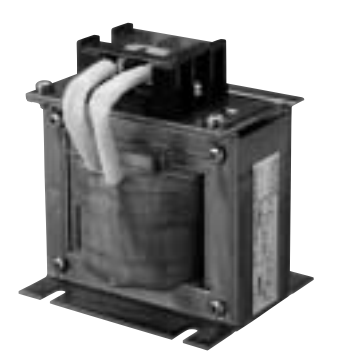

## 200 V Class

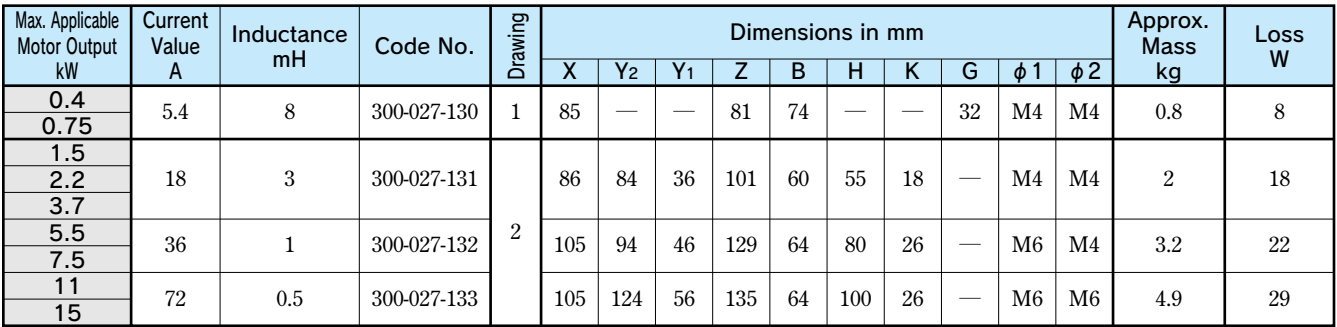

## 400 V Class

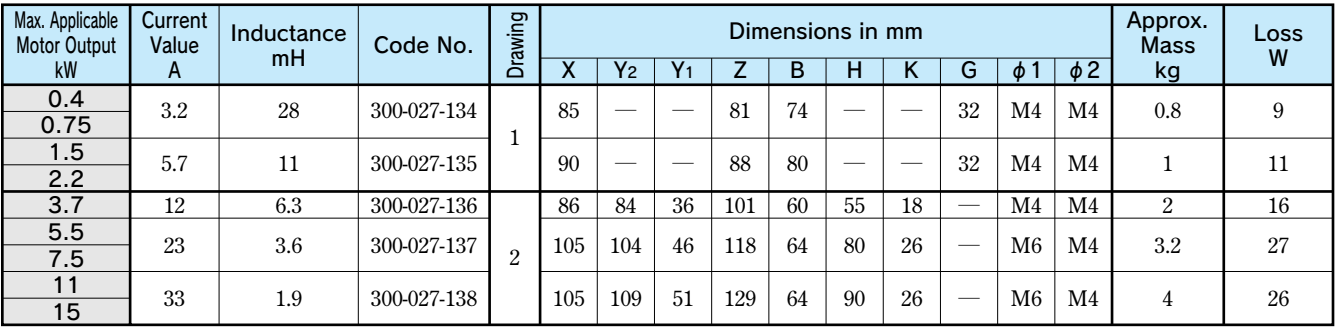

## Dimensions in mm

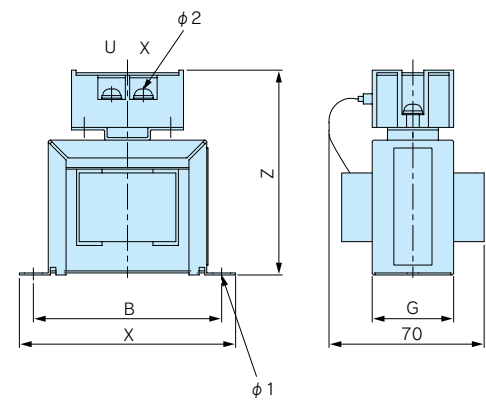

Drawing 1 Drawing 2

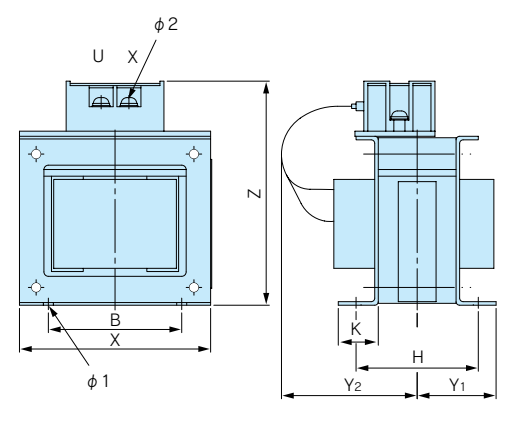

## AC Reactor **(UZBA-B for Input 50/60 Hz)**

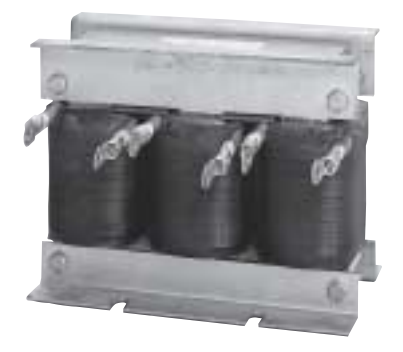

**When power capacity is significantly greater when compared to inverter capacity, or when the power-factor needs to be improved, connect the AC or DC reactor.**

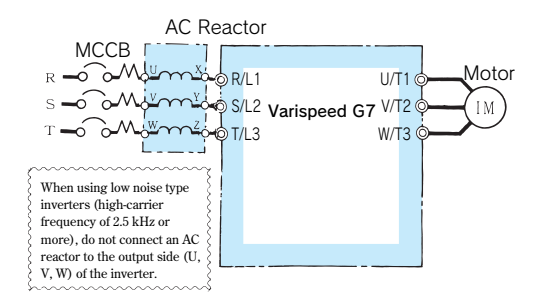

**Select an AC reactor according to the motor capacity. Standard Varispeed G7 is a DC reactor.**

## 200 V Class

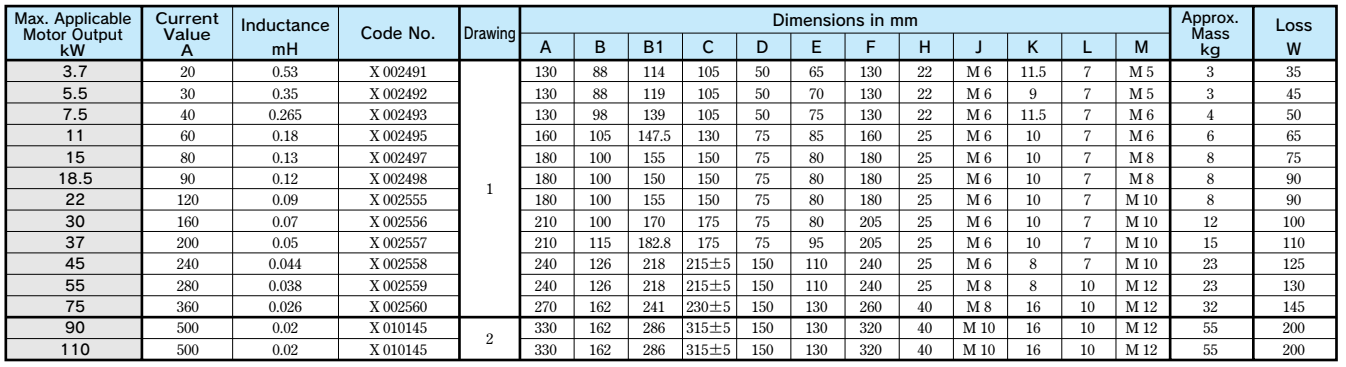

### 400 V Class

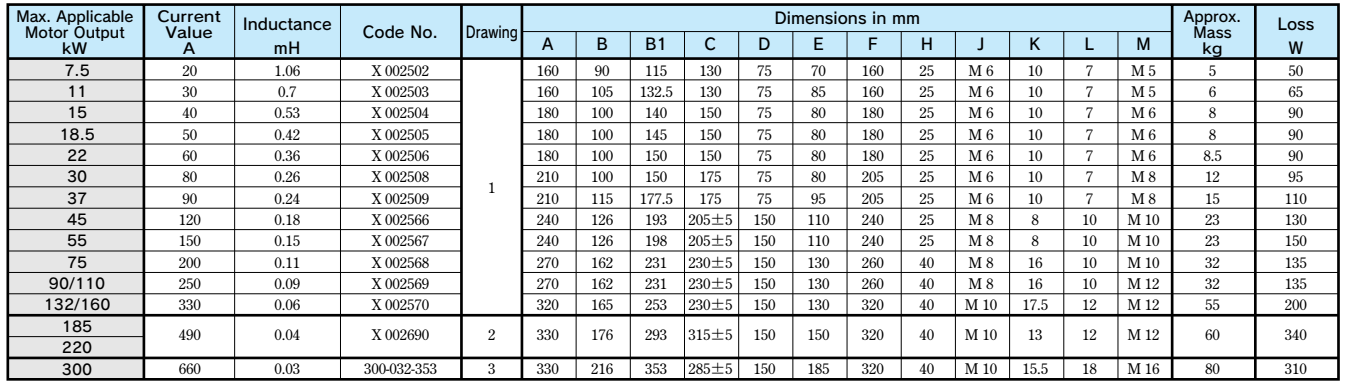

## Dimensions in mm

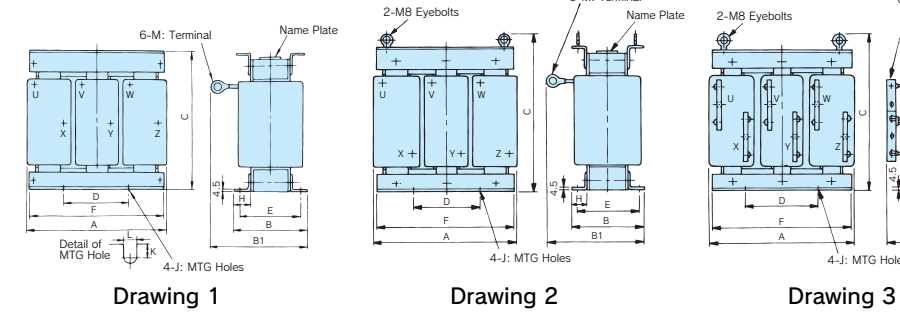

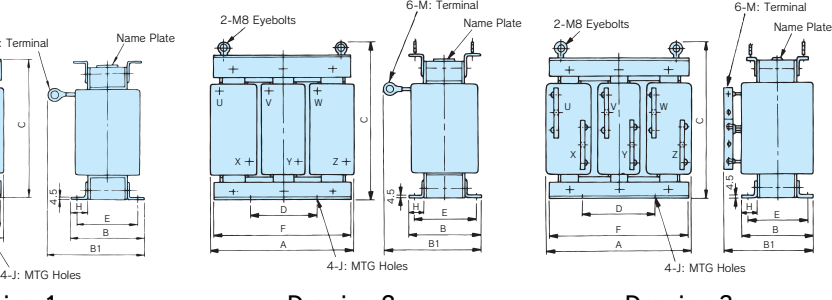

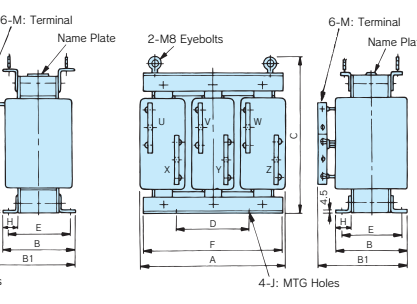

## Terminal Type

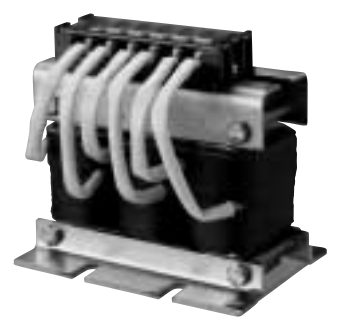

## 200 V Class

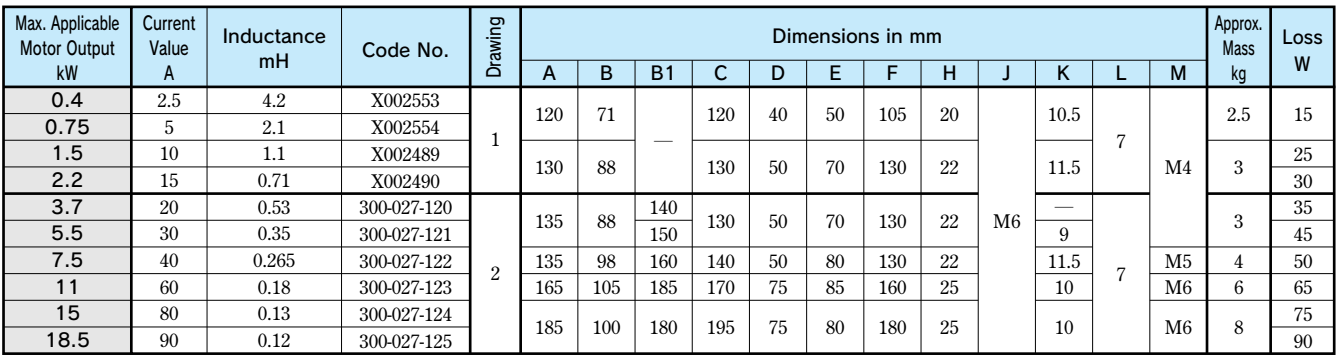

## 400 V Class

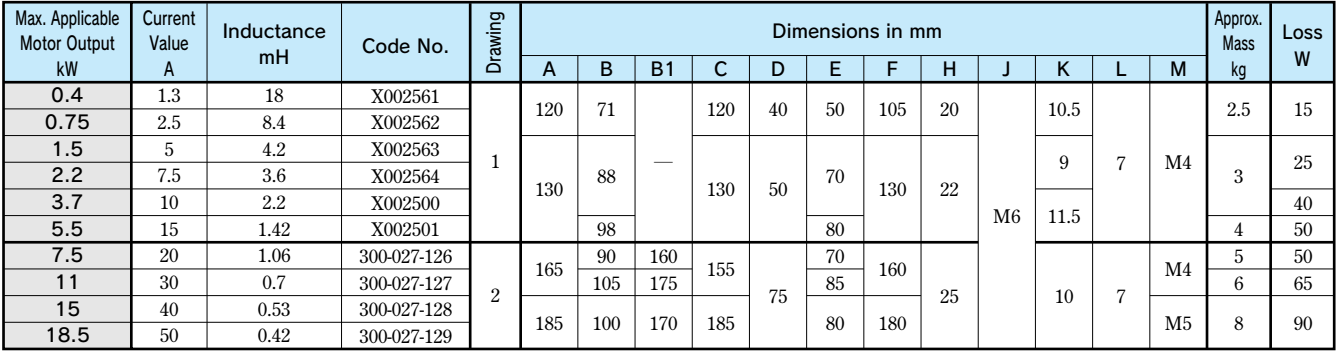

## Dimensions in mm

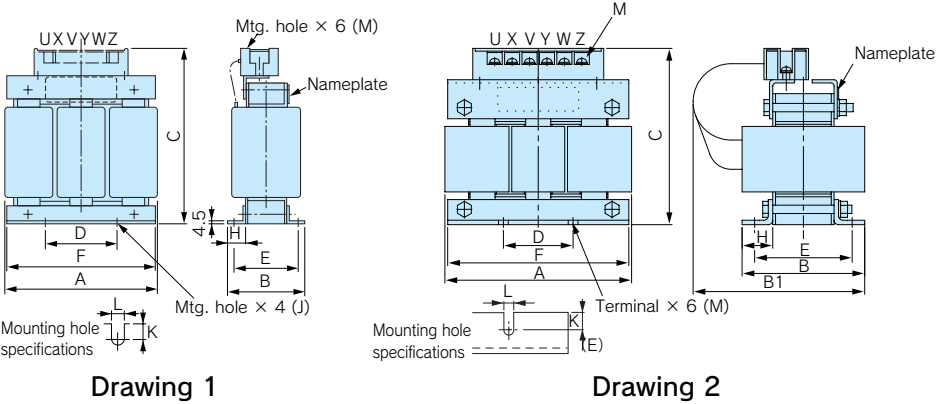

## VS Operator Standard Steel Plate Type

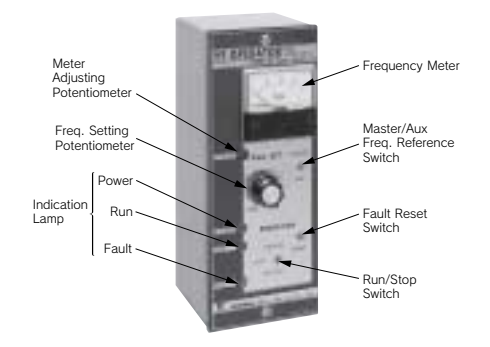

## Small Plastic Type

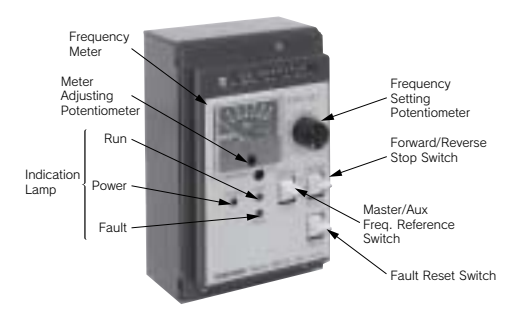

## Digital Operator

LCD Monitor (Model JVOP-160) Attached as Standard LED Monitor (Model JVOP-161)

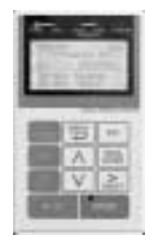

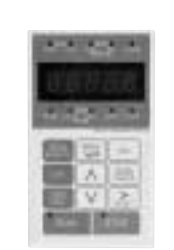

(60)

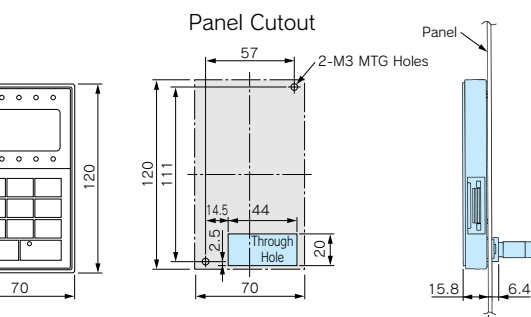

### Product Series

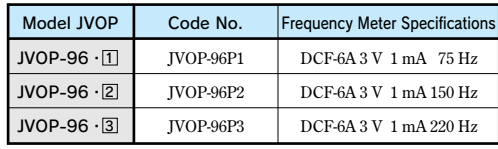

### Dimensions in mm

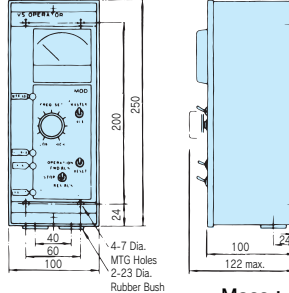

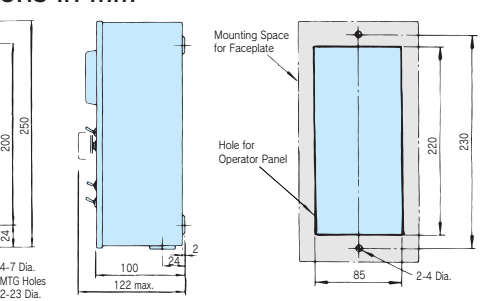

Mass: 1.8 kg Panel Drilling Plan

### Product Series

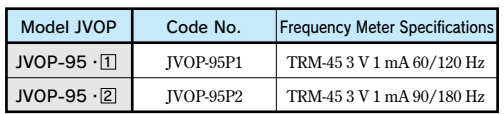

### Dimensions in mm

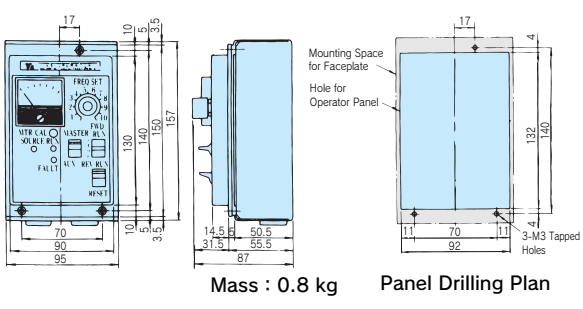

## Digital Operator Extension Cable

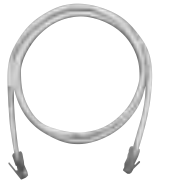

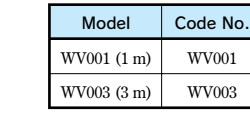

**Note: Never use this cable for connecting the drive to a PC. Doing so may damage the PC.**

## PC Cable

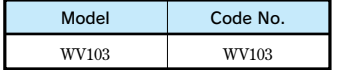

## **Frequency Meter/Ammeter** (Model DCF-6A\*, 3 V 1mA full-scale) Potentiometer

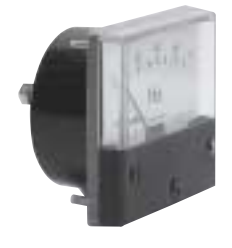

Scale **75 Hz full-scale: Code No. FM000065 60/120 Hz full-scale: Code No. FM000085**

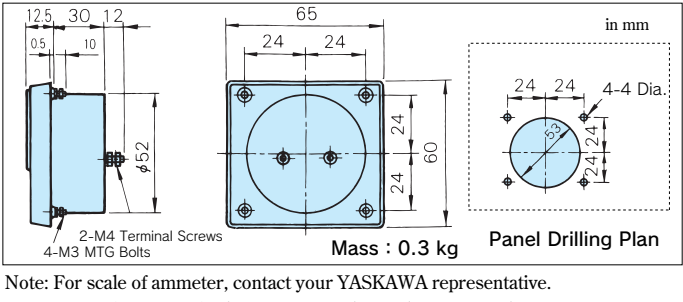

**\* DCF-6A is 3 V, 1 mA, 3 kΩ. For Varispeed G7 multi-function analog monitor output, set frequency meter adjusting potentiometer or constant H4-02, -05 (analog monitor output gain) within the range of 0 to 3 V (initial setting is 0 to 10 V).**

**•** 2 kΩ for frequency reference contro **20 kΩ** for<br>scale adjusting

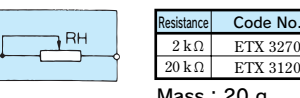

Mass:20 g

**Frequency Setting Potentiometer (Model RV30YN20S, 2 kΩ Code No. RH000739) Adjusts motor frequency through use of frequency setting knob located over the potentiometer.**

# Frequency Meter Adjusting Potentiometer (Model RV30YN20S 20 kΩ)<br>
Code No. RH000850

**Corrects frequency meter reading.**

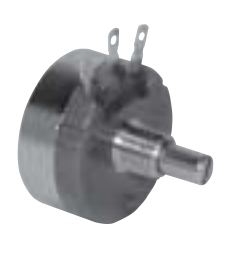

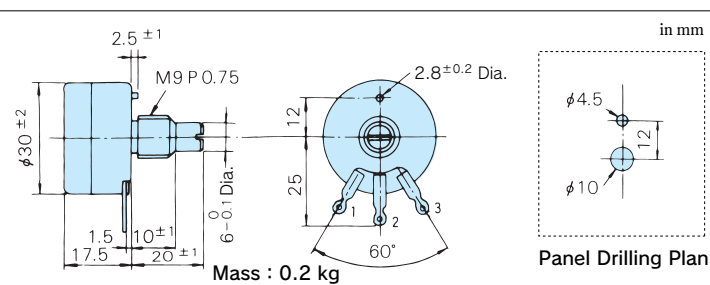

Frequency Setting

**Knob** (Type CM-3S) **Used to adjust potentiometer frequency setting.**

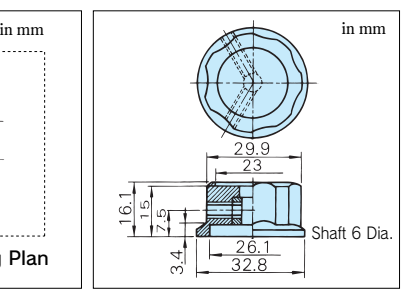

## **Output Voltmeter** (Model SCF-12NH Rectification Type Class 2.5)

**(Code No. VM000481)**

**(Output Voltmeter: Code No. VM000502 Transformer for Instrument: Code No. PT000084)**

# Scale Plate

3.6 Dia.

 $\overline{10}$ 

45

**in mm**

9.5 Dia.

 $\overline{12}$  $\frac{5}{4}$ 

**(Code No. NPJT41561-1)**

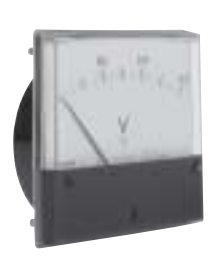

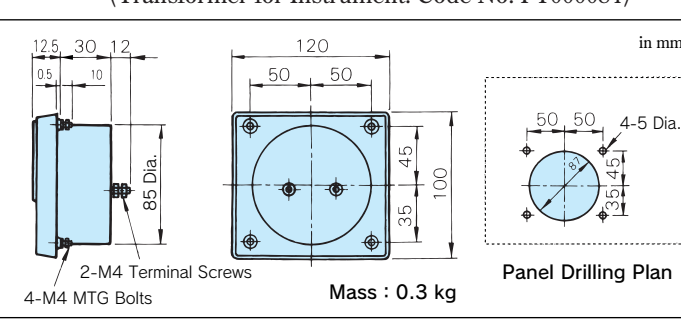

Code No. **100-011-486**

## Potential Transformer**(Model UPN-B)**

Model 600 V Transformer for Instrument UPN-B 440 V/110 V (400/100 V)

**Note: For use with a standard voltage regulator.** 

**A standard voltage regulator may not match the drive output voltage. Select a regulator specifi cally designed for the drive output (100-011-486), or a voltmeter that does not use a transformer and offers direct read out.**

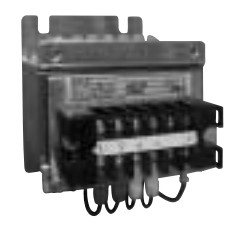

## Dimensions in mm

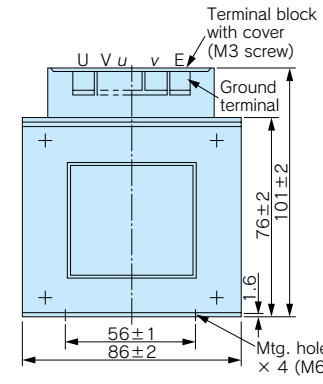

Insulation cap Red: Drive input Blue: Drive output

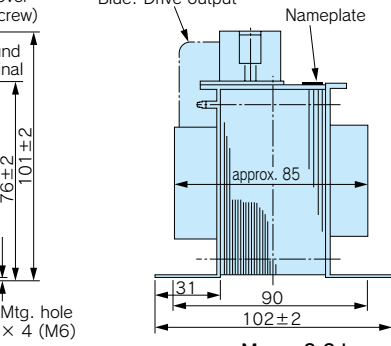

Mass: 2.2 kg

## Isolator **(Insulation Type DC Transmission Converter)**

 $\mathbf{I}$ 

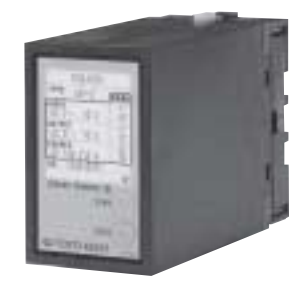

## Wiring Connections

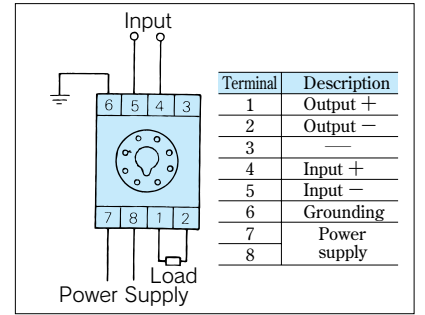

### Cable Length

- **・4 to 20 mA:Within 100 m**
- $\cdot$  0 to 10 V  $\cdot$  Within 50 m

### Mass

- **・Isolator:350 g**
- $\cdot$  **Socket** : 60 g

### Performance

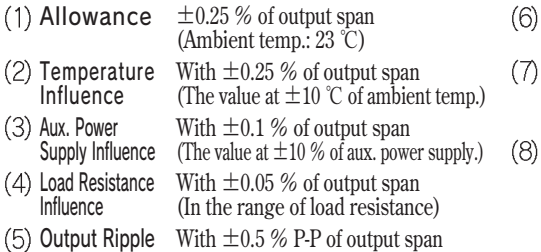

Response Time Withstand Voltage Insulation Resistance

**0.5 sec. or less (Time to settle to ±1 % of final steady value) 2000 VAC for one min. (between each terminal of input, output, power supply, and enclosure) 20 MΩ and above (by 500 VDC megger). (between each terminal of input, output, power supply, and enclosure)**

## Product Line

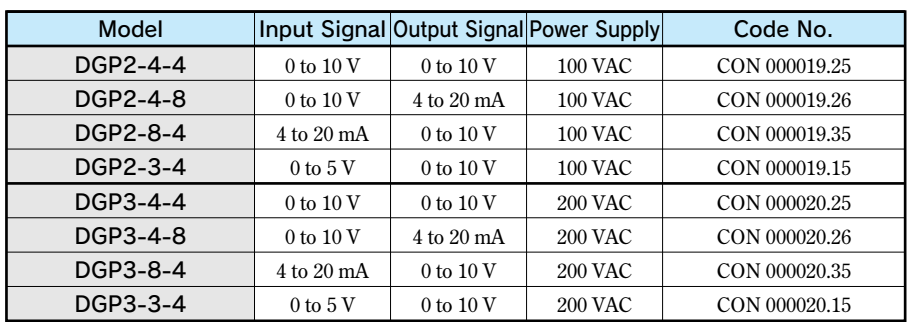

### Dimensions in mm

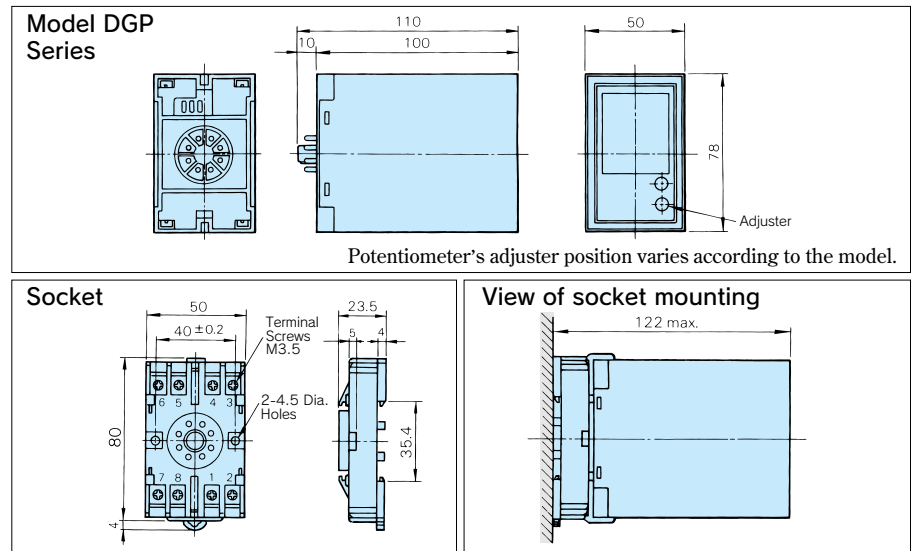

3-phase Power Supply R <sub>c</sub> T **MCCB** Back up Capacitor Unit NUDB<sub>1/P</sub>E  $M_{\odot}$ IM R/L1  $S/I$ T/L3 W/T3 U/T1  $V/T2$ 71 U/T 90  $\frac{8}{20}$ 280 96 50 Recovery Unit for Momentary Power Loss **(Applicable to models of 0.4 to 7.5 kW (200 V/400 V Class))** Use this unit for 7.5 kW or less to extend the inverter's power loss ride-thru ability to 2 seconds.<sup>\*</sup> **200 to 230 V Model P0010** 380 to 460 V Model P0020 **● Connection with Inverter ● Dimensions in mm** 

 $\bar{\circ}$ 

**\* When this unit is not used, the inverter, s power loss ride-thru ability is 0.1 to 1 second.**

Mass: 2 kg

\<br>4-M6: MTG Screws

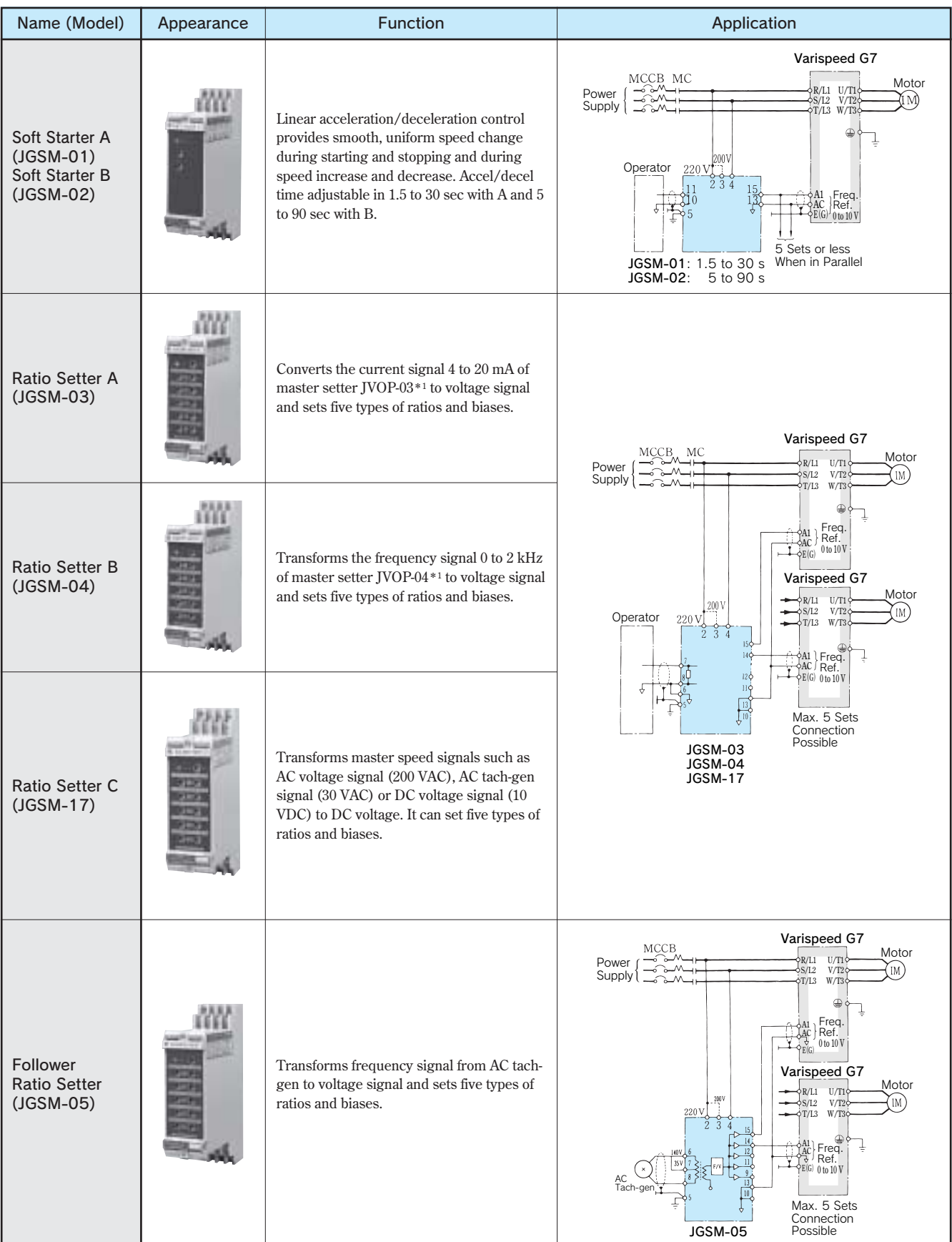

## VS System Model **(Power Supply Capacity 6 VA or less)**

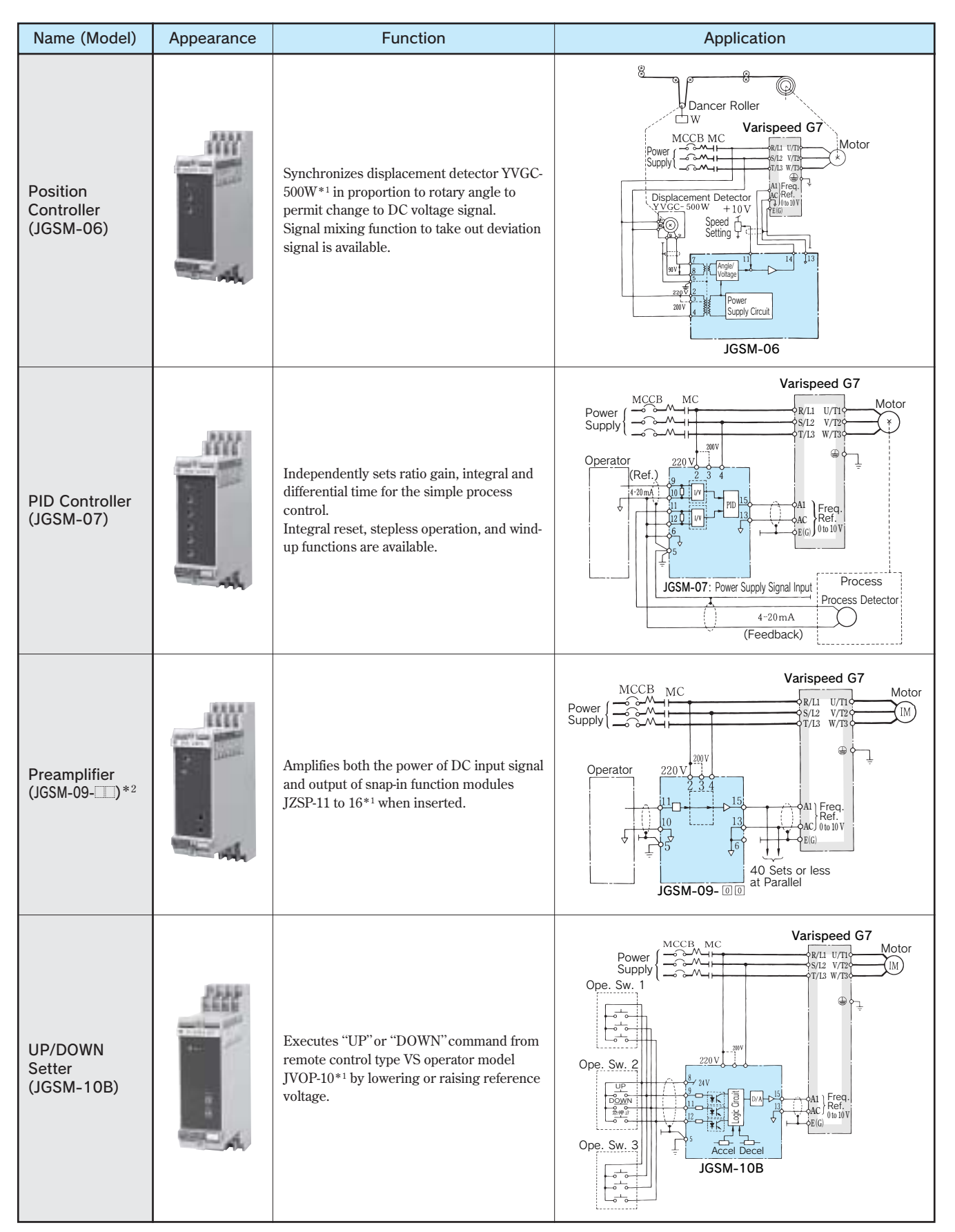

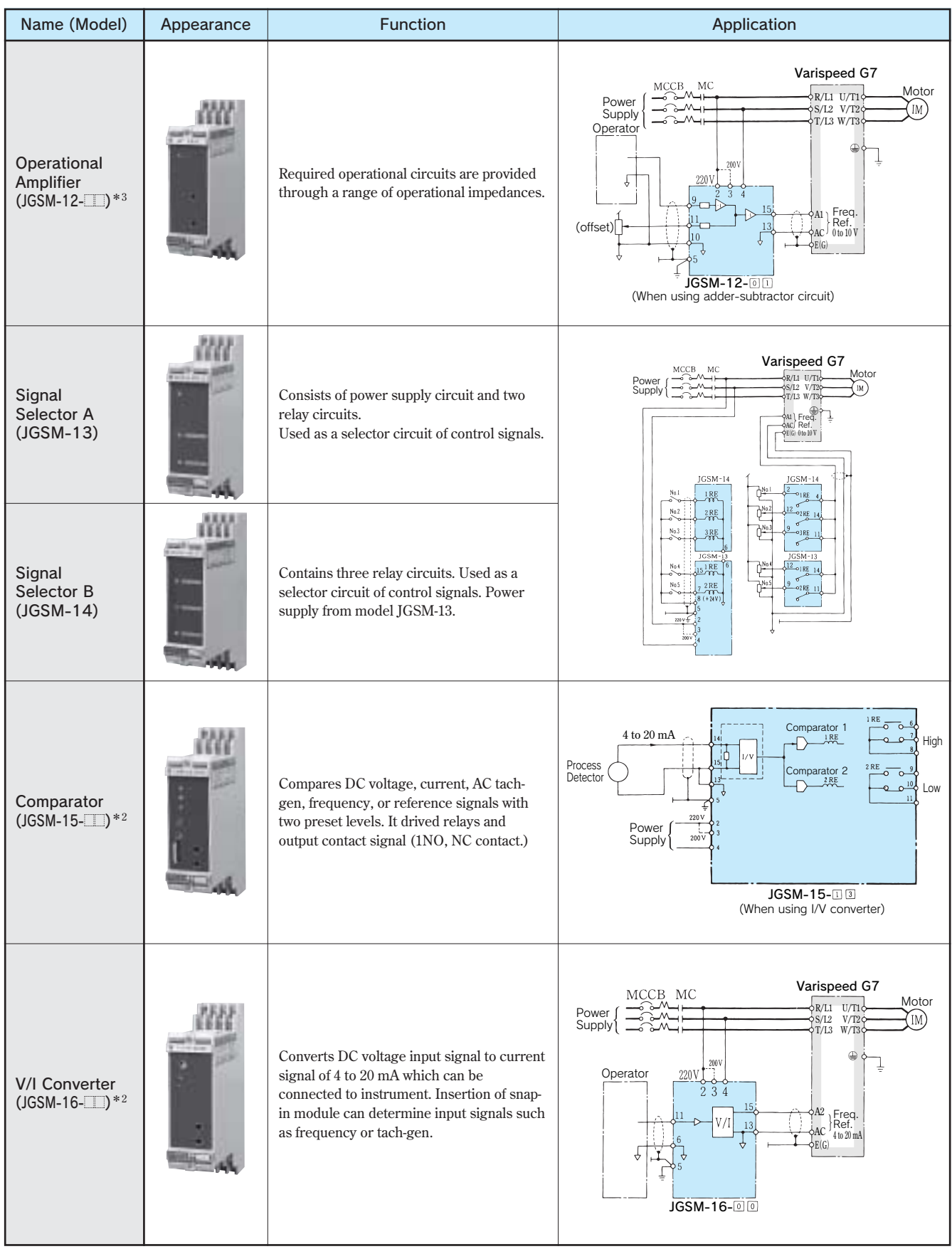

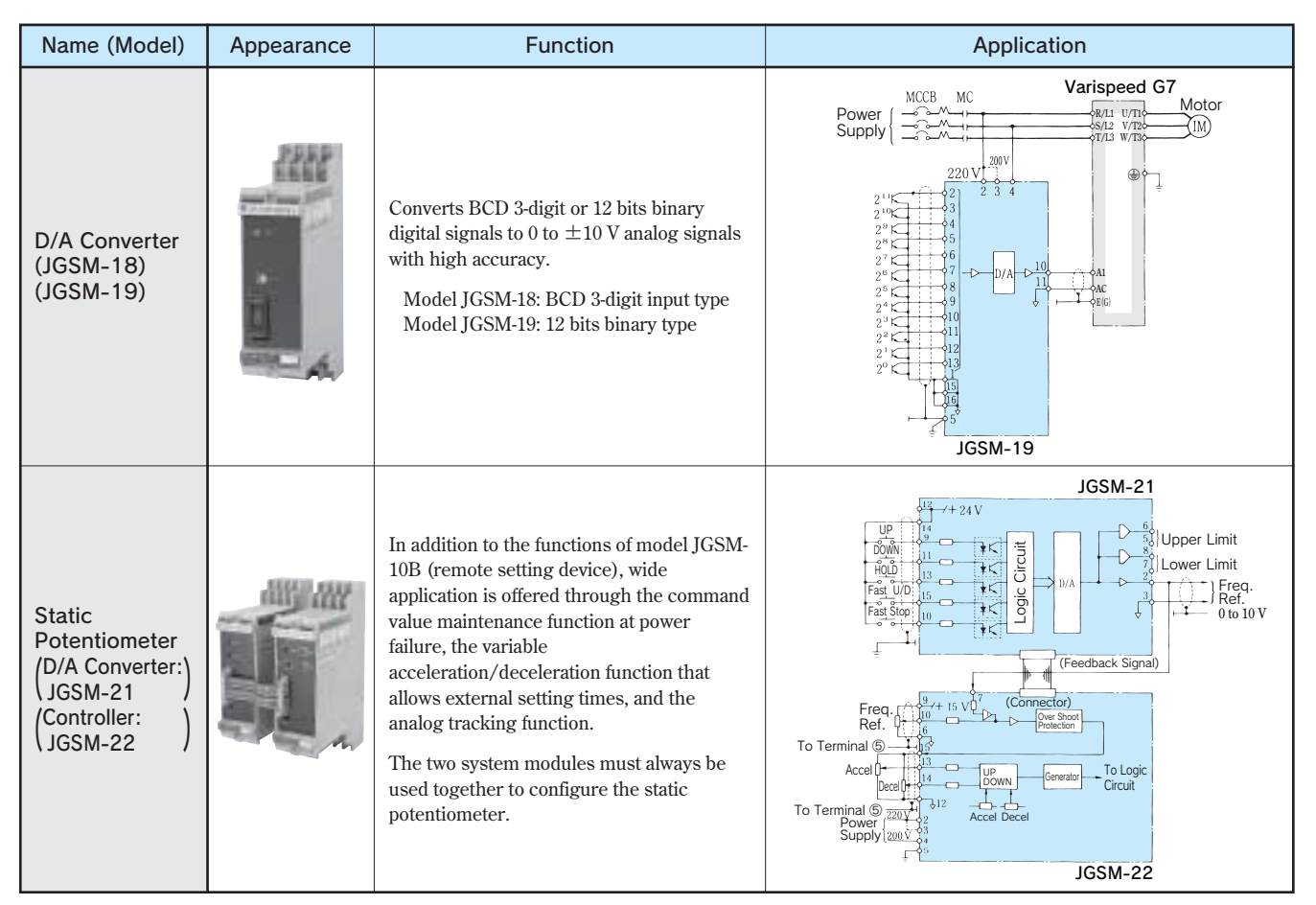

**\*1 Available as Yaskawa standard.**

**\*2** == **shows model of VS snap-in function modules.**

**\*3** == **indicates model of impedance.**

**Note: Both 200/220 V at 50/60 Hz are available as standard. Use a transformer for other power supplies.**

### ■ VS System Module Dimensions in mm

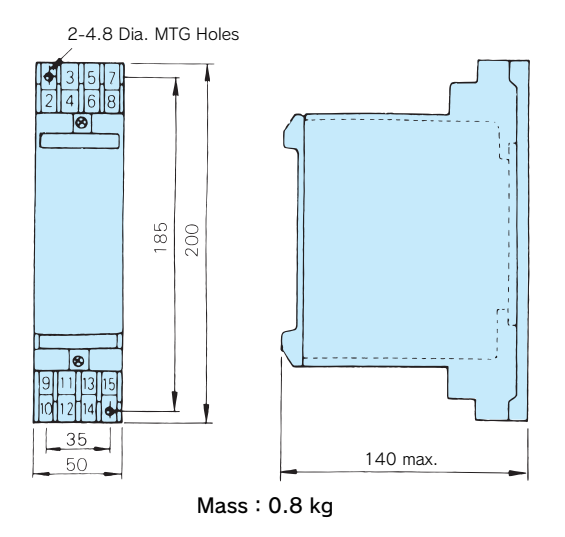

### ■ VS Snap-in Module List

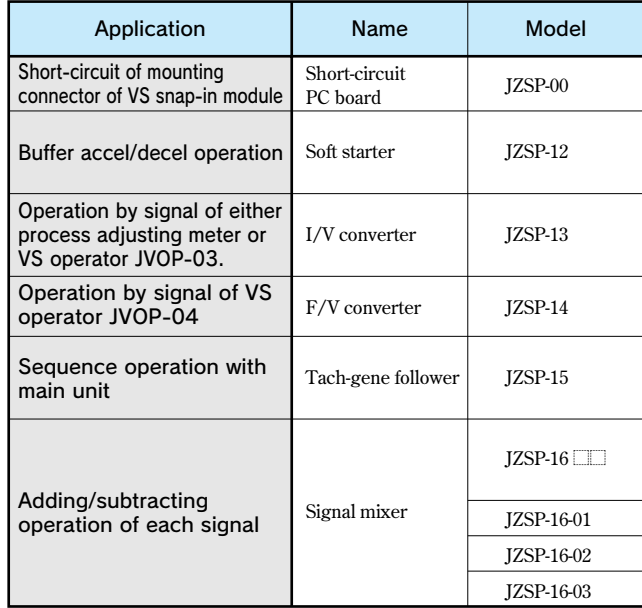

# Application of Inverter

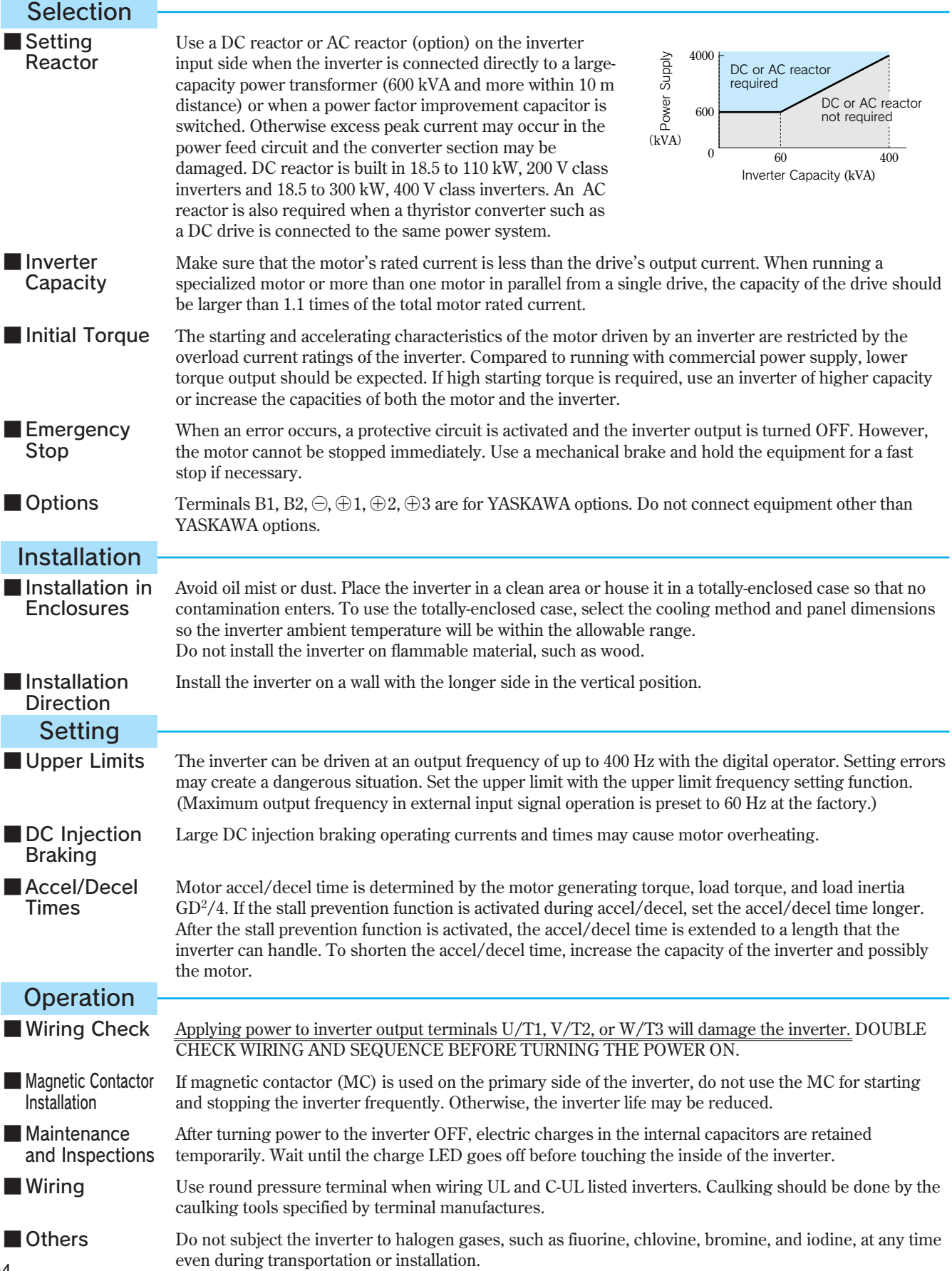

# Application of Peripheral Unit

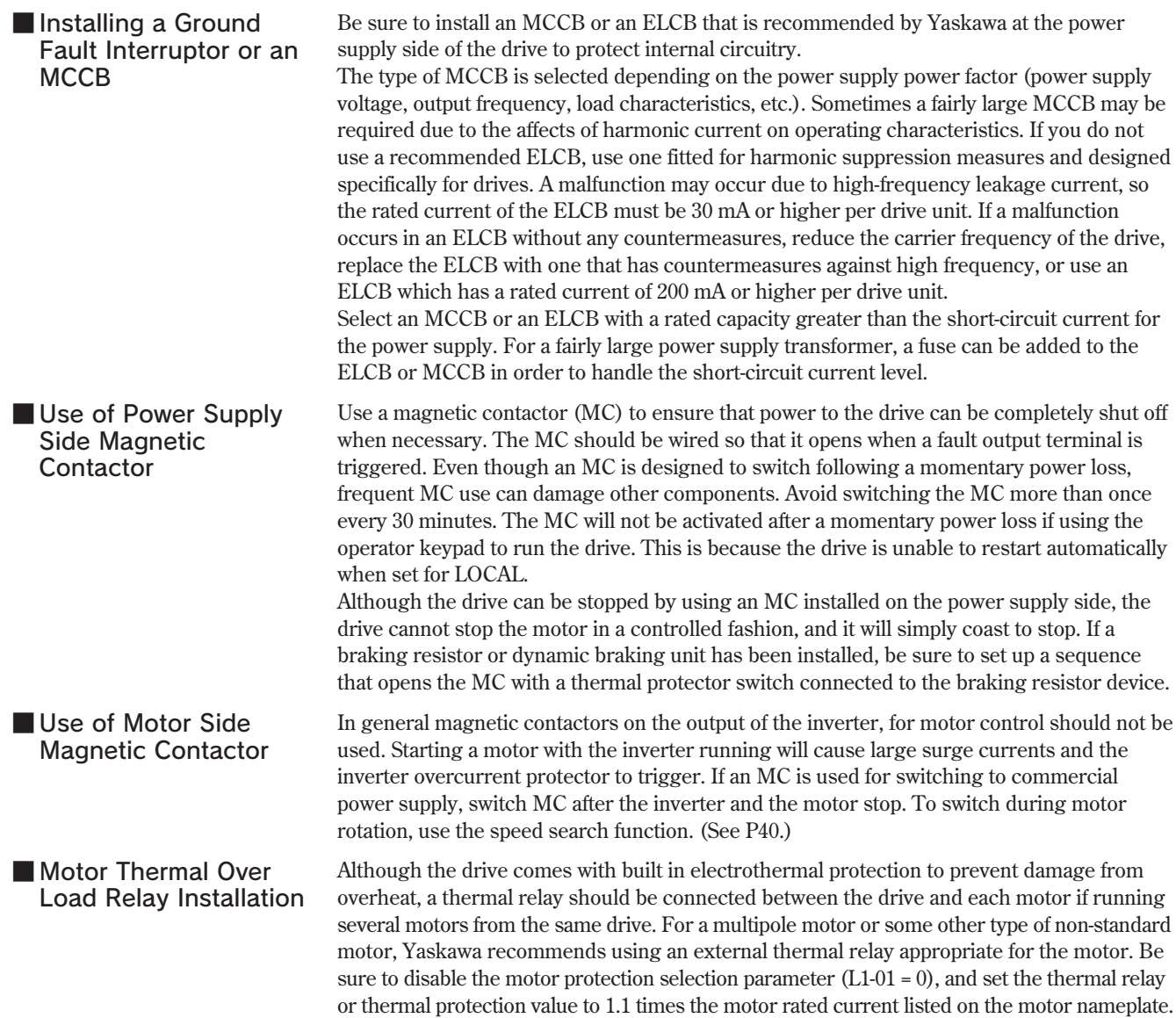

■ Power-factor Improvement (Elimination of Phase Advance Capacitor)

■ Radio Frequency Interference

■ Wire Thickness and Cable Length

To improve the power-factor, install an AC reactor or DC reactor on the inverter's primary **side. DC reactor is built in 18.5 to 110 kW, 200 V class inverters and 18.5 to 300 kW, 400 V class inverters. Power-factor improvement capacitor or surge suppressors on the inverter output side will be damaged by the harmonic component in the inverter output. Also, the overcurrent caused in the inverter output will trigger the overcurrent protection. To avoid this, do not use capacitors or surge suppressors in the inverter's output.** 

**Because the inverter input and output (main circuit) contains a higher harmonics component, it may emit RFI noise to communication equipment (AM radio, etc.) near the inverter. Use a noise filter to decrease the noise. Use of a metalic conduit between the inverter and motor or grouding the conduit is also effective. Proper routing of input and output lead is also recommended.**

**If a long cable is used between the inverter and a motor (especially when low frequency is output ), motor torque decreases because of voltage drop in the cable. Use sufficiently thick wire.**

**When a digital operator is to be installed separately from the inverter, use the YASKAWA remote interface and special connection cable (option). For remote control with analog signals, connect the operating pot or operating signal terminal to the inverter within 50 m. The cable must be routed separately from power circuits (main circuit and relay sequence circuit) so that it is not subjected to inductive interference by other equipment. If frequencies are set not only from the digital operator but also with external frequency controller, use twisted-pair shielded wire as shown in the following figure and connect the shielding to terminal E.**

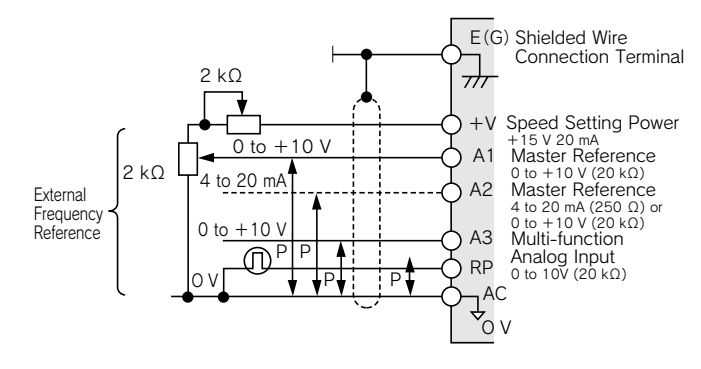

## Application of Motors

## Application to Existing Standard Motors

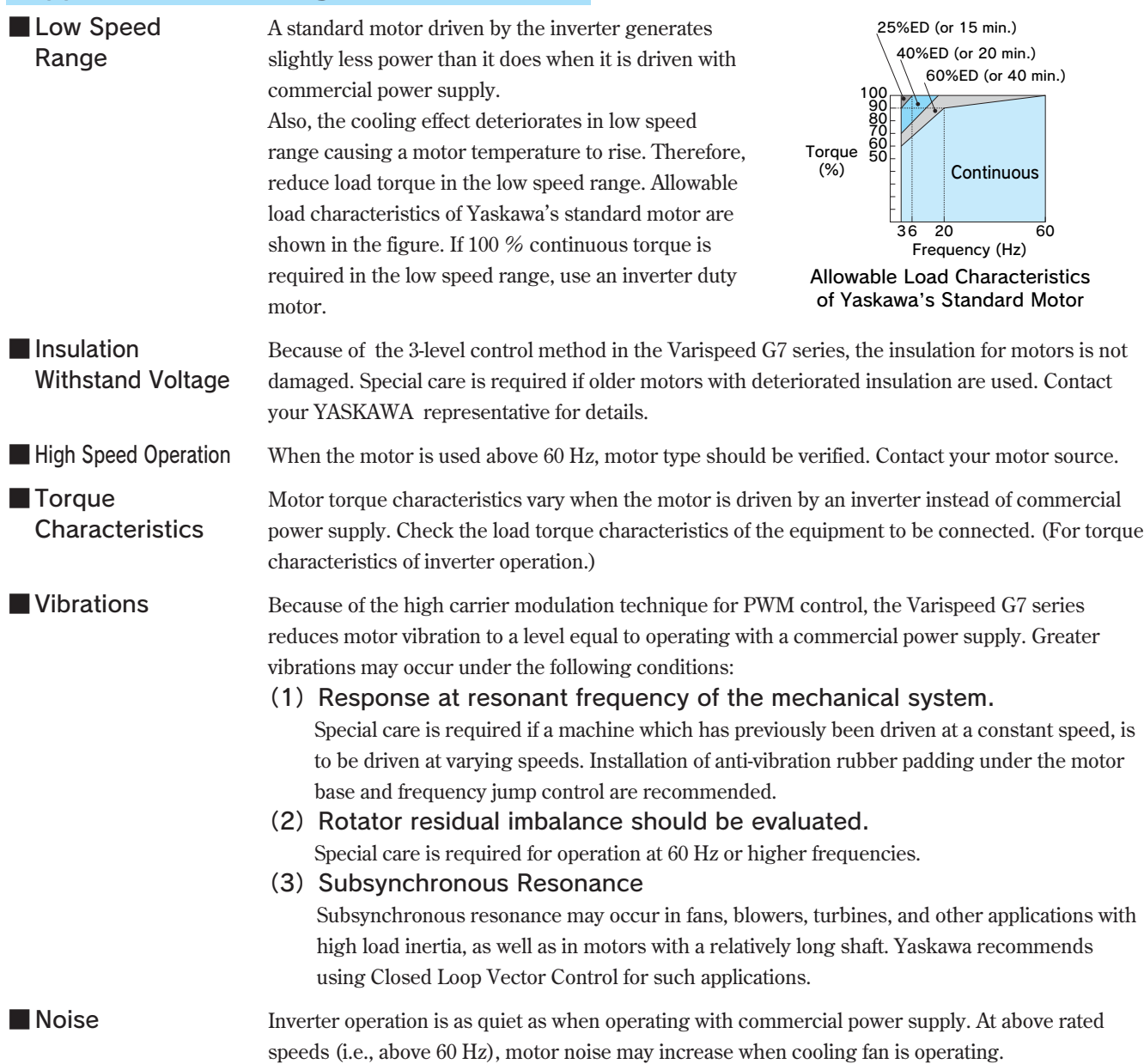

## Application to Special Purpose Motors

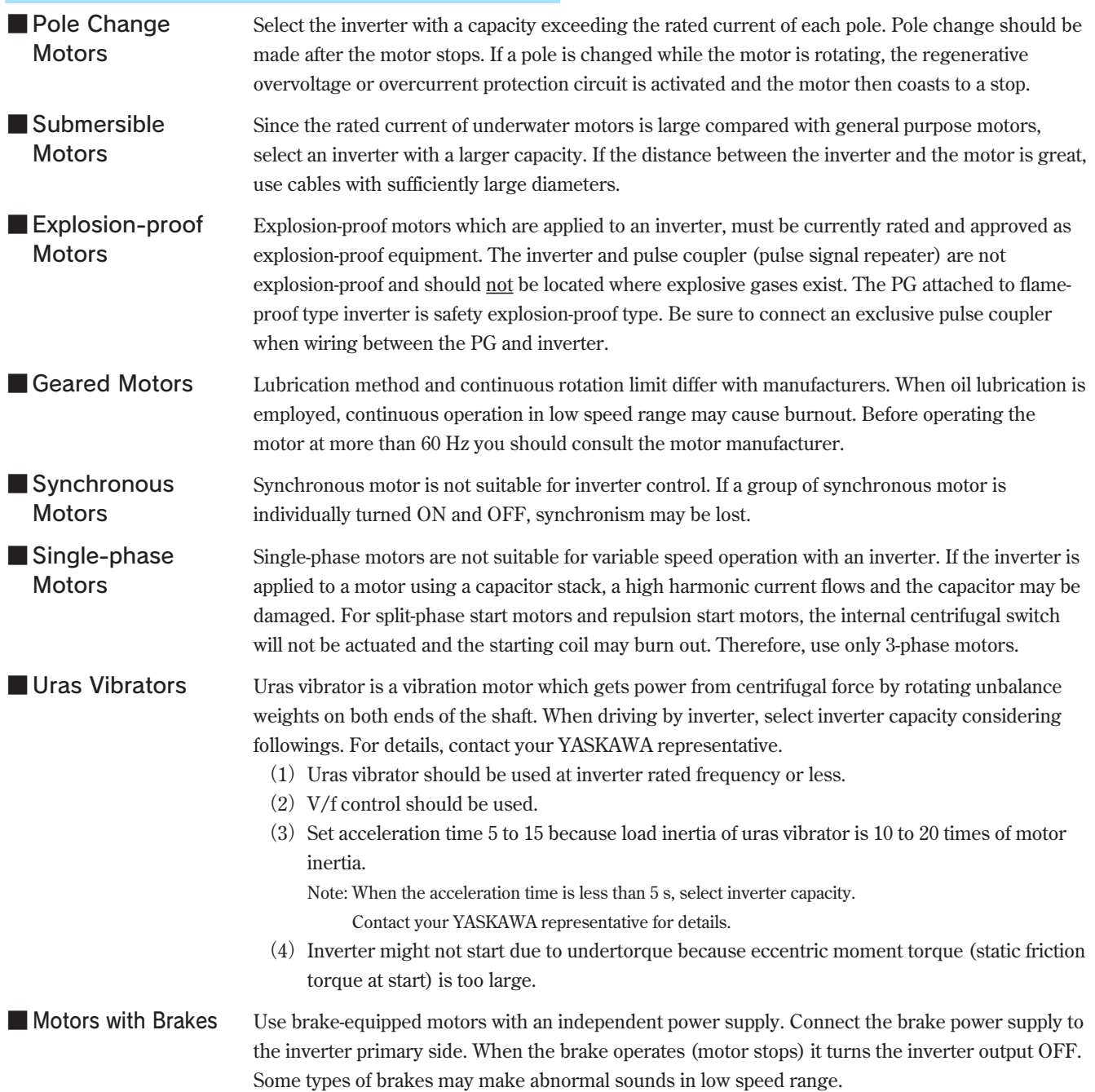

### Power Transmission Mechanism (Gear Reduction, Belt, Chain, etc.)

**When gear boxes and change/reduction gears lubricated with oil are used in power transmission systems, continuous low speed operation decreases the benefits of oil lubrication function. Also, operation at more than 60 Hz may result in noise, reduced life, etc.**

### Notes for repetitive load applications

**For applications requiring repetitive loads (such as cranes, elevators, presses, washing machines), if a high current exceeding 125% of the inverter rated current repeatedly applied, the IGBT in the inverter is subject to heat stress and will result in a shortened life. If so, reduce the size of the load, lengthen the acceleration/deceleration time, or increase the frame size of the inverter so that the peak current for repetitive operation is reduced to less than 125% of the inverter's rated current. When performing a trial operation with repetitive loads, make sure that the peak repetitive current is less than 125% of the inverter's rated current, and make the proper adjustments if necessary. As a guideline, the number of starts and stops is approximately four million times with the function for carrier frequency reduction is enabled (factory setting =1: L8-38) and a peak current of 125% (two million starts and stops at 150%). When using Flux Vector Control, the drive is rated at two million start and stop cycles with a peak current of 125% and the carrier frequency kept at its default setting (one million stop and start cycles with a peak current of 150%).**

**Also, if low noise is not required, reduce the inverter carrier frequency to 2kHz to reduce the heat stress.**

**Especially for use with cranes where rapid starts and stops are needed for inching, secure the motor torque and reduce inverter current by following these recommendations when selecting an inverter.**

**●For motors of 75 kW or less**

**The inverter capacity must be less than 125% of the peak current. Or, increase the inverter capacity to one or more frames greater than the motor capacity.** 

**●For motors exceeding 75 kW or motor cable length of 100 m or longer** 

**The inverter capacity must be less than 125% of the peak current with the flux vector-control inverter. Or, increase inverter capacity to two or more frames greater than the motor capacity.**

**Additional technical notes on elevator applications, and inverters specially designed for use with elevators and cranes are available. For details, contact your Yaskawa representative.**

## Inverter Capacity Selection ● Inverter Capacity Check Points

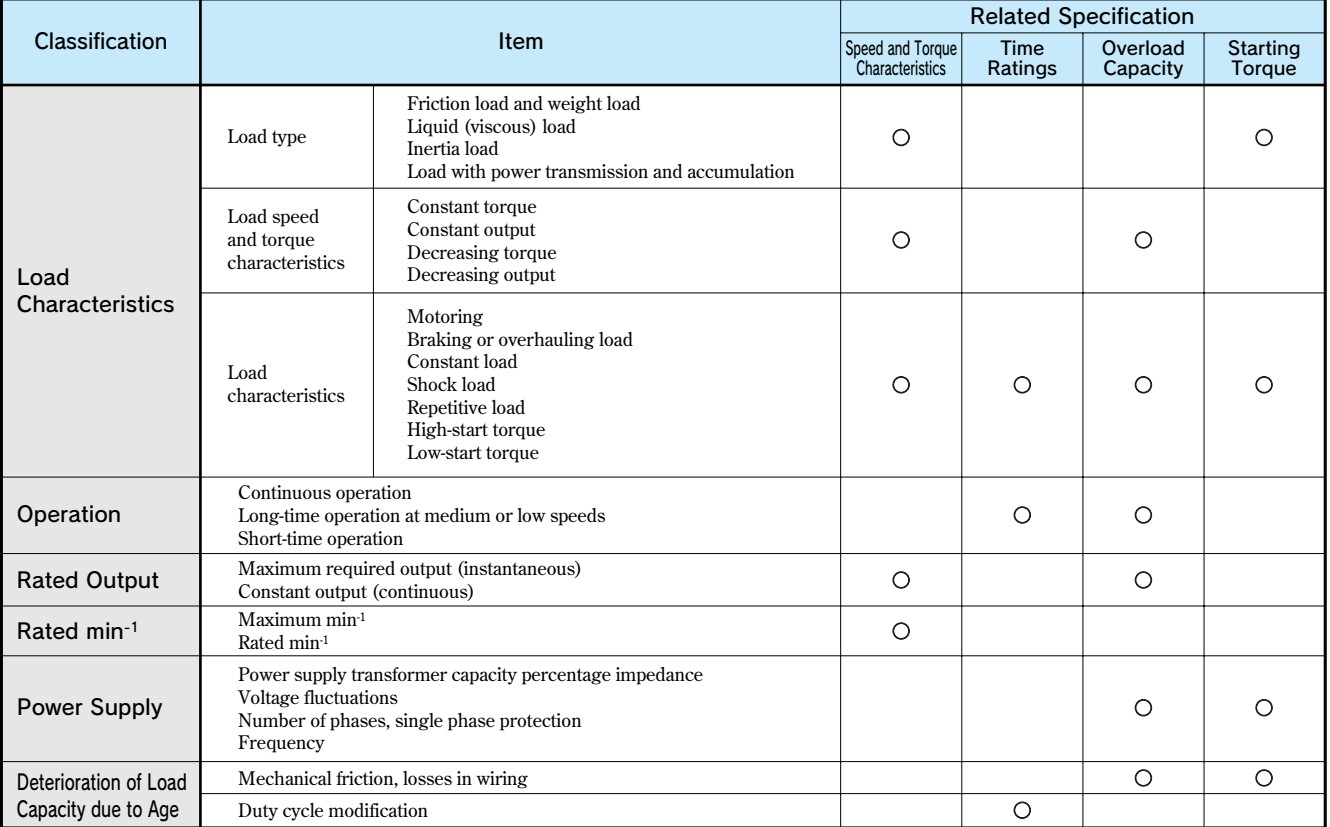

## ● Inverter Capacity Required for Continuous Operation

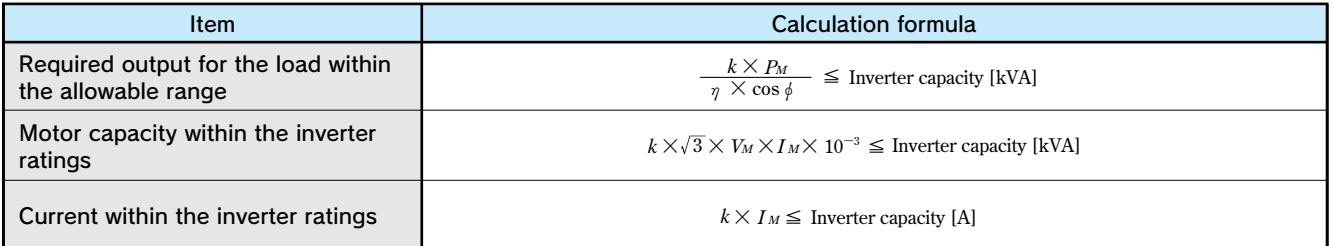

## ● Inverter Capacity Required for Group Drive

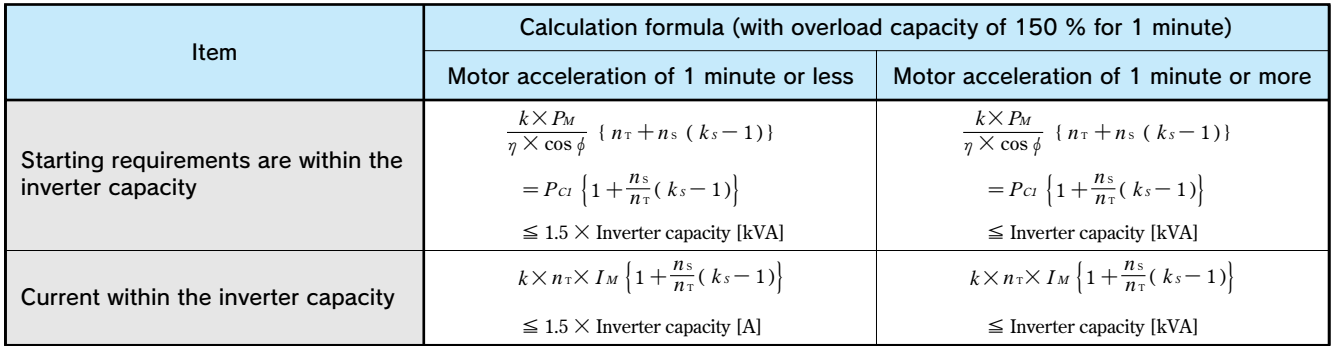

## ● Inverter Capacity Required for Starting

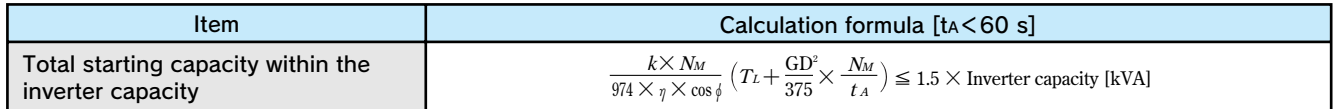

## Formula for Calculating Motor Capacity

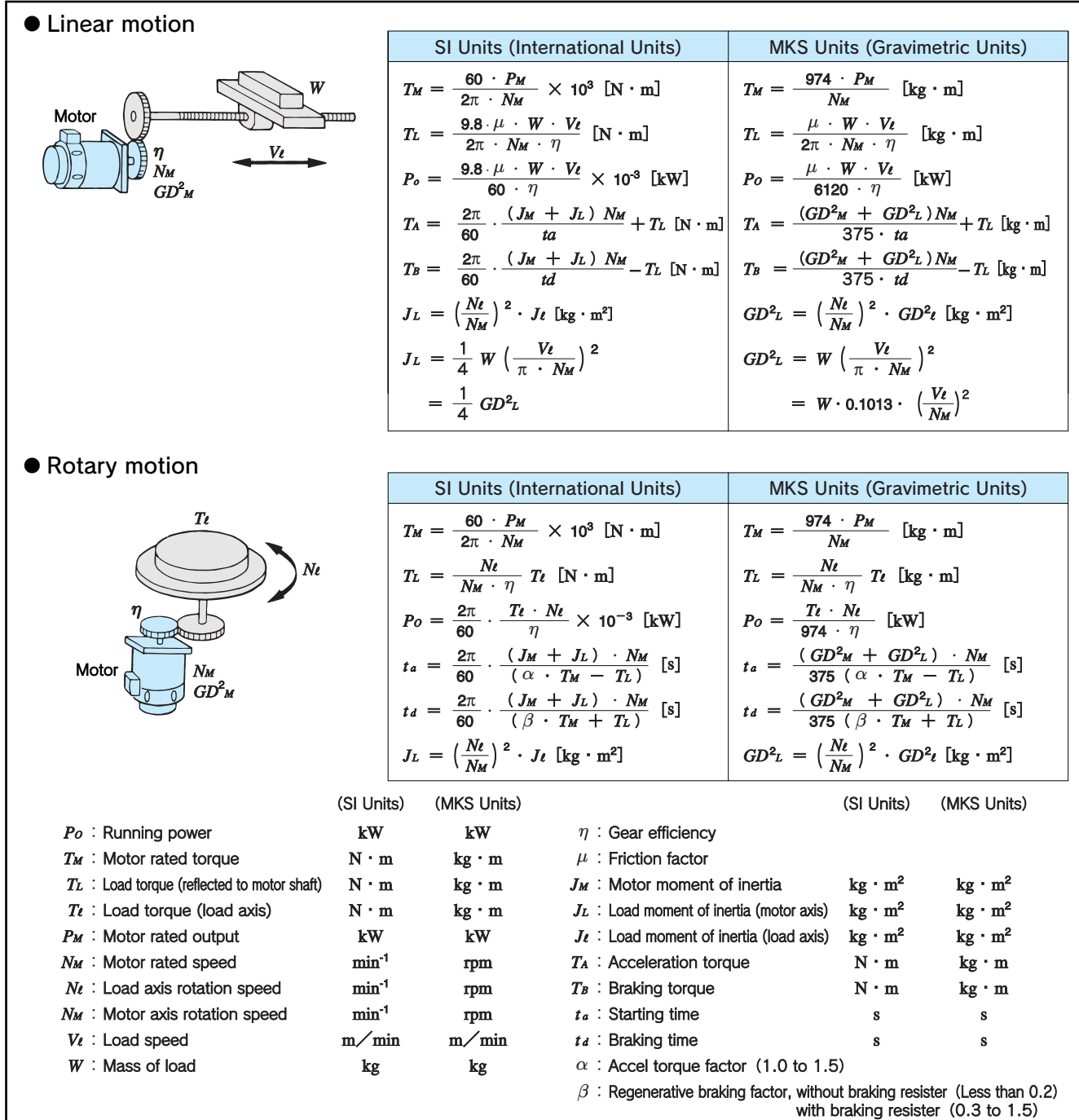

### Symbols (For P.94)

- *PM* **: Motor shaft output required for the load〔**kW**〕**
- ¶ **: Motor efficiency (normally, approx. 0.85)**
- *cos***φ: Motor power factor (normally, approx. 0.75)**
	- *VM* **: Motor voltage [V]**
	- *IM* **: Motor current [A] (current with commercial power supply)**
	- *k* **: Correction factor calculated from current distortion factor (1.0 to 1.05, depending on the PWM method.)**
	- *NM* **: Motor rotation speed〔**min-1**〕**
- *PC1* **: Continuous capacity〔kVA〕**
- *kS* **: Motor starting current/motor rated current**
- *nT* **: Number of motors in parallel**
- *nS* **: Number of simultaneously started motors**
- $GD^2$  : Total (GD<sup>2</sup>) reflected into motor shaft  $\left[\text{kg}\cdot\text{m}^2\right]$ 
	- *TL* **: Load torque〔**N**・**m**〕**
	- tA **: Motor acceleration time**

## **Terminology**

### (1) Vector Controls

**Current vector: Directly controls the flux current and torque**

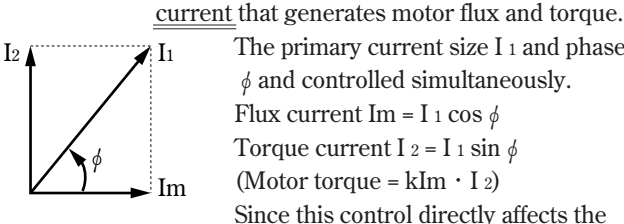

**The primary current size I 1 and phase φand controlled simultaneously. Flux current Im = I** 1  $\cos \phi$ **Torque current I**  $2 = I_1 \sin \phi$ **(Motor torque = kIm・I 2) Since this control directly affects the final target torque, response is fast and precision is high.**

**Voltage vector: Indirectly controls the motor flux and torque via the voltage.**

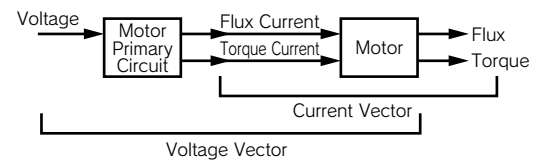

**This control can be equivalent to the current vector if the primary circuit of the motor is known completely, but this is actually difficult since the temperature of the resistance also changes.**

### (2) Auto-tuning

**Auto-tuning in the Varispeed G7, allows automatic measurement of motor constant necessary for vector control. As a result, this function changes the vector control drive not only for YASKAWA motors but for any other existing motor into an outstanding performance drive.**

### (3) Automatic Torque Boost

**Torque boost is to compensate for the drop by primary resistance to the V/f constant voltage to supplement the decrease of the flux due to voltage drop within the motor at V/f constant control.**

**The V/f mode of the Varispeed G7 incorporates automatic torque boost for automatic compensation according to the load, accommodating the vector control principle.**

### (4) Regenerative Braking

**The motor is operated as a generator, converting mechanical energy into electric energy, to generate braking force while feeding back energy to the inverter or power supply. The energy is fed back to the smoothing capacitor within the inverter under regeneration status (the motor is under regenerative braking status), where it its absorbed or consumed as motor loss.**

### (5)12-pulse Input Control

**It is a circuit method to provide a 30-degree deflected phase power supply to two converters by star delta wiring of the transformer. Fifth and seventh components of high harmonics of power supply side current can be significantly reduced.**

**12-pulse input control using a transformer with a dual star delta secondary will reduce the effects on peripheral devices caused by a high harmonic power supply.**

### (6) High Harmonics

**Harmonic input distortion can be minimized by attaching AC reactor to the input side or DC reactor in the main circuit. The Varispeed G7 models of 18.5 kW or more come equipped with a built-in DC reactor. When 12-pulse input option is utilized, current distortion is much more improved.**

### (7)Leakage Current

**Current leak always occurs when voltage is applied to any component, even if it is insulated. The PWM inverter includes high frequency components in the output voltage, especially increasing the leak current that flows through the floating capacity of the circuit. However, leakage current of high frequency (of some kHz) presents no hazard to personnel.**

### (8) Noise

**Noise may be generated when the inverter operates, affecting peripheral electronic devices. The transmission mediums of this noise are air (as electric wave), induction from the main circuit wiring, power source lines, etc. The noise that is transmitted through the air, affecting surrounding electronic devices is called radio noise. The noise can mostly be prevented by enclosing each inverter in a metallic cabinet, ensuring adequate grounding, or separating electronic circuits from the magnetic cabinet. However, a noise filter may sometimes be required to reduce noise interference to an acceptable level.**

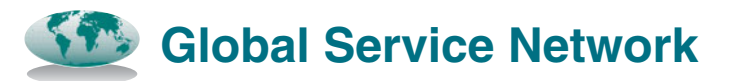

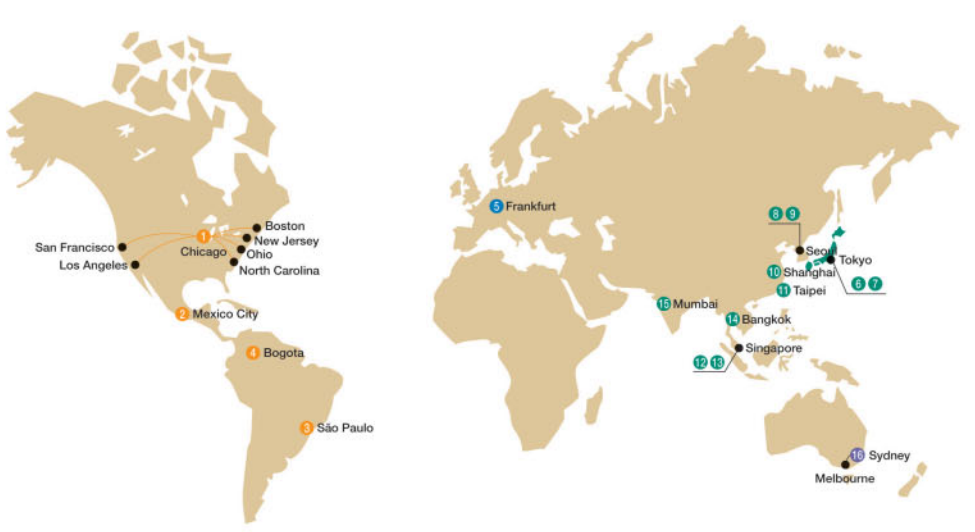

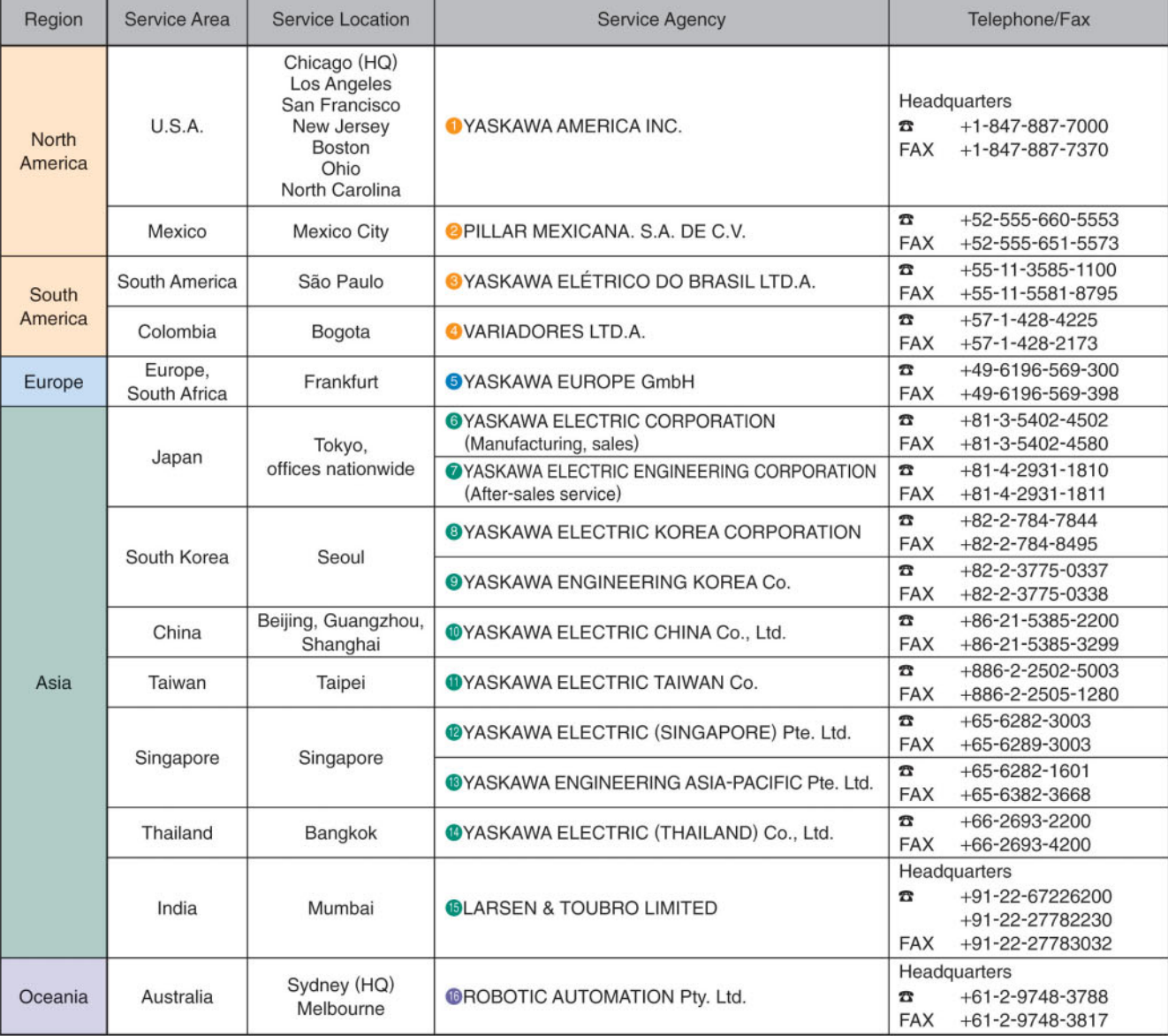

# **Varispeed G7**

### **DRIVE CENTER (INVERTER PLANT)**

2-13-1, Nishimiyaichi, Yukuhashi, Fukuoka, 824-8511, Japan<br>Phone: 81-930-25-3844 Fax: 81-930-25-4369 http://www.yaskawa.co.jp

### YASKAWA ELECTRIC CORPORATION

New Pier Takeshiba South Tower, 1-16-1, Kaigan, Minatoku, Tokyo, 105-6891, Japan Phone: 81-3-5402-4502 Fax: 81-3-5402-4580 http://www.yaskawa.co.jp

YASKAWA AMERICA, INC.<br>2121 Norman Drive South, Waukegan, IL 60085, U.S.A. Phone: (800) YASKAWA (927-5292) or 1-847-887-7000 Fax: 1-847-887-7310 http://www.yaskawa.com

### YASKAWA ELÉTRICO DO BRASIL LTDA.

Avenda Fagundes Filho, 620 Bairro Saude, São Paulo, SP04304-000, Brazil Phone: 55-11-3585-1100 Fax: 55-11-5581-8795 http://www.yaskawa.com.br

YASKAWA EUROPE GmbH

Hauptstrasse 185, 65760 Eschborn, Germany Phone: 49-6196-569-300 Fax: 49-6196-569-398 http://www.yaskawa.eu.com

### YASKAWA ELECTRIC UK LTD.

1 Hunt Hill Orchardton Woods, Cumbernauld, G68 9LF, United Kingdom<br>Phone: 44-1236-735000 Fax: 44-1236-458182 http://www.yaskawa.co.uk

### YASKAWA ELECTRIC KOREA CORPORATION

9F, Kyobo Securities Bldg., 26-4, Yeouido-dong, Yeongdeungpo-gu, Seoul, 150-737, Korea<br>Phone: 82-2-784-7844 Fax: 82-2-784-8495 http://www.yaskawa.co.kr

### YASKAWA ELECTRIC (SINGAPORE) PTE. LTD.

151 Lorong Chuan, #04-01, New Tech Park, 556741, Singapore<br>Phone: 65-6282-3003 Fax: 65-6289-3003 http://www.yaskawa.com.sg

YASKAWA ELECTRIC (CHINA) CO., LTD. 12 - 2000 - 2010 - 2010 - 2010 - 2010 - 2010 - 2010 - 2010 - 2010 - 2010 - 2010 - 2010 - 2010 - 2010 - 2010 - 2010 - 2010 - 2010 - 2010 - 2010 - 2010 - 2010 - 2010 - 2010 - 2010 - 2010 - 2010 - 2010 - 2010 - 2010 - 2010 http://www.yaskawa.com.cn

### YASKAWA ELECTRIC (CHINA) CO., LTD. BEIJING OFFICE

Room 1011, Tower W3 Oriental Plaza, No.1 East Chang An Ave., Dong Cheng District, Beijing, 100738, China<br>Phone: 86-10-8518-4086 Fax: 86-10-8518-4082

### YASKAWA ELECTRIC TAIWAN CORPORATION

9F, 16, Nanking E. Rd., Sec. 3, Taipei, 104, Taiwan Phone: 886-2-2502-5003 Fax: 886-2-2505-1280

### YASKAWA ELECTRIC INDIA PRIVATE LIMITED

#17/A Electronics City, Hosur Road Bangalore 560 100 (Karnataka), India<br>Phone: 91-80-4244-1900 Fax: 91-80-4244-1901 http://www.yaskawaindia.in

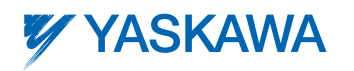

### YASKAWA ELECTRIC CORPORATION

In the event that the end user of this product is to be the military and said product is to be employed in any weapons systems or the manufacture thereof, the export will fall under the relevant regulations as stipulated in the Foreign Exchange and Foreign Trade Regulations. Therefore, be sure to follow all procedures and submit all relevant documentation according to any and all rules, regulations and laws that may apply. Specifications are subject to change without notice for ongoing product modifications and improvements. © 2001-2012 YASKAWA ELECTRIC CORPORATION. All rights reserved.

LITERATURE NO. KAE-S616-60H Published in Japan August 2012 01-5  $\circledR$ -0  $12 - 8 - 11$